# Pervasive.SQL 2000i

# *Advanced Operations Guide*

#### **Procedures and References for Advanced Users**

Pervasive Software, Inc. 12365 Riata Trace Parkway Building II Austin, TX 78727 USA

Telephone: +1 512 231 6000 or 800 287 4383 Fax: +1 512 231 6010 E-Mail: info@pervasive.com Web: http://www.pervasive.com

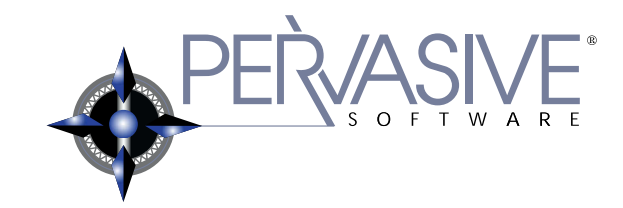

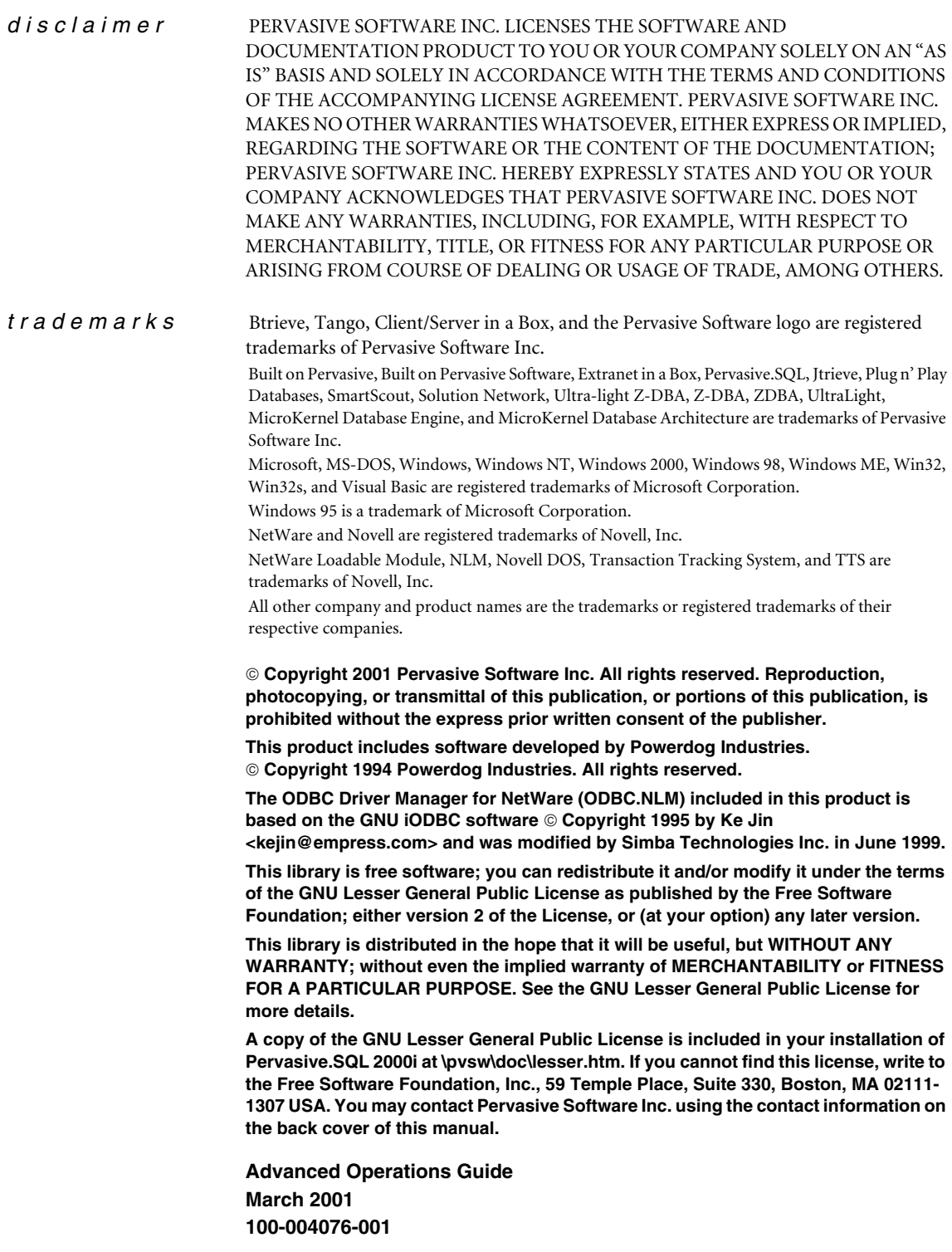

# *Contents*

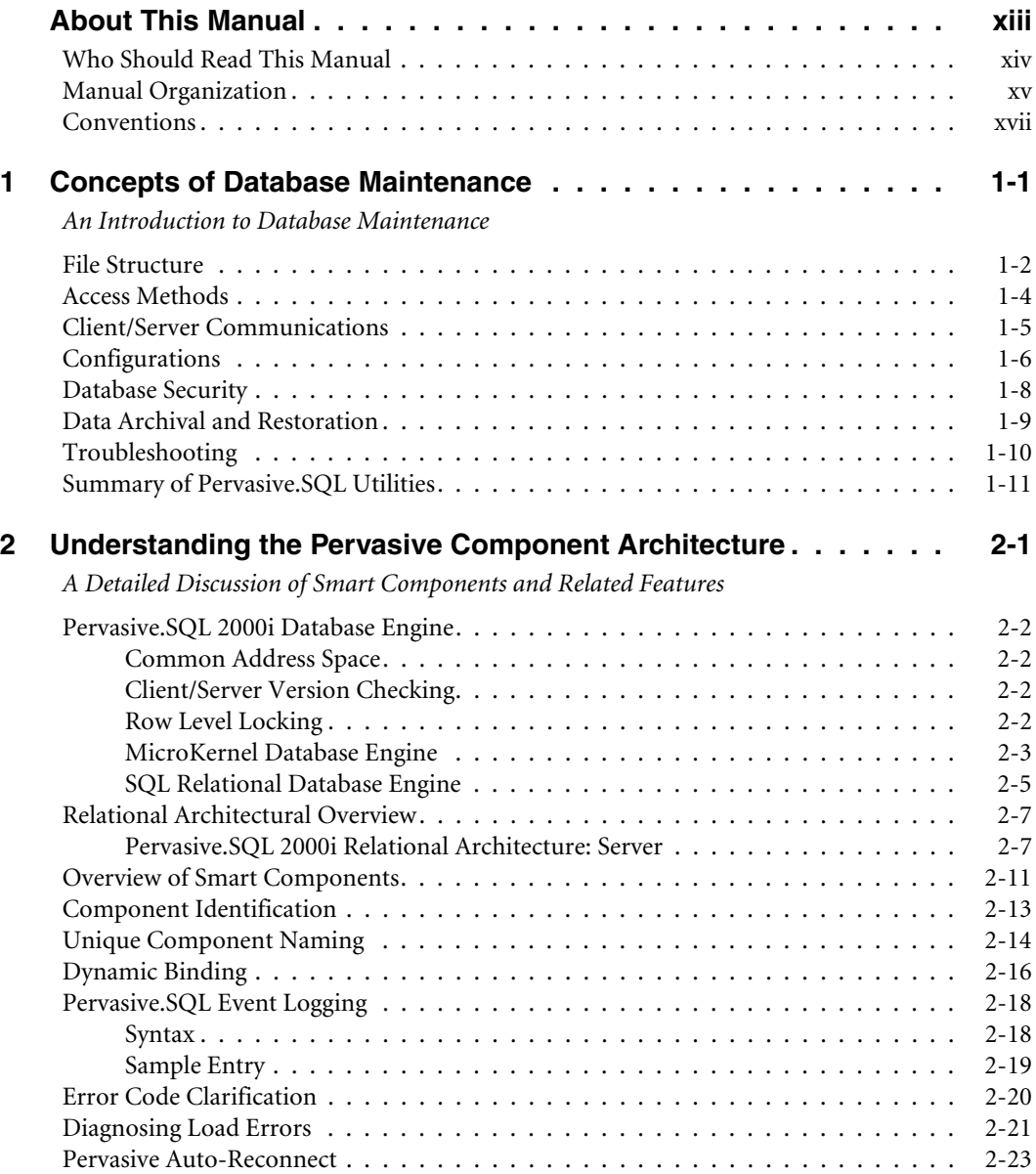

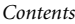

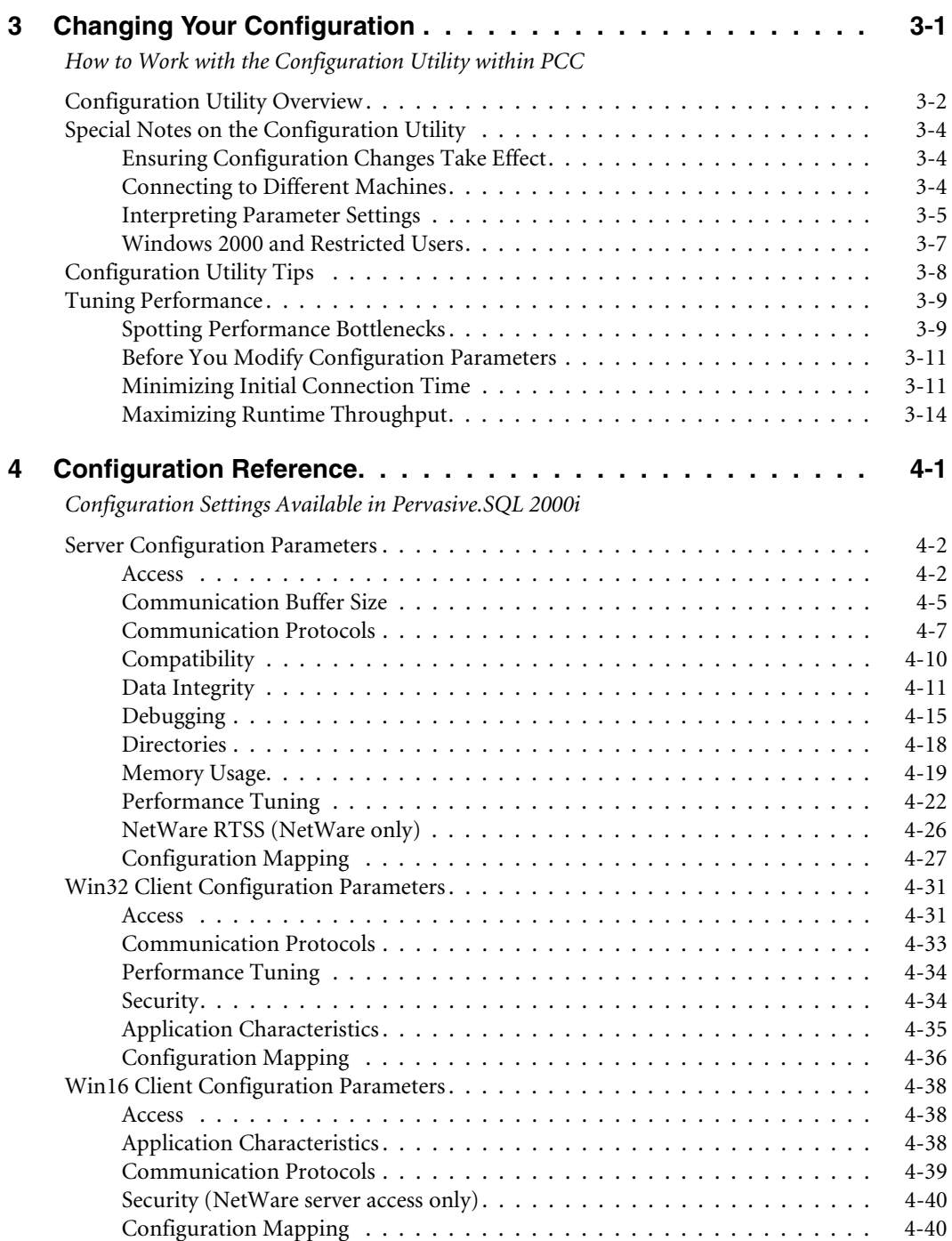

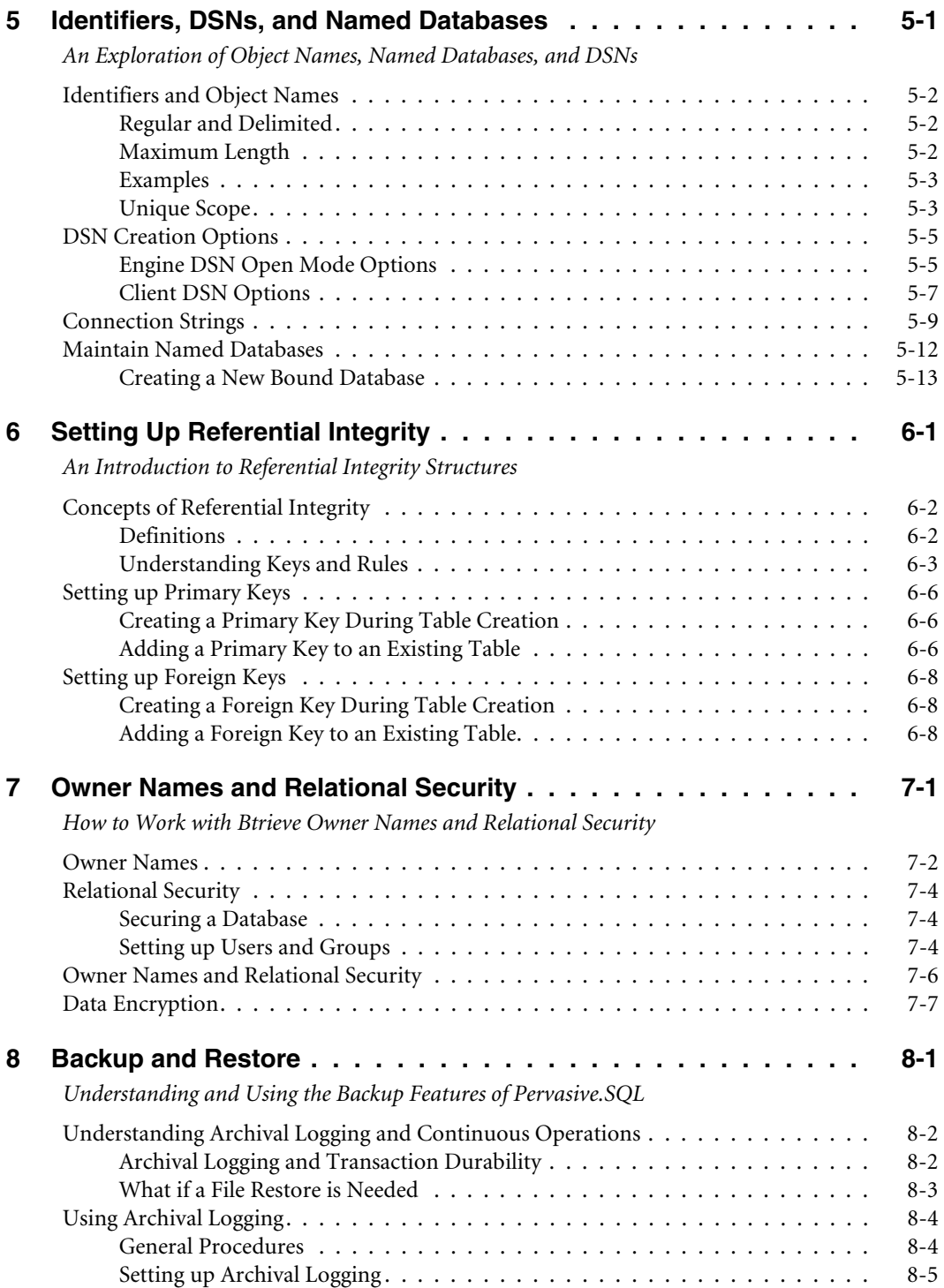

*Contents*

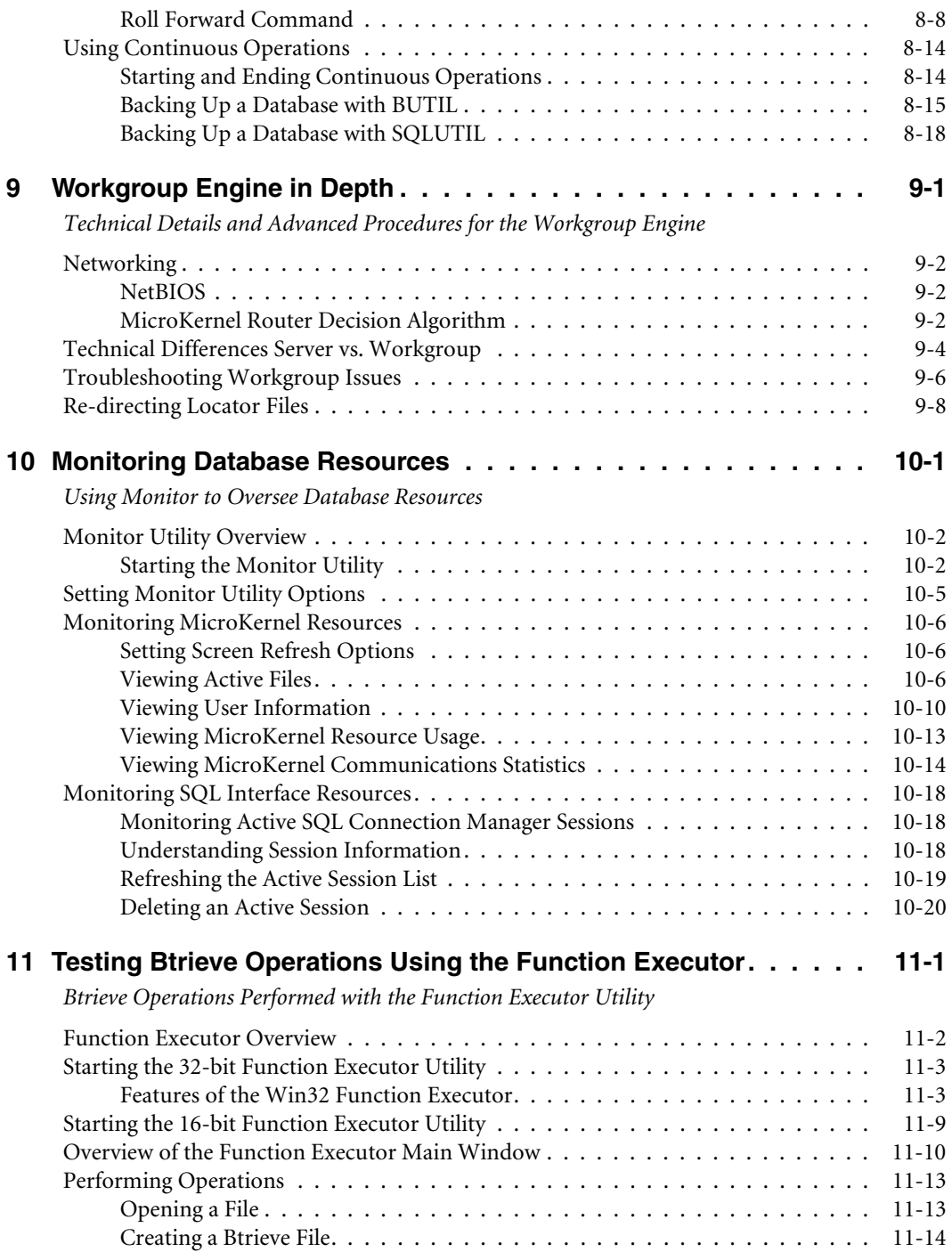

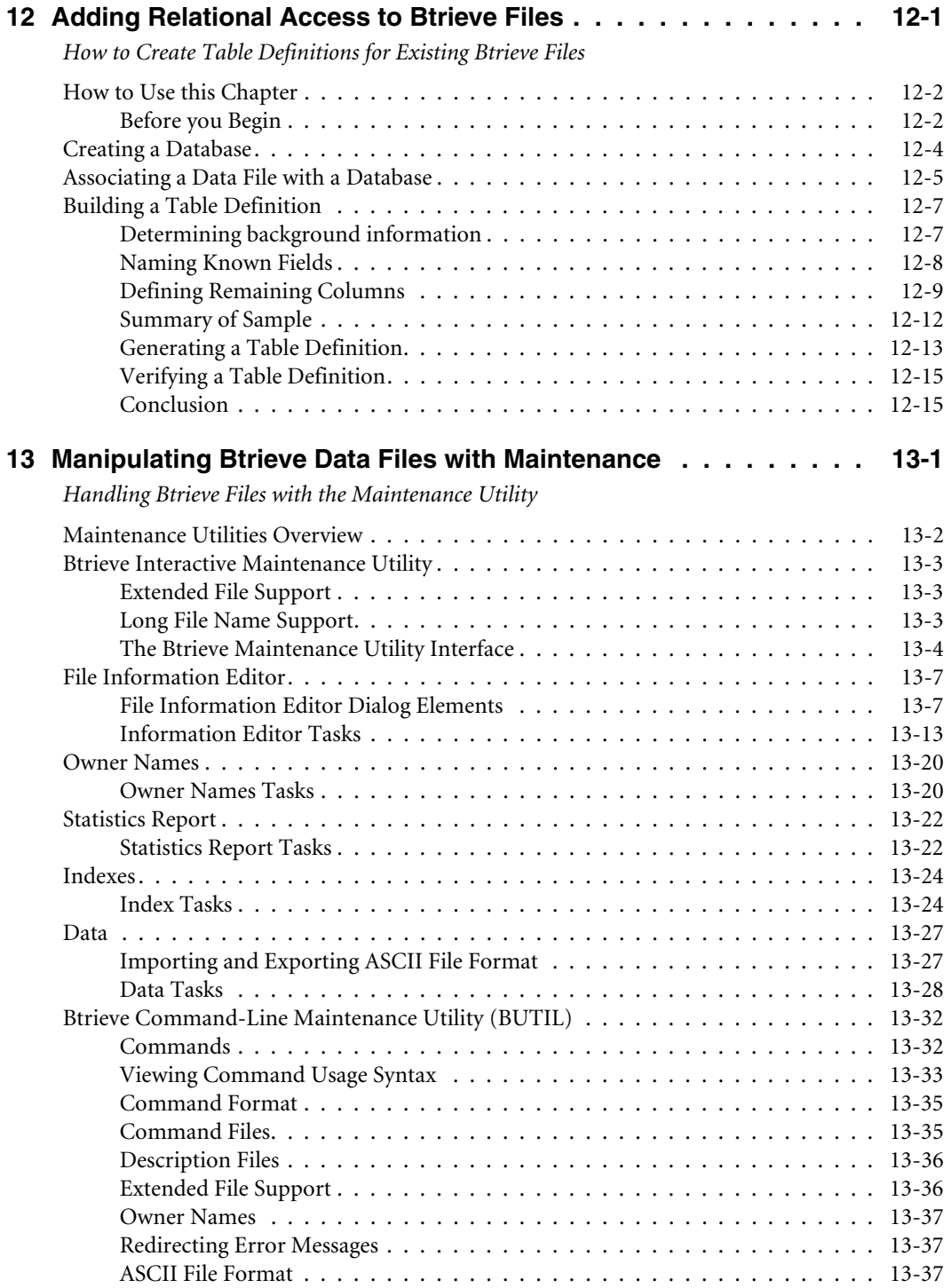

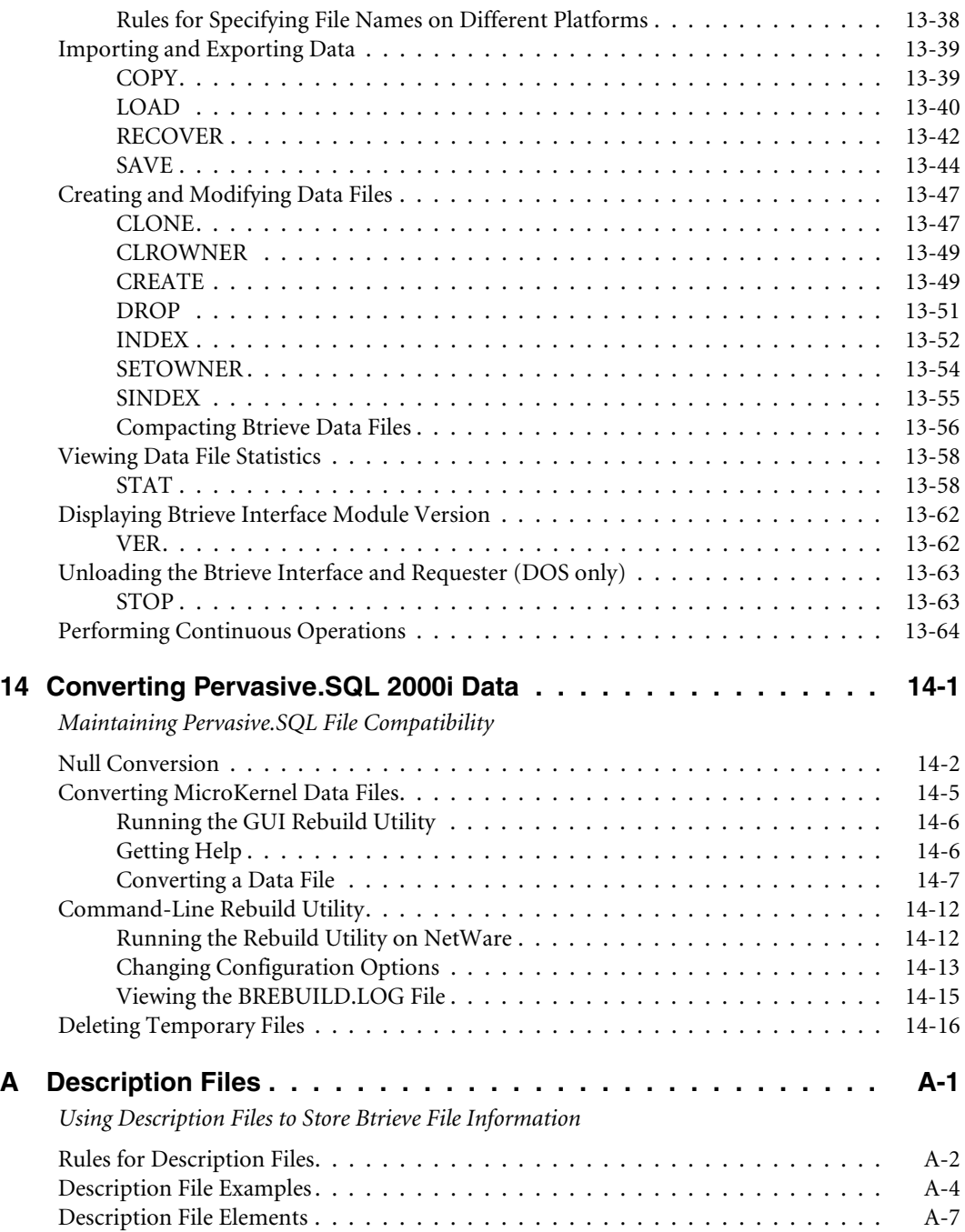

# *Figures*

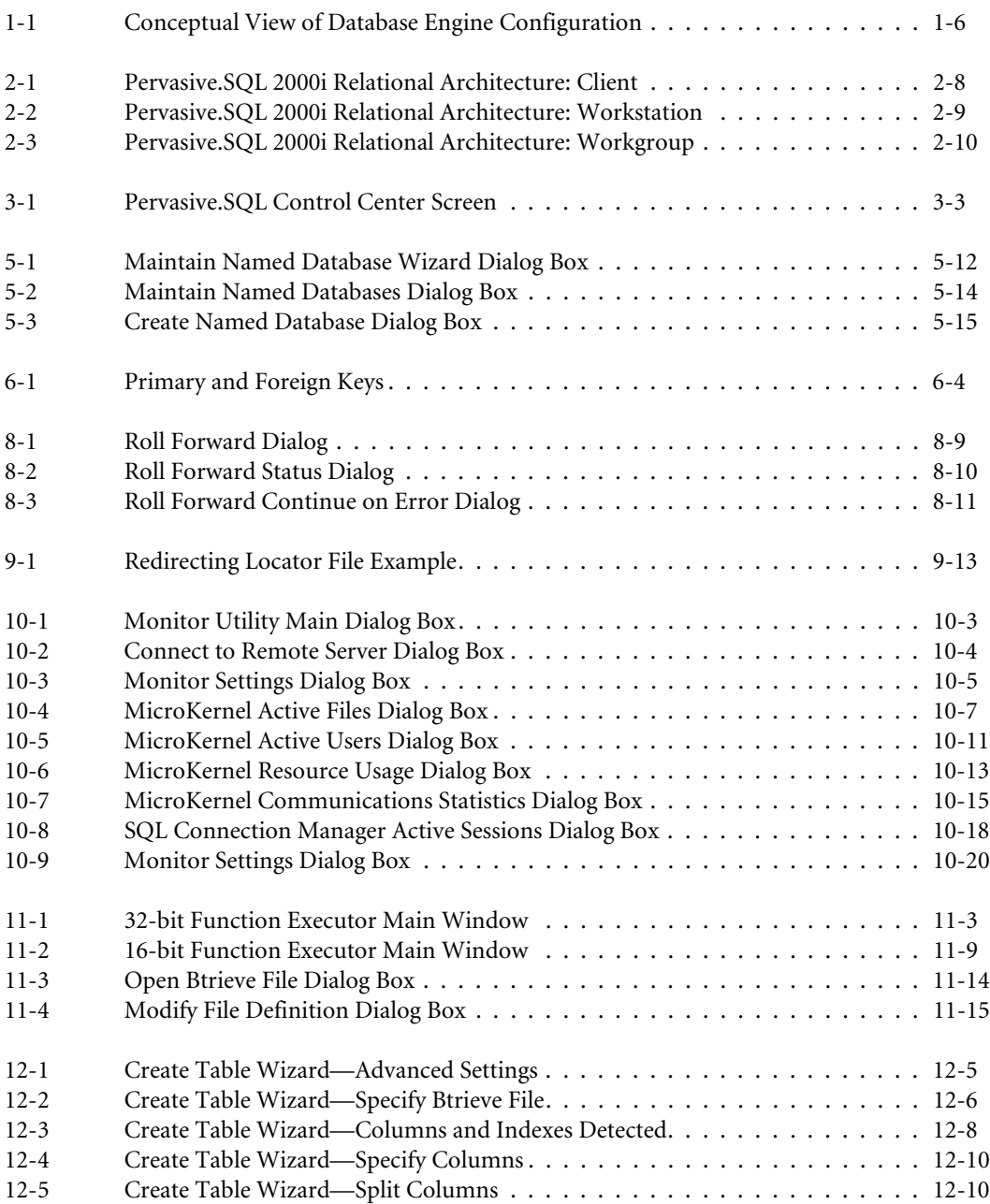

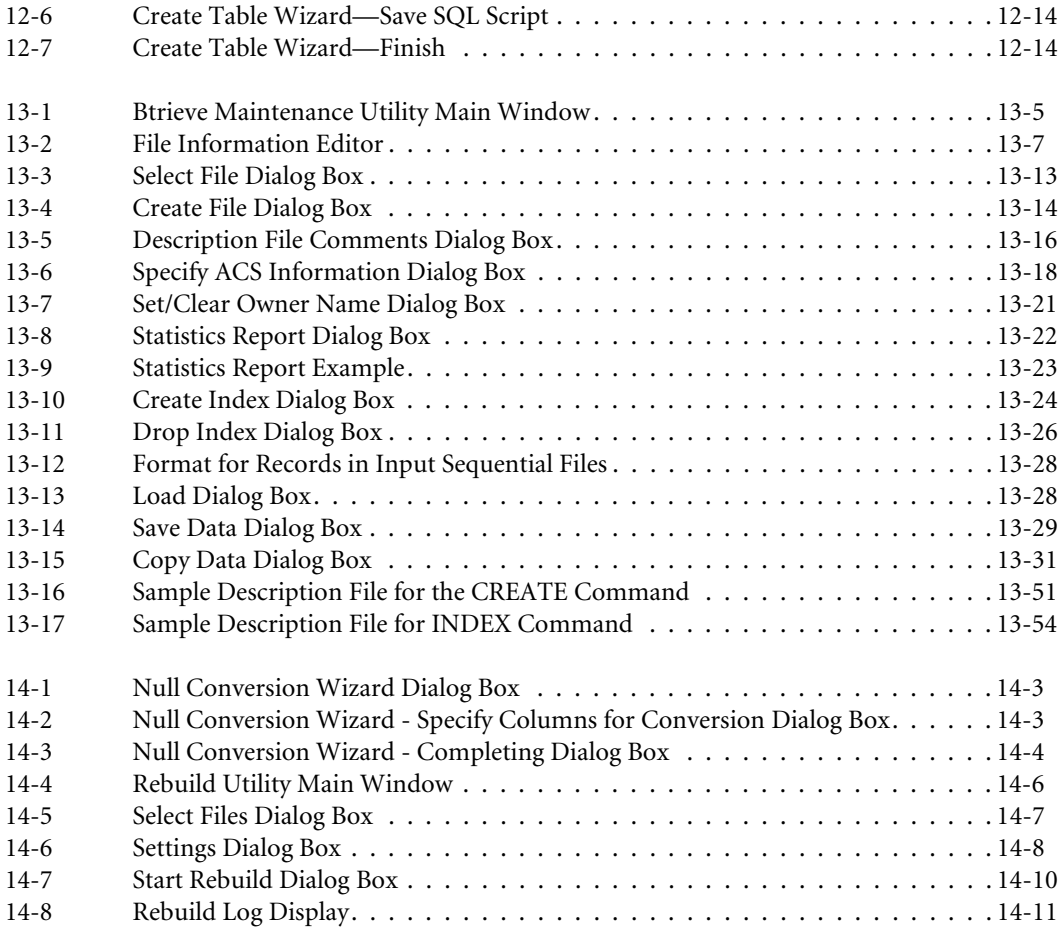

# *Tables*

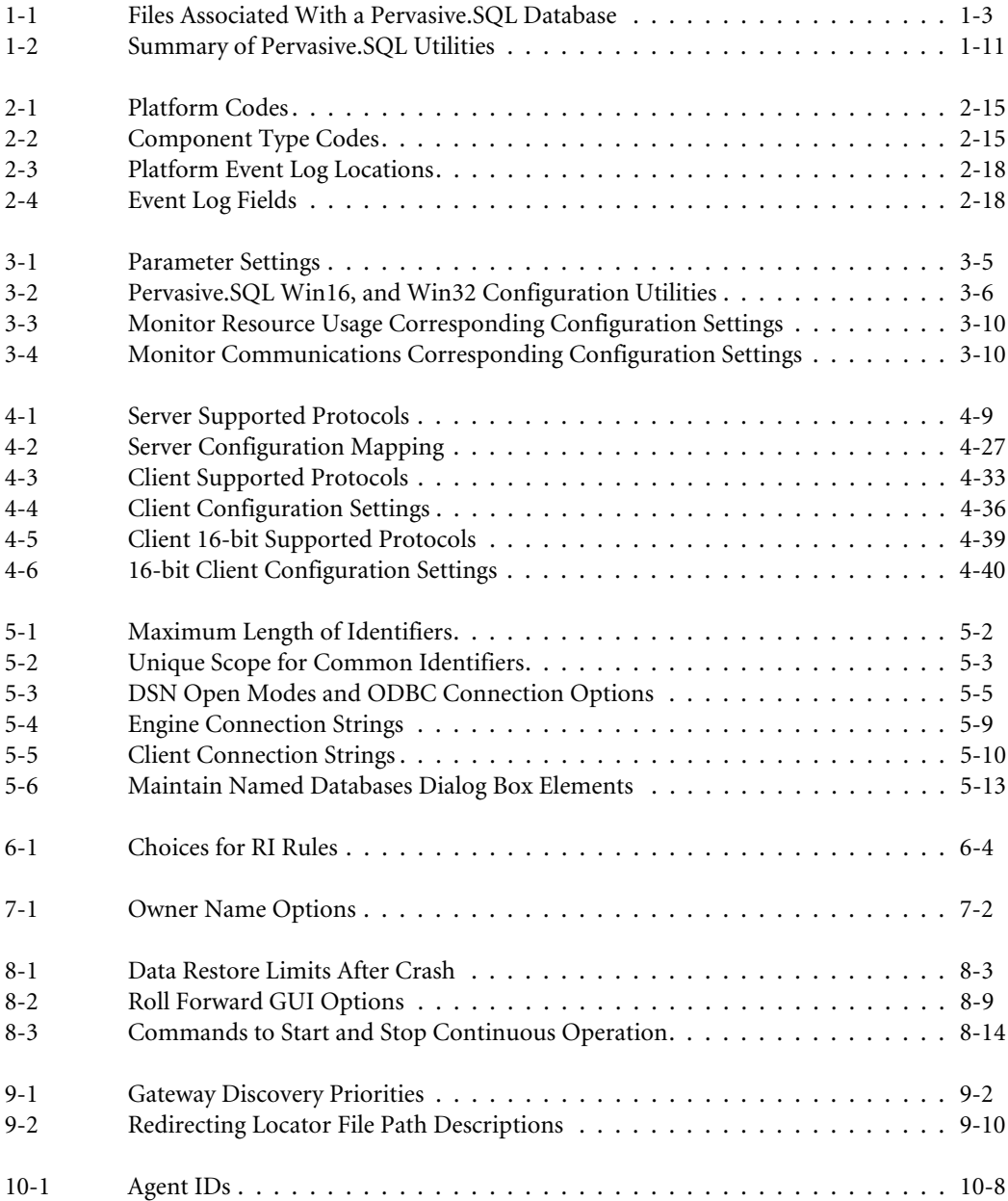

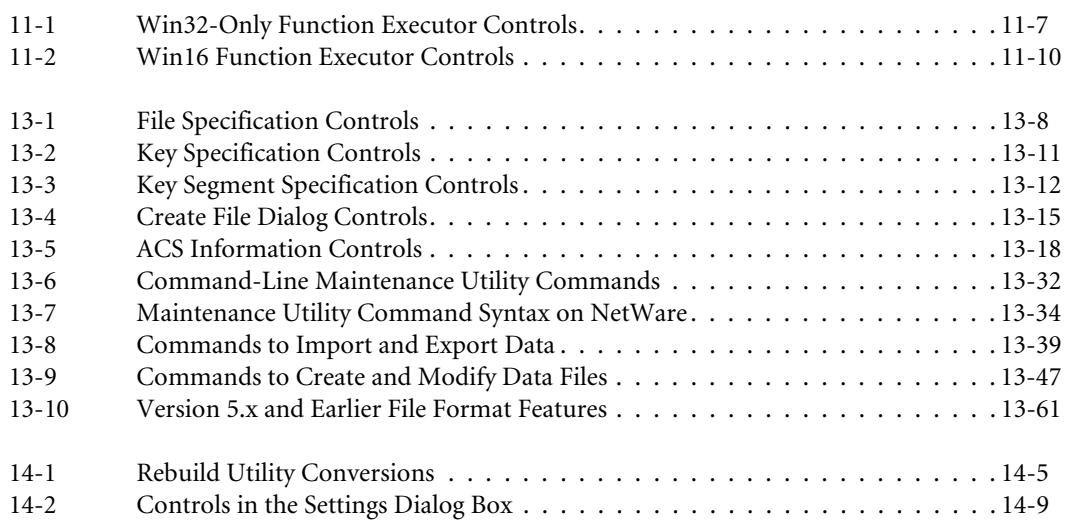

# <span id="page-12-0"></span>*About This Manual*

This manual describes advanced procedures and provides technical information of use to the advanced user.

Some of the information in this manual may not apply to you. For example, the chapter on Gateway engine configuration does not apply to Server or Workstation engines. Such information is clearly marked throughout the manual.

Pervasive Software would appreciate your comments and suggestions about this manual. As a user of our documentation, you are in a unique position to provide ideas that can have a direct impact on future releases of this and other manuals. If you have comments or suggestions for the product documentation, post your request at http://webforum.pervasive.com/devtalk/ or send E-mail to docs@pervasive.com.

### <span id="page-13-0"></span>**Who Should Read This Manual**

This manual is provided for advanced users. Advanced users are considered to have a strong understanding of the underlying operating systems on which you run your Pervasive.SQL-based applications. Advanced users should be comfortable configuring their operating system, and in many cases, must have administrative permissions to configure the database engine. Advanced users may include the following:

- **EXECUTE:** network administrators of networks where one or more Pervasive.SQL-based applications are installed
- ! value-added resellers of Pervasive.SQL-based applications
- ! developers of Pervasive.SQL-based applications

#### <span id="page-14-0"></span>**Manual Organization**

The following list briefly describes each chapter in the manual:

■ Chapter 1— "Concepts of Database Maintenance"

This chapter provides a brief introduction to the basic concepts and procedures involved with the job of maintaining a database.

■ Chapter 2— "Understanding the Pervasive Component [Architecture"](#page-30-2)

This chapter explains in some detail the major components that make up Pervasive.SQL and some of their unique features.

■ Chapter [3—"Changing Your Configuration"](#page-54-2)

This chapter explains how to use the graphical utility named Configuration and how to tune database engine performance.

■ Chapter [4—"Configuration Reference"](#page-74-2)

This chapter provides detailed information about all of the available configuration options for engines, 32-bit clients, and 16-bit clients.

! Chapter [5—"Identifiers, DSNs, and Named Databases"](#page-116-2)

This chapter explains internal database names, public Data Source Names, and the limits on identifiers, such as table names, within a database.

■ Chapter 6— "Setting Up Referential Integrity"

This chapter explains how to setup referential integrity rules to enforce the internal consistency of related data.

! Chapter [7—"Owner Names and Relational Security"](#page-140-2)

This chapter explains Btrieve security and SQL security and how the two schemes interact.

■ Chapter [8—"Backup and Restore"](#page-148-2)

This chapter describes how to develop a regular backup procedure to ensure your data is protected, and how to restore from backup if necessary.

■ Chapter [9—"Workgroup Engine in Depth"](#page-168-2)

This chapter provides technical details and advanced procedures regarding the Workgroup engine.

■ Chapter [10—"Monitoring Database Resources"](#page-182-2)

This chapter explains how to use the graphical utility named Monitor to view users connected to a database, file usage information, and resource usage information.

■ Chapter 11— "Testing Btrieve Operations Using the Function [Executor"](#page-202-2)

This chapter explains how to use the utility named Function Executor to perform individual Btrieve operations.

■ Chapter [12—"Adding Relational Access to Btrieve Files"](#page-218-2)

This chapter explains how to create DDFs for existing Btrieve files so that they can be accessed via ODBC.

! Chapter [13—"Manipulating Btrieve Data Files with](#page-234-2)  [Maintenance"](#page-234-2)

This chapter covers the graphical utility named Maintenance and the variety of functions it provides.

! Chapter [14—"Converting Pervasive.SQL 2000i Data"](#page-298-2)

This chapter covers the graphical utility named Rebuild and its functions, such as upgrading the file format version of a Btrieve file.

■ Appendix [A—"Description Files"](#page-314-1)

This appendix covers how to use description files to archive information about Btrieve data files you have created.

This manual also includes an index.

# <span id="page-16-0"></span>**Conventions**

Unless otherwise noted, command syntax, code, and examples use the following conventions:

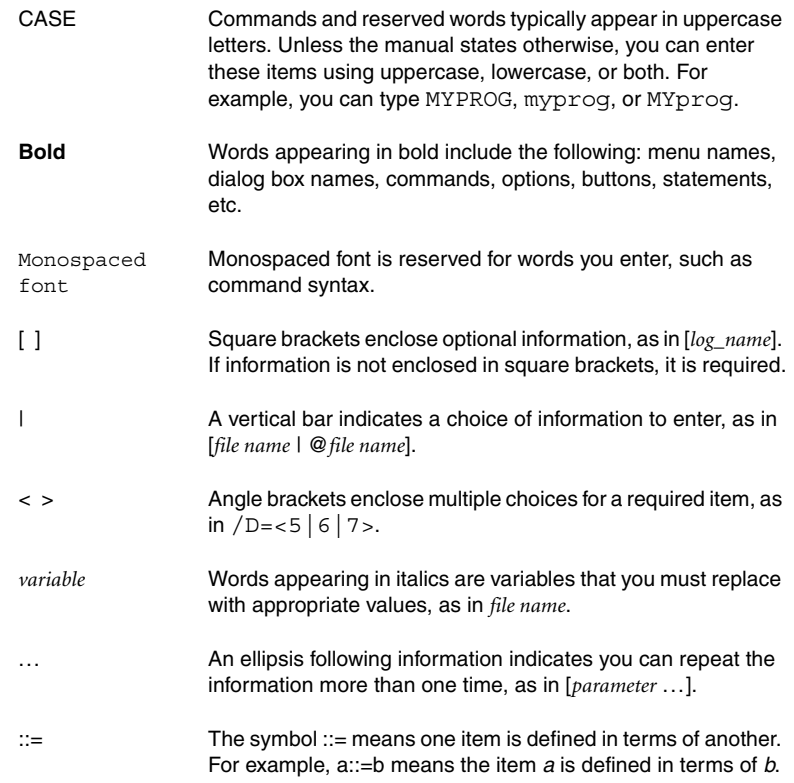

*About This Manual*

# <span id="page-18-2"></span><span id="page-18-0"></span>*1 Concepts of Database Maintenance*

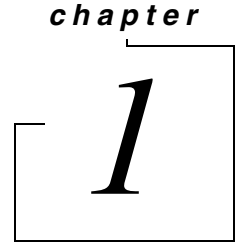

<span id="page-18-1"></span>*An Introduction to Database Maintenance*

Pervasive.SQL 2000i is a comprehensive database management system built around Pervasive Software's MicroKernel Database Engine. Pervasive.SQL offers easy installation, uncomplicated maintenance, and high levels of performance and reliability. While Pervasive.SQL can run for months or years with practically no maintenance, you can get the most out of it by understanding some of its unique features and learning how to perform useful tasks. This manual describes how to tune, configure, and manage your Pervasive.SQL engine and associated databases.

- ! ["File Structure" on page 1-2](#page-19-0)
- ["Access Methods" on page 1-4](#page-21-0)
- ["Client/Server Communications" on page 1-5](#page-22-0)
- ["Configurations" on page 1-6](#page-23-0)
- ["Database Security" on page 1-8](#page-25-0)
- ! ["Data Archival and Restoration" on page 1-9](#page-26-0)
- **Example 1-10** ["Troubleshooting" on page 1-10](#page-27-0)
- ! ["Summary of Pervasive.SQL Utilities" on page 1-11](#page-28-0)

### <span id="page-19-0"></span>**File Structure**

All Pervasive.SQL databases use a common data format. This commonality allows different access methods, such as transactional and relational, to the same data. The database management system through which all access methods operate is called the MicroKernel Database Engine (MKDE).

Each Pervasive.SQL database table is a separate file with a default file extension of MKD. A MicroKernel file may contain both data and indexes, and is organized into various types of pages. A MicroKernel files contains data in the common data format.

Each Pervasive.SQL database also contains a set of data dictionary files, with a file extension of DDF. The DDF files contain the schema of the database. Each database has, at a minimum, three DDF files: file.ddf, field.ddf, and index.ddf.

(The MKDE is completely unconcerned with the schema of the data apart from the key fields. However, the provision for referential integrity or access via SQL requires knowledge of the schema.)

The names and locations of Pervasive.SQL databases are contained in a binary file named dbnames.cfg. On Windows-based systems, this file is located in the %winsysdir% directory. The file is located at sys:system\ for Netware. On Linux systems, the file is located at /usr/local/psql/etc/, and on Solaris at /opt/PVSWpsql/etc/. These locations represent the installation defaults.

All of the files associated with a Pervasive.SQL database can be viewed from the operating system. Table [1-1](#page-20-0) summarizes the associated files.

| Type                                  | <b>Description</b>                                                                                                    |  |
|---------------------------------------|----------------------------------------------------------------------------------------------------|--|
| Database Names<br>Configuration       | The dbnames.cfq file. Contains the names and locations<br>of the Pervasive SQL databases.                                      |  |
| Table Data<br>(common data<br>format) | Files named, by default, tablename. MKD. Each database<br>table has a corresponding MicroKernel file.                          |  |
| Data Dictionary                       | Files with an extension of DDF. At a minimum, three always<br>exist for each database: File. DDF, Field. DDF, and<br>Index.DDE |  |

<span id="page-20-0"></span>*Table 1-1 Files Associated With a Pervasive.SQL Database*

### <span id="page-21-0"></span>**Access Methods**

The two primary methods in which data is accessed from Pervasive.SQL databases are transactional and relational.

With transactional, an application program navigates up and down along either physical or logical pathways through data records. Using a navigational API, an application program provides direct control and allows a developer to optimize data access based on knowledge of the underlying structure of the data. Btrieve is an example of a navigational database engine.

Relational is an access method in which data is represented as collections of tables, rows, and columns. The relational model insulates the developer from the underlying data structure and presents the data in a simple table format. ODBC is an example of a relational access method.

A single application program may include both types of access. For example, an application may use transactional access for adding and changing data, and relational access for querying the data and report writing.

You need to know the access method(s) used by the application programs that rely on your installation of Pervasive.SQL. The access methods may have different configurations. You may need to customize the configuration to optimize a particular access method.

Also, troubleshooting is easier when you are aware of the access method(s) used by a given application program. For example, if an application program uses relational access through ODBC, you may need to troubleshoot a problem at the ODBC level rather than at the database management system.

See Chapters [3](#page-54-2) and [4](#page-74-2) for the tasks and references pertaining to customizing configurations.

#### <span id="page-22-0"></span>**Client/Server Communications**

The MKDE supports two types of processing modes, stand-alone (also called workstation) and client/server. A stand-alone application program accesses a local copy of the MKDE. The local MKDE calls upon the operating system of the workstation which performs the I/O on a local or networked hard disk.

Client/server mode uses a client/server MKDE executing on a shared file server. When an application program is operating in client/server mode, a communication program called a *requester* is called upon instead of the local MKDE. This requester passes transactional-level requests and data records between the application program and the client/server MKDE using the network protocol supported by the operating system. File I/O functions are completely bypassed in client/server mode and the workstation has no operating system handles allocated to shared data files. Database manipulation is performed by the server-based MKDE on behalf of each workstation.

Note that the processing mode is determined by the configuration of the workstation and not the application program itself. This means that an application is capable of running in both workstation and client/server modes. The application program does not have to be recompiled to switch the application to client/server mode from workstation mode.

The stand-alone version of Pervasive.SQL is referred to as the Workstation version. The client/server versions of the product include Workgroup and Server.

The client/server configurations may be customized for the Workgroup and Server versions of Pervasive.SQL. A Configuration utility exists in the Pervasive Control Center (PCC) to facilitate the configuration of client/server configurations as well as stand-alone configurations.

See Chapters [3](#page-54-2) and [4](#page-74-2) for the tasks pertaining to configuring the client/server communications and database engine.

# <span id="page-23-0"></span>**Configurations**

You can configure separate settings for the server and client aspects of the database engine. The settings allow you to optimize the performance of the engine based on your business requirements.

Figure illustrates the flow from an application program to the database files at the operating system. The database engine resides between the application program and the data files.

*Figure 1-1 Conceptual View of Database Engine Configuration*

<span id="page-23-1"></span>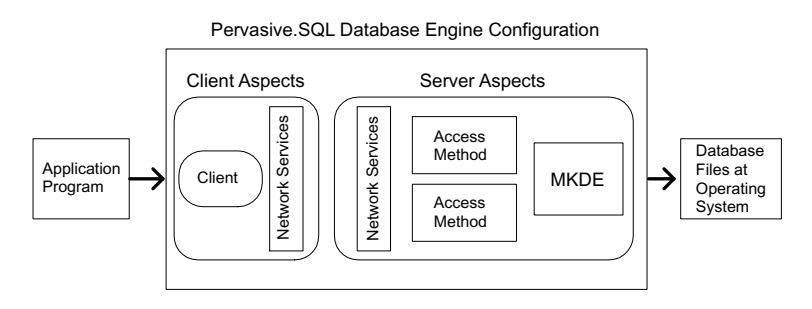

The types of settings that you can configure for server include the following:

- ! Access
- Communications buffer size
- **EXECOMMUNICATION DETECT**
- **EXECUTE:** Compatibility (with previous versions of the MKDE)
- **D**ata integrity
- **Debugging**
- **Directories**
- Memory usage
- Performance

The types of settings that you can configure for client include the following:

- Access
- **Communication protocols**
- **Performance**
- **B** Security
- **•** Application characteristics

You configure these settings within the PCC. See Chapters [3](#page-54-2) and [4](#page-74-2) for the tasks and references pertaining to configuration.

## <span id="page-25-0"></span>**Database Security**

The access to a Pervasive.SQL database can be protected several ways. Administrative-level security is set through the operating system. You can control who can administer a Pervasive.SQL database with the security mechanisms native to the operating system.

Pervasive.SQL also provides security at the user and group levels. You can control who can access the data and at what capability. For example, for each table within a Pervasive.SQL database, you can specify whether a user or group can create, select, update, insert into, delete, or alter the table.

You establish security by setting a password for the entire database. At that point, the only user authorized to access the database is a default user named Master. You can then add additional users and groups.

Security can be set within the PCC. Also supported are two Structured Query Language (SQL) statements pertaining to security: GRANT and REVOKE. GRANT and REVOKE also allow you to set security at the column level if you choose.

(The GRANT syntax integrates with Btrieve owner names, which provide security for use with the Btrieve interface. Btrieve owner names are essentially passwords that can be assigned to MicroKernel files along with certain types of behavior, such as read-only, readwrite, and so forth.)

See Chapter [7](#page-140-2) for the tasks pertaining to security, users, and groups.

#### <span id="page-26-0"></span>**Data Archival and Restoration**

Backing up data is a routine part of protecting your databases and ensuring disaster recovery. You have several ways in which you can back up and restore your Pervasive.SQL databases.

If your business allows you to stop all applications that access a Pervasive.SQL database, you may use any of the operating system utilities, or third-party software, to backup or restore the database files.

Archival logging is another backup method that you can use to supplement operating system utilities. Archival logging allows you to keep a log of all database operations since your last backup. In case of a system failure, you can restore the data files from backup then roll forward the changes from the log file to return the system to the state it was in prior to the system failure.

Continuous operations allows you to backup database files while the database engine is running and users are connected. After starting Continuous Operations, the database engine closes the active data files and stores all changes in temporary data files (called *delta* files). When the backup is complete, you turn off Continuous Operations. The database engine then reads the delta file and applies all the changes to the original data files.

(The Pervasive System Analyzer, which runs on Win-32 platforms, lets you archive existing Pervasive.SQL components when you install a newer version of Pervasive.SQL. Although not used for backing up database files, the Pervasive System Analyzer is useful if you need to restore a previous version of the Pervasive.SQL product.)

See Chapters [8](#page-148-2) for the tasks pertaining to backing up and restoring databases.

# <span id="page-27-0"></span>**Troubleshooting**

The *Pervasive.SQL User's Guide* and both of the *Getting Started with Pervasive.SQL* guides (Server and Workstation) contain troubleshooting information. A good place to start if you have troubleshooting questions is the troubleshooting chapter in those books.

The *Getting Started* books contain troubleshooting information pertaining to installing the Pervasive.SQL products. The *User's Guide* contains general troubleshooting information as well as an extensive list of frequently asked questions (FAQs).

The Pervasive System Analyzer is a utility that you may also use for troubleshooting. This utility lets you analyze system and archived components, test network communications, and test the database engines.

Other resources at your disposal for troubleshooting include the Pervasive knowledge base, http://support.pervasive.com/kb, which contains information based on actual customer solutions and common problems, and Pervasive customer support at http:// www.pervasive.com/support.

Note that your purchase of Pervasive products entitles you to 30 days of free technical support for installation and configuration problems.

### <span id="page-28-0"></span>**Summary of Pervasive.SQL Utilities**

Pervasive.SQL comes with a variety of utilities designed to help you control and manage your databases. Most of the utilities run only on 32-bit Windows and allow remote function to NetWare or Unix database server engines.

| <b>Utility name</b>                                                    | <b>Runs on</b><br>these<br>platforms | <b>Description</b>                                                                                                    | Server,<br>Workstation, or<br>Workgroup                                                                          |
|------------------------------------------------------------------------|--------------------------------------|----------------------------------------------------------------------------------------------------|----------------------------------------------------------------------------------------------------|
| Pervasive<br>Control Center                                            | Win32                                | Utilities warehouse for<br>Pervasive.SQL 2000i, Shows<br>list of engines and databases<br>available.                                   | All                                                                                                    |
| Configuration                                                          | Win32                                | Manipulates settings for<br>Pervasive client and server<br>components.                                                                 | All                                                                                                    |
| Monitor                                                                | Win32                                | Monitors server engine<br>activity, useful for database<br>administration and<br>programming diagnostics.                              | Server,<br>Workgroup,<br>Workstation - local<br>Server - remote                                                  |
| Function<br>Executor                                                   | Win16.<br>Win32                      | Executes Btrieve operations,<br>enabling you to learn how the<br>Btrieve interface works or test<br>and debug an application.          | All                                                                                                    |
| Pervasive.SOL<br>Maintenance                                           | Win32 and<br><b>NetWare</b>          | Performs common<br>Pervasive.SQL file and data<br>manipulations, such as<br>importing and exporting data.                              | Windows NT and<br>NetWare servers<br>All 32-bit Windows<br>workstations and<br>Unix for command-<br>line version |
| <b>SQL Data</b><br>Manager -<br>invoked<br>automatically<br>within PCC | Win32                                | Allows you to execute SQL<br>Statements interactively.<br>Creates and maintains Data<br>Dictionary Files (DDFs) and<br>database files. | All - local<br>Server - remote                                                                                   |

<span id="page-28-1"></span>*Table 1-2 Summary of Pervasive.SQL Utilities*

| <b>Utility name</b>                | <b>Runs on</b><br>these<br>platforms | <b>Description</b>                                                                                                    | Server,<br>Workstation, or<br>Workgroup                                                             |
|------------------------------------|--------------------------------------|----------------------------------------------------------------------------------------------------|----------------------------------------------------------------------------------------------------|
| Rebuild                            | Win16.<br>Win32.<br>and<br>NetWare   | Converts previous versions<br>of MicroKernel files into more<br>recent versions.                                                    | Windows and<br>NetWare servers<br>Windows 32-bit<br>workstations<br>Command-line<br>version on Unix |
| <b>User Count</b><br>Administrator | Win16and<br>Win32                    | Manages Pervasive.SQL<br>user count keys and licenses.                                                                              | Windows and<br>NetWare servers<br>remotely<br>Workgroup local<br>Command-line<br>version on Unix    |
| <b>ODBC</b><br>Administrator       | Win32                                | Sets up Data Source Names<br>(DSNs) for client and engine<br>interfaces                                                             | All Windows<br>engines - local<br>Server - remote                                                   |
| Gateway<br>Locator                 | Win32                                | Used to configure and<br>maintain gateway<br>configuration files for the<br>workgroup engine.                                       | Workgroup engine<br>only                                                                            |
| Pervasive<br>System<br>Analyzer    | Win32                                | Analyzes system<br>components, runs<br>communication tests, and<br>archives or restores<br>database engine files on your<br>system. | All                                                                                                 |

*Table 1-2 Summary of Pervasive.SQL Utilities*

*chapter*

# <span id="page-30-2"></span><span id="page-30-0"></span>*2 Understanding the Pervasive Component Architecture*

<span id="page-30-1"></span>*A Detailed Discussion of Smart Components and Related Features*

This chapter covers Smart Components and other features designed to offer a trouble-free environment for installing and running critical applications. This chapter is divided into the following sections:

- ["Pervasive.SQL 2000i Database Engine" on page 2-2](#page-31-0)
- ["Relational Architectural Overview" on page 2-7](#page-36-0)
- **Example 2-11** ["Overview of Smart Components" on page 2-11](#page-40-0)
- **Example 1** ["Component Identification" on page 2-13](#page-42-0)
- **E** ["Unique Component Naming" on page 2-14](#page-43-0)
- ! ["Dynamic Binding" on page 2-16](#page-45-0)
- ["Pervasive.SQL Event Logging" on page 2-18](#page-47-0)
- **EXECUTE:** ["Error Code Clarification" on page 2-20](#page-49-0)
- ! ["Diagnosing Load Errors" on page 2-21](#page-50-0)
- ["Pervasive Auto-Reconnect" on page 2-23](#page-52-0)

### <span id="page-31-0"></span>**Pervasive.SQL 2000i Database Engine**

The Pervasive.SQL 2000i engine consists of two database subengines:

- ! MicroKernel Database Engine (MKDE), which provides Btrieve/ MicroKernel API support for Pervasive.SQL 2000i applications.
- ! SQL Relational Database Engine (SRDE), which provides ODBC support for Pervasive.SQL 2000i applications.

<span id="page-31-1"></span>*Common Address Space* Pervasive.SQL uses an optimized memory architecture that provides high performance for both transactional and relational data access methods. Both the MKDE and the SRDE load and operate in the same process address space, minimizing the CPU time required to communicate between them.

<span id="page-31-2"></span>*Client/Server Version Checking*

The client and server components include a feature designed to guarantee engine-to-client version compatibility. When a client requester first connects to an engine, the client requester compares its internal router version with the value returned from the engine by a Btrieve Version (26) call. If the client version is older than the engine, a message dialog box is displayed on the client system with the message "Engine components' Version is different from Clients'" along with a suggestion to run Pervasive System Analyzer (PSA). The same message is also logged in the client's PVSW.LOG file. This message is only a warning. Although the client is not prevented from connecting to the engine in this situation, keep in mind that older clients are not tested against newer engines. Pervasive only guarantees compatibility between engines and clients if the clients are the same version as, or newer than, the engines. When prompted by this message, if you choose not to run PSA to archive older components and replace them with newer ones, you can expect the product to behave unpredictably until the client version is equal to or greater than the engine version.

#### <span id="page-31-3"></span>*Row Level Locking*

Row level locking improves database engine performance in multiuser environments in which many updates and writes occur at the same time, or in which transactions remain open for an extended period of time.

In releases prior to Pervasive.SQL 2000i SP3, the database engine locked data pages containing more than one record in order to update any record on that page. Any other client attempting to update records on that page while the page was still locked had to wait until the first operation released the page lock. This behavior occurred even though the records needed by the second operation were not affected by the first operation.

With the current row level locking architecture, a transaction locks only the rows that it affects directly, not the entire page. One client can update records on a given page at the same time as another client updates different records on the same page. Waiting is necessary only when a second application attempts to modify the exact same records currently locked by the first application. Thus, row level locking decreases overall wait time and improves performance in a multi-user environment.

This feature is completely transparent within the MicroKernel Database Engine. There are no changes to the Btrieve API, data file format, configuration settings, or any external component. This feature is always on and is supported across Server, Workgroup, and Workstation as well as all supported operating system platforms. This feature is supported for data file format v6.x and later. It is not supported for data file format v5.x or earlier.

In this release, row level locking is implemented for key pages and data pages only, not variable pages. Furthermore, a small percentage of key page changes may cause key entries to move from one page to another. An example is when a key page is split or combined. These changes retain a full page lock until the transaction is completed.

<span id="page-32-0"></span>*MicroKernel Database Engine* The MicroKernel Database Engine (MKDE) provides Btrieve/ MicroKernel API support for Pervasive.SQL 2000i applications. All versions of the engine—Server, Workstation, and Workgroup support local applications running on the same computer as the engine. The server MKDE (which runs on Linux, Solaris, Windows NT, and NetWare) supports both local applications and remote (client/server) applications. The workgroup MKDE supports applications running on remote machines as well and will service requests made by another peer workgroup engine on a remote machine.

> There are four versions of the MicroKernel engine in this release. The server engine runs on Windows NT and NetWare. (The NetWare

version runs as an NLM directly on a NetWare server.) The workstation engine is a stand-alone engine that runs in Windows 95/ 98/NT and cannot be accessed from remote machines. The fourth engine is the new workgroup engine. This engine can service requests from other workgroup engines or from the Pervasive.SQL requesters running on a remote machine.

For servers, Btrieve client platforms include DOS and Windows 3.x/ 95/98/NT. Win16 Btrieve applications running on a Win32 workstation that is executing a Pervasive.SQL 2000i engine locally are supported using the existing Btrieve thunk mechanism. Thunking is also the default configuration for remote Pervasive.SQL 2000i engine access from a Win16 Btrieve application running on a Win32 workstation. It is possible to build Btrieve applications as NLMs (NetWare Loadable Modules) that access a local MKDE on NetWare. DOS applications running on a Win95/98 machine use BTRBox95.

The workstation MKDE is loaded when a Pervasive.SQL 2000i application starts running and a Btrieve or ODBC API call is made. The workstation MKDE remains loaded in memory until all Btrieve or ODBC applications have correctly released engine resources, that is, they have logged out, closed files, and issued the correct number and type of Stop operations.

The workgroup engine is by default configured to start up when you log into Windows. A workgroup engine can service requests made by another peer engine if the files have already been opened by the engine. It can also serve in a gateway mode by configuring a particular machine and database engine to act as a gateway, thus preventing another workgroup engine from opening the files.

A "tray icon" is displayed to provide a graphical indication when a Pervasive.SQL 2000i workstation or workgroup MKDE is running. No tray icon is displayed when the workstation MKDE is not running. The tray icon does not display for the server engine.

The Btrieve and ODBC APIs in Pervasive.SQL 2000i support writing distributed database applications that hide the details of connecting to a local or remote database engine from an application. Using this architecture, an application can access data that is co-located with the application (that is, running on the same computer as the application) while also accessing data on a remote computer. Moreover, a SQL database can be distributed by having DDFs (data dictionary files) serviced by a local MicroKernel Database Engine

and data files (tables) serviced by a remote MicroKernel Database Engine. Such a SQL database, which is not serviced exclusively by a local MicroKernel Database Engine, is referred to as a "mixed access database."

Mixed-access databases are subject to the following constraints:

- ! The following features are not supported: referential integrity (RI), bound databases, triggers, distributed transaction atomicity (requires two-phase commit).
- ! The SRDE *and* the MicroKernel Database Engine must be running on the same computer to access DDFs.
- ! Data files for tables that are involved in an RI relationship, or those that have any triggers defined for them, or are in a bound named database, cannot be opened by a remote MicroKernel Database Engine.
- ! When opening a file, the SRDE does not verify the version of the MicroKernel Database Engine servicing the request. If an operation that requires v6.30 or higher MicroKernel Database Engine API support (for example, shared locking) is issued to a MicroKernel Database Engine less than v6.30, then an error code is returned. When opening DDFs or when attempting to bind a DDF or data file, the SRDE verifies that the local MicroKernel Database Engine is servicing the request.

#### **Asychronous I/O**

The Server MicroKernel engine for Win32 uses asychronous I/O when writing pages to disk. This feature improves performance. The MicroKernel quickly writes pages to the Windows system cache. In turn, Windows signals when the pages are on disk, helping the MicroKernel to perform efficiently for write operations. Read performance is also enhanced when there are many concurrent operations being done in the MicroKernel at the same time, especially if you access your dataset on a striped set of disk drives. Each read causes a worker thread to wait until the page is available. With asynchronous I/O, the operating system can pool the work of multiple readers to make the read operations more efficient. *SQL Relational* The Pervasive.SQL Relational Database Engine (SRDE) provides

#### <span id="page-34-0"></span>*Database Engine*

ODBC support for Pervasive.SQL applications. The SRDE now runs as a service on Windows NT and as an NLM on NetWare.

SRDE platforms include Windows 95/98/NT/NetWare. On NetWare, the workstation engine has no user count.The same SRDE is included in both the Win32 workstation or workgroup engine and NT server engine versions of Pervasive.SQL 2000i. On NetWare servers, NLM versions of the ODBC communications server, ODBC Driver Manager, and SRDE will be provided.

ODBC client platforms include Windows 95/98/NT. Remote ODBC application access to the SRDE requires installation of the ODBC Client, which is a specialized ODBC driver that routes client-side ODBC calls to the ODBC communications server over the network.

Win16 ODBC applications running on a Win32 workstation that is executing a Pervasive.SQL 2000i engine locally are supported using the ODBC thunk mechanism. Thunking with the Microsoftprovided ODBC thunk DLLs is required for remote Pervasive.SQL 2000i engine access from a Win16 ODBC application running on a Win32 workstation.

Features of the SRDE include:

- Atomic statements
- ! Bidirectional cursors (using the ODBC Cursor Library)
- **•** Outer join support
- **Updatable views**
- ODBC data type support
- ! Multiple variable length columns in a table

The ODBC communications server is a Windows NT service that performs the following functions:

- supports network communication for ODBC Clients
- routes ODBC calls to the server-side ODBC Driver Manager (which, in turn, routes ODBC calls to the SRDE)
# **Relational Architectural Overview**

The following diagram illustrates changes in the architectural components of Pervasive.SQL 2000i's relational ODBC interface for the server version. The SQL Connection Manager (W3SQLMGR.EXE) starts and runs as a service on Windows NT, as an NLM on NetWare, and as a daemon on Unix.

*Pervasive.SQL 2000i Relational Architecture: Server*

The SQL Connection Manager for the server consists of one executable and three DLL files:

- **INDUMGR.EXE SQL Connection Manager**
- **NET W3MGRMSG.DLL Message File**
- ! W3MGRRES.DLL Resource DLL
- ! W3MGRRSX.DLL

Once the first SQL Connection Manager is opened, it invokes a child process of the same service. The child process is used to manage requests for 1-25 ODBC connections. If there are more than 25 connections, the next 25 will be served by a second child process, and subsequent connections in increments of 25 processes will be served by additional separate connection manager processes.

The SQL Connection Manager uses the ODBC Driver Manager to make calls to the SQL Relational Database Engine (SRDE), which in turn rests on top of the MicroKernel.

This following diagram illustrates the relational architecture of Pervasive.SQL 2000i on the client machine. The client talks to the SQL Connection Manager on the server through TCP/IP or SPX.

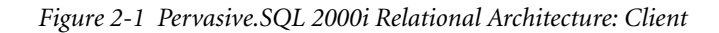

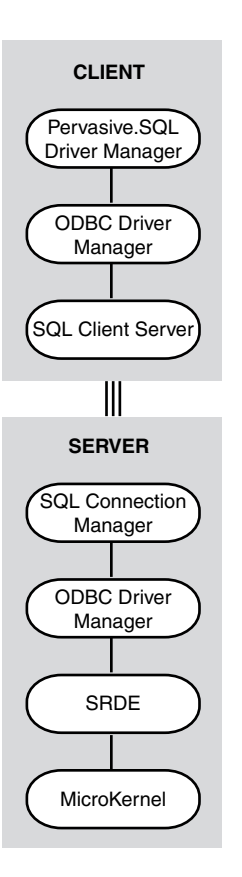

The following diagram illustrates the relational architecture of Pervasive.SQL 2000i on a standalone workstation.

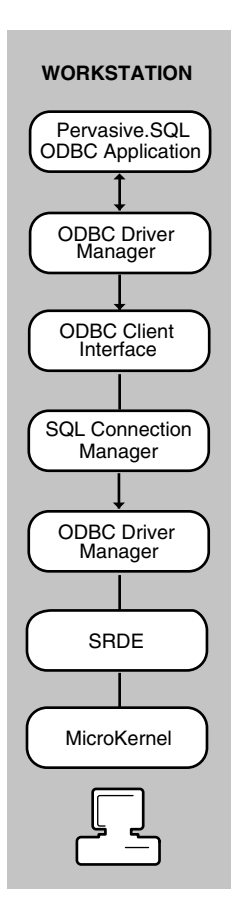

*Figure 2-2 Pervasive.SQL 2000i Relational Architecture: Workstation*

The following diagram illustrates the relational architecture of Pervasive.SQL 2000i in a workgroup computing environment.

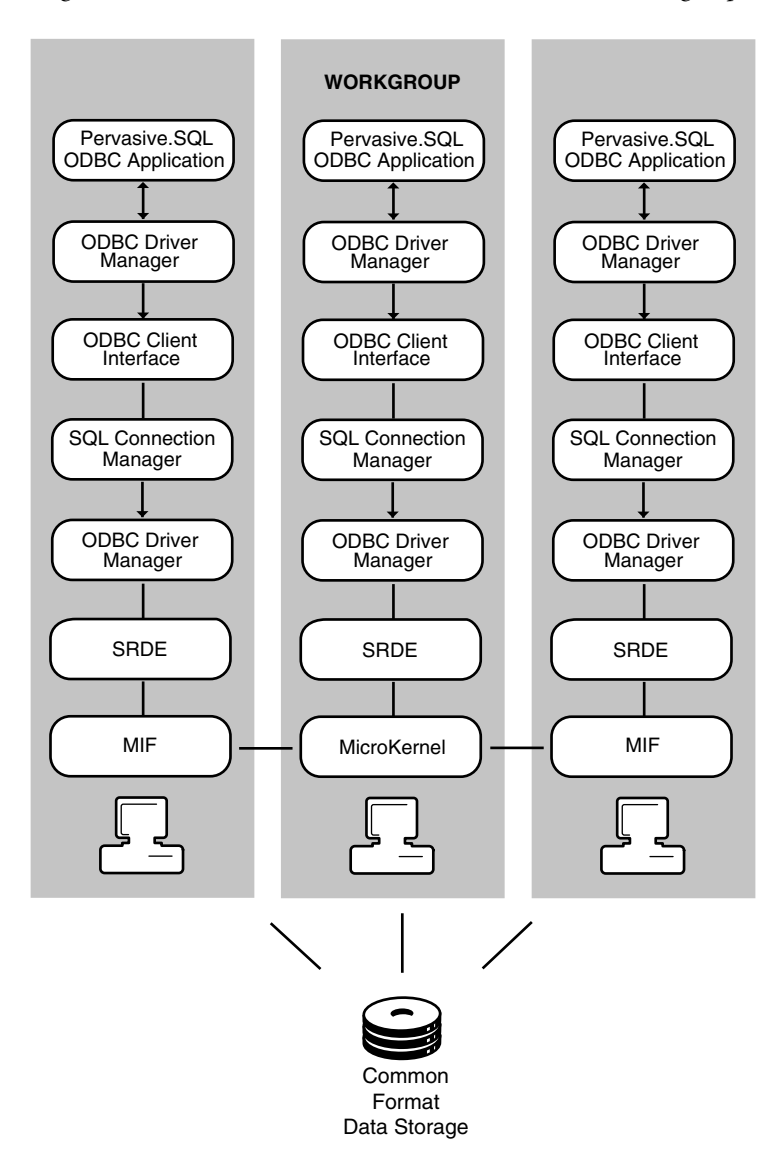

*Figure 2-3 Pervasive.SQL 2000i Relational Architecture: Workgroup*

# **Overview of Smart Components**

Since version 7.0, Pervasive.SQL has offered a new component architecture called Smart Components, which improves installation and run-time reliability and makes application troubleshooting easier.

In earlier Pervasive Software releases, some developers experienced one or more of the following problems:

- **I.** Installation of a new application (with old client Requester components) overwrote new Requester components in shared locations, causing old applications to fail the next time they ran.
- **Installation of a new workstation engine was incompatible with** existing client Requesters. Existing client Requesters loaded the old engine, failing to provide features required by the new application.
- **I.** Difficulty identifying the function, version, and patch level of installed components.
- ! Difficulty determining the root cause of run-time operational failures, especially in client/server operation.

The Smart Components architecture is designed to reduce or eliminate these problems by providing the following features and benefits:

- **EXECUTE:** [Component Identification:](#page-42-0) Component function, major, and minor functional level are easily identified to aid in problem resolution.
- ! [Unique Component Naming](#page-43-0): Each release of a given component has a unique file name, so that updated versions of a component never overwrite previous versions. A Pervasive upgrade will not damage existing Pervasive-based applications.
- ! [Dynamic Binding:](#page-45-0) Pervasive.SQL no longer loads a fixed set of program files into memory. Dependent components are loaded only if another component specifically requires its functionality, major, and minor functional level. Incompatible components are never accidentally loaded, reducing or eliminating versionrelated failures.
- Pervasive. SQL Event Logging: All components report errors and messages to a central log, easing the burden of troubleshooting.

! [Error Code Clarification:](#page-49-0) Error conditions from underlying layers are now logged through to the Pervasive.SQL Event Log, rather than hidden within an umbrella status code. Because the root causes of certain errors can now be more quickly determined, troubleshooting is much easier.

# <span id="page-42-0"></span>**Component Identification**

Each component contains a unique embedded Component ID. The Component ID is a string containing information such as:

- **EXECUTE:** Designated operating system
- **EXECUTE:** Functionality
- $\blacksquare$  Major functional level
- **I.** Minor functional level
- **Build site**
- **Build number**
- **I** Timestamp
- Checksum

Pervasive Software Customer Support representatives can browse the file image of a component to locate the Component ID and verify that it is the correct component.

# <span id="page-43-0"></span>**Unique Component Naming**

Pervasive.SQL components have new unique names that reflect the platform, type, and functional level of the component. Each subsequent release of a component (even patches) will have a slightly different name, so that no two releases of the same functional component have the same file name.

This feature both identifies the exact functionality of a file and prevents different versions of a file from overwriting each other during installation of a new version or uninstall to a previous version.

Components are named using a well-defined scheme. All component names adhere to 8.3 notation for compatibility on systems that do not support long file names (such as Windows 3.1). The first two characters of the prefix identify the designated runtime platform. The next three characters identify the component functionality—its type. The sixth character identifies the major functional level (hexadecimal, range 1 to F), and the final two characters identify the minor functional level (hexadecimal, range 00 to FF).

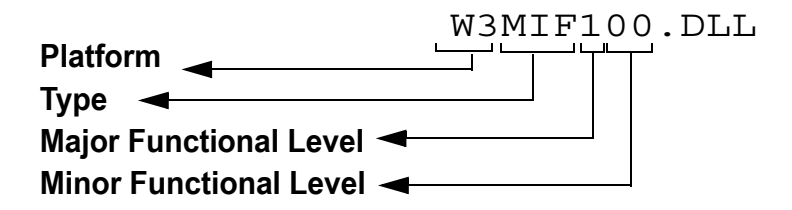

The major functional level defines the version of the component, which began at one (1) with the first release of Pervasive.SQL. The minor functional level begins at zero (0) for each major functional level. Whenever the major functional level increments, the minor functional level is reset to zero. The minor functional level increases with each patch or public release of the component if it contains any changes whatsoever. The following tables show the Platform Codes and a sampling of Component Type Codes.

*Table 2-1 Platform Codes*

| <b>Platform</b>                             | Code           |
|---------------------------------------------|----------------|
| Windows 3.1, Windows for Workgroups (Win16) | W <sub>1</sub> |
| Windows 95, Windows NT (Win32)              | W <sub>3</sub> |
| Windows NT                                  | NT             |
| NetWare 3.2 and $4.x$                       | <b>NW</b>      |

*Table 2-2 Component Type Codes*

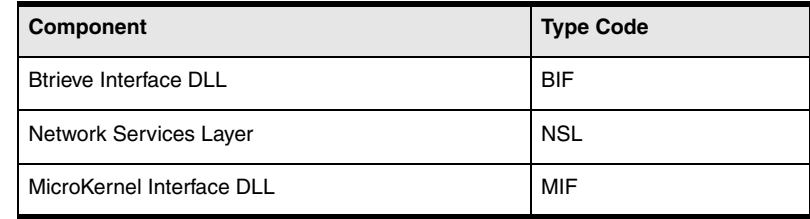

# <span id="page-45-0"></span>**Dynamic Binding**

Rather than load a hard-coded file name, *upstream* components that require the functionality of a *downstream* component now can specify what functionality and what revision they require. An upstream component loads before a downstream component. For example, the application loads the Btrieve interface component, or .BIF. The .BIF then loads the .MIF, or the MicroKernel interface module. In this example, the .BIF is an upstream component, and the .MIF is a downstream component.

Upstream components load their downstream components with the help of a component called the Abstract OS Services DLL (Services DLL). The upstream component provides the Services DLL with a *binding rule*, specifying the type and minimum functional level of the required downstream component. Based on the binding rule, the Services DLL constructs a file name template and searches for a file that can deliver at least the required functionality. When it finds such a file, it returns the full path to the calling component, which then loads the specified downstream component.

When the engine is first started, the operating system searches the default path for W3BTRV7.DLL and W3SCMV7.DLL. On Windows 9X, these DLLs are installed into the system directory.

Once these DLLs are loaded, when looking for additional downstream components, Smart Components first explore the directory specified in the engine's "InstallInfo\InstallDir" registry key. This registry key is written silently during product installation in the Pervasive Software registry pathway based on the target installation directory. If the requested component is not found in the directory specified in the registry, Smart Components then searches on the platform's default path.

The Services DLL employs a best first match search algorithm, meaning that it stops in the first directory where it finds an acceptable match and then returns the highest minor functional level of the specified component that exists in that directory.

For example, if a component requires W1MIF101.DLL or later, the Services DLL searches until it finds an instance of W1MIF1*xx*.DLL, where *xx* is 01 or greater. Then, the Services DLL searches that directory for the instance of W1MIF1*xx*.DLL with the greatest value of *xx*. This file name is then returned to the calling component. For

example, if W1MIF101.DLL and W1MIF102.DLL are present in that directory, W1MIF102.DLL is returned. If there is an instance of W1MIF103.DLL in a different directory later on the search path, it is never reached.

# <span id="page-47-0"></span>**Pervasive.SQL Event Logging**

With the release of Pervasive.SQL 7 and greater, the MicroKernel message log has been replaced by a new centralized event log. All Pervasive.SQL 7 and later components write status and error messages to the same log file. In addition, if two or more Pervasivebased applications are running on the same machine, they share a single event log.

The event log, called PVSW.LOG (or event.log on Unix), is located in the Windows root directory of each machine that is running a Pervasive-based application (on Unix, it is located in the bin subdirectory of the psql installation directory). This location cannot be changed or customized. In the following table, C: represents the drive letter where your operating system is installed.

| <b>Platform</b>                  | <b>Event log location</b> |
|----------------------------------|---------------------------|
| Windows 95/98 and Windows $3.1x$ | C:\WINDOWS                |
| Windows NT                       | C:\WINNT                  |
| NetWare                          | SYS:SYSTEM                |
| Unix                             | $\sim$ psql/bin           |

*Table 2-3 Platform Event Log Locations*

**Syntax** The event log consists of ASCII text messages that adhere to the following syntax description:

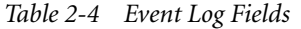

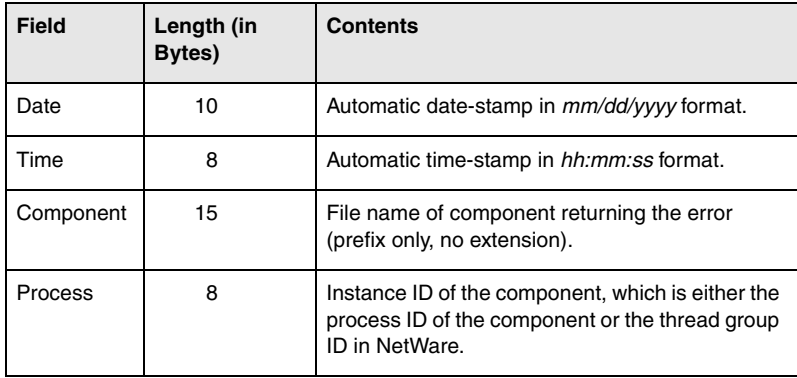

| Field            | Length (in<br>Bytes) | <b>Contents</b>                                                                                                    |
|------------------|----------------------|----------------------------------------------------------------------------------------------------|
| Process<br>Name  | Up to 15             | Path and name of the component, truncated to<br>the last 15 characters.                                                                                                    |
| Computer<br>Name | Up to 15             | Name assigned to the machine hosting the<br>process, truncated to the first 15 characters.                                                                                          |
| Type             |                      | A single character: I for Information, W for<br>Warning, or E for Error.                                                                                                    |
| Category         | Up to 10             | A component-specific text field. Components are<br>not required to provide a value in this field.                                                                                   |
| Msg ID           | Up to $8$            | A numeric message identifier that corresponds to<br>a message string within a resource file<br>associated with the calling component.                                               |
| Message          | Up to 1,024          | The message text which may be either a string<br>retrieved from a resource associated with the<br>calling component or a text string passed directly<br>from the calling component. |

*Table 2-4 Event Log Fields continued*

An entry may be followed by binary data in standard ASCII hexadecimal format. There is no limit to the length of the binary data.

**Sample Entry** The following shows an example of the type of data contained in the event log.

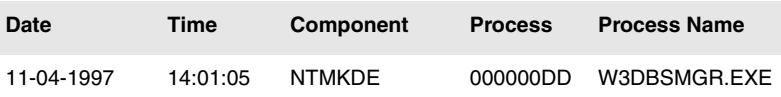

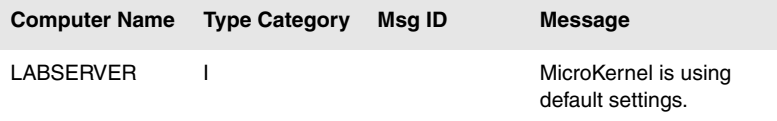

# <span id="page-49-0"></span>**Error Code Clarification**

In earlier Btrieve and SQL Interface releases, top-level components occasionally subsumed error codes from underlying components into an umbrella error code returned by the top level component. In some cases, this situation could make troubleshooting difficult because a single error code could have a wide range of possible root causes.

Starting with Pervasive.SQL 7, most top level components were redesigned to pass through error codes from underlying components so that the actual source of the error is clearly identified to the calling application and/or in the log file.

In situations where an error code remains overloaded, specific information in the Pervasive.SQL event log should identify the root cause of the error.

## **Diagnosing Load Errors**

Pervasive.SQL provides the following types of information you can use in diagnosing module load errors:

- ! Status codes. You can refer to the *Status Codes and Messages* manual for more information about the specific status code returned.
- ! Event log. You can look for the following information in the Pervasive.SQL Event Log to get additional information about a specific module load error:

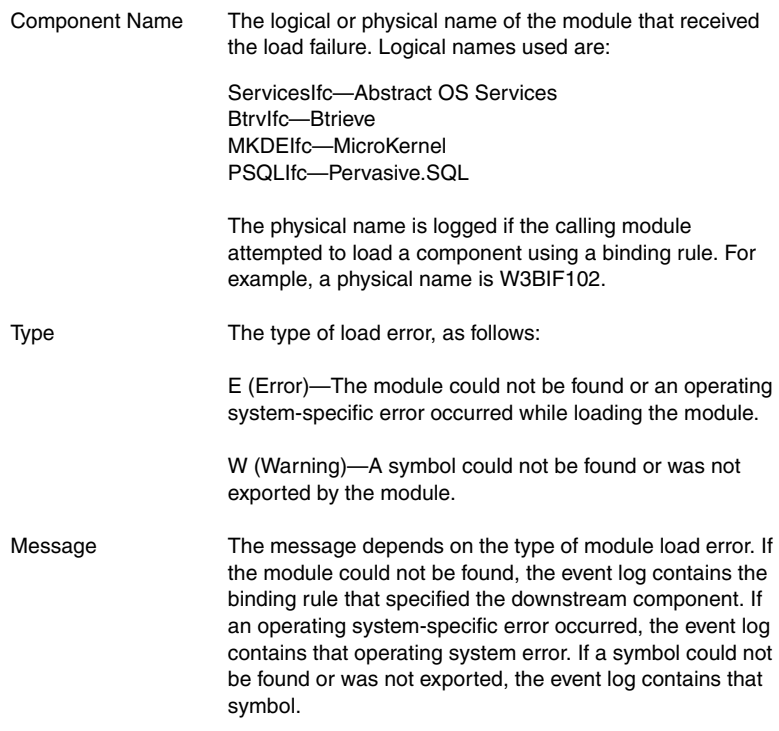

! On-screen errors. The event log is not functional until the Services DLL loads. Therefore, if a load error occurs while binding to the Services DLL, the event log does not log the error. Instead, Pervasive.SQL can display an on-screen error.

You must enable the Services DLL to display on-screen module load errors by setting the PVSW\_DISP\_LOAD\_ERRS environment variable. Its format is as follows:

#### PVSW\_DISP\_LOAD\_ERRS=AIF

This environment variable should only be set to diagnose module load errors. In all other cases, it should not be set.

To diagnose an error, set this variable as specified and perform the operation. The load error is displayed in a message box on your system.

#### **Pervasive Auto-Reconnect**

Pervasive Auto-Reconnect (PARC) allows client-server or workgroup applications to endure temporary network interruptions without canceling the current database operation. When Pervasive.SQL detects a network interruption, it automatically attempts to reconnect at specific intervals for a configurable amount of time. This feature also preserves the client context so that when communications are re-established, database access continues exactly where it left off when the network interruption occurred.

This feature preserves the application context and attempts to reconnect regardless of whether the client or server was attempting to send data at the moment when the network communications were interrupted.

When a network interruption occurs, the reconnect attempts occur at specific intervals. For all connections, successive attempts are made at 0.5, 1, 2, 4, and 8 seconds, continuing every 8 seconds thereafter until the AutoReconnect Timeout value is reached. If no attempt is successful before the maximum wait time is reached, then the current operation fails and the client connection is reset. The maximum wait time is configurable between 45 seconds and 65,535 seconds.

This feature is disabled by default. For this feature to operate, you must select **[Enable Auto Reconnect](#page-80-0)** [\(page 4-7\)](#page-80-0) for both client and server configurations. You can specify the timeout value using the server setting **[Auto Reconnect Timeout](#page-80-1)** [\(page 4-7\)](#page-80-1).

#### **Remarks**

This feature is supported for Btrieve, ODBC, and DTI connections. All 16-bit (when thunking to Win32) and 32-bit Windows applications are supported, but not pure DOS or Windows 3.x platforms. DOS using Btrieve DOS box support on 32-bit Windows platforms is supported. This feature is supported on Windows and NetWare.

The Btrieve communication servers may write out \*.PAR or \*.SAR files to the Transaction Log Directory. These are temporary files that contain the context for the last item that the server tried to send to the client. When a reconnection occurs, the client may ask for data

to be re-sent. The server reads these files to obtain the appropriate data. These files are normally deleted by the server after the data is read or later when the connection is finally terminated.

#### **Interface Support**

Options for this feature are supported by Distributed Tuning Interface (DTI), Distributed Tuning Objects (DTO), and Pervasive Control Center (PCC) Configuration program.

*chapter*

# *3 Changing Your Configuration*

*How to Work with the Configuration Utility within PCC*

This chapter covers operating system permissions, network topologies, engine configuration, and client configuration.

- **Example 21** ["Configuration Utility Overview" on page 3-2](#page-55-0)
- ! ["Special Notes on the Configuration Utility" on page 3-4](#page-57-0)
- **Example 2.5** ["Configuration Utility Tips" on page 3-8](#page-61-0)
- ["Tuning Performance" on page 3-9](#page-62-0)

# <span id="page-55-0"></span>**Configuration Utility Overview**

The Pervasive.SQL 2000i Configuration utility uses a tree control/ results pane GUI design. It supports the full functionality of the Pervasive.SQL Win32 Configuration utility (configuration of client/ server components, remote connection to engines), as well as enabling configuration of Win16 components on Win32 operating systems.

The Configuration utility supports the configuration of the ODBC communications server and the SRDE. Configuration parameters for these components include the following:

- **u** timeout periods
- event logging (integrated with NT event viewer)
- **Exercise 1** server protocols (including encryption)
- **Exercise** network interfaces (for multi-homed hosts)
- port settings

The Configuration utility manipulates settings for Pervasive.SQL 2000 Server, Workstation, and Workgroup engines along with any local client components (all client components must be configured at each individual workstation).

Configuring these components is optional. If you do not configure them, each component loads with default configuration settings. The Configuration utility works only with Pervasive.SQL 2000i or later.

You can use the Configuration utility for the following reasons:

- Your system or your Pervasive. SOL 2000 application requires you to adjust the settings. Refer to your application documentation for recommended values. If you are running multiple applications concurrently, add the recommended values together. If you are running multiple applications sequentially, use the highest recommended value.
- You want to optimize the settings so that Pervasive. SOL 2000 provides the services you need without using more memory than necessary. (The stated memory requirements provide guidelines for optimizing your computer's resources.)

**Note** For some of your changes to take effect, you must shut down and restart the Pervasive.SQL 2000 components. For more information, refer to *Getting Started with Pervasive.SQL*.

The Configuration utility is tightly integrated with the Pervasive Control Center and appears as nodes in the Control Center tree. Figure [3-1](#page-56-0) shows the Configuration utility within the PCC.

€

<span id="page-56-0"></span>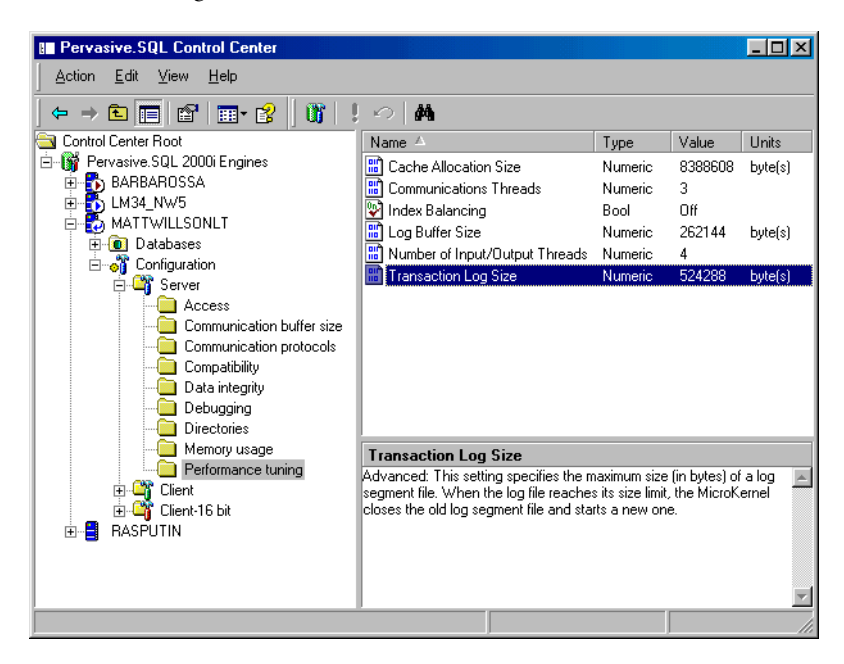

*Figure 3-1 Pervasive.SQL Control Center Screen*

# <span id="page-57-0"></span>**Special Notes on the Configuration Utility**

This section contains information to help you understand the Configuration utility, which is described in the following sections:

- ! ["Ensuring Configuration Changes Take Effect" on page 3-4](#page-57-2)
- ["Connecting to Different Machines" on page 3-4](#page-57-1)
- **Interpreting Parameter Settings" on page 3-5**

When you start the Configuration utility, it is ready to configure client requesters and the engine on the local machine if one is present.

<span id="page-57-2"></span>*Ensuring Configuration Changes Take Effect* 

Most engine Configuration parameters require the database engine to be reloaded after they have been changed. You can re-load the engine in one of two ways:

- reboot the server
- ! stop and re-start the engine as described in Chapter 2 of *Pervasive.SQL User's Guide*.

## <span id="page-57-1"></span>*Connecting to Different Machines*

The Configuration utility can configure both local and remote engines as well as local client components; however, each engine must be configured separately. To configure a particular Pervasive.SQL engine:

**1** Open the Pervasive Control Center and double-click **Pervasive.SQL 2000i Engines**.

If you wish to configure a machine that is not in your engines list, it must first added:

- **a.** Right click on **Pervasive.SQL 2000i Engines** and select **Register Engine** from the pop-up menu**.**
- **b.** Type in the server name or use the browse button to search for the desired server. Click **OK**.
- **2** Expand the desired engine and expand the **Configuration** section beneath that engine.

If you are not logged into the server, you will be prompted to enter your user name and password at this time. You must have administrator-level rights on the remote machine or in the domain (if you are logging into the domain) in order to view or change the engine configuration options.

**3** Expand all available options beneath **Configuration**. The options available will vary depending on the platform of the engine you are trying to configure.

When you are connected to a remote machine, you can view and change only engine components. Client components (such as on workgroup and workstation engines and client machines) can only be configured locally on each machine.

**Note** If you have engines registered that are not running, you may encounter delays in PCC as it periodically attempts to contact these engines. To eliminate the delay, unregister the "dead" engines. You can minimize the delay by performing the following procedure:

In PCC, right-click **Pervasive.SQL 2000 Engines** and choose **Properties**. Set **Poll interval (seconds)** to 999. Click **OK**. You can also disable polling completely by clearing **Enable service state polling** on the same panel.

#### <span id="page-58-0"></span>*Interpreting Parameter Settings*

Under each option, there are a number of parameters, which are displayed in the following table:

*Table 3-1 Parameter Settings*

| Name  | The name of the parameter.                                                                                         |  |
|-------|----------------------------------------------------------------------------------------------------|--|
| Type  | Defines the value type. The different types are:                                                                   |  |
|       | Numeric                                                                                                    |  |
|       | Bool(ean)                                                                                                    |  |
|       | String                                                                                                    |  |
|       | Multisel(ect) – choose several values from a given list                                                            |  |
|       | $\bullet$ SelectOne – must choose one value from a given list                                                      |  |
| Value | Shows the current setting.                                                                                         |  |
| Units | If the value is numeric, this field explains any specific units of<br>measure, such as KB or seconds, if required. |  |

**Note** If you cannot find information about a particular Configuration setting, click on the **Find Setting** icon on the tool bar. Enter the name of the desired setting and a list of case matches is displayed. You can display the setting information by clicking on the desired setting.

The following table outlines the functionality of the Configuration utility:

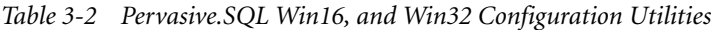

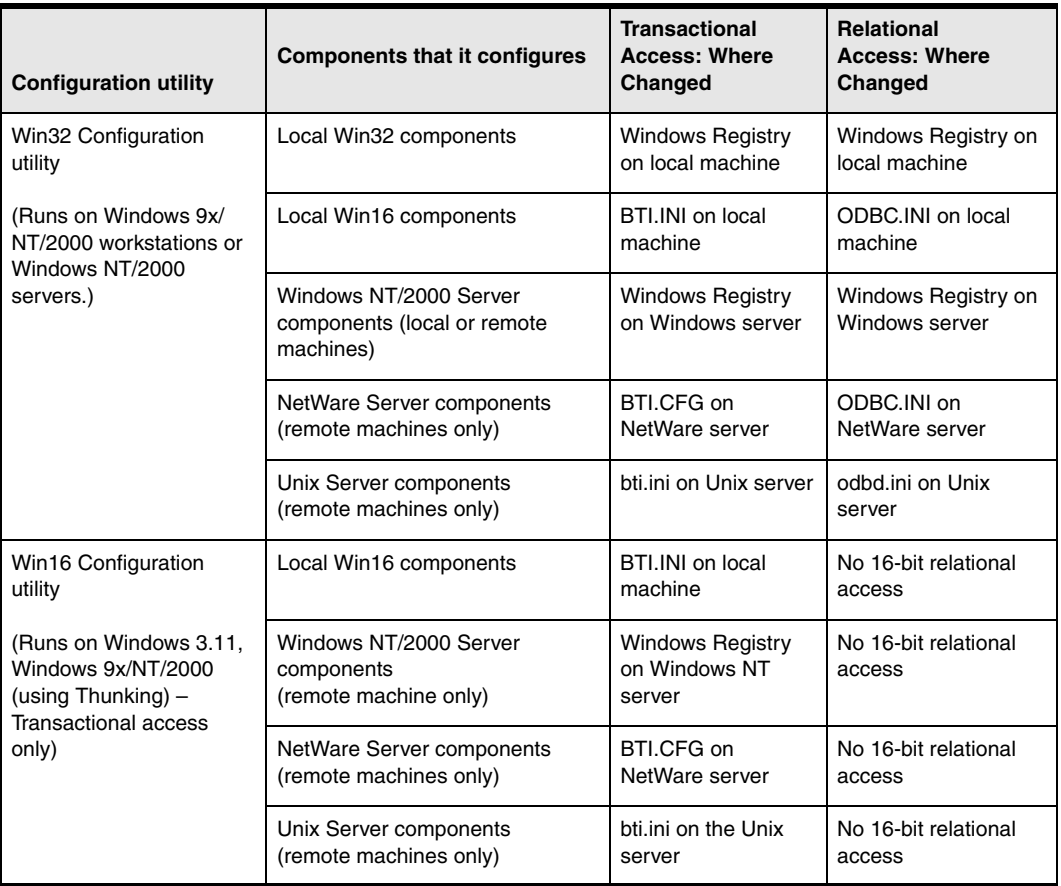

For each parameter appearing in Configuration, you can doubleclick the parameter to see a window showing the minimum, maximum, default, and current value of the parameter.

#### *Windows 2000 and Restricted Users*

In Windows 2000, a **Restricted** user is unable to change most of the Client settings in Configuration. In the case of Restricted users, only the administrator can modify the configuration options to ensure complete security. The only setting a Restricted user is allowed to change is **Client | Access | Gateway Durability**. This setting is interactive and requires the user to reset it when new servers become available.

In Windows 2000, a user must log on as at least a Power user to be able to fully control their Pervasive.SQL client configuration.

Please see http://www.microsoft.com for more information about Restricted users. In Windows 2000, the client settings are unavailable to Restricted users because this type of user is not permitted to make modifications to Registry keys in HKEY\_LOCAL\_MACHINE.

Most of the Pervasive.SQL client settings are added to this Registry key. However, the **Gateway Durability** setting is kept in HKEY\_CURRENT\_USER, a section of the Registry which can be accessed by Restricted users.

In order to support Windows 2000 Restricted users, Pervasive.SQL also keeps the Server Address Table (SAT) keys in HKEY\_CURRENT\_USER\_instead of HKEY\_LOCAL\_MACHINE.

These keys are not configurable settings, but are saved dynamically by the client to remember how it successfully connects to the server(s). If the client is upgrading to Service Pack 2a from a prior version of Pervasive.SQL, the SAT keys found in HKEY\_LOCAL\_MACHINE will be read the first time the client is started. The client then writes this information to its new location in HKEY\_CURRENT\_USER. From then on, the client reads and writes the SAT keys only in HKEY\_CURRENT\_USER.

# <span id="page-61-0"></span>**Configuration Utility Tips**

The next chapter describes the configuration options available for Pervasive.SQL 2000i. These options are described as they appear in the default view and not the legacy Component View, which view the component parameters in a form similar to that found in Pervasive.SQL v7. To ensure the Configuration utility is set to default view:

- **1** Click the **Configuration** node of the desired engine or client and click **View** on the toolbar.
- **2** Make sure **Component View** is *not* checked.

There is also an optional helper pane that provides basic information about each setting. To view the helper pane:

- **1** Click any configuration folder beneath the **Configuration** node of the desired engine or client, and click **View** on the toolbar.
- **2** Make sure **Show Helper Pane** is checked.

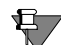

**Note** While working with the configuration settings, if you wish to find a particular setting, click on the **Find Setting** icon on the tool bar. Enter the name of the desired setting and a list of case matches will be displayed. You can display the setting information by clicking on the desired setting.

## <span id="page-62-0"></span>**Tuning Performance**

This section provides some general tips on how to maximize performance on the initial database connection and on runtime operations. While we can offer some general guidelines, the performance of any specific application is dependent on a great number of factors, including but not limited to the following:

- network bandwidth and utilization
- ! coding techniques in the application
- **If the disk space**
- **u** available memory
- **n** processor speed
- $\Box$  application(s) usage patterns (write-heavy, read-heavy, transactions used/not used, small record size, large record size, complex queries, simple queries, ODBC, Btrieve only, and so on)
- unrelated applications competing for CPU cycles
- ! database engine configuration parameters

As you can see, the engine configuration plays a relatively limited role in the overall performance of any given application. Further, the database engine dynamically manages a variety of resources based on usage patterns. It tunes itself to your environment as needed. The sections provided below are offered only as helpful guidelines and are not a guarantee of any specific level of performance.

### *Spotting Performance Bottlenecks*

You can use Monitor to expose performance bottlenecks related to certain database engine configuration parameters. To start Monitor, choose **Start | Programs | Pervasive | Pervasive.SQL 2000i | Utilities | Monitor**.

#### **Relating Monitor Displays to Configuration Parameters**

Two different Monitor menu selections display performance readings related to configuration parameters:

- ! **MicroKernel | Resource Usage**
- ! **MicroKernel | Communications**

The table below shows which configuration parameters correspond to the readings displayed in the Resource Usage window:

| This performance<br>display | corresponds to this parameter in Configuration:                                                                                                    |
|-----------------------------|----------------------------------------------------------------------------------------------------|
| Files                       | None. Formerly "Maximum Open Files," now<br>managed dynamically by the database engine.                                                                                                  |
| Handles                     | None. Formerly "Logical File Handles," now managed<br>dynamically by the database engine.                                                                                                |
| Clients                     | None. Formerly "Active Clients," now managed<br>dynamically by the database engine.                                                                                                    |
| <b>Worker Threads</b>       | "Number of Worker Threads (Windows/Unix server<br>engines only)" on page 4-25. This setting is still<br>available, but the MicroKernel spawns additional<br>worker threads as necessary. |

*Table 3-3 Monitor Resource Usage Corresponding Configuration Settings*

The table below shows which configuration parameters correspond to the readings displayed in the Communications window:

| This performance<br>display   | corresponds to this parameter in Configuration: |
|-------------------------------|-------------------------------------------------|
| <b>Communications Threads</b> | "Communications Threads" on page 4-22.          |
| <b>Total Remote Sessions</b>  | "Number of Sessions" on page 4-4.               |

*Table 3-4 Monitor Communications Corresponding Configuration Settings*

#### **Interpreting the Displays and Taking Action**

You can make use of the information displayed in Monitor. Monitor displays three pieces of information about each type of resource. For example, the Worker Threads display shows:

- ! *Current*. The current number of actual worker threads operating.
- ! *Peak*. The highest number of actual worker threads that have been used since the engine was started.
- *Maximum*. The maximum number of worker threads allowed.

If the Peak value for a resource is the same as the Maximum value, then you may want to use Configuration to increase the Maximum value for the resource, thus allowing the database engine to allocate additional instances of that particular resource when it needs to.

*Before You Modify Configuration Parameters*

The sections below assume the following:

**1** Pervasive Control Center (PCC) is already open.

If you need assistance with this task, see "An Overview of Pervasive Control Center" on page 3-2 of *Pervasive.SQL User's Guide*.

**2** You have already registered (if applicable) the engine you wish to configure.

If you need assistance with this task, see "Registering or Removing a Server" on page 3-4 of *Pervasive.SQL User's Guide*.

- **3** You have already double-clicked on the icon representing the given engine. For the Server configuration settings, you have double-clicked **Server** or for Client configuration settings, you have double-clicked **Client**.
- **4** You have appropriate operating system privileges to configure the given engine.

If you need assistance with this task, see "Granting Administrative Rights for the Database Engine" on page 2-6 of *Pervasive.SQL User's Guide*.

**5** You must re-start the database engine after making Configuration changes to the engine parameters.

#### *Minimizing Initial Connection Time*

The theory underlying minimal connection time revolves around three requirements. These requirements are summarized below, and detailed procedures follow:

- ! *Known communications protocol.* You do not want the client or server to spend additional time trying to connect via protocols that are not supported in your environment. By removing client/ server support for unavailable protocols, you prevent the networking components from trying to use them.
- ! *Known location of database engine.* You do not want the client to attempt to connect to an engine that does not exist. By specifying Workstation-only or Server-only support, as appropriate, you prevent the client from timing out while attempting nonexistent connections. In environments where you have both

unshared and shared databases, you can use Gateway Durability to force the database engine to keep track of machines where no database engine is running, so that it never attempts to connect to an engine on these machines, but uses another method to access the data.

! *Database engine ready to execute.* When a sleeping engine receives a new connection request, it takes time to re-allocate resources and return to a runtime state. If connection speed is more important than resource usage on the server, you can prevent the server engine from sleeping when it is not in use.

#### **Client Parameters**

You must be at the client machine to change the client parameters. You must change the parameters at each workstation whose settings you wish to change.

#### ➤ **To minimize client-side connection delays**

- **1** In Configuration, click on **Client | Communication Protocols**. Double click **Supported Protocols**.
- **2** In the protocol selection window that appears, select the protocols that you are not using in the box labeled "Selected." Click **<** to move the protocols into the box labeled "Available."
- **3** Click **OK**. You have now prevented the client from attempting to communicate on protocols that are not supported.
- **4** Click on **Client | Access**. If you are using only a remote Server or Workgroup engine, double-click **Use Local MicroKernel Engine** and set it to **Off**.

If you are using only a local Workstation engine, double-click **Use Remote MicroKernel Engine** and set it to **Off**.

If you sometimes use a Workstation engine and you sometimes connect to a Server engine or a remote Workgroup engine, you must leave both settings **On**.

In such a mixed environment with shared and unshared data, you can set **Access | Gateway Durability** to **On** at each client. This setting forces the client software to keep a list of the names of any machines on which it is unable to connect to a database engine. In order for the client software to determine no engine exists on a given computer, it waits for all of its network protocol

requests to time out. If your data is stored on a server that does not have a Pervasive database engine on it, and you have **Access | Use Remote MicroKernel Engine** set to **Yes**, the client must time out at least once to discover that there is no engine on that machine. Gateway Durability ensures that this timeout only happens the first time your application tries to access that data.

**Note** Using Gateway Durability fixes the network topology. If you later install a Server or Workgroup engine on the remote computer, you must turn off Gateway Durability on each client so that the list of computers without database engines is deleted (thus allowing you to connect to the new database engine). You may turn Gateway Durability back on immediately, but it starts with an empty list.

**5** Click **OK**. You have now prevented the client from attempting to connect to any database engine types that are not in use.

#### **Server Parameters**

每

#### ➤ **To minimize server-side connection delays**

- **1** In Configuration, click on **Server | Communication Protocols**. Double-click **Supported Protocols**.
- **2** In the protocol selection window that appears, select the protocols that you are not using in the box labeled "Selected." Click **<** to move the protocols into the box labeled "Available."

**Note** Be sure that at least one protocol you have selected in the Server configuration is the same as selected in the Client configuration. Your client and server cannot communicate if they are not using the same protocol.

- **3** Click **OK**. You have now prevented the server from attempting to communicate on protocols that are not supported.
- **4** This step does not apply to database engines on NetWare. Click on **Server | Memory Usage**. Double-click **Allocate Resources at Startup**. Set the value to **On**.

You have now specified that the database engine should allocate all necessary memory when it starts up, rather than when the first connection request comes in. Choosing this value requires more memory, but from the client perspective allows the engine to become operational faster.

**5** This step does not apply to database engines on NetWare. Double-click **Back to Minimal State if Inactive**. Set the value to **Off**.

You have now specified that the database engine should not release resources back to the operating system if the engine is inactive. All resources remain allocated and ready for use at the next client connection.

**6** Click **OK**. You must re-start the Server engine for these changes to take effect.

### *Maximizing Runtime Throughput*

The theory behind maximum throughput relies on too many variables to list here. Several of the most significant factors are:

- ! *Adequate physical memory.* If your host system has too little RAM, the system spends most of its time and CPU cycles swapping memory to disk and back, as different users and processes compete for limited resources.
- ! *Adequate CPU capacity.* If your CPU cannot keep up with the inflow of data processing requests, application performance suffers.
- ! *Adequate network bandwidth.* If your network is slow or suffers from a high collision rate, the database engine may sit idle between data access requests, while each client seems to display poor performance.
- **I** *Minimal disk I/O.* Disk I/O is significantly slower than memory I/O. You want to avoid accessing the disk as much as possible, by having sufficient cache.
- ! *Adequate resource allocations.* Even with massive physical memory available, database performance may suffer if database engine configuration parameters are set artificially low.

In the end, optimal performance is a balancing act among network bottlenecks, disk I/O bottlenecks, memory bottlenecks, and CPU bottlenecks. This section provides some guidelines on how to reduce memory and disk I/O bottlenecks.

#### <span id="page-68-0"></span>**Ensuring Adequate Physical Memory and Database Cache**

Ideally, your database engine should be able to allocate enough memory to cache in memory full copies of every database it hosts, thus avoiding as much disk I/O as possible. Obviously, caching one or more entire databases is not practical in some situations, particularly when database size is very large. In addition, such measures as adding RAM to the machine only improve performance if the existing system resources are heavily loaded under normal usage.

The database engine dynamically selects a cache value when it starts up the first time. However, this value is based on available memory and may not be the ideal amount of cache for your environment.

#### ➤ **To calculate the ideal size of the database memory cache**

**1** Start by adding up the file sizes of all the data files serviced by the database engine.

**Note** If you have more than one database serviced by the engine, but they are never used at the same time, add up the file sizes of just the largest database.

For example, assume there are two databases on your server, with the following file sizes, and users access both databases at the same time:

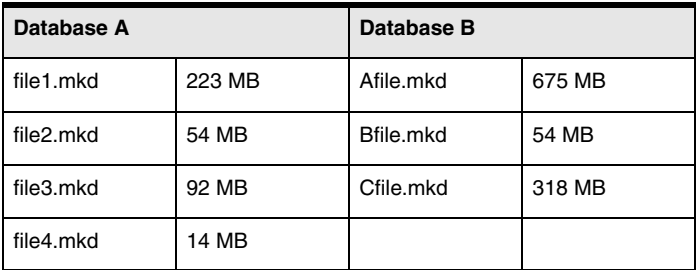

The sum of all these files is 1,430 MB.

母

**2** Add 5% for overhead: 1,430 \* 1.05 = 1,501.5 MB, or 1,574,436,864 bytes.

The number you have now is the maximum amount of memory that the database engine would use if it cached all its hosted data. This number can be referred to as *MaxCache*.

**Note** File pages are only written to the database cache when they are accessed. Thus, for a database engine to use MaxCache amount of memory requires every page in the database to be accessed. This system of estimating assumes a long-term steady state for database usage. If you bring the database engine down nightly or weekly, it may be unlikely that the database engine would access every page in the database within the given period of uptime.

If this situation applies to you, you may wish to estimate the average number of distinct pages that your application accesses within the given uptime period, multiply that by the page size, and obtain a more realistic value of MaxCache for your particular uptime scenario.

#### ➤ **To determine how much total physical memory you need**

**1** As a general rule of thumb, your database cache should not take up more than 40% of the memory available on the server. Thus, the ideal amount of total physical memory is at least MaxCache \* 2.5.

Continuing the example above, the calculation would yield 3,936,092,160 bytes or about 4GB total physical memory.

- **2** If you have at least 2.5 times your calculated MaxCache memory installed on your server machine, open Configuration and set **Server | Performance Tuning | Cache Allocation Size** to the calculated value of MaxCache. Then restart the database engine.
- **3** If you can easily add enough memory to reach 2.5 times MaxCache, you should consider doing so.

After upgrading the memory, open Configuration and set **Server | Performance Tuning | Cache Allocation Size** to the calculated value of MaxCache. Then restart the database engine.

- **4** If it is not practical to add enough memory to reach 2.5 times MaxCache, then you may wish to settle for a smaller cache and a somewhat greater level of disk I/O. Many applications will run almost as fast as 100% cached if the database is at least 25-30% cached. The specific performance ratio is dependent on the design and average usage model of the application.
- **5** In all cases, you should set **Server | Performance Tuning | Cache Allocation Size** as high as you can but not more than MaxCache and not more than about 40% of physical memory. If MaxCache for your databases is greater than 1.6 times your physical memory, consider adding additional RAM.

Depending on whether the database engine was previously memoryconstrained, you may see a significant performance gain, a marginal performance gain, or none.

#### **Minimizing Disk I/O**

Reading and writing data to/from disk is much slower than reading and writing to/from memory. Thus, one way to optimize performance is to minimize disk activity.

An important consideration in your attempts to minimize disk I/O is recoverability of data. Disk I/O is a direct trade off against transaction durability and recoverability. The more data you keep in memory without pausing to log changes to disk, the faster the database performs. On the other hand, the more data you keep in memory without pausing to log changes to disk, the more data you lose if the system experiences a failure.

### ➤ **To reduce disk I/O**

- **1** As discussed in the previous sub-sectio[n on page 3-15,](#page-68-0) ["Ensuring Adequate Physical Memory and Database Cache,"](#page-68-0) one of the most important considerations is to ensure you have enough database memory cache to avoid frequently swapping data pages between disk and cache. See that section for details.
- **2** The next step is to consider how much logging you require and what quantity of database operations you are willing to lose in a system failure. The greater the quantity of changes you are willing to lose, the more you can risk in the pursuit of performance.

[Using Archival Logging](#page-151-0) and [Transaction Durability](#page-85-0) both require log files. By default, archival logging is turned off. Turn it on only if you perform regular backups and you need the capability to restore data up to the moment of a system failure. When you specify the files to be logged, be sure to specify only the files for which you absolutely must have logging. See Chapter [8, "Backup](#page-148-0)  [and Restore,"](#page-148-0) for more information.

By default, transaction durability is turned on. Turn it off only if you don't use transactions and your database consists of a single data file. Also check with your application vendor to be sure they allow the application to run without transaction durability.

**Caution** The consistency of any multi-file database cannot be guaranteed if transaction durability is disabled.

**3** If you have any logging features turned on, you can specify how much data the engine stores in memory before writing to disk. This feature is important because the changed data builds up over time. The more log data you allow to build up in memory, the less frequent the disk writes are.

The setting **Server | Performance Tuning | [Log Buffer Size](#page-97-0)** specifies the number of bytes of database operations that the engine stores in memory before writing them out to the log files.

If a system failure occurs, the data in the log buffer is lost.

**4** If you have transaction durability turned on, you can specify the maximum size of the log segments on disk. Specifying a larger log segment size can improve performance slightly, because fewer log segments have to be created and closed over time.

The setting **Server | Performance Tuning | [Transaction Log Size](#page-98-1)** specifies the maximum number of bytes that can be stored in a log segment before closing it and opening a new segment.

**5** If your application usage is weighted heavily in favor of database read operations, you can increase performance by turning on **Server | Performance Tuning | [Index Balancing](#page-96-0)**. Over time, index balancing reduces the number of nodes on the average
index page, allowing read operations to occur faster. However, for insert, update, and delete operations, additional time and disk I/O may be required because the engine balances the index nodes across adjacent pages.

**6** Be sure that tracing is turned off, both in the MicroKernel and/ or at the ODBC level. Tracing may cause a significant reduction in performance because it can introduce a large amount of disk  $I/O$ .

To ensure ODBC tracing is turned off, choose **Start | Programs | | Pervasive | Pervasive.SQL 2000i | Utilities | ODBC** 

**Administrator** and click on the **Tracing** tab. If tracing is off, you should see a button labeled "Start Tracing Now," and you should click **Cancel**. If tracing is on, click **Stop Tracing Now**, then click **OK**.

To ensure MicroKernel tracing is turned off, use Configuration to inspect the setting **Server | Debugging | [Trace Operation](#page-91-0)**. Set the value to **Off** if it is not already.

#### **Ensuring Adequate Resource Allocation**

If your database server platform has adequate memory and CPU power, you should ensure that your database engine can take full advantage of the available hardware resources to service multiple clients and multiple data files most efficiently.

#### ➤ **To configure multiple client and file handling**

**1** The setting **Server | Performance Tuning | [Communications](#page-95-0)  [Threads](#page-95-0)** allows you to specify how many threads are available to handle client connections.

For any network with up to 32 client workstations, you should assign one communications thread for each connected workstation. Above 32 clients, you should use Monitor to evaluate whether the peak usage is hitting the maximum allowed. See ["Spotting Performance Bottlenecks" on page 3-9](#page-62-0)  for more information.

After you increase the maximum value and restart the database engine, wait until a period of peak usage has occurred, then evaluate the situation again using Monitor.

**2** The setting **Server | Performance Tuning | [Number of Input/](#page-97-0) [Output Threads](#page-97-0)** allows you to specify how many threads are available to handle file operations.

As a guideline, the value of this setting should be about 1/8 the number of files the application has open, on average. For example, if the application has 40 files open most of the time, I/O Threads should be set to 5.

Using Monitor, choose **MicroKernel | Resource Usage** from the menu. In the window that appears, the **Files:** display shows you current and peak number of files open. You can generate an average reading by recording several Current values over time. Then you can specify an appropriate setting for I/O Threads based on the average value.

**3** Server engines only: If you always have a large number of clients running on the same computer as the server engine, you may wish to increase the value of **Performance Tuning | [Number of](#page-98-0)  [Worker Threads \(Windows/Unix server engines only\)](#page-98-0)**. The database engine spawns additional threads as needed, but this value specifies how many it initially allocates.

*chapter*

# *4 Configuration Reference*

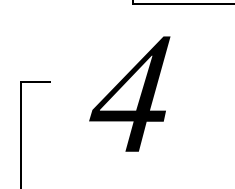

*Configuration Settings Available in Pervasive.SQL 2000i*

This chapter discusses the following topics:

- ! ["Server Configuration Parameters" on page 4-2](#page-75-0)
- ! ["Win32 Client Configuration Parameters" on page 4-31](#page-104-0)
- ! ["Win16 Client Configuration Parameters" on page 4-38](#page-111-0)

# <span id="page-75-0"></span>**Server Configuration Parameters**

Every Pervasive.SQL engine has server configuration options, including the Workstation and Workgroup engines. This section describes the different configuration options available for Pervasive.SQL engines.

#### *Access* **Accept Remote Request (Windows/Unix engines only)**

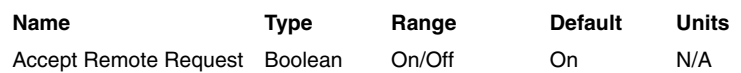

This setting specifies whether the Communications Manager accepts requests from remote servers and client workstations. If you turn this option to **On**, the Communications Manager advertises its presence on the network.

#### **Active Clients**

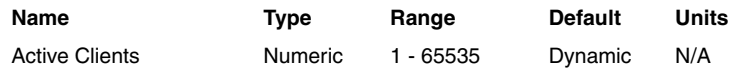

This setting is no longer used by the MicroKernel. The client list is allocated dynamically and is limited only by the memory in the computer. Each client requires 308 bytes. By default, this setting is dynamically managed by the database engine. Pervasive recommends that you use the default behavior.

#### **Authentication (Unix engines only)**

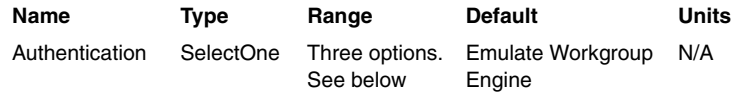

This option specifies which type of authentication to use for access to the server engine. The available options are:

! **Emulate Workgroup Engine**. Use this value when Samba is used to authenticate user access on the system.

- ! **Proprietary Authentication (using btpasswd)**. Use this value when not using Samba and the user does not have an account on the server. This allows a separate password file to be maintained when connecting to the Unix system.
- ! **Standard Unix Authentication**. Use this value when not using Samba but users have accounts on the Unix system.

### **Configuration File (Unix engines only)**

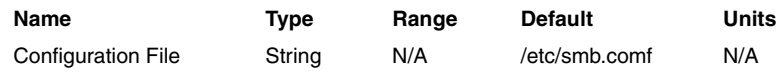

This setting specifies the location of the smb.conf file used by Unix to export local file systems to Windows clients. The engine requires this file to translate UNC paths on remote systems into local calls to the correct database file.

The default value is **/etc/smb.conf**. If you installed the Samba configuration file in a different location, enter the correct path and/ or file name.

#### **Load brouter (NetWare engines only)**

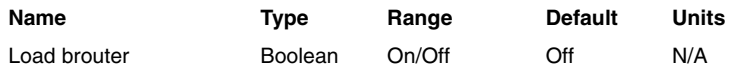

This setting controls whether the Message router (BROUTER.NLM) is loaded during the execution of the **BSTART** command. The Message Router allows other applications running as NLMs on the server (such as the SQL Interface) to communicate with remote servers on which the MicroKernel is loaded. To access data on a remote server, set this option to **On**.

### **Logical File Handles**

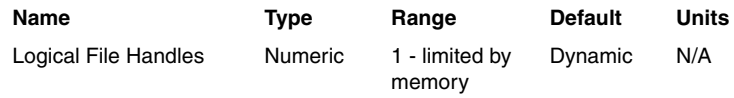

This setting is no longer used by the MicroKernel. The file handle list is allocated dynamically and is only limited by the memory in the computer. Each handle uses 256 bytes of memory.

#### **Maximum Databases**

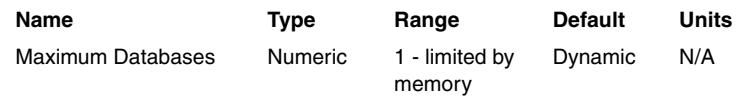

This setting is no longer used by the MicroKernel. The open database list is allocated dynamically and is only limited by the memory in the computer. Each open database uses 810 bytes.

#### **Maximum Open Files**

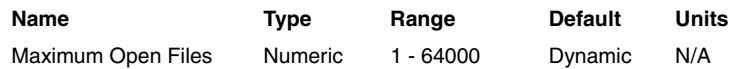

This setting is no longer used by the MicroKernel. The open file list is allocated dynamically and is only limited by the memory in the computer. Each open file requires 2,398 bytes. The MicroKernel maintains file information for each file as long as there is an active client handle to that file or a page in cache for that file.

#### **Number of Sessions**

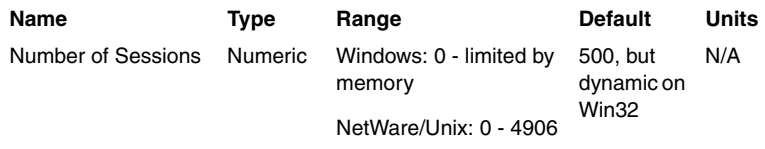

This setting specifies the maximum number of network connections that can access the server at any given time. You cannot improve performance by specifying a value higher than you need.

The available options are:

- Windows NT: 0 through the upper limit of your system memory.
- ! NetWare: **0 to 4,906** sessions. You can have the same number of sessions for each protocol. For example, if you set this to 10, you can have 10 SPX and 10 TCP/IP sessions, making a total of 20 sessions.
- ! Unix: **0 to 4,906**

The actual number of sessions may be limited by the amount of memory in the individual machine, because each session requires 2 kilobytes. If you have multiple applications running on one client,

each application may generate one or more sessions to the MicroKernel.

On Win32 platforms, this default value is adjusted based on the maximum number of users reported by the user count manager. The engine starts with a default value equal to five times the installed user count, then adjusts that number so that it is between 100 and 1000, inclusive. The current value as read from the registry is adjusted to 100 if it is less than the calculated number. If the calculated value is different than the value in the registry, the calculated value is written to the registry. Note that Win32 systems that currently have the old default value of 15 will get replaced by 100.

#### *Communication Buffer Size* **Brouter Communication Buffer Size (NetWare only)**

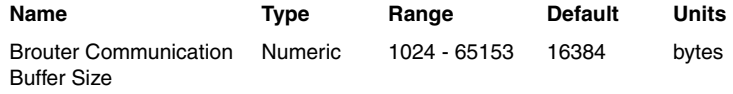

This setting specifies the maximum length of the user data that any local server MicroKernel application can access at a remote server via BROUTER. Specify the length of the user data in bytes. Specifying a value higher than you need does not improve performance and may waste memory.

The actual buffer size may be limited by the amount of memory in the individual machine, because the memory requirement for this option is equal to (*buffersize* + 355) \* 4 bytes.

#### **Communication Buffer Size**

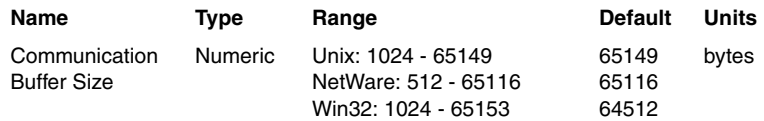

This setting specifies the size of the buffer that the Btrieve communications layer allocates for database requests from remote clients. This value should be at least as large as the largest data length parameter for your Btrieve Requester. This value should be the same as the value of **MKDE Communications Buffer Size**.

#### **MKDE Communication Buffer Size**

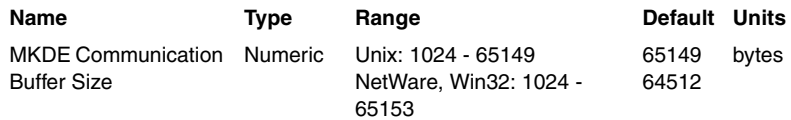

This setting specifies the length in bytes of the longest block of data that can be transferred between an application running on the server and the MicroKernel server engine. Each worker thread allocates a memory buffer large enough to accommodate this maximum length of data. (A message is a unit of related data that the MicroKernel or the application passes over the network.)

Setting a value higher than you need does not improve performance.

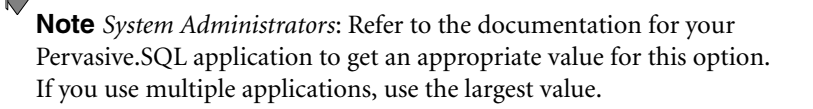

#### **Read Buffer Size (Windows/Unix engines only)**

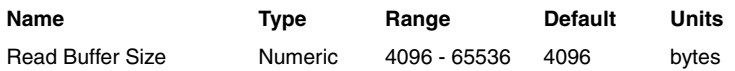

This setting specifies the size of the buffer that the MicroKernel uses to read packets from the operating system's communication layer. Any value you enter is rounded up to the nearest multiple of the system page size (4096 bytes on Intel platforms) at the time that the engine allocates the buffer.

You should set this option equal to the **Communications Buffer Size** plus an allowance for system overhead (about 400 bytes). However, be aware that setting this option to a higher value than the default carries a memory penalty, because the system allocates a buffer of the specified size for each active remote client connection. For example, if you have 100 active remote clients and you have the buffer size set to 4 KB, the system allocates 400 KB of memory. If you have the buffer size set to 16 KB, the system allocates 1600 KB of memory.

#### **Receive Packet Size (NetWare engines only)**

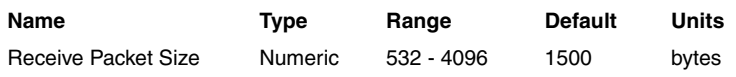

This setting only applies to the SPX protocol and specifies the size of the individual network packets this component receives. For the approximate memory required, the number of receive packets can grow dynamically during execution, but starts with the number indicated.

To determine the proper value for your system, use the following formula:

*Number of receive packets* \* *Receive packet size* where *Number of receive packets* = (*Communications Buffer Size* / *Receive packets*) + 1, or 45, whichever is greater

The default Receive Packet Size varies depending on your network card and hardware capabilities. If you are using the Win32 client Requester on an Ethernet topology, use the default value for this option. If you are on a Token Ring topology, set this value to 4,096 bytes. Setting the value too low may result in workstation hangs or a Status Code 95, "The session is no longer valid."

*Communication Protocols*

#### **Auto Reconnect Timeout**

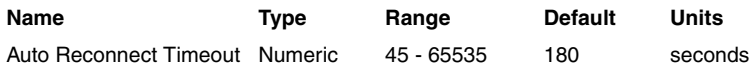

This setting specifies how long the client will attempt to connect to the server before giving up. When a AutoReconnect-enabled client first connects to a AutoReconnect-enabled server, the server communicates this value to the client so that both components know how long to attempt to reconnect in the event of a network interruption.

#### **Enable Auto Reconnect**

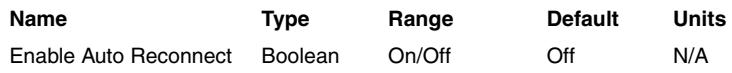

This setting specifies whether you want the server to support clients attempting to auto-reconnect during a network outage. A setting of "On" means AutoReconnect is enabled.

Auto Reconnect is not in effect for a given client connection unless this setting is also enabled in that client's configuration.

#### **Listen IP Address**

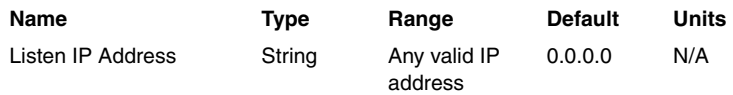

This option specifies the IP address the MicroKernel listens on when **TCP/IP Multihomed** is **Off**, and two network cards are present.

#### **NetBIOS Port (Windows engines only)**

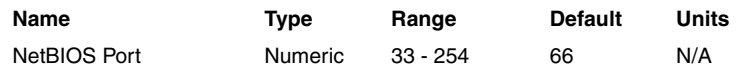

This option specifies the NetBIOS port the MicroKernel listens on.

#### **ODBC Connection Mgr Supported Protocol (Server engines only)**

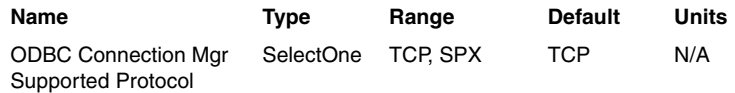

This option determines which protocol the SQL Connection Manager uses.

#### **Supported Protocols**

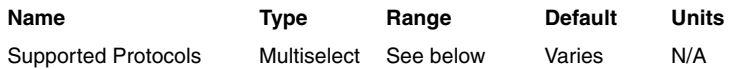

This setting specifies the protocols that are used by the Communications Requester. If more than one protocol is specified, the Communications Requester attempts to connect on each available protocol. The first protocol to connect is then used for the remainder of the session. The default value varies depending upon the platform; the available options are:

#### *Table 4-1 Server Supported Protocols*

- " Microsoft SPX " Novell IPX
- ◆ Microsoft SPXII " IBM TCP/IP
- " Microsoft IPX " IBM NETBIOS
- ◆ Microsoft TCP/IP ◆ NWIPX/XPS SPX
- ◆ Novell SPXII " → Microsoft NetBIOS
- 

**Note** You must have at least one specific protocol that is enabled at both the client and the server, or else they cannot communicate.

#### **TCP/IP Multihomed**

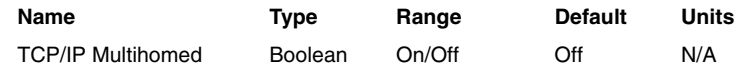

This options specifies whether the MicroKernel should listen for client connections on all Network Interface Cards. If it is set to **On**, the IP address listed in the Listen IP Address option is ignored.

**Note** For Unix servers, Multihomed is the default and there is no way to override or change the behavior.

The default value is set to **Off** to enable all pre-SP2a clients using TCP/IP to connect to a Pervasive.SQL 2000 v7.82 (or later) server. To enable the multihomed capability, the administrator must change this setting to **On**, *after* upgrading all client requestors to Pervasive.SQL 2000 v7.82 (SP2) or later.

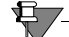

ष्⊟ ∕

**Note** Older versions of the requesters cannot connect via TCP/IP to a Windows server engine configured with TCP/IP Multihomed setting **On**.

#### **TCP/IP Port (Server engines only)**

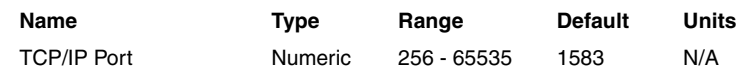

This setting configures the port number that the SQL Communications Manager listens on.

This port number must be the same as that defined in any Client DSNs pointing to this server. For information on how to change the port number in a Client DSN, see ["Client DSN Options" on page 5-](#page-122-0) [7](#page-122-0). The Btrieve interface port is 3351, and is not configurable.

#### **Use SAP (NetWare only)**

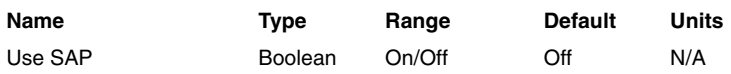

This setting specifies whether the Btrieve Communications Manager should use the Service Advertising Protocol (SAP). This setting applies to SPX communications only.

#### *Compatibility* **Create File Version**

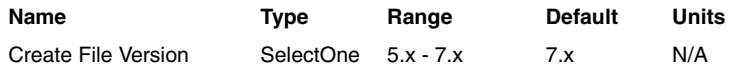

This setting specifies the format in which all new files are created. The 7.*x* MicroKernel can read files created in 5.*x* and 6.*x* versions of the MicroKernel. In addition, the 7.*x* version can write to files using the existing file format. In other words, it writes to 5.*x* files using the 5.*x* file format, writes to 6.*x* files using the 6.*x* file format, and writes to 7.*x* files using the 7.*x* file format.

Specify **5.***x* or **6***x* only if you need backward compatibility with a previous version of the MicroKernel. Specifying **5.***x* or **6.***x* does not affect any existing 7.*x* files.

#### <span id="page-84-0"></span>**System Data**

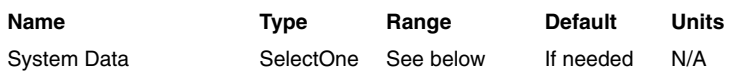

System data refers to a hidden unique key in each record. Because the MicroKernel relies on uniquely identifying rows in order to ensure transaction durability, a file must either have a unique key defined or have system data included in the file. The default value is **If needed**; the available options are:

- ! **None**. By default, system data is not included on file creation. Application developers using the Create operation can override this setting.
- ! **If needed**. System data is added to the file on file creation if the file does not have a unique key.
- ! **Always**. System data is always added on file creation, regardless of whether the file has a unique key.

**Note** The System Data setting does not affect existing files. This setting only affects how new files are created.

If you want to use transaction durability with a file that was not created with System Data turned on and does not have a unique key, you must re-create the file after setting System Data to **Yes** or **If needed**.

Even if a file has a unique key, you may want to include system data, because users can drop indexes.

母

#### *Data Integrity* **Archival Logging Selected Files**

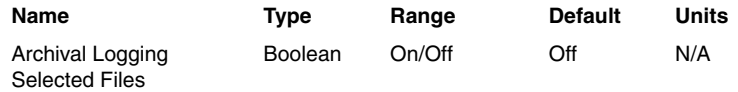

This setting controls whether the MicroKernel performs archival logging, which can facilitate your file backup activities. If a system failure occurs, you can use the archival log files and the **BUTIL - ROLLFWD** command to recover changes made to a file between the time of the last backup and a system failure.

To direct the MicroKernel to perform archival logging, you must specify the files for which the MicroKernel is to perform archival logging by adding entries to an archival log configuration file that you create on the volume that contains the files. For more information about archival logging, refer to ["Understanding](#page-149-0)  [Archival Logging and Continuous Operations" on page 8-2.](#page-149-0)

#### **Initiation Time Limit**

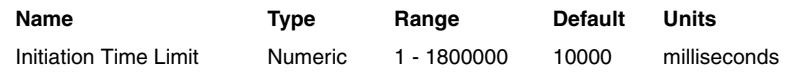

This setting specifies the time limit that triggers a system transaction. The MicroKernel initiates a system transaction when it reaches the **Operation Bundle Limit** or the time limit, whichever comes first, or when it needs to reuse cache.

#### **Operation Bundle Limit**

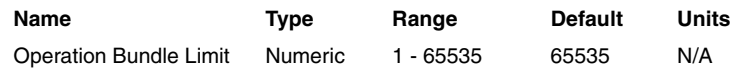

This option specifies the maximum number of operations (performed on any one file) required to trigger a system transaction. The MicroKernel initiates a system transaction when it reaches the bundle limit or the **Initiation Time Limit**, whichever comes first, or when it needs to reuse cache.

The MicroKernel Database Engine treats each user transaction (starting with Begin Transaction until End Transaction or Abort Transaction) as one operation. For example, if there are 100 Btrieve operations between the Begin Transaction and the End Transaction operation, then all the 102 Btrieve operations together are treated as a single operation.

#### **Transaction Durability**

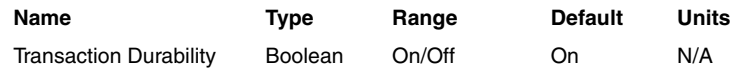

**Caution** Do not turn off Transaction Durability unless your database does not require transaction atomicity among data files. Database integrity for multi-file databases cannot be guaranteed if Transaction Durability is turned off.

Do not turn off Transaction Durability unless doing so is supported by your application vendor.

This setting controls whether the MicroKernel performs transaction durability by logging all operations that affect the data file. These operations are written to a transaction log. Transaction log segments are written to the location specified in the setting **[Transaction Log](#page-92-0)  [Directory](#page-92-0)** [on page 4-19](#page-92-0). The log segments are named \*.LOG, where the prefix can be 00000001 through FFFFFFFF.

Transaction durability is the assurance that the MicroKernel finishes writing to the log before returning a successful status code. This option also guarantees multi-file transaction atomicity, which ensures that if any given change within the transaction cannot complete, then none of the changes are completed. An atomic change does not leave partial or ambiguous effects in the database. Changes to individual files are atomic whether transaction durability is on or off. But transactions make it possible to group changes to multiple files into one atomic change. The atomicity of these multifile transactions are assured by the MicroKernel only when using Transaction Durability.

If a system failure occurs after the Transaction log has been written but before the "committed" operations are flushed to the data files in a system transaction, the "committed" operations are not lost. When the database engine starts up again after the system failure, it reads the log segments and flushes any "committed" operations to the data files. Log segments are deleted only after the operations are flushed to the data files.

This feature allows individual client transactions to receive a successful status code as soon as possible while at the same time taking advantage of performance gains offered by grouping multiple client transactions together and writing them to the data files sequentially.

**Note** When you turn Transaction Durability on, some files may not be able to support the feature. A file must contain at least one unique key or have the **Compatibility | System Data** configuration option set to **Yes** or **If Needed**. Otherwise, any changes to the file are not written to the transaction log. For files that do not contain a unique key, [System](#page-84-0)  [Data](#page-84-0) creates a unique system-defined log key. For more information about transaction durability and system data, refer to *Pervasive.SQL Programmer's Guide* available with the SDK.

Because System Data does not affect existing files, you may need to recreate files that were not created with System Data turned on and do not have a unique key. Be sure to turn on System Data before recreating these files.

**Caution** Gateway locator files allow different engines to manage files in different directories on the same file server. If your database contains data files in different directories, you must be sure that the same database engine manages all the data files in the database. If you have more than one database engine managing files within the same database, database integrity and transaction atomicity are not guaranteed. For more information on how to avoid this potential problem, see ["Re-directing Locator Files" on page 9-8.](#page-175-0)

#### *Related Settings*

The server configuration settings **Performance Tuning | [Log Buffer](#page-97-1)  [Size](#page-97-1)** and **Performance tuning | [Transaction Log Size](#page-98-1)** are related to Transaction Durability. Log Buffer Size allows you to configure the balance between transaction recoverability and performance. The larger the log buffer, the fewer times it is written to disk, and thus the greater the performance. However, database changes that are in the log buffer are not durable through a system failure. If you must have the absolute maximum level of transaction recoverability, then you want to set the log buffer to its smallest value. If you are willing to risk some recoverability in favor of even minor gains in performance, then you want to set the log buffer larger.

Transaction Log Size controls how large each log segment gets before a new segment is started. Note that all these settings are ignored if Btrieve or SQL transactions are not being used.

#### **Wait Lock Timeout**

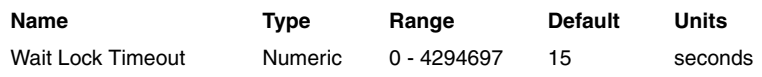

This setting specifies the wait lock timeout for the MicroKernel. When you fetch records with a wait lock, the MicroKernel does not return control until it has obtained the lock on every record you requested. If another application has locked one of the records you requested, the MicroKernel waits until that application releases the record before proceeding with the lock request. If the wait lock timeout has been reached and the MicroKernel could not lock the record, the MicroKernel returns control to its caller with the appropriate status code.

The purpose of this option is to significantly reduce network traffic, therefore improving network performance in case of a conflict caused by locking. With one exception (as stated in the following note), this configuration option does not have any effect on your application if there is a requester (such as W3BIFxyy.DLL) between your application and the MicroKernel. In this case, even if the wait lock timeout is reached, the requester retries the operation (except for Win16 applications) without notifying your application. The control is returned to your code only if the lock has been granted or a deadlock has been detected.

**Note** If you have Win16 applications working with Pervasive.SQL, you may want to set this option to a value lower than the default (such as 1 second). For more information on how the MicroKernel handles wait locks with Win16 applications running on Windows 3.*x*, Windows 95/ 98, or Windows NT, refer to the *Pervasive.SQL Programmer's Guide*.

#### *Debugging* **Number of Bytes from Data Buffer**

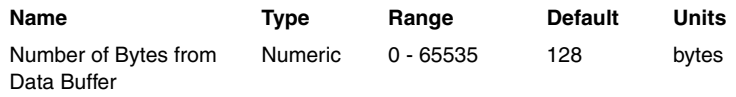

This setting specifies the size of the data buffer that the MicroKernel writes to the trace file. The Trace Operation feature must be set to **On** to use this feature. The size you specify depends on the nature of your

tracing needs (whether you need to see the entire data buffer contents or just enough of the buffer contents to identify a record).

#### **Number of Bytes from Key Buffer**

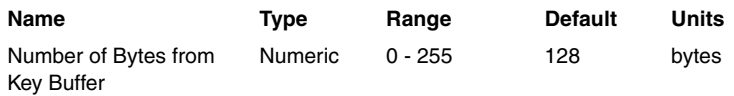

This setting specifies the size of the key buffer that the MicroKernel writes to the trace file. The Trace Operation feature must be set to **On** to use this feature. The size you specify depends on the nature of your tracing needs (whether you need to see the entire key buffer contents or just enough of the buffer contents to identify a key).

#### **Select Operations**

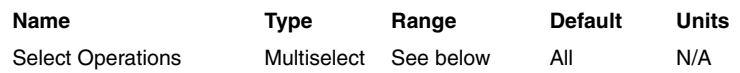

The **Selected** list displays the available Btrieve Interface operation codes that are traced.

- ! To remove a Btrieve Interface operation from the **Selected** list, highlight the operation, and click the **<** button. To remove all of the Btrieve Interface operation codes from the **Selected** list, click the **<<** button. The operations will move to the **Available** list.
- ! To add a Btrieve Interface operation to the **Selected** list, highlight the operation in the **Available** list, and click the **>** button. To add all of the Btrieve Interface operation codes to the **Selected** list, click the **>>** button. The operations will move to the **Selected** list.
- ◆ Abort Transaction (21) ◆ Get Position (22)
- 
- $\bullet$  Begin Transaction (19)  $\bullet$  Get Previous (7)
- 
- ◆ Clear Owner (30) → Get Previous Extended (37)
- 
- 
- $\bullet$  Create Index (31)  $\bullet$  Open (0)
- $\bullet$  Close (1)  $\bullet$  Insert (2)
- " Create (14) " Insert Extended (40)
	-
- $\bullet$  Delete (4)  $\bullet$  Reset (28)
- ◆ Abort Transaction (21) ◆ Get Position (22)
- 
- $\bullet$  End Transaction (20)  $\bullet$  Set Owner (29)
- $\bullet$  Extend(16)  $\bullet$  Stat (15)
- $\bullet$  Find Percent (45)  $\bullet$  Step First (33)
- $\bullet$  Get By Percent (44)  $\bullet$  Step Last (34)
- ◆ Get Direct/Chunk (23) → Step Next (24)
- 
- 
- $\bullet$  Get First (12)  $\bullet$  Stop (25)
- 
- $\leftrightarrow$  Get Greater or Equal (9)  $\leftrightarrow$  Unlock (27)
- $\bullet$  Get Last (13)  $\bullet$  Update (3)
- $\bullet$  Get Less or Equal (11)  $\bullet$  Update Chunk (53)
- $\triangleleft$  Get Less Than (10)  $\triangleleft$  Version (26)
- $\triangleleft$  Get Next (6)
- ◆ Get Next Extended (36)

#### **Trace File Location**

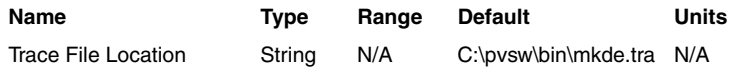

This setting specifies the trace file to which the MicroKernel writes trace information. The file name must include a drive or volume specification and path or use a UNC path. If you do not want the trace file in the default location, enter a different path and/or file name.

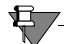

**Note** Do not use the same trace file name for ODBC tracing and MicroKernel tracing.

- 
- $\bullet$  Drop Index (32)  $\bullet$  Set Directory (17)
	-
	-
	-
	-
	-
- " Get Directory (18) " Step Next Extended (38)
- ◆ Get Equal (5) Step Previous
	-
- " Get Greater (8) " Step Previous Extended (39)
	-
	-
	-
	-

#### <span id="page-91-0"></span>**Trace Operation**

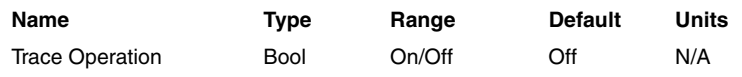

This setting enables or disables the trace feature, which allows you to trace each Btrieve Interface call and save the results to a file. Developers can use tracing to debug applications. The MicroKernel writes to the trace file using forced write mode, which ensures that data gets written to the file even if the MicroKernel unloads abnormally. The MicroKernel's performance can be severely impacted, depending on the frequency of incoming requests. If you enable this option, you must specify a Trace File.

**Note** You do not need to restart the engine in order to start and stop tracing. You can turn tracing on or off during runtime and apply the changes directly to the engine. If you receive a message from Configuration indicating that you must restart the engine for changes to take effect, you may safely ignore the message for this setting.

#### *Directories* **DBNames Configuration Location**

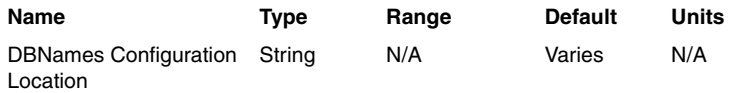

This setting specifies the path to an alternate location for the DBName configuration file.

For Server engines, this is a local file path, not a directory path. For Workgroup engines this could be a remote path that is accessible to the Workgroup MicroKernel. The defaults vary depending upon your particular engine platform:

- ! Windows NT/2000: **C:\WINNT**
- ! Windows 9X/ME: **C:\WINDOWS**
- ! NetWare server: SYS:SYSTEM
- ! Unix server: **/usr/local/psql/etc**

If you do not want the configuration file in the default location, enter a valid path.

#### <span id="page-92-0"></span>**Transaction Log Directory**

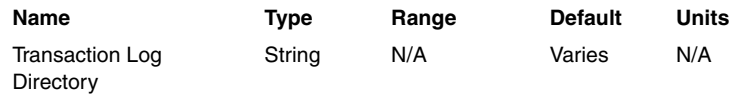

This setting specifies the location the MicroKernel uses to store the transaction log. The path must be a valid path and include a drive or volume specification or UNC path. The defaults vary depending upon your operating system:

- ! Windows: **C:\PVSW\BIN\MKDE\LOG**
- ! NetWare server: **SYS:SYSTEM\MKDE\LOG**
- ! Unix: **/usr/local/psql/log**

#### **Working Directory**

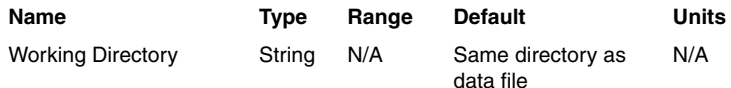

This setting specifies the location of the MicroKernel working directory, which is used to store temporary files in operations such as building large indexes. If disk space is limited on certain volumes, you can use this option to specify a working directory on a volume with adequate space.

There is no default value specified; however, if you do not specify a working directory, the default will be the location of the data file. To specify a fixed working directory, enter a path in the **Value** text box. The path must include a drive or volume specification or a UNC path.

#### *Memory Usage* **Allocate Resources at Startup (Windows/Unix engines only)**

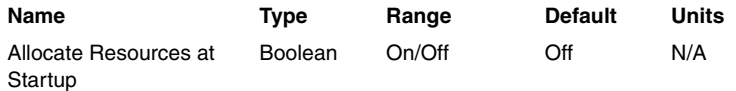

This setting instructs the MicroKernel to allocate resources, including threads and memory buffers, when the MicroKernel is started.

If you turn this option off, the MicroKernel does not allocate any resources until the first operation request. Pervasive.SQL components automatically allocate resources as needed. Therefore, in most cases you do not need to do so explicitly.

#### **Back to Minimal State if Inactive (Windows/Unix engines only)**

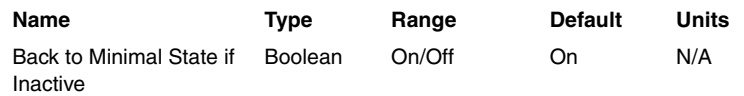

This setting causes the MicroKernel to free considerable memory and thread resources to the system and return to a minimal state when there are no active clients. This is the initial state in which the MicroKernel begins. The MicroKernel reallocates resources when another client becomes active.

#### **Extended Operations Buffer Size**

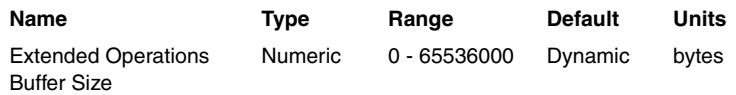

This setting is no longer configurable.

This value specifies the size of the buffer required to handle extended (multiple record) operations.

#### **Minimal State Delay (Windows/Unix engines only)**

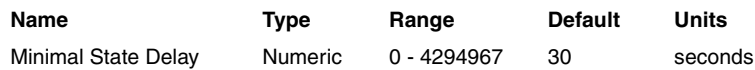

This setting specifies a time interval for the MicroKernel to wait before returning to a minimal state. (This is the initial state in which the MicroKernel begins.) By returning to a minimal state, the MicroKernel frees considerable memory and thread resources to the system. In some cases, you may not want the MicroKernel to return to a minimal state. For example, you may be running a batch file that uses the MicroKernel repeatedly. The MicroKernel reallocates resources when another client becomes active.

#### **Sort Buffer Size**

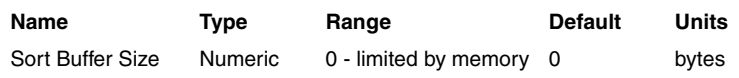

This setting specifies the maximum amount of memory (in kilobytes) that the MicroKernel dynamically allocates and deallocates for sorting purposes during run-time creation of indexes.

If the memory required for sorting exceeds the size specified or is greater than 60 percent of the available process memory, the MicroKernel creates a temporary file. The amount of available memory for a process is a dynamic value and varies according to system configuration and load. If you specify **0** kilobytes, the MicroKernel allocates as much memory as needed, up to 60 percent of the available memory.

#### **System Cache (Windows/Unix engines only)**

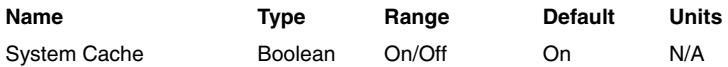

This option specifies whether the MicroKernel should use the system cache in addition to the MicroKernel's own database cache, as set using the configuration parameter [Cache Allocation Size.](#page-95-1) In most cases, performance is enhanced by turning on the System Cache. The MicroKernel relies on the system cache to organize and group pages to be written. It delays a flush long enough to allow the system cache to write the pages to disk in a more efficient manner. However, if your server has an advanced self-cached disk array, you might achieve better performance by turning System Cache off.

For Windows Server only: you can use the Paging File and Process objects in the Windows NT/2000 Performance Monitor utility to determine whether the Windows system cache is being used effectively. For the NTDBSMGR instance, monitor the % Usage and % Usage Peak in the Page File object and the Page Faults/Second and Page File Bytes in the Process object.

#### *Performance Tuning*

#### <span id="page-95-1"></span>**Cache Allocation Size**

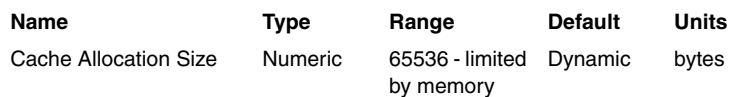

By default, this setting is dynamically managed by the database engine. Pervasive recommends that you use the default behavior.

This setting specifies the size of the cache (in bytes) that the MicroKernel allocates; the MicroKernel uses this cache when accessing any data files. The MicroKernel uses options that are multiples of 16 KB. If you specify a number that is not a multiple of 16 KB, the MicroKernel rounds that number down to the nearest multiple of 16 KB and allocates the cache to exactly that size.

To optimize your performance, allocate a cache size no larger than the sum of the sizes of the files you are using. However, be careful not to take all available memory, especially when the server is running other applications. You cannot improve performance—and may waste memory—by specifying a value higher than you need.

In Pervasive.SQL 2000i, the MicroKernel dynamically generates a default cache size value every time it starts.

- ! For Server engines, this value is 20 percent of the physical memory on the server platform.
- ! For Workstation/Workgroup engines, the default cache size is 10% of the physical memory or 8 MB, whichever is less.

This default value is automatically used as the current value for this setting the very first time the engine is started after installation. The MicroKernel writes this value in the Registry or in BTI.CFG if it does not already exist. When the MicroKernel is started in the future, it recalculates the default cache size, but it always uses the value that was written to the registry. This value appears in Configuration.

#### <span id="page-95-0"></span>**Communications Threads**

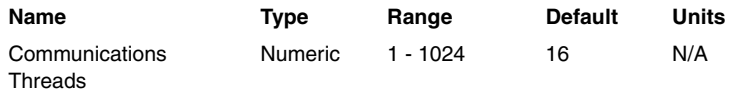

This setting specifies how many threads the MicroKernel initially spawns to handle requests from remote clients. Communication

threads are the elements that actually perform Btrieve operations on behalf of the requesting remote client process. In this way they are very similar to Worker threads. The difference is that communications threads are not spawned dynamically. They reside in a fixed pool in a sleep state until a request comes in.

On NetWare, each supported protocol spawns the specified number of communications threads. For example, if you set this to 3 threads, you will have 3 SPX and 3 TCP/IP threads, making a total of 6 threads.

This setting may need to be increased for large servers. Although it may be optimal to have one thread for each remote session, this is not feasible in most multi-user environments. Use Monitor to watch the peak communication thread usage and the peak number of sessions. Set the value of Communication Threads in between the two. It does not need to be larger than the peak number of sessions because those sessions do not all issue a request at exactly the same time. A good rule of thumb is to set this to the number of remote clients, up to about 32, then use Monitor to determine whether you need to set this number any higher. If the peak number of communication threads is within two (2) of the maximum, you may want to raise the Communications Threads value higher.

#### **Index Balancing**

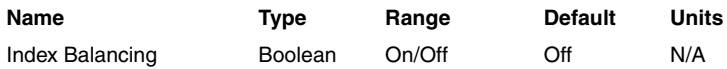

This setting controls whether the MicroKernel performs index balancing. Index balancing increases performance on read operations; however, when you enable this option, the MicroKernel requires extra time and may require more disk I/O during insert, update, and delete operations. For more information about index balancing, refer to *Pervasive.SQL Programmer's Guide* available with the SDK.

#### **Largest Compressed Record Size**

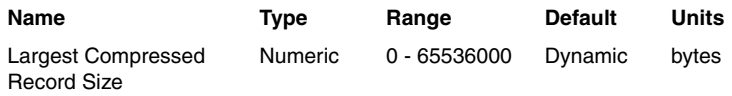

This setting is no longer configurable.

#### <span id="page-97-1"></span>**Log Buffer Size**

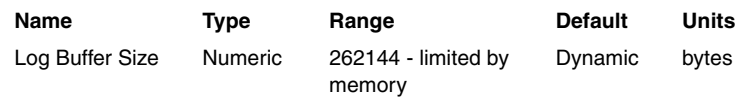

This setting specifies the size of both the transaction log buffer and the archival log buffer that the MicroKernel uses. You can enhance performance by increasing the log buffer size, because the MicroKernel writes the log information to disk less frequently.

**Note** If you set the Log Buffer Size to a value greater than that of your Transaction Log Size, then the MicroKernel automatically increments the Transaction Log Size to the value you specified for the Log Buffer Size.

#### <span id="page-97-0"></span>**Number of Input/Output Threads**

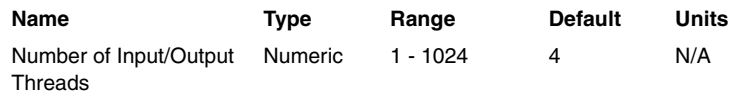

This setting specifies how many background I/O threads the MicroKernel spawns. These threads are responsible for writing all pages from the MicroKernel's cache to the file on disk in an atomic and consistent manner. They also are responsible for initially opening a file and reading the File Control Record. Most of the other reads are done by local worker threads and communication threads. When the MicroKernel updates or writes to data files, it assigns each file to a particular I/O thread sequentially. When it reaches the last thread, the MicroKernel starts over until all data files have been assigned to a background thread. Because the MicroKernel does not spawn additional I/O threads as needed, specify the maximum number of I/O threads you anticipate needing.

For best performance, set this value based on the average number of Open Files. Monitor shows the current and peak number of files open. If your database has an average of 100 files open, then the default of 4 I/O threads makes each thread responsible for 25 files. A good rule of thumb is to have about 8 files per I/O thread. For example, if your average number of open files is 100, you should use

about 12 I/O threads. Specifying a value higher than 64 may degrade performance, but that depends on the capabilities of the system.

**Note** *Application Developers:* There is no accurate way to calculate the appropriate number of I/O threads because this setting depends on the machine's characteristics, OS configuration, and the MicroKernel Database Engine's planned work load.

#### <span id="page-98-0"></span>**Number of Worker Threads (Windows/Unix server engines only)**

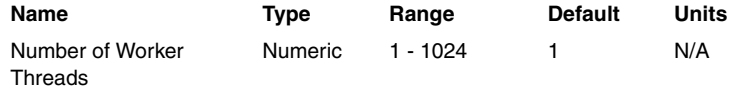

Worker threads are the elements that actually perform Btrieve operations on behalf of the requesting local client process. This setting specifies how many worker threads the MicroKernel *initially* spawns to handle requests from local clients.

In general, there is little reason to adjust this setting because the MicroKernel spawns additional threads as needed.

#### <span id="page-98-1"></span>**Transaction Log Size**

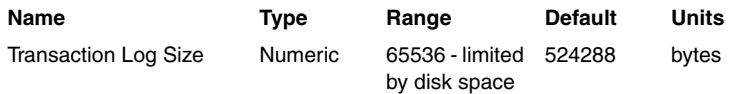

This setting specifies the maximum size of a transaction log segment. When the log file reaches its size limit, the MicroKernel closes the old log segment file and starts a new one. You might want to limit the size of your transaction log segments, because this reduces the disk space that the MicroKernel uses temporarily. However, limiting the size of the transaction log segments does require more processing by the MicroKernel and can decrease performance, because it has to close and create log segments more frequently.

**Note** If you set the value for this option less than the value you specified for the Log Buffer Size, the MicroKernel Database Engine automatically adjusts the Transaction Log Size by setting it to the value of the Log Buffer Size option.

### *NetWare RTSS (NetWare only)*

#### **Runtime Server Support**

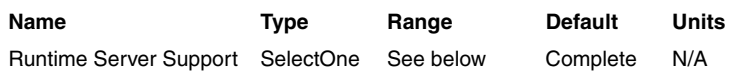

This setting specifies the level of Runtime Server Support provided by the MicroKernel. The available options are **Complete**, **Disabled**, or **Pre-Authorized**.

- ! Specify **Complete** when you want to require the user to provide a valid user name; you can also specify a password, although not required.
- ! Specify **Pre-Authorized** when you want to require the user to enter a valid user name and password.
- ! Specify **Disabled** when you want the user to only have a connection to the NetWare server to access any Btrieve files. If the user is not connected to the server, s/he will receive a Status Code 99, "The Btrieve Requester is unable to access the NetWare Runtime server."

SUPERVISOR and ADMIN are not valid user names, even if supplied with the correct password. If the Requester cannot find a login user name other than SUPERVISOR or ADMIN, there is no valid name to pass. For more information about Runtime Server Support, see your Novell documentation.

### *Configuration Mapping*

The following table is a mapping of all the available Server configuration options and their settings. It shows where the settings can be found in both the default and Component views (if available).

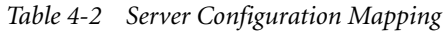

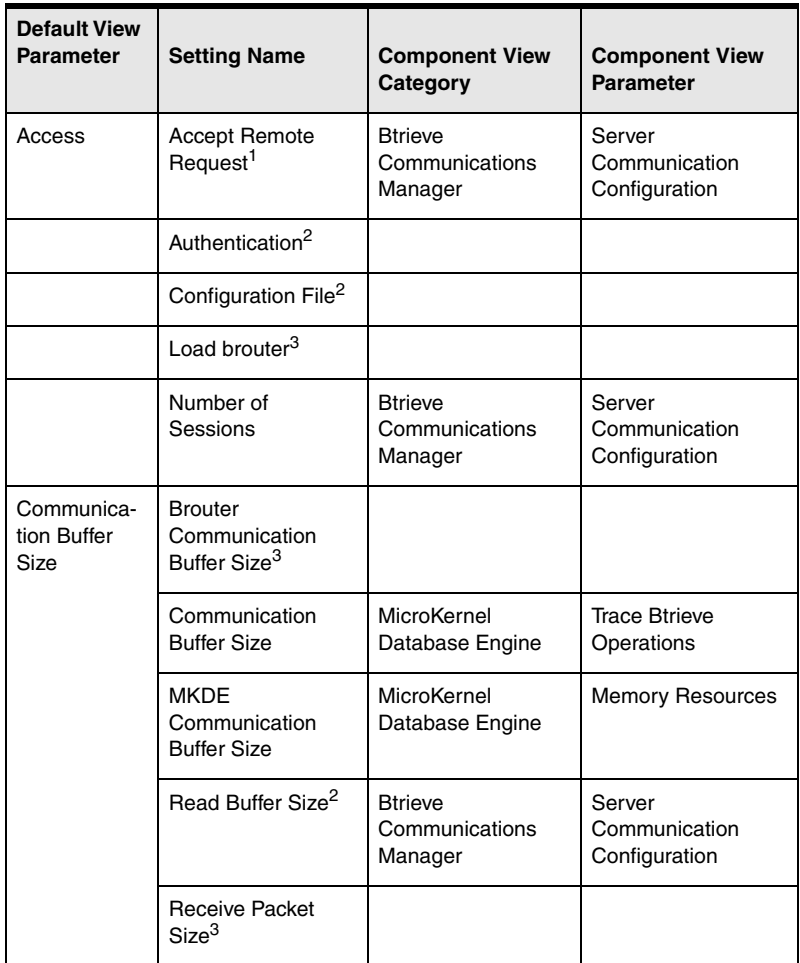

| <b>Default View</b><br><b>Parameter</b> | <b>Setting Name</b>                                              | <b>Component View</b><br>Category           | <b>Component View</b><br><b>Parameter</b> |
|-----------------------------------------|------------------------------------------------------------------|---------------------------------------------|-------------------------------------------|
| Communica-<br>tion Protocol             | <b>Listen IP Address</b>                                         |                                             |                                           |
|                                         | NetBIOS Port <sup>4</sup>                                        |                                             |                                           |
|                                         | <b>ODBC Connection</b><br>Mgr Supported<br>Protocol <sup>4</sup> |                                             |                                           |
|                                         | Supported<br>Protocols                                           | <b>Btrieve</b><br>Communications<br>Manager | Server<br>Communication<br>Configuration  |
|                                         | <b>TCP/IP Multihomed</b>                                         |                                             |                                           |
|                                         | TCP/IP Port <sup>5</sup>                                         |                                             |                                           |
|                                         | Use SAP <sup>3</sup>                                             |                                             |                                           |
| Compatibility                           | Create File Version                                              | MicroKernel<br>Database Engine              | <b>File Settings</b>                      |
|                                         | <b>System Data</b>                                               | MicroKernel<br>Database Engine              | <b>File Settings</b>                      |
| Data Integrity                          | Archival Logging<br><b>Selected Files</b>                        | MicroKernel<br>Database Engine              | <b>Files Settings</b>                     |
|                                         | <b>Initiation Time Limit</b>                                     | MicroKernel<br>Database Engine              | Client/System<br>Transactions             |
|                                         | <b>Operation Bundle</b><br>Limit                                 | MicroKernel<br>Database Engine              | Client/System<br>Transactions             |
|                                         | Transaction<br>Durability                                        | MicroKernel<br>Database Engine              | Client/System<br><b>Transactions</b>      |
|                                         | <b>Wait Lock Timeout</b>                                         | MicroKernel<br>Database Engine              | System Resources/<br>Directory            |

*Table 4-2 Server Configuration Mapping*

| <b>Default View</b><br><b>Parameter</b> | <b>Setting Name</b>                                      | <b>Component View</b><br>Category | <b>Component View</b><br><b>Parameter</b> |
|-----------------------------------------|----------------------------------------------------------|-----------------------------------|-------------------------------------------|
| Debugging                               | Number of Bytes<br>from Data Buffer                      | MicroKernel<br>Database Engine    | System Resources/<br>Directory            |
|                                         | Number of Bytes<br>from Key Buffer                       | MicroKernel<br>Database Engine    | <b>Trace Btrieve</b><br>Operations        |
|                                         | <b>Select Operations</b>                                 | MicroKernel<br>Database Engine    | <b>Trace Btrieve</b><br>Operations        |
|                                         | <b>Trace File Location</b>                               | MicroKernel<br>Database Engine    | <b>Trace Btrieve</b><br>Operations        |
|                                         | <b>Trace Operation</b>                                   | MicroKernel<br>Database Engine    | <b>Trace Btrieve</b><br>Operations        |
| <b>Directories</b>                      | <b>DBNames</b><br>Configuration<br>Location              |                                   |                                           |
|                                         | <b>Transaction Log</b><br>Directory                      | MicroKernel<br>Database Engine    | System Resources/<br>Directory            |
|                                         | <b>Working Directory</b>                                 | MicroKernel<br>Database Engine    | System Resources/<br>Directory            |
| Memory<br>Usage                         | <b>Allocate Resource</b><br>at Startup <sup>1</sup>      | MicroKernel<br>Database Engine    | System Resources/<br>Directory            |
|                                         | <b>Back to Minimal</b><br>State if Inactive <sup>1</sup> | MicroKernel<br>Database Engine    | System Resources/<br>Directory            |
|                                         | Minimal State of<br>Delay <sup>1</sup>                   | MicroKernel<br>Database Engine    | System Resources/<br>Directory            |
|                                         | Sort Buffer Size                                         | MicroKernel<br>Database Engine    | <b>Memory Resources</b>                   |
|                                         | System Cache <sup>1</sup>                                | MicroKernel<br>Database Engine    | System Resources/<br>Directory            |

*Table 4-2 Server Configuration Mapping*

| <b>Default View</b><br><b>Parameter</b> | <b>Setting Name</b>                           | <b>Component View</b><br>Category           | <b>Component View</b><br><b>Parameter</b> |
|-----------------------------------------|-----------------------------------------------|---------------------------------------------|-------------------------------------------|
| Performance<br>Tuning                   | Cache Allocation<br>Size                      | MicroKernel<br>Database Engine              | <b>Memory Resources</b>                   |
|                                         | Communications<br>Threads                     | <b>Btrieve</b><br>Communications<br>Manager | Server<br>Communication<br>Configuration  |
|                                         | Index Balancing                               | MicroKernel<br>Database Engine              | <b>File Settings</b>                      |
|                                         | Log Buffer Size                               | MicroKernel<br>Database Engine              | Client/System<br>Transactions             |
|                                         | Number of Input/<br><b>Output Threads</b>     | MicroKernel<br>Database Engine              | System Resources/<br>Directory            |
|                                         | Number of Worker<br>Threads <sup>1</sup>      |                                             |                                           |
|                                         | <b>Transaction Log</b><br>Size                | MicroKernel<br>Database Engine              | Client/System<br>Transactions             |
| <b>NetWare</b><br><b>RTSS</b>           | <b>Runtime Server</b><br>Support <sup>3</sup> |                                             |                                           |

*Table 4-2 Server Configuration Mapping*

1 Windows and Unix engines only. 2 Unix engines only. 3 NetWare engines only. 4 Server engines only.

# <span id="page-104-0"></span>**Win32 Client Configuration Parameters**

The client configuration options are available in all the different installation setups. These options must be configured separately for each workstation, which includes servers acting as workstations.

#### *Access* **Gateway Durability**

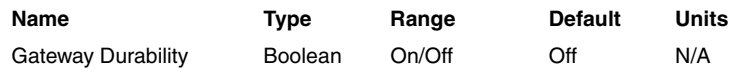

This option specifies whether the MicroKernel Router should store in the registry a list of computers that do not have Pervasive.SQL running on them. This decreases the time it takes to find a gateway engine. You must set this option to **Off** when new engines are added to the workgroup.

#### **Number of Load Retries**

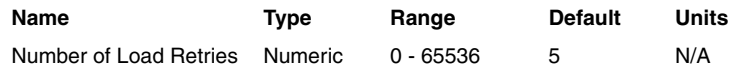

This setting specifies the number of times the MicroKernel Router attempts to connect to the target engine.

### **Target Engine**

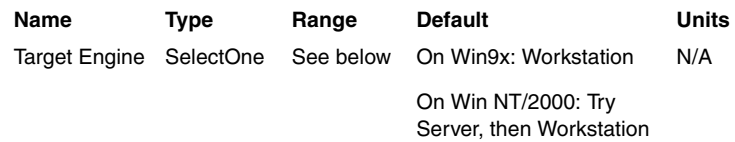

This setting applies only to the client running on a Windows NT/ 2000 server where a database engine is installed. This setting is ignored on Windows 9X/ME. If you are running on Windows9X/ ME, setting this value to "Server" is not permitted.

If you have both a Workstation engine and a Server engine installed on the Windows server, you can use this setting to shorten the initial connection time for the engine that you use the most. If you use the Server engine most often, you can set it to **Try Server, then** 

**Workstation** so that the client always tries to connect to the local Server engine first.

If you have only a Workstation/Workgroup engine installed, setting this parameter to **Workstation** avoids the wait that occurs when the client tries to open a named pipe to a non-existent local Server engine.

If the client occasionally access both a remote Server engine as well as the local Server engine, you can use this setting to determine which engine the client connects to. In this scenario, the remote Server engine is referred to as the Workstation.

If the setting **[Use Local MicroKernel Engine](#page-105-0)** is turned **Off**, then this setting is ignored.

#### **Use IDS**

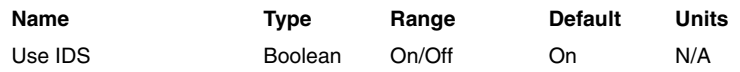

This setting specifies that the MicroKernel Router allows access to a Pervasive.SQL I\*net Data server running on a remote server. Make sure this setting is set to **On** before using any of the IDS configuration options.

#### <span id="page-105-0"></span>**Use Local MicroKernel Engine**

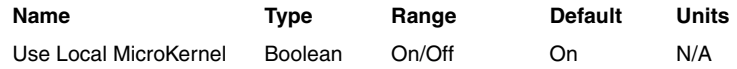

This setting determines whether a local application tries to connect to a local engine. If set to **Off**, no attempt is made to connect to a local engine.

#### **Use Remote MicroKernel Engine**

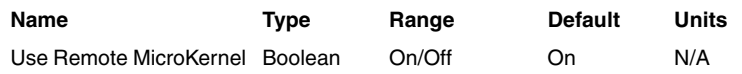

This setting specifies whether the MicroKernel Router allows access to a Server or Workgroup engine running on a remote server. If this value is set to **On**, and Use **Local MicroKernel** is set to **On**, the remote server is tried first.

Prior to Service Pack 3, this setting was named "Requester."

**Note** We recommend you keep **Use Remote MicroKernel Engine** set to **On** for a Microsoft's File and Print Services for NetWare (FPNW) server running Pervasive.SQL. You may receive a Status Code 94, "The application encounter a permission error," if you change this setting to **Off** when you are running the Btrieve Interface locally on the FPNW server and using a local FPNW drive mapping or local FPNW UNC path.

## *Communication Protocols*

#### **Enable Auto Reconnect**

म

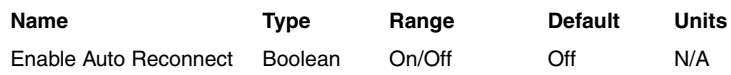

This setting specifies whether you want the client to attempt to autoreconnect during a network outage. A setting of "On" means AutoReconnect is enabled.

Auto Reconnect is not in effect unless this setting is also enabled in the server configuration.

#### **Supported Protocols**

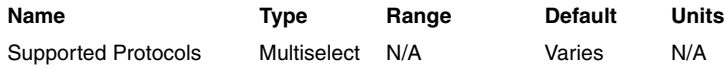

This setting specifies the protocols that are used by the Communications Requester. If more than one protocol is specified, the Communications Requester attempts to connect using all available protocols. When the first protocol succeeds, that protocol is used for the remainder of the session. The default value varies depending upon the platform; the available options are:

*Table 4-3 Client Supported Protocols*

- ◆ Microsoft TCP/IP → Novell SPX
- ◆ Microsoft SPXII \* → Microsoft NETBIOS
- $\triangle$  IBM NETBIOS

**Note** You must have at least one specific protocol that is enabled at both the client and the server, or else they cannot communicate.

#### **TCP/IP Timeout for Communication Requester**

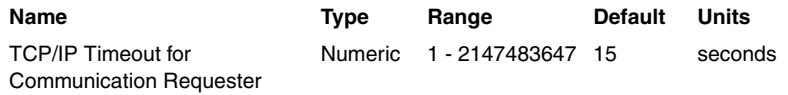

This setting specifies the number of seconds the requester should wait for any connection request to succeed before timing out.

**Note** Despite the name for this setting, this setting applies to all protocols, not just TCP/IP.

#### *Performance*  **Compress IDS Data**

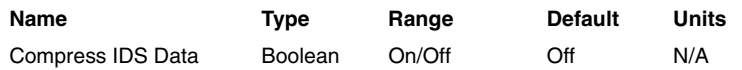

This setting determines if the MicroKernel Router uses compression with the IDS server. Using compression may allow the data to be transmitted in fewer TCP/IP packets and may improve performance.

#### *Security* **IDS Password**

*Tuning*

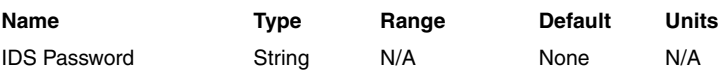

This is the password used by the MicroKernel Router to log into a Pervasive.SQL I\*net Data Server running on a remote server. There is no default value and a password must be set by the system administrator on the I\*net Data Server and the **Use IDS** configuration option must be set to **On** before using this option.
#### **IDS Username**

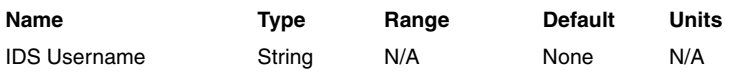

This is the name used by the MicroKernel Router to log into a Pervasive.SQL I\*net Data Server running on a remote server. There is no default value and a user name must be set by the system administrator on the I\*net Data Server and the **Use IDS** configuration option must be set to **On** before using this option.

#### **Runtime Server Support**

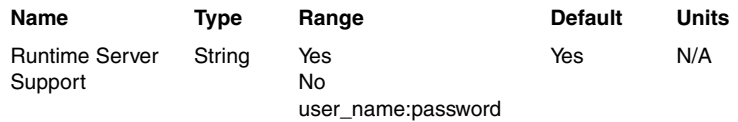

This setting controls runtime server support. If enabled with the value **Yes**, the current user name and password for the drive on which you are presently running are used. To enable RTSS with a different username, enter "*user\_name:password*".

**Note** SUPERVISOR and ADMIN are not valid user names, even if supplied with the correct password. If the requester cannot find a login user name other than SUPERVISOR or ADMIN, it does not attempt to login.

#### *Application Characteristics*

#### **Embedded Spaces**

₽.

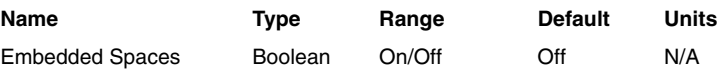

This option instructs the Btrieve Interface to allow embedded spaces in filenames for Btrieve operations.

#### **Splash Screen**

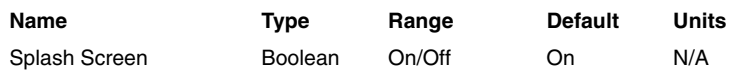

This setting controls whether or not the Btrieve Interface splash screen displays. The splash screen displays the first time a Btrieve requester is loaded.

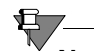

**Note** The 32-bit Configuration utility enables/disables the splash screen for 32-bit applications and 16-bit applications when thunking is set to **On**. For 16-bit applications, if thunking is set to **Off**, use the Client-16-bit Application characteristics options to disable the splash screen.

#### *Configuration Mapping*

The following table is a mapping of all the available Client configuration options and their settings. It shows where all the settings can be found in both the default and Component views (if available).

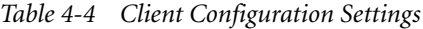

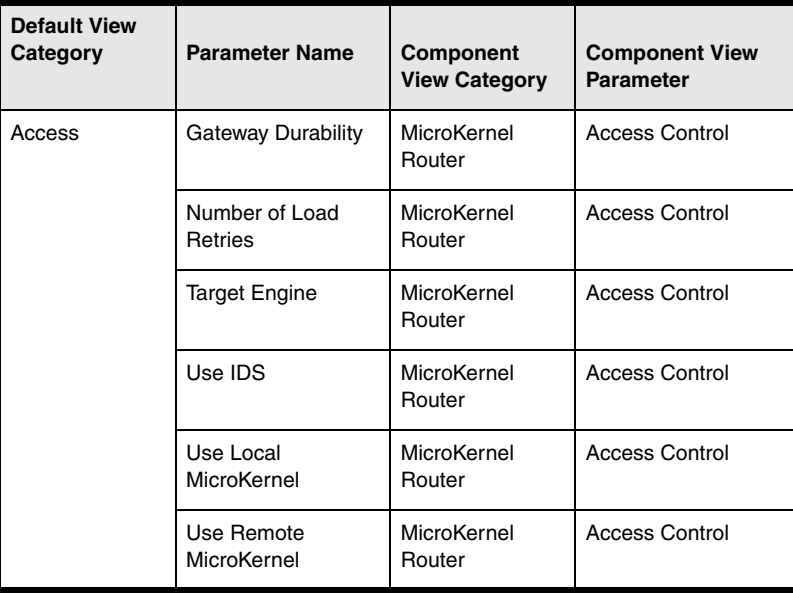

| <b>Default View</b><br>Category | <b>Parameter Name</b>                                   | Component<br><b>View Category</b> | <b>Component View</b><br><b>Parameter</b> |
|---------------------------------|---------------------------------------------------------|-----------------------------------|-------------------------------------------|
| Communication<br>Protocols      | Enable<br>AutoReconnect                                 | Communications<br>Requester       | <b>Access Control</b>                     |
|                                 | Supported<br>Protocols                                  | Communications<br>Requester       | <b>Access Control</b>                     |
|                                 | <b>TCP/IP Timeout for</b><br>Communication<br>Requester | Communications<br>Requester       | <b>Access Control</b>                     |
| Performance<br>Tuning           | Compress IDS Data                                       | MicroKernel<br>Router             | <b>Access Control</b>                     |
| Security                        | <b>IDS Password</b>                                     | MicroKernel<br>Router             | <b>Access Control</b>                     |
|                                 | <b>IDS Username</b>                                     | MicroKernel<br>Router             | <b>Access Control</b>                     |
|                                 | <b>Runtime Server</b><br>Support                        | Communications<br>Requester       | <b>Access Control</b>                     |
| Application<br>Characteristics  | Splash Screen                                           | <b>Btrieve</b><br>Requester       | <b>Client Configuration</b>               |
|                                 | <b>Embedded Spaces</b>                                  | MicroKernel<br>Router             | <b>Access Control</b>                     |

*Table 4-4 Client Configuration Settings*

#### **Win16 Client Configuration Parameters**

This section describes the configuration options available for the 16 bit client. These must be changed at each individual client and will be used only when running legacy applications. There is no relational engine access when using 16-bit client applications.

#### *Access* **Use Local MicroKernel Engine**

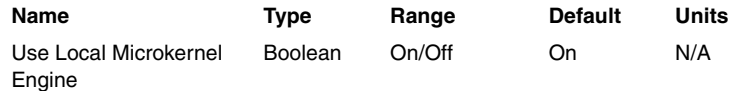

This setting determines whether a local application tries to connect to a local engine. If set to Off, no attempt is made to connect to a local engine.

#### **Use Remote MicroKernel Engine**

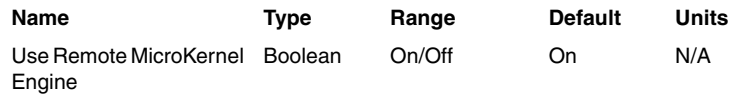

This setting specifies whether the MicroKernel Router allows access to a MicroKernel server engine running on a remote server. If this value is set to **On**, and **Use Local MicroKernel** is set to **On**, the remote server is tried first.

#### *Application Characteristics*

#### **Splash Screen**

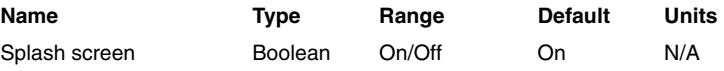

This setting controls whether or not the Btrieve Interface splash screen displays. The splash screen displays the first time a Btrieve requester is loaded.

#### **Use IDS**

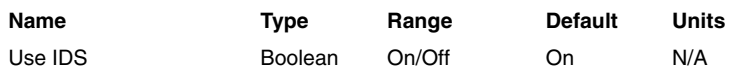

This setting specifies that the MicroKernel Router allows access to a Pervasive.SQL I\*net Data server running on a remote server. Make sure this setting is set to **On** before using any of the IDS configuration options.

#### **Use Thunk**

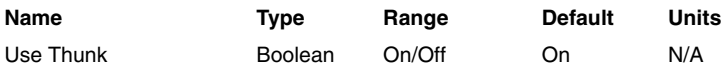

This setting specifies whether the Win16 client requester uses thunking to access Win32 components. This option must be turned on when on a Win32 platform (Windows NT/9X/2000) accessing Win16 (Btrieve) applications.

#### *Communication Protocols*

#### **Supported Protocols**

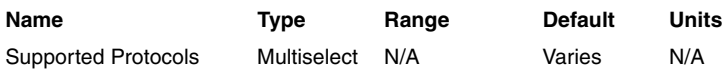

This setting specifies the protocols that are used by the Communications Requester. If more than one protocol is specified, the Communications Requester will attempt to use TCP/IP first. If TCP/IP is not available, it uses SPXII. In the case of Unix servers, the only protocol that can be used is TCP/IP; SPX is will not function. The default value varies depending upon the platform; the available options are:

*Table 4-5 Client 16-bit Supported Protocols*

- 
- " Microsoft SPX " Microsoft NETBIOS
- " Microsoft TCP/IP " NWIPX/SPX SPX

#### **TCP/IP Timeout for Communication Requester**

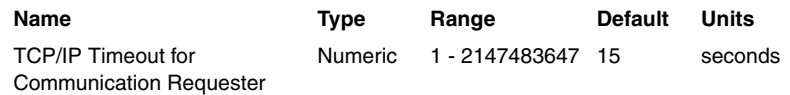

This setting specifies the number of seconds the requester should wait for a TCP/IP connect request to succeed before timing out.

#### *Security (Net-Ware server access only)*

#### **Runtime Server Support**

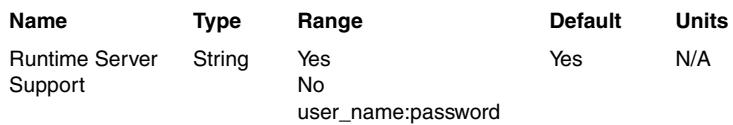

This setting controls runtime server support. If enabled with the value **Yes**, the current user name and password for the drive on which you are presently running are used. To enable RTSS with a different username, enter "*user\_name:password*".

**Note** SUPERVISOR and ADMIN are not valid user names, even if supplied with the correct password. If the requester cannot find a login user name other than SUPERVISOR or ADMIN, it does not attempt to login.

#### *Configuration Mapping* The following table is a mapping of all the available 16-bit Client configuration options and their settings. It shows where all the settings can be found in both the default and Component views (if available).

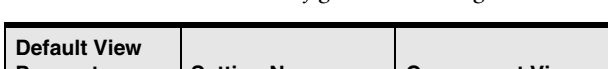

*Table 4-6 16-bit Client Configuration Settings*

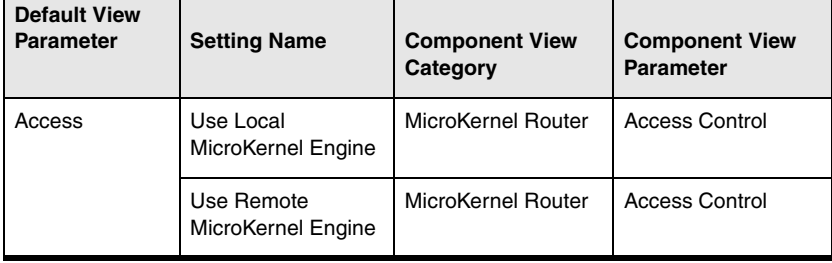

| Default View<br><b>Parameter</b> | <b>Setting Name</b>                                     | <b>Component View</b><br>Category | <b>Component View</b><br>Parameter |
|----------------------------------|---------------------------------------------------------|-----------------------------------|------------------------------------|
| Application<br>Characteristics   | Splash Screen                                           | <b>Btrieve Requester</b>          | <b>Client Configuration</b>        |
|                                  | Use IDS                                                 | MicroKernel Router                | <b>Access Control</b>              |
|                                  | Use Thunk                                               | MicroKernel Router                | <b>Access Control</b>              |
| Communication<br>Protocol        | Supported<br>Protocols                                  | Communications<br>Requester       | <b>Access Control</b>              |
|                                  | <b>TCP/IP Timeout for</b><br>Communication<br>Requester | Communications<br>Requester       | <b>Access Control</b>              |
| Security                         | <b>Runtime Server</b><br>Support                        | MicroKernel Router                | <b>Access Control</b>              |

*Table 4-6 16-bit Client Configuration Settings*

*Configuration Reference*

*chapter*

## *5 Identifiers, DSNs, and Named Databases*

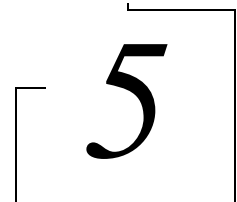

*An Exploration of Object Names, Named Databases, and DSNs*

This chapter delves into Named Databases and DSNs. It is divided into the following sections:

- **If the ["Identifiers and Object Names" on page 5-2](#page-117-0)**
- **EXECUTE:** ["DSN Creation Options" on page 5-5](#page-120-0)
- ["Connection Strings" on page 5-9](#page-124-0)
- **E** ["Maintain Named Databases" on page 5-12](#page-127-0)

### <span id="page-117-0"></span>**Identifiers and Object Names**

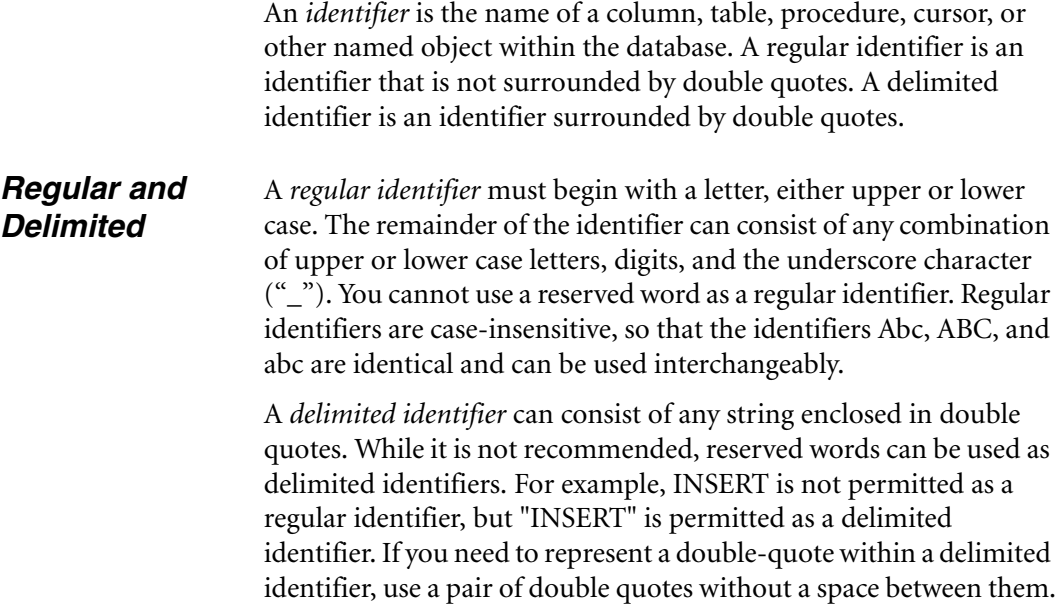

#### *Maximum Length*

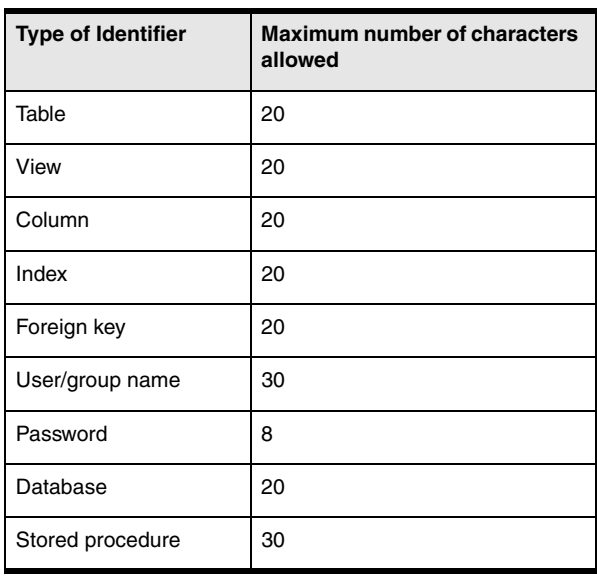

Almost all identifiers are limited in length. For delimited identifiers,

*Table 5-1 Maximum Length of Identifiers* 

the size limit includes the opening and closing quotations.

| <b>Type of Identifier</b> | <b>Maximum number of characters</b><br>allowed                                                                      |
|---------------------------|----------------------------------------------------------------------------------------------------|
| Trigger                   | 30                                                                                                    |
| Variable                  | none                                                                                                    |
| Data file path name       | 64 (the maximum length of the<br>data file path name is a<br>combination of Xf\$Loc path and<br>the data file path) |

*Table 5-1 Maximum Length of Identifiers continued*

#### **Examples** The following identifiers are permitted:

```
"INSERT"
myInsert
"my Insert"
"3tableA"
Table56
"Table 56 & (*#)"
Long table name 1234 [20 characters]
"Long table name123" [20 characters including quotes]
```
The following identifiers are not permitted:

```
INSERT [reserved word requires quotes]
my Insert [spaces require quotes]
3tableA [regular identifier must start with a letter]
Table56(*#) [regular identifier contains only alpha-numeric characters]
Long_table_name_12345 [21 characters]
"Long_table_name1234" [21 characters including quotes]
```
#### **Unique Scope** Identifiers generally must be unique within a certain *scope*. That is, instances of the same type of object using the same name cannot be used within the same arena. Table [5-2](#page-118-0) shows the arena, or the *scope*, within which a given object name must be unique.

| A name for this type of object | must be unique within this scope:                  |
|--------------------------------|----------------------------------------------------|
| Database                       | All databases hosted by a given<br>database engine |
| Table                          | Database                                           |
| Trigger or stored procedure    | Database                                           |
| User or group                  | Database                                           |

<span id="page-118-0"></span>*Table 5-2 Unique Scope for Common Identifiers*

| A name for this type of object | must be unique within this scope: |
|--------------------------------|-----------------------------------|
| Cursor                         | Database                          |
| View                           | Database                          |
| Constraint                     | Database                          |
| Column                         | Table                             |
| Index                          | Table                             |

*Table 5-2 Unique Scope for Common Identifiers*

#### <span id="page-120-0"></span>**DSN Creation Options**

This section explains in detail the driver options that can be configured for Pervasive.SQL DSNs.

#### <span id="page-120-1"></span>*Engine DSN Open Mode Options*

The DSN Open Mode options available for Engine DSNs allow you to specify one of several characteristics that go into effect when tables are opened through the specified DSN. These options are mutually exclusive—you are not permitted to select more than one.

These options correspond directly to the Btrieve open modes allowed in the Open (0) operation. By setting an Open Mode for a DSN, you are setting the default behavior for tables (corresponding to Btrieve files) opened through that DSN.

| This Open Mode | generates this ODBC<br>connection string | and this<br><b>SQLSetConnectOption call:</b>                                  |
|----------------|------------------------------------------|-------------------------------------------------------------------------------|
| Normal         | OPENMODE=0                               | SQLSetConnectOption(<br>pSubDbc.<br>SQL ACCESS_MODE,<br>SQL MODE READ WRITE); |
| Accelerated    | OPENMODE=-1                              | SQLSetConnectOption is<br>ignored                                             |
| Read-only      | OPENMODE=1                               | SQLSetConnectOption(<br>pSubDbc.<br>SQL_ACCESS_MODE,<br>SQL MODE READ ONLY);  |
| Exclusive      | OPENMODE=-4                              | SQLSetConnectOption is<br>ignored                                             |

*Table 5-3 DSN Open Modes and ODBC Connection Options*

#### **Normal**

Normal mode is the default. Opening a table in Normal mode allows read/write access according to the permissions defined in the database.

If this mode is selected, the ODBC connection string includes OPENMODE=0, and the following ODBC function call is executed when you connect to the database:

```
SQLSetConnectOption(pSubDbc, SQL_ACCESS_MODE, 
   SQL MODE READ WRITE);
```
#### **Accelerated**

Opening a table in Accelerated mode provides increased insert/ update performance by disabling database engine logging functions for the current user. Logging is not affected for other users accessing the same table.

**Caution** Because no logging occurs for the given user when this mode is in effect, the database engine cannot guarantee transaction atomicity, transaction durability, or archival log safety during use of Accelerated mode.

For example, if a system failure occurs while the same file is being accessed by a client performing inserts using Accelerated mode and a client performing updates using Normal mode, it is possible for the transaction log to contain updates to records that do not yet exist in the data files, because the Accelerated insert operation in memory was never flushed to disk, while the transactional update operation was written to the transaction log.

When this mode is selected, the ODBC connection string includes OPENMODE=-1, and the SQLSetConnectOption call is ignored by the ODBC driver. You cannot use SQLSetConnectOption to specify this mode.

#### **Read-only**

When a table is opened in read-only mode, operations that modify the database structure or the data in the database are not permitted.

If this mode is selected, the ODBC connection string includes OPENMODE=1, and the following ODBC function call is executed when you connect to the database:

```
SQLSetConnectOption(pSubDbc, SQL_ACCESS_MODE, 
   SQL MODE READ ONLY);
```
#### **Exclusive**

When a table is opened in exclusive mode, no other connections to the table are permitted. If other users are currently accessing the given table, it cannot be opened in Exclusive mode. You must try again later.

When this mode is selected, the ODBC connection string includes OPENMODE=-4, and the SQLSetConnectOption call is ignored by the ODBC driver. You cannot use SQLSetConnectOption to specify this mode.

#### <span id="page-122-0"></span>*Client DSN Options*

In the **Pervasive Client DSN Setup** window, the following options can be modified if you click **Options**.

#### **Enable Array Fetch**

An array fetch is a memory cache on the client machine for result sets. When array fetch is enabled, data from the latest result set is cached to the client machine's local memory, thereby speeding performance on subsequent queries. We recommend you leave array fetch "On," if you will be doing multiple queries.

The default size of the buffer used to cache array fetches is 8KB. You can set it anywhere between 1 and 64KB.

#### **TCP/IP Port Number**

You can use this setting to change the network port number on which Pervasive.SQL transmits ODBC communications. The network layer on the server engine has a similar setting, described in ["TCP/IP Port \(Server engines only\)" on page 4-10](#page-83-0). You must change both settings at the same time, and you must change them both to the same port number, or else your client and server cannot communicate.

**Caution** Do not change the client port number unless you also change the corresponding port number on the server. If the server and client are not using the same port number, they cannot communicate.

Generally, the only reason you would need to change this port number is if you have another network service that is already using this port, and it is easier to change the port number for your Pervasive.SQL applications than for the other application.

The Btrieve interface communicates over port 3351. This value is not configurable.

#### <span id="page-123-0"></span>**Use OEM/ANSI Conversion**

This setting allows applications to store or retrieve character data in any OEM character set using Pervasive.SQL, while allowing the data to be manipulated and displayed using the ANSI Windows character set. The Pervasive ODBC driver translation DLL can perform all necessary translations between the two character sets. This feature can be turned on or off for each DSN.

The Pervasive Control Center (PCC) and the SQL Data Manager (SQLDM) are not fully OEM-character aware if you use extended ASCII characters for column or table names. However, any character data that is passed to and from the database is correctly translated between the OEM and ANSI character sets. OEM-character-aware column and table names within PCC and SQLDM will be fully enabled in a future service pack.

If your application connects to the data source using SQLDriverConnect, you can also specify the translation DLL using the connection string option TRANSLATIONDLL=*path\_and\_DLL\_name*. The translation DLL name for Pervasive.SQL is W32BTXLT.DLL.

NOTE: The OEM to ANSI translation option is available only for client or local Engine DSNs. It is not available when setting up a remote Engine DSN.

#### <span id="page-124-0"></span>**Connection Strings**

This section describes the ODBC connection strings supported by Pervasive.SQL. This information is provided for two audiences:

- ! advanced users using a database access tool that allows connection strings to be specified (such as ODBC Test)
- ! developers writing ODBC, ASP, or OLE DB applications to access Pervasive.SQL.

Users of Pervasive.SQL 7 should note that the connection string parameters have changed significantly between Pervasive.SQL 7 and Pervasive.SQL 2000.

#### **Driver Name**

If you wish to connect to a database engine that is running on the same computer as the program that is attempting to connect, use the following driver connection string:

Driver={Pervasive ODBC Engine Interface}

If you wish to connect to a remote database engine using the Pervasive.SQL client, use the following driver connection string:

Driver={Pervasive ODBC Client Interface}

#### **Other Parameters**

The tables below shows the other parameters that may be used. Engine connection strings may be used for both connections to a local database engine and to a remote engine. Client connection strings may only be used for connections to a remote Server engine.

*Table 5-4 Engine Connection Strings*

| <b>Connection String</b> | <b>Description</b>                                                                                            |
|--------------------------|----------------------------------------------------------------------------------------------------|
| $DBQ=[@]db$ name         | Specify the internal database name (not DSN) to which<br>you wish to connect. Required.                       |
|                          | The @ character is optional. It has no particular effect<br>and is supported only for backward compatibility. |
| $UID=user name$          | If security is enabled for the given database, specify the<br>user name. Optional, depending on security.     |

| <b>Connection String</b>             | <b>Description</b>                                                                                                    |
|--------------------------------------|----------------------------------------------------------------------------------------------------|
| PWD=password                         | If security is enabled for the given database, specify the<br>password. Optional, depending on security.                                                                                           |
| $OPENMODE = -4[-1]011$               | Specify the default file open mode for files opened with<br>the current connection. Default is 0. "Normal."Can be<br>used only with local connections, not remote client<br>connections. Optional. |
|                                      | For more information on file open modes, see "Engine"<br>DSN Open Mode Options" on page 5-5.                                                                                                    |
| TRANSLATIONDLL=<br>path_and_DLL_name | Specify the full path name of the DLL to use for OEM/<br>ANSI translation. For more information, see "Use OEM/<br>ANSI Conversion" on page 5-8.                                                    |

*Table 5-4 Engine Connection Strings*

*Table 5-5 Client Connection Strings*

| <b>Connection String</b>                        | <b>Description</b>                                                                                                    |
|-------------------------------------------------|----------------------------------------------------------------------------------------------------|
| ServerName=server[.port]                        | Specify the machine name or IP address of the<br>computer to which you wish to connect. If you are not<br>using the default port, specify the port number to use.<br>Required.                                                                                                    |
| ServerDSN=dsn name                              | Specify the Engine DSN to which you wish to connect.<br>Required, unless DBQ is specified.                                                                                                    |
| TransportHint=<br><tcpispx>[:SPXITCP]</tcpispx> | Specify the transport protocol to use, or which to try<br>first. Default is TCP:SPX. Optional.<br>For example, a value of "TCP" forces the client to try a<br>TCP/IP connection only. A value of "SPX:TCP" forces<br>the client to try an SPX connection first, and if that fails,<br>to try a TCP/IP connection. |
| TCPPort=port                                    | Specify the TCP/IP port on which to find the server.<br>Default is 1583. Optional.                                                                                                    |
| ArrayFetchOn=1l0                                | Specify whether to cache result sets on the client.<br>Default is 1, "On." Optional.                                                                                                    |
| ArrayBufferSize=size                            | Specify the size of the client cache, in KB. Default is 8<br>KB. Optional.                                                                                                    |

#### **Examples**

**Example A**

This example shows how to connect to a database with the internal name "SOMEDATA" on a remote server named "ServerMain" using TCP/IP port 1590, trying TCP/IP first then SPX:

```
Driver={Pervasive ODBC Client Interface}; 
   ServerName=ServerMain.1590;DBQ=SOMEDATA; 
   TransportHint=TCP:SPX;
```
#### **Example B**

This example shows how to connect to an Engine DSN named "mydata" on a remote server named "MyServer" with database security turned on:

```
Driver={Pervasive ODBC Client Interface}; 
   ServerName=MyServer;ServerDSN=mydata;UID=ajones;
   PWD=jones52;
```
#### **Example C**

This example shows how to connect to a local database with the internal name "DATA5":

Driver={Pervasive ODBC Engine Interface};DBQ=DATA5;

#### **See Also**

For further information on Engine DSN open modes, see ["Engine](#page-120-1)  [DSN Open Mode Options" on page 5-5.](#page-120-1)

For further information on Client connection string options, see ["Client DSN Options" on page 5-7.](#page-122-0)

#### <span id="page-127-0"></span>**Maintain Named Databases**

A named database is a database that has a logical name that allows users to identify it without knowing its actual location. Pervasive.SQL 2000 requires that all databases be named. When you name a database, you associate that name with a particular dictionary directory path and one or more data file paths. Database names are typically used internally by Pervasive.SQL 2000i and most users will refer to the database by ODBC Data Source Name (DSN) that points to it.

For ODBC access you must set up a DSN to point to the database name. Multiple DSNs may point to the same named database.

To create, modify or delete database names, the Pervasive.SQL 2000 Control Center provides a wizard that can be started by rightclicking on a machine's Configuration namespace node and selecting **Maintain named database**. The following wizard appears:

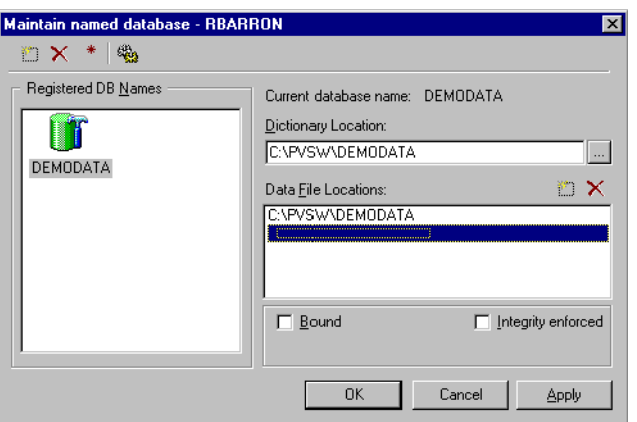

*Figure 5-1 Maintain Named Database Wizard Dialog Box*

Table describes the elements in the **Maintain named databases** dialog box.

| <b>Element</b>             | <b>Description</b>                                                                                                    |
|----------------------------|----------------------------------------------------------------------------------------------------|
| <b>Registered DB Names</b> | Lists available named databases.                                                                                                    |
| Current database name      | Displays currently selected database name.                                                                                                    |
| Dictionary Location        | Displays the location of the Data Dictionary Files<br>(DDF) for the selected database name.                                                                                                    |
| Data File Location         | Displays the locations of data files for the database.                                                                                                    |
| Bound                      | Indicates whether or not the database is bound.<br>Binding a database ensures that the MicroKernel<br>enforces the database defined security, referential<br>integrity (RI), and triggers, regardless of the method<br>used to access the data.<br>For more information about bound databases, refer to<br>the API Programmer's Reference. |
| <b>Integrity Enforced</b>  | Displays whether integrity constraints (security, RI,<br>and triggers) are being enforced on the database.                                                                                                    |

*Table 5-6 Maintain Named Databases Dialog Box Elements*

#### *Creating a New Bound Database*

#### ➤ **To create a bound database**

- **1** Right-click on the **Configuration** namespace node of the machine on which the named database is to be created.
- **2** Open the **Maintain Named Databases** from the pop-up menu. The **Maintain Named Databases** dialog box appears.

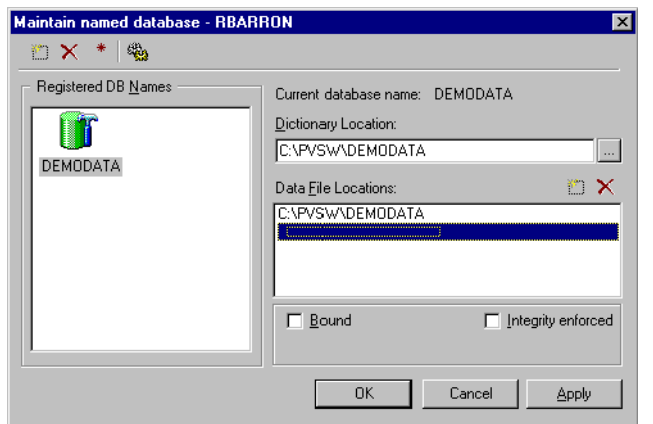

*Figure 5-2 Maintain Named Databases Dialog Box*

- **3** Click on the **Add database** icon in the upper left hand corner of the dialog box. A new named database will appear in the **Registered DB Names** panel with its name highlighted. Type in a name for the new database, making sure not to use any spaces.
- **4** Specify the location for the database in the **Dictionary Location** field. This location must be on the same server to which you are connected.
	- # For NetWare, enter a path in the form *vol*:\*path*.
	- # For Windows NT, enter a path in the form *drive:\path*, where *drive* is the local drive letter.
	- For Unix, enter the standard Unix path format from root.
- **5** Specify the location of the data file(s) in the Data File Locations field. Click on the **Add File Location** icon just above the directory list or click on the next available blank line in the list.

If you are specifying paths to data file(s) on this server, specify them in the same manner as in the Dictionary Location field. If you are entering paths to data files on another server, specify the full UNC path.

- # For NetWare, enter the path in the form \\*server*\*vol*:\*path*
- $\cdot$  For Windows NT, enter the path in the form *\\server\sharename\path*
- For Unix, enter the path in one of two ways:

\\*server*\*share*\*path* or

\\*server*\\$PVSW\$\*path*

You can select a data file path in the list and press the **Delete file location** icon if you decide not to include a specific data file location.

- **6** Select **Bound** to bind this database, if desired.
- **7** Select **Integrity enforced** to enforce integrity constraints (security, referential integrity, and triggers) on this database, if desired.
- **8** Select **Create DDF Files**, if desired.
- **9** Click **Apply**.

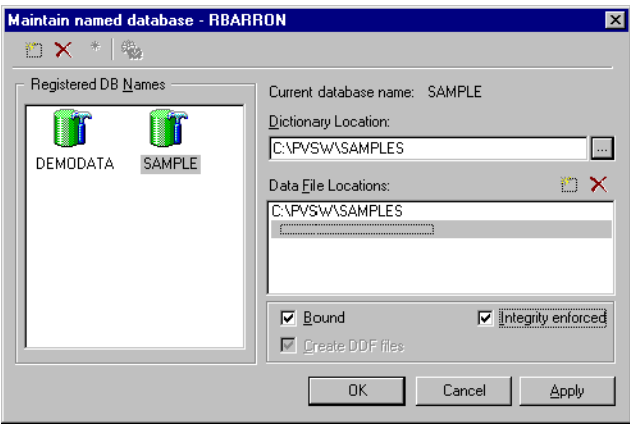

*Figure 5-3 Create Named Database Dialog Box*

#### **Modifying Named Databases**

- ➤ **To modify a named database**
- **1** Click on the database name in the Registered DB Names list.
- **2** Add or modify the named database attributes.
- **3** Click **Apply**.
- **4** Add or modify data file locations.

#### **Deleting Named Databases**

#### ➤ **To delete a named database**

- **1** Click on the database name in the **Registered DB Names** list.
- **2** Click on the **Delete database** icon. You can also right-click on the database name and select **Delete** from the pop-up menu.

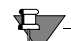

**Note** Deleting a Named Database without deleting the corresponding DSN(s) results in "orphaned" DSNs. Because the underlying database has been removed, these DSNs do not work. You should always remove any DSNs created for a Named Database if you delete the Named Database.

#### *chapter*

# *6 Setting Up Referential Integrity*

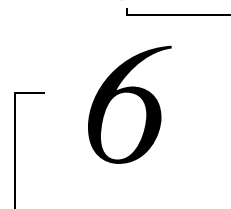

*An Introduction to Referential Integrity Structures*

Referential Integrity is a system of checks and balances that you can create in your database to ensure that tables with related data remain synchronized.

- ["Concepts of Referential Integrity" on page 6-2](#page-133-0)
- **Example 12 Setting up Primary Keys" on page 6-6**
- ["Setting up Foreign Keys" on page 6-8](#page-139-0)

### <span id="page-133-0"></span>**Concepts of Referential Integrity**

Referential Integrity (RI) allows you to modify or prohibit updates, inserts, or deletes based on whether identical field values exist in the same or other tables.

**Definitions** A good understanding of RI depends upon a clear understanding of several important terms:

#### **Rule**

A *rule* is a simple statement of cause and effect, carried out by the RI system defined in the database.

#### <span id="page-133-1"></span>*Example A*

For example, a *delete rule* defines what happens to records containing a foreign key when a record containing a primary key is deleted: "When the record containing 'Bhargava Building' is deleted, all rows in Table A that reference that record are deleted."

A delete rule can also prohibit the row containing the primary key value from being deleted if there are any foreign key values that reference the given primary key value.

#### <span id="page-133-2"></span>*Example B*

An *update rule* defines what happens to a record containing a foreign key when a user attempts to update the record or add a new record: "When a user attempts to insert a new record to Table B, reject the attempt if the building name does not exist in Table C."

#### **Primary key**

A *primary key* is the column or columns upon which a rule depends. Only one primary key is permitted in any table, and the primary key must not allow duplicate values. For an update rule, the primary key is the column or columns against which updated or inserted columns are compared to determine if the updated or inserted record should be allowed.

In [Example A](#page-133-1) above, the column containing "Bhargava Building" is the primary key.

In [Example B](#page-133-2) above, the column in Table C that contains the building name is the primary key.

#### **Foreign key**

A *foreign key* is the column or columns that are compared against a primary key to determine how to proceed.

In [Example A](#page-133-1) above, the column in Table A that may contain the value "Bhargava Building" is the foreign key.

In [Example B](#page-133-2) above, the column in Table B that contains the building name is the foreign key.

#### **Cascade**

A *cascade* rule is a rule in which the database permits the desired operation to occur, then enforces RI by changing other tables or rows to synchronize with the first operation.

For example, if a *delete cascade rule* is defined, deleting a record in the primary key table causes the database to find and delete all rows throughout the database that have foreign key values the same as the primary key value of the deleted row.

#### **Restrict**

A restrict rule is a rule in which the database decides whether or not to permit the desired operation based on existing values in the database.

for example, if an *update restrict rule* is defined, an attempt to add a row to a table containing a foreign key causes the database engine to compare the value in the foreign key field to the values in the primary key. If there is no primary key row with the same value, the new row is not permitted to be added to the foreign key table.

#### *Understanding Keys and Rules*

This section explores the concepts behind primary keys and foreign keys in further detail.

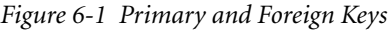

<span id="page-135-0"></span>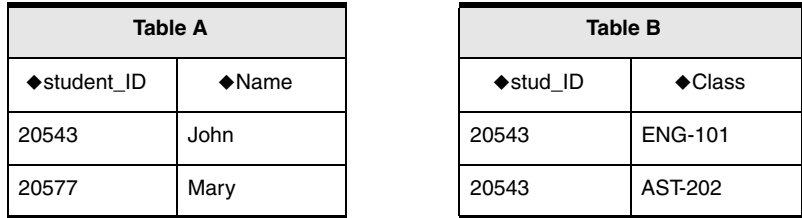

In the example shown in Figure [6-1,](#page-135-0) the column named student ID in Table A (A. student ID) is an IDENTITY data type that does not allow two rows to the have the same value. Every student has a unique ID number. We will define student ID as the primary key of Table A.

We can then define the column named stud ID in Table B (B.stud\_ID) as a foreign key that references A.student\_ID. Note that the data type of stud\_ID must be a type that can be compared with IDENTITY, such as INTEGER. The data types of primary and foreign keys must be compatible. You can have as many foreign keys as you need in order to enforce your desired referential integrity scheme. Multiple foreign keys can reference the same primary key.

The table with the primary key can be referred to as the parent table, while the table with the foreign key is called the child table. Once the keys are defined, we have a range of behaviors to choose from.

*Table 6-1 Choices for RI Rules*

| If you want this behavior                                                                                                    | define this rule:      |
|----------------------------------------------------------------------------------------------------|------------------------|
| Do not allow a row to be inserted or updated in Table B<br>unless the proposed value of B.stud_ID matches any<br>value in A.student ID.       | <b>Update Restrict</b> |
| Do not allow a row to be deleted from Table A if any<br>value of B.stud ID matches that row.                                                  | Delete Restrict        |
| If a row is deleted from Table A, delete all rows from<br>Table B in which B stud ID matches the value of<br>A.student ID in the deleted row. | Delete Cascade         |

#### **Update Restrict**

Continuing with the example, setting an update restrict rule ensures that the value of B.stud\_ID in any new or updated row must first

exist in A. student ID. It follows, then, that you must have rows in Table A before you can add any rows in Table B. Stated another way, you must create at least one parent row before you can create a child row.

#### **Delete Restrict**

In the example, setting a delete restrict rule ensures that a row from Table A cannot be deleted if any rows in Table B reference that row. You cannot delete the row with Name value "John" because John's student ID is referenced in Table B.

Once all rows from Table B that reference John's student ID are deleted, then John's row can be deleted from Table A.

#### **Delete Cascade**

In the example, setting a delete cascade rule ensures that both records in Table B are deleted if the row with Name value "John" is deleted.

#### <span id="page-137-0"></span>**Setting up Primary Keys**

You must create primary keys using SQL statements. Pervasive Control Center does not provide this ability in the user interface, unless you wish to modify by hand the SQL statement created by Create Table Wizard before you generate the table.

*Creating a Primary Key During Table Creation*

You can create a primary key when you create a table, by using the PRIMARY KEY keywords in your CREATE TABLE statement. A primary key can consist of one or more columns. The example below shows the column named id being created then being designated the primary key:

```
CREATE TABLE mytable (id INTEGER, 
                 myname CHAR(20), 
                 PRIMARY KEY(id))
```
The example below shows how to create a primary key using more than one column as the unique key value:

CREATE TABLE mytable (id INTEGER, myname CHAR(20), PRIMARY KEY(id, myname))

If you do not specify the UNIQUE attribute on the column or columns that you designate as a primary key, the database engine automatically creates an index on the designated columns that does not allow duplicate values or null values in the columns. Null values are never allowed in a key column.

For more examples, see CREATE TABLE in *SQL Engine Reference*.

#### *Adding a Primary Key to an Existing Table*

You can add a primary key to an existing table, by using the ALTER TABLE statement with ADD PRIMARY KEY key words. You must create the primary key on a column or columns that do not allow duplicate values or null values.

If necessary, you can modify the column attributes and make the column the primary key at the same time:

ALTER TABLE mytable MODIFY id INTEGER UNIQUE NOT NULL PRIMARY KEY

If you want to add a primary key consisting of more than one column, you must add the key separately:

ALTER TABLE ADD PRIMARY KEY(id, myname)

For more examples, see ALTER TABLE in *SQL Engine Reference*.

#### <span id="page-139-0"></span>**Setting up Foreign Keys**

You must create foreign keys using SQL statements. Pervasive Control Center does not provide this ability in the user interface.

When you create a foreign key, you must define the associated rule at the same time. You can define multiple rules on the same key.

#### *Creating a Foreign Key During Table Creation*

You can create a foreign key when you create a table, by using the REFERENCES keyword in your column definition. A foreign key can consist of one or more columns. The data types of the column(s) must be the same as the primary key that this foreign key references. The example below shows the column named your id being created then being designated the foreign key, referencing mytable.id:

CREATE TABLE yourtable (your\_id INTEGER REFERENCES mytable(id) ON DELETE CASCADE, yourname CHAR(20))

You can also add the foreign key designation at the end of the statement. You must use this technique if you wish to use multiple columns in the key:

CREATE TABLE yourtable (your\_id INTEGER, yourname CHAR(20), FOREIGN KEY(your id, yourname) REFERENCES mytable(id, myname) ON DELETE CASCADE)

When you create a foreign key, the database engine adds an index on the designated columns.

For more examples, see CREATE TABLE in *SQL Engine Reference*.

#### *Adding a Foreign Key to an Existing Table*

You can add a foreign key to an existing table, by using the ALTER TABLE statement with ADD FOREIGN KEY key words. In the example below, two rules are defined for this foreign key, both a delete rule and an update rule:

ALTER TABLE yourtable ADD FOREIGN KEY (your id, yourname) REFERENCES mytable(id,myname) ON DELETE CASCADE ON UPDATE RESTRICT

For more examples, see ALTER TABLE in *SQL Engine Reference*.

*chapter*

# *7 Owner Names and Relational Security*

*How to Work with Btrieve Owner Names and Relational Security*

Pervasive.SQL provides support for Btrieve owner names as well as a full implementation of relational database security. This chapter explains the relationship between the two, and how to work with both.

If you are looking for information about securing the database engine and/or administrative access to the database engine, see Chapter 2 of *Pervasive.SQL User's Guide*.

- ["Owner Names" on page 7-2](#page-141-0)
- ["Relational Security" on page 7-4](#page-143-0)
- ["Owner Names and Relational Security" on page 7-6](#page-145-0)
- ["Data Encryption" on page 7-7](#page-146-0)

#### <span id="page-141-0"></span>**Owner Names**

An owner name is a password required to gain access to a Btrieve file. There is no relation between an owner name and any system user name or database user name. You should think of an owner name as a simple file password.

You can use Maintenance Utility to set or clear an owner name on a file. An owner name can have several attributes, as shown in Table

For information on how to set or clear an owner name, see ["Setting or Clearing an](#page-253-0)  [Owner Name" on page 13-](#page-253-0) [20](#page-253-0)

| Option                 | <b>Description</b>                                                                                                    |
|------------------------|----------------------------------------------------------------------------------------------------|
| Read-only              | Without specifying the password, users can perform data<br>access operations that do not modify the data file.                                                                                                    |
| Read-only<br>encrypted | Without specifying the password, users can perform data<br>access operations that do not modify the data file. When you<br>set this option, the database engine encrypts every record in<br>the file using the owner name as a key. Records added later<br>are also encrypted.                                         |
| Normal                 | Without specifying the password, users cannot perform any<br>file access operations.                                                                                                    |
| Normal<br>encrypted    | Without specifying the password, users cannot perform any<br>file access operations. Any records inserted or updated are<br>encrypted using the password. When you set this option, the<br>database engine encrypts every record in the file using the<br>owner name as a key. Records added later are also encrypted. |

<span id="page-141-1"></span>*Table 7-1 Owner Name Options*

[7-1.](#page-141-1)

#### **Remarks**

When you first set an owner name with encryption on a file, the database engine encrypts the entire file. The larger the file is, the longer this procedure takes.

Data access operations to an encrypted file are slower than to a normal file. The database engine must decrypt each page as it reads it from disk, and encrypt it again before writing it back to disk.

For information about how owner names interact with relational security, see ["Owner Names and](#page-145-0)  [Relational Security" on page](#page-145-0)  [7-6.](#page-145-0)

> **Caution** Do not forget or lose a file's owner name, especially with encryption turned on. There is no way to find out the owner name, and no way to get access to the data without it.

If you attempt to access a file that has an owner name declared without supplying the owner name, you receive the message, "You are not authorized to perform the operation."

### <span id="page-143-0"></span>**Relational Security**

This section explains the basic concepts of Pervasive.SQL security.

#### *Securing a Database*

For information about how Btrieve owner names interact with relational security, see ["Owner Names](#page-145-0)  [and Relational Security" on](#page-145-0)  [page 7-6](#page-145-0).

A database can be secured in one of two ways:

- ! In Pervasive Control Center (PCC), right-click on the database, select **Properties**, then click on the **Security** tab. Enter and confirm the password for the Master user in the boxes provided. When you click **OK** or **Apply**, security is enabled. For detailed instructions on this procedure, see *Pervasive.SQL User's Guide*.
- ! From an ODBC application connected to the database, issue the SQL statement SET SECURITY= '*password*' where password is the text string you want to use as the password for the Master user. For more information on SET SECURITY, refer to *SQL Engine Reference*.

When turning security on or off, the Master user must have only one connection open and must be the only user connected.

As soon as you turn security on for the first time, only the Master user can access the database. The Master user password, as with all Pervasive.SQL passwords, is case sensitive.

**Note** You cannot use SQL Data Manager in PCC to issue a SET SECURITY statement. Attempting to do so generates an error because both SQL Data Manager and PCC keep an open connection to the database.

#### *Setting up Users and Groups*

Relational security is based on the existence of a default user named "Master" who has full access to the database when security is first turned on. Initially, no password is required for the Master user.

**Caution** If you turn on security, be sure to specify a password with a significant length, at least five characters. Do not leave the password field blank because doing so creates a major security risk for your database.

The Master user can create groups and other users and define sets of data access privileges for these groups and users.
If you want to grant the same level of access to all users and avoid having to set up individual groups and users, you can grant the desired level of access to PUBLIC. The default user PUBLIC represents any user connecting with or without a password.

**Note** If you wish to use groups, you must set up the groups before creating users. You cannot add a user to a group after you have already created the user.

You can use the **Users** node in PCC to perform these tasks. You can also use GRANT and REVOKE statements in SQL to perform these tasks. Keep in mind that passwords are case sensitive.

See *Pervasive.SQL User's Guide* for information on performing these tasks within PCC.

#### **Restrictions**

A given user cannot be a member of more than one group.

All users in a group have exactly the permissions defined for that group. You cannot grant or revoke individual permissions for a user who is a member of a group.

Assigning a user to a group overrides and erases any individual permissions that were granted to the user beforehand.

You cannot add an existing user to a group. To do so, you must delete the user and re-create the user as a member of the group.

You cannot add a group to another group.

### **Owner Names and Relational Security**

If you have a Btrieve owner name set on a file that is a table in a secure ODBC database, the Master user of the ODBC database must use the owner name in any GRANT statement to grant privileges on the given table to any user, including the Master user.

After the GRANT statement containing the owner name has been issued for a given user, that user can access the specified table by logging into the database, without specifying the owner name each time.

If a user tries to access a table through ODBC that has a Btrieve owner name, the access will not be allowed unless the Master user has granted privileges on the table to the user, with the correct owner name in the GRANT statement.

If a table has an owner name with the Read-Only attribute, the Master user automatically has SELECT rights on this table without specifically granting himself/herself the SELECT rights with the owner name.

#### **Examples**

To grant himself/herself full access to a table with an owner name, the Master user must enter the following SQL statement:

GRANT ALL ON *table-name owner-name* TO Master

To grant SELECT rights on a table named mytable with an owner name of jim56, the Master user must enter the following SQL statement:

GRANT SELECT ON mytable jim56 to bob\_smith

## **Data Encryption**

Pervasive.SQL offers encryption of data files on disk. To require that your data files be encrypted when written to disk, you must set an owner name on each file.

See ["Owner Names" on page 7-2](#page-141-0) for more information.

*Owner Names and Relational Security*

# *8 Backup and Restore*

*chapter*

*Understanding and Using the Backup Features of Pervasive.SQL*

Pervasive.SQL 2000i provides two powerful features to support online backups and disaster recovery.

- ! ["Understanding Archival Logging and Continuous Operations"](#page-149-0) [on page 8-2](#page-149-0)
- ! ["Using Archival Logging" on page 8-4](#page-151-0)
- ! ["Using Continuous Operations" on page 8-14](#page-161-0)

### <span id="page-149-0"></span>**Understanding Archival Logging and Continuous Operations**

The product offers two mutually exclusive features to support online backups and disaster recovery.

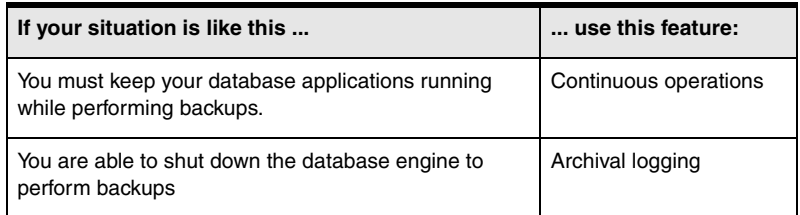

*Archival Logging* allows you to keep a log of all database operations since your last backup. In case of a system failure, you can restore the data files from backup then roll forward the changes from the log file to return the system to the state it was in prior to the system failure.

*Continuous Operations* allows you to backup database files while the database engine is running and users are connected. After starting Continuous Operations, the database engine closes the active data files and stores all changes in temporary data files (called *delta* files). While Continuous Operations are in effect, you perform a backup of the data files. The delta files record any changes made to the data files while the backup is taking place. When the backup is complete, you turn off Continuous Operations. The database engine then reads the delta file and applies all the changes to the original data files. The temporary delta file may surpass the size of the original data file if users make extensive changes to the file during continuous operation.

**Note** You cannot turn on Continuous Operations if Archival Logging is in operation. Likewise, you cannot turn on Archival Logging if Continuous Operations are in effect. These two features are mutually exclusive and cannot be used at the same time.

### *Archival Logging and Transaction Durability*

Transaction Durability is another feature designed to protect the integrity of your data in the event of a system failure. Transaction Durability is not directly related to Archival Logging. You can have Transaction Durability in effect at the same time as either Archival

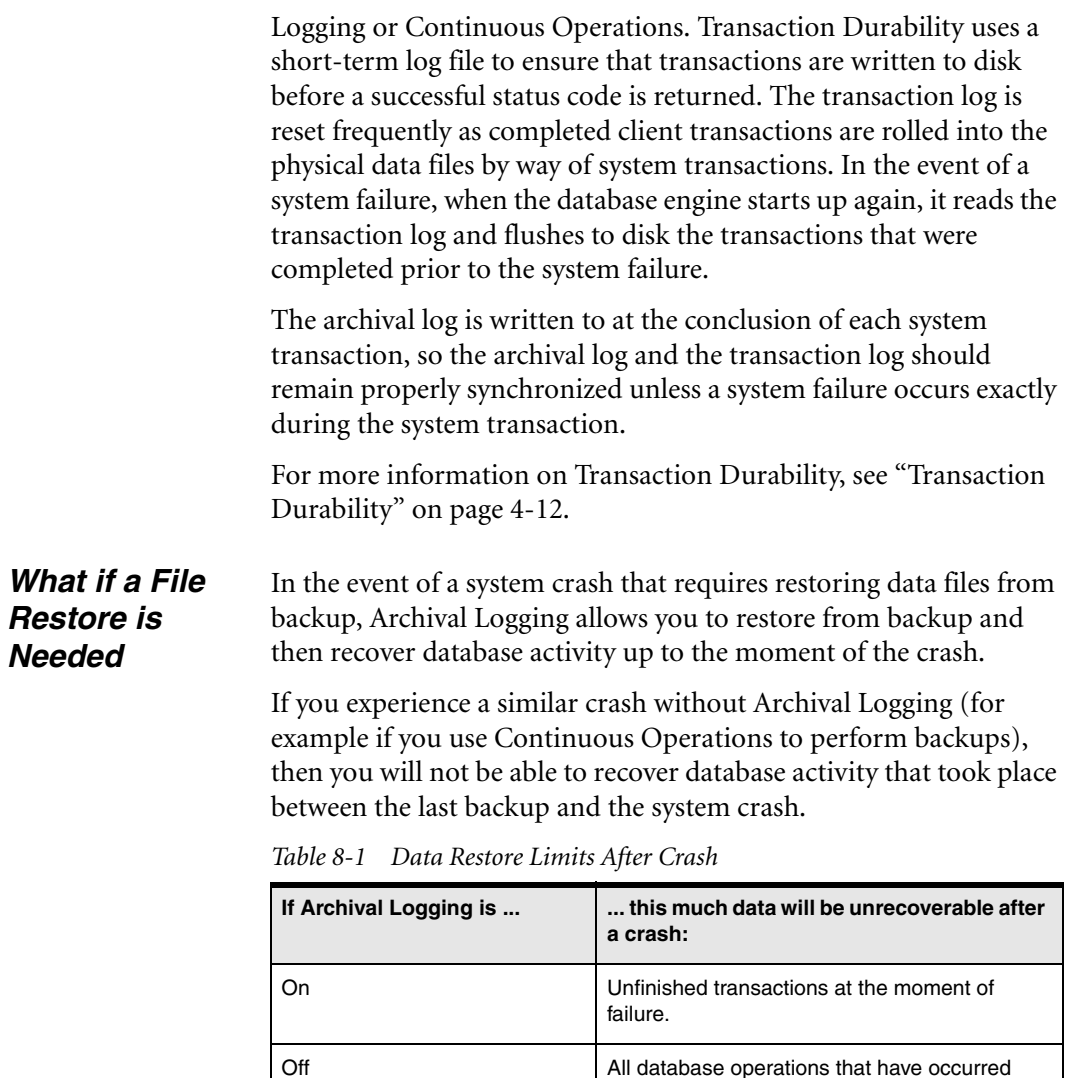

The remainder of this chapter describes the options and procedures associated with Archival Logging and Continuous Operations.

after the last backup of the data files.

## <span id="page-151-0"></span>**Using Archival Logging**

This section explains the procedures you must follow to set up Archival Logging, make backups, and restore data files.

### *General Procedures*

For Archival Logging to work properly, you must follow a clearly defined procedure to set it up, and another procedure in the event that a restore from backup is necessary.

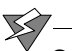

**Caution** If any steps of the procedures are omitted or compromised, you may not be able to restore your data to its pre-crash state.

### ➤ **To use Archival Logging properly**

- **1** Turn on Archival Logging, if it is not already in effect. See ["Setting up Archival Logging" on page 8-5](#page-152-0) for the detailed setup procedure.
- **2** Shut down the database engine.
- **3** Backup the data files.
- **4** After a successful backup, delete all existing archival logs.

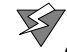

**Caution** Delete the corresponding log files *before* you resume working with the data files. Synchronizing the backup data files and the corresponding log files is a critical factor of successful recovery.

**5** Restart the database engine.

#### ➤ **To restore data files from backup and apply changes from the archival log**

**Note** You cannot use this procedure to roll forward the archival log if you experienced a hard disk crash and your archival log and data files were both located on the lost hard disk.

**1** When the computer re-starts after the system failure, ensure that the database engine is not running, and ensure no other database engine is accessing the data files you wish to restore.

- **2** Restore the data files from backup.
- **3** Start the database engine, ensuring that no applications of any kind are connected to the engine.

**Caution** It is crucial that no database access occurs before the archival log has been applied to the data files. Make sure no other database engine accesses the files. You must roll forward the archival log using the same engine that encountered the system failure.

- **4** Issue the Roll Forward command as described in ["Roll Forward](#page-155-0)  [Command" on page 8-8](#page-155-0).
- **5** After the Roll Forward completes successfully, stop the database engine and make a new backup of the data files.
- **6** After you have successfully backed up the data files, delete the archival log files. You may now re-start the database engine and allow applications to access the data files.

### <span id="page-152-0"></span>*Setting up Archival Logging*

Setting up Archival Logging requires two steps:

- turning on the Archival Logging feature
- **Exerc**ifying the files to archive

€ 7.

**Note** To perform these procedures, you must have administrative permissions or be a member of the Pervasive\_Admin group on the computer where the target database engine is running.

#### ➤ **To turn on Archival Logging**

- **1** Start up PCC. Click **Start** and choose **Programs | Pervasive | Pervasive.SQL 2000i | Pervasive Control Center**.
- **2** Double-click **Pervasive.SQL 2000i Engines**. Double-click the engine icon representing the target database engine.

If you don't see the engine you want to work with, see *Pervasive.SQL User's Guide* for information on how to register a remote server engine.

**3** Double-click **Configuration**. Double-click **Server**. Click **Data Integrity**.

- **4** Right-click **Archival Logging Selected Files**. From the pop-up menu, click **Properties**. In the dialog box that appears, click **On**.
- **5** Click **OK**.

#### ➤ **To specify files to archive**

You specify the files for which you want the MicroKernel to perform Archival Logging by adding entries to an archival log configuration file you create on the volume that contains the files. To set up the configuration file, follow these steps:

**1** Create the directory \BLOG in a real root directory of the physical drive that contains data files you want to log. (That is, do not use a mapped root directory.) If your files are on multiple volumes, create a \BLOG directory on each volume.

For example, if you have data files located on C:\ and D:\, and both drives are physical drives located on the same computer as the database engine, then you would create two BLOG directories, as below:

```
C:\BLOG\
```
D:\BLOG

- **2** In each \BLOG directory, create an empty BLOG.CFG file. You can use any text editor, such as NotePad, to create the BLOG.CFG file.
- **3** In each BLOG.CFG file, create entries for the data files on that drive for which you want to perform Archival Logging. Use the following format to create each entry:

\*path1*\*dataFile*[=\*path2*\*logFile*]

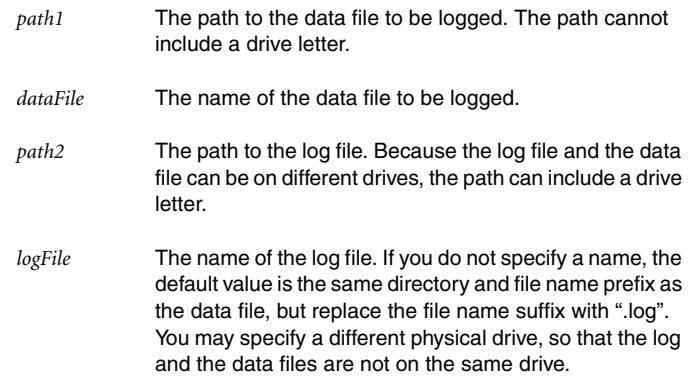

A single entry cannot contain spaces and must fit completely on one line. Each line can contain up to 256 characters. If you have room, you can place multiple entries on the same line. Entries must be separated by white space. You must terminate the end of the line with a Return character.

If you do not provide a name for the log file, the MicroKernel assigns the original file name plus a .LOG extension to the log file when you first open it. For example, for the file B.BTR, the MicroKernel assigns the name B.LOG to the log file.

**Caution** You are not required to log every file in your database. However, if your database has referential integrity (RI) rules defined, you must log all or none of the files involved in each RI relationship. If you log only a sub-set of the files involved in a given RI relationship, rolling the archival log forward after a system crash may result in violations of your RI rules.

#### *Examples*

The following examples show three sample entries in the BLOG.CFG file on drive C. All three entries produce the same result: activity in the file C:\DATA\B.BTI is logged to the file C:\DATA\B.LOG.

```
\data\b.bti
\data\b.bti=\data\b.log
\data\b.bti=c:\data\b.log
```
The next example directs the engine to log activity in the file C:\DATA\B.BTI to the log file D:\DATA\B.LGF. This example shows that archival log files do not have to reside on the same drive as the data file and do not require a .LOG extension. (The .LOG extension is the default.)

\data\b.bti=d:\data\b.lgf

**Tip** Writing the log to a different physical drive on the same computer is recommended. If you experience a hard disk crash, having the log file on a different physical disk protects you from losing your log file and your data file at the same time.

### <span id="page-155-0"></span>*Roll Forward Command*

The Btrieve Maintenance utility (GUI or BUTIL command line) provides a command allowing you to roll forward archival log files into the data files. The BUTIL -**ROLLFWD** command recovers changes made to a data file between the time of the last backup and a system failure. If a system failure occurs, you can restore the backup copy of your data file and then use the BUTIL -**ROLLFWD** command, which applies all changes stored in the archival log to your restored data files. Do not use this command unless you have restored data files from backup.

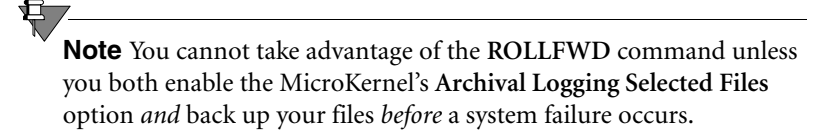

You can also use the **ROLLFWD** command to produce an output file of logged operations. The **ROLLFWD** command can produce the output file either before you roll changes forward or at the same time as the roll forward.

You can roll forward a single file, all data files on a volume, all data files on a drive, or a list of files, volumes, and/or drives.

#### *Using the GUI*

- **1** From the **Start** menu, choose **Programs | Pervasive | Pervasive.SQL 2000i | Utilities | Maintenance**.
- **2** Within the **Maintenance** window, choose **Data | Roll Forward...**  The **Roll Forward** dialog box (Figure [8-1](#page-156-0)) appears.

<span id="page-156-0"></span>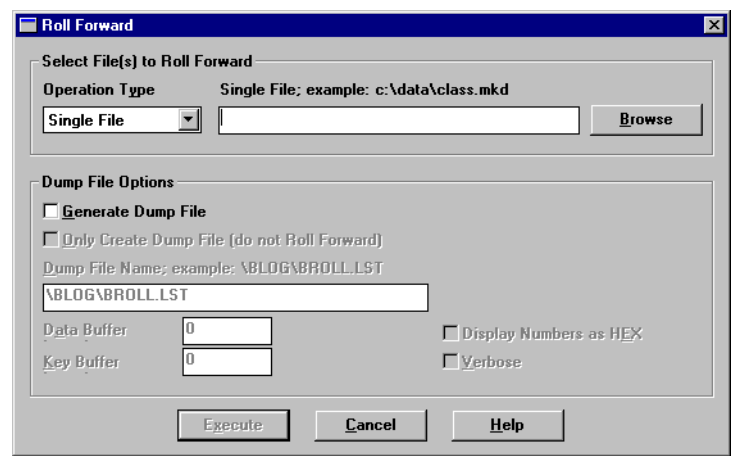

*Figure 8-1 Roll Forward Dialog* 

- **3** Select the specific operation type: single file, list of files, volume name, or drive letter. When you select either volume name or drive letter, you must insert a back slash (\) or forward slash (/) at the end (for example, \\server\vol1\ or D:\).
- **4** You can generate a log file, called a dump file, of all the Btrieve operations required to perform the roll forward tasks.

By default, this file is not created. Select the **Generate Dump File** check box to generate a file. You can also specify the following options.

| Only Create Dump File | Indicates that only the dump file is to be created.<br>and the roll forward operation is not to be<br>performed.              |
|-----------------------|----------------------------------------------------------------------------------------------------|
| Dump File Name        | Contains the name of the dump file, which must<br>begin with a slash and not contain a drive letter or<br>server/volume name. |
| Data Buffer Length    | Indicates the number of data buffer bytes to write to<br>the dump file for each Btrieve operation.                            |
| Key Buffer Length     | Indicates the number of key buffer bytes to write to<br>the dump file for each Btrieve operation.                             |

*Table 8-2 Roll Forward GUI Options*

| Display Numbers as HEX | If you select this option, the numbers in the dump<br>file output are formatted as hexadecimal. If you do<br>not select this check box, the numbers are<br>displayed in ASCII format. |
|------------------------|----------------------------------------------------------------------------------------------------|
| Verbose                | Includes additional information like user name,<br>network address, and time stamp in the dump file.                                                                                  |

*Table 8-2 Roll Forward GUI Options*

Ħ

**Note** If the key buffer or the data buffer is not an input parameter for the particular Btrieve operation, nothing is written to the dump file.

**5** Click **Execute** to generate the dump file and/or perform the roll forward operation. If the data is valid, the **Roll Forward Status**  dialog box (Figure [8-2](#page-157-0)) appears.

*Figure 8-2 Roll Forward Status Dialog* 

<span id="page-157-0"></span>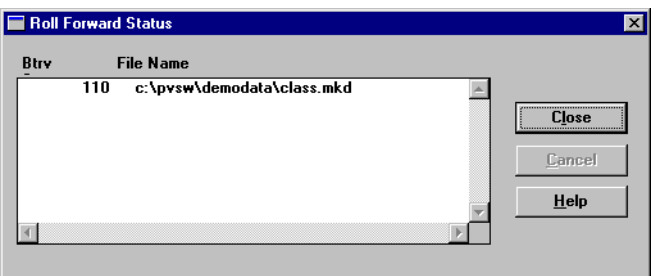

As files are processed, they are added to the scrolling list box which displays the file name and the Pervasive.SQL status code returned from the roll forward operation.

If an error occurs during processing, the **Roll Forward Continue on Error** dialog box appears. This dialog box allows you to continue without being prompted again, to continue and be prompted again, or to stop processing files.

*Figure 8-3 Roll Forward Continue on Error Dialog*

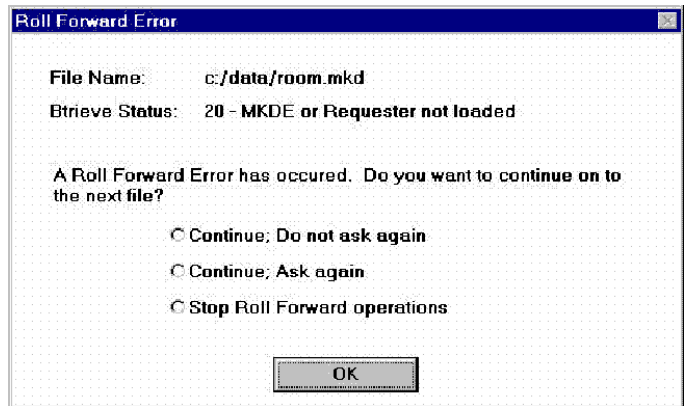

#### *Using the Command Line*

This section explains the syntax for the command line usage of Roll Forward.

BUTIL -ROLLFWD <*sourceFile* | *volume* | *drive* | @*listFile*> [</L[*dumpFile*] | /W[*dumpFile*]> [/T<*dataLength>*] [/E<*keyLength>*] [/H] [/V] [/O<*ownerList* | *owner*>|\*]]  $[\overline{A}]$   $[\overline{S}]$ 

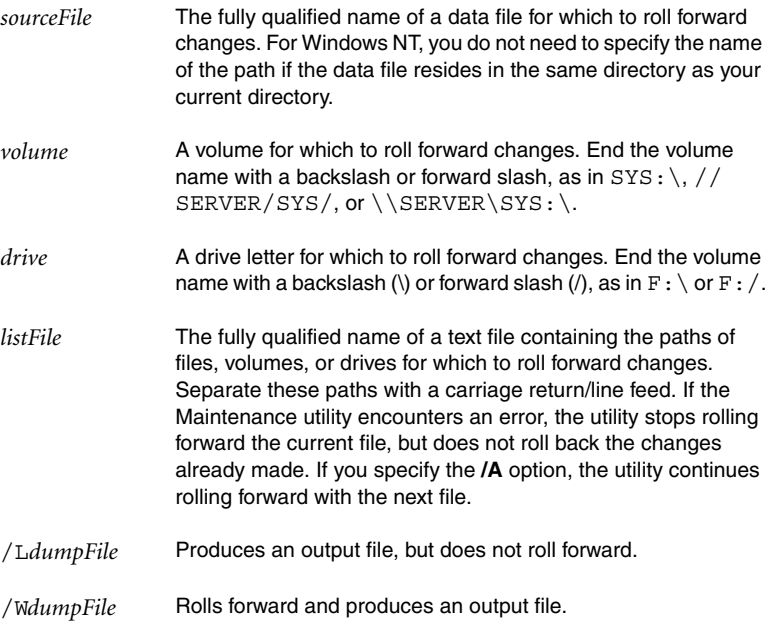

*dumpFile* The file name of the output file to which the Maintenance utility writes a list of logged operations. The default is \BLOG\BROLL.LST, relative to the root of the physical drive. The file name cannot contain a drive letter or volume name and must start with a forward slash (/) or backslash (\). The Maintenance utility places the file on the same volume as the BLOG.CFG file. /T*dataLength* Specifies the length of the operation's data buffer to write to the output file. If you do not specify this option, the utility does not include data buffer contents in the output file. /E*keyLength* Specifies the length of the operation's key buffer to write to the output file. If you do not specify this option, the utility does not include key buffer contents in the output file. /H Instructs the utility to show numbers in the output file in hexadecimal notation. If you do not specify this option, numbers in the output file are in ASCII format. This option affects the format of the **Entry Count**, **Op Code**, **Key Number**, and **Data Length** fields.  $/\nabla$  Instructs the utility to include additional information (such as the user name, network address, and time stamp) in the output file. /O Specifies the owner name of the data file, if required. An owner name is required if you request an output file of logged operations and the backup copy of the data file has an owner name for read-only access. If more than one file has an owner name, the respective owner names must be separated by commas. See ["Owner Names" on](#page-270-0)  [page 13-37](#page-270-0) for more information. /A Specifies that if you are rolling back more than one file and the Maintenance utility encounters an error, the utility continues rolling forward with the next file. When you do not specify this option, the utility stops rolling forward if it encounters an error. The utility does not roll back the changes already made. **Note:** When you use the **/A** option, you might want to redirect output to a file, as described in ["Redirecting Error Messages"](#page-270-1)  [on page 13-37](#page-270-1) and ["Command Files" on page 13-35](#page-268-0). /S (NetWare only) By default, the Maintenance utility stops at each full screen of output and waits for a keystroke before continuing. With the **/S** option, the utility continuously scrolls output on the screen. You cannot use **/S** on the command line if you specify a command file, but you can specify **/S** with a command inside a command

file.

**Note** If the key buffer or the data buffer is not an input parameter for the particular Btrieve operation, nothing is written to the dump file.

#### *Examples*

€

**Example A** The following example recovers changes to the CLASS.MKD file from the default archival log and log location.

butil -rollfwd sys:\pvsw\demodata\class.mkd

**Example B** This example recovers changes and outputs them to all files on the sys: volume with the following options:

- use default dump file
- dump 32 bytes of the data buffer
- dump 4 bytes of the key buffer
- dump in hex mode

butil -rollfwd sys:\ /W /H /T32 /E4

**Example C** The following example does not perform roll forward but only outputs the changes to the files listed in files.txt with the following dump options:

- $\blacksquare$  use sys:\temp\files.lst as the dump file
- use verbose mode
- ! data files have owner names: own123 and own321
- **do not dump data or key buffer**

```
butil -rollfwd @sys:\temp\files.txt /L\temp\files.lst /
   V /Oown123,own321
```
## <span id="page-161-0"></span>**Using Continuous Operations**

Continuous Operations provides the ability to backup data files while database applications are running and users are connected. However, if you use Continuous Operations to make backups, you cannot use Archival Logging and the Maintenance utility Roll Forward command to restore changes to your data files that occurred after the last backup.

Pervasive.SQL provides two backup commands for Continuous Operations: **BUTIL** and **SQLUTIL**. The commands are similar. SQLUTIL supports data source names (DSNs) as a parameter; BUTIL requires file paths. In addition, SQLUTIL runs only on Windows-based platforms and NetWare.

This section provides detailed information on the commands: **[STARTBU](#page-162-0)** and **[ENDBU](#page-164-0)**.

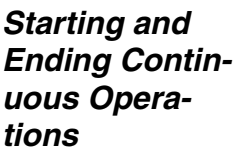

*Table 8-3 Commands to Start and Stop Continuous Operation*

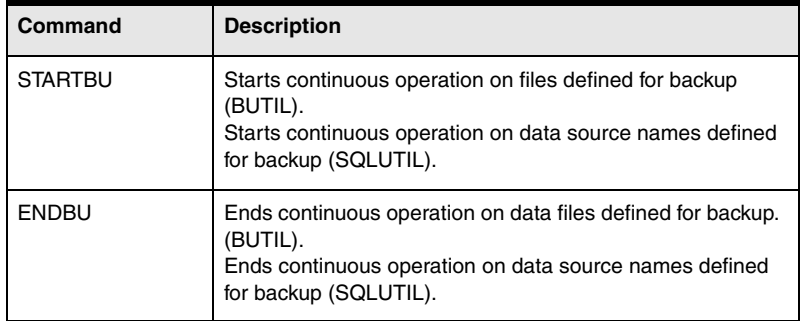

**Note** The temporary delta files created by Continuous Operations mode have the same name as the corresponding data files but use a .^^^ extension instead. Therefore, do not create multiple data files with the same names but different extensions. For example, do not use a naming scheme such as INVOICE.HDR and INVOICE.DET for your data files.

Continuous operation mode does not significantly affect MicroKernel performance; however, using a server to back up files can affect performance.

#### ➤ **To protect against data loss using Continuous Operation**

- **1** Use the **-STARTBU** command to put your files in continuous operation. See ["STARTBU" on page 8-15](#page-162-0) for an explanation of the command syntax with **BUTIL** and [on page 8-18](#page-165-0) for an explanation with **SQLUTIL**.
- **2** Back up your data files.
- **3** Use the **-ENDBU** command to take your files out of continuous operation. See ["ENDBU" on page 8-17](#page-164-0) for an explanation of the command syntax with **BUTIL** an[d on page 8-20](#page-167-0) for an explanation with **SQLUTIL**.

*Backing Up a Database with BUTIL*

This section provides detailed information on backing up a database using the following BUTIL commands: **[STARTBU](#page-162-0)** and **[ENDBU](#page-164-0)**.

### <span id="page-162-0"></span>**STARTBU**

The BUTIL -**STARTBU** command places a file or set of files into continuous operation for backup purposes.

#### *Format*

BUTIL -STARTBU <*sourceFile* | @*listFile*> [/S]

*sourceFile* The fully qualified name of the data file (including the drive specification for Windows NT/2000 and volume specification for NetWare) on which to begin continuous operation for backup.

*listFile* The name of a text file containing the fully qualified names of files on which to begin continuous operation. Separate these file names with a carriage return/line feed. (Although the utility accepts a blank space separator as well, future versions of Pervasive.SQL may accept blank characters in file names. For compatibility with future versions of Pervasive.SQL, use the carriage return/line feed separator.) If the Maintenance utility cannot put all of the specified files in continuous operation, the utility does not put any of the files in continuous operation. /S (NetWare only) By default, the Maintenance utility stops at each full screen of output and waits for a keystroke before continuing. With the **/S** option, the utility continuously scrolls output on the screen. You cannot use **/S** on the command line if you specify a command file, but you can specify **/S** with a command inside a command file.

**Note** This command begins continuous operation only on the files you specify. You cannot use wildcard characters with the **STARTBU** command.

#### *Examples for Windows Server*

**Example A** The first example starts continuous operation on the COURSE.MKD file.

For Windows Server:

butil -startbu f:\pvsw\demodata\course.mkd

**Example B** The following example starts continuous operation on all files listed in the STARTLST.FIL file.

butil -startbu @startlst.fil

The STARTLST.FIL file might consist of the following entries:

```
f:\pvsw\demodata\course.mkd
f:\pvsw\demodata\tuition.mkd
f:\pvsw\demodata\dept.mkd
```
#### *Examples for NetWare Server*

**Example A** The first example starts continuous operation on the COURSE.MKD file.

butil -startbu sys:\pvsw\demodata\course.mkd

**Example B** The following example starts continuous operation on all files listed in the STARTLST.FIL file.

butil -startbu @sys:\test\startlst.fil

The STARTLST.FIL file might consist of the following entries:

```
sys:\pvsw\demodata\course.mkd
sys:\pvsw\demodata\tuition.mkd
sys:\pvsw\demodata\dept.mkd
```
#### <span id="page-164-0"></span>**ENDBU**

The **ENDBU** command ends continuous operation on a data file or set of data files previously defined for backup. Issue this command after using the **[STARTBU](#page-162-0)** command to begin continuous operation and after performing your backup.

#### *Format*

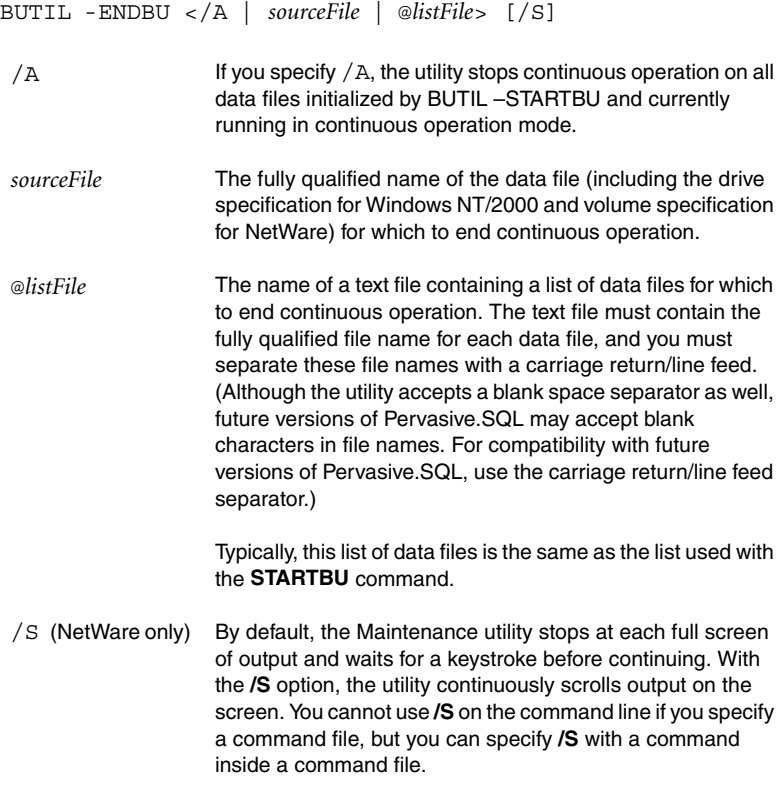

#### *Example for Windows Server*

The following example ends continuous operation on the COURSE.MKD file.

butil -endbu f:\pvsw\demodata\course.mkd

However, you can also just enter butil -endbu course.mkd instead of the full path if your current directory is  $f:\Lambda$  demodata.

#### *Example for NetWare Server*

The following example ends continuous operation on the COURSE.MKD file.

butil -endbu sys:\pvsw\demodata\course.mkd

*Backing Up a Database with SQLUTIL*

**SQLUTIL** is a command-line utility that runs only on Windowsbased platforms and NetWare. You can execute SQLUTIL commands from the command line or through a command file. SQLUTIL works locally on the Pervasive.SQL server or workstation product (as an NLM on NetWare or from a command prompt on Windows-based platforms).

This section provides detailed information on backing up a database using the following SQLUTIL commands: **[STARTBU](#page-162-0)** and **[ENDBU](#page-164-0)**.

### <span id="page-165-0"></span>**STARTBU**

The SQLUTIL **-STARTBU** command places a file or set of files into continuous operation for backup purposes.

#### *Format*

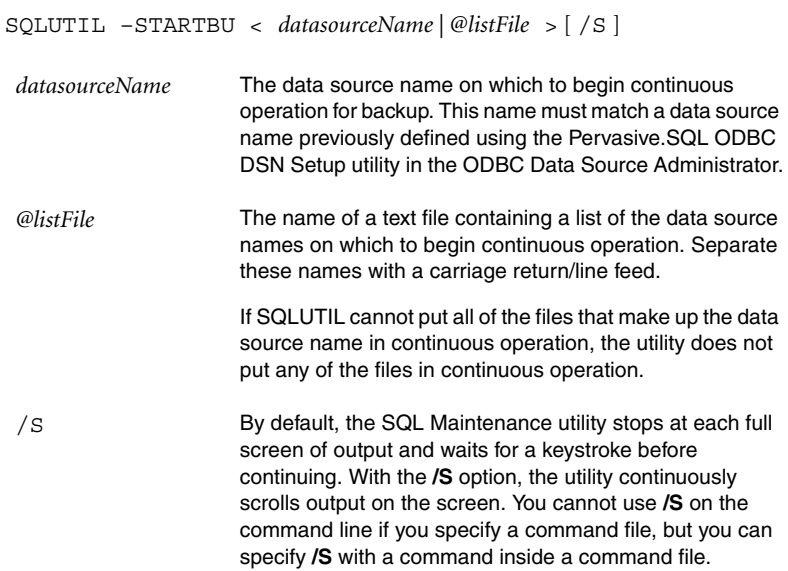

### *Examples*

The following example starts continuous operation on the university data source name:

sqlutil -startbu university

The following example starts continuous operation on all databases listed in the DBBACKUP.TXT file.

sqlutil -startbu @dbbackup.txt

#### <span id="page-167-0"></span>**ENDBU**

The **ENDBU** command ends continuous operation on a data source name previously defined for backup. Execute this command after you have issued the **STARTBU** command and your backup utility has finished running.

#### *Format*

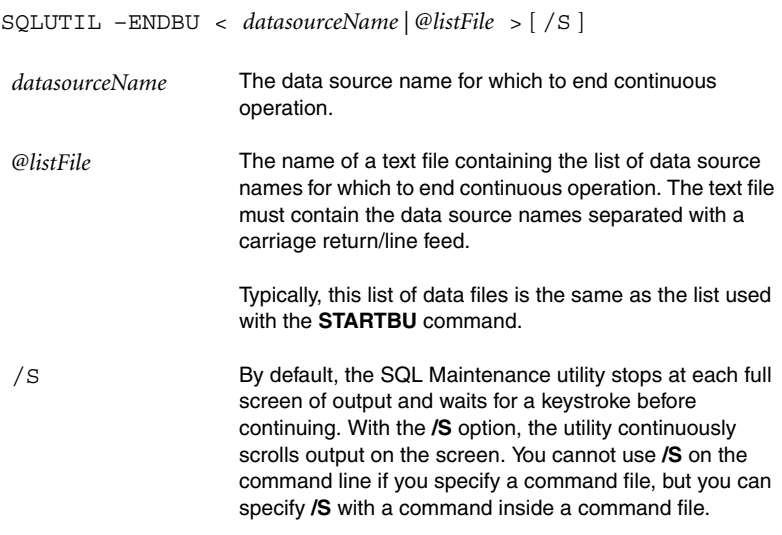

#### *Examples*

The following example ends continuous operation on the university data source name:

sqlutil -endbu university

The following example ends continuous operation on all databases listed in the DBBACKUP.TXT file.

sqlutil -endbu @dbbackup.txt

*9 Workgroup Engine in Depth*

*Technical Details and Advanced Procedures for the Workgroup Engine*

This chapter explains how to get the most out of your Workgroup engine.

- **E** ["Networking" on page 9-2](#page-169-0)
- ! ["Technical Differences Server vs. Workgroup" on page 9-4](#page-171-0)
- **EXECUTE:** ["Troubleshooting Workgroup Issues" on page 9-6](#page-173-0)
- ["Re-directing Locator Files" on page 9-8](#page-175-0)

### <span id="page-169-0"></span>**Networking**

Both the server and workgroup products are shipped with the same networking components. So you can upgrade a workgroup engine to a server engine. The client side requestors can connect to either type of engine.

**NetBIOS** The Pervasive Network Services Layer searches for an engine on the network using NetBIOS as well as the other protocols previously supported; WinCE, Named Pipe, DNS, and NDS, and NetWare Bindery. The NetBIOS and DNS protocols can be used to contact a workgroup engine. Server engines on Windows advertise themselves with Named Pipes, so NetBIOS is not needed. NetWare servers are advertised using DNS, NDS, and NetWare Bindery.

> Even though SPX can be used on Windows 95/98/ME, it cannot be used by itself since these platforms do not use it as a connection protocol, it is only a transfer protocol. On Windows, NetBIOS must be bound to SPX/IPX in order to resolve the SPX address.

> Once the client requestor has found an IP, SPX or NetBEUI address, it will try to establish a connection to a MicroKernel engine using that transfer protocol.

> The client side MicroKernel router discovers Gateway ownership of

#### *MicroKernel Router Decision Algorithm*

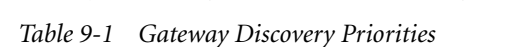

files by following a well-established algorithm.

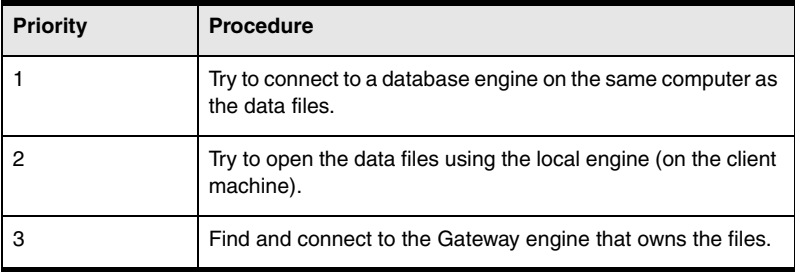

The first thing the client-side router always tries is to connect to an engine on the same computer as the data. Because of this procedure, it is always more efficient to have an engine running where the data is.

Because the Pervasive Network Services layer uses so many different methods to find and connect to a remote database engine, there may be a time delay on the first attempt to open a file on a file server that does not have a database engine running. If **[Gateway Durability](#page-104-0)** [on](#page-104-0)  [page 4-31](#page-104-0) is turned on, that connection will not be attempted thereafter because the router remembers each machine on which it fails to locate an engine.

If the router cannot connect to an engine on the remote file server, the router then allows the local engine to attempt to open the remote files. The local engine first attempts to create a new locator file and take ownership of the remote directory. If the directory is already owned by another MicroKernel, the local engine returns Status Code 116 to the router.

Finally, the router attempts to discover the Gateway computer. It opens the locator file and reads the name of the Gateway engine. Then it sends the request to that engine. Notice that the router never tries to read a locator file unless it has received Status Code 116 from a MicroKernel first. This behavior means that in order to use the Gateway feature, you must have a local workgroup engine installed. If the attempt to open the remote files with the local engine fails because there is no local engine, the router does not try to read the locator file and no Gateway engine is found.

### <span id="page-171-0"></span>**Technical Differences Server vs. Workgroup**

There are a few significant differences between a server engine and a Workgroup engine. This section explains the differences.

#### **Platforms**

The NetWare engine is a server engine only. Our Windows server engine requires Windows NT or Windows 2000. The Workgroup engine runs on any 32 bit Windows platform.

#### **User Interface**

While the Windows server engine runs as a service, the Workgroup engine is started as a regular process that has a tray icon for an interface. It must be put into the startup folder if there is local data to be shared.

#### **Network Connections**

The Windows server engine can use Named Pipes for operating system level file security and establishing connections. Since Windows 95/98/ME do not allow the creation of named pipes, the workgroup engine uses NetBIOS as a connection protocol.

#### **Authentication**

The server engine enforces file permissions set up in the operating system. As described earlier, the Workgroup engine does not authenticate users on its own. With the workgroup engine, if you can see the computer on the network, you can get to the data. This relaxed security is intended for small offices where security is not an issue and ease of use is.

#### **Gateway Support**

The Windows server engine creates locator files in remote directories where it opens files. This behavior allows it to be a designated gateway for remote files. The workgroup engine creates locator files everywhere it opens files, allowing the workgroup engine to dynamically adjust gateway ownership on a day-to-day basis.

#### **User Counts**

The server engines start at 10 concurrent connections and the workgroup engine starts at 3.

#### **Asynchronous I/O**

Starting with Service Pack 2 of Pervasive.SQL 2000, the server engine for Windows NT/2000 makes use of Asynchronous I/O. This feature can provide a significant performance advantage.

### **ODBC Client/Server**

The Workgroup release does not ship with the SQL Manager which allows the server engine to receive requests from a remote ODBC client. In a Workgroup environment, the ODBC driver (SQL Relational Database Engine, or SRDE) always runs on the client. This behavior means that only Btrieve requests are carried over the network. ODBC requests are processed locally and broken down into component Btrieve operations before the remote MicroKernel is contacted.

In contrast, with a Server engine, both Btrieve and ODBC requests are processed at the server.

The Workgroup engine's thick client approach can be faster than a full client/server approach for simple queries and transactions, but it is slower when resolving complex queries where a lot of records are read and only a few rows are joined and returned as a result set.

### <span id="page-173-0"></span>**Troubleshooting Workgroup Issues**

This section provides a few tips on troubleshooting problems in a Workgroup environment.

#### **Time delay on first connection**

If you are regularly experiencing a delay when the first file-open request is issued, see if these techniques help.

#### *If possible, make sure there is an engine running where the data is*

Connecting to an engine on the same machine as the data is the client's first priority when deciding where to send a file-open request. In order to make sure a workgroup engine is running, put an engine icon into the startup folder with the command

```
C:\Pvsw\Bin\W3dbsmgr.exe -BTRV
```
Another option on Windows 95/98 is to add the following registry key:

```
[HKEY_LOCAL_MACHINE\Software\Microsoft\Windows\CurrentV
   ersion\RunServices] "Pervasive.SQL 2000 Workgroup" = 
   "C:\\Pvsw\\Bin\\W3dbsmgr.exe -BTRV"
```
This registry key starts the engine before anyone logs on. Note that the engine does not have a tray icon when started this way, because at the time of start-up, the "tray" has not been created.

#### *If you are running a gateway topology*

If you cannot run an engine where the data is, then the time delay during the first connection is a more important issue. Here are a few things you can do.

- **1** Reduce the supported protocols in the client settings so that protocols that are not used in your network are not attempted. For example, if you do not have a NetWare MicroKernel on the network, which is true for most workgroup topologies, you can drop SPX/IPX as a supported client protocol.
- **2** Use Gateway Durability. Gateway Durability is a client configuration setting that allows you to virtually eliminate the delay in making the first connection in a gateway environment. If Gateway Durability is turned on, it forces the client router to

write into the registry the names of computers it finds that do not have an engine running. Once a failure to connect happens, instead of remembering this server name only while the router is running in-process, it saves the name in the registry. The next time the application starts up, it does not try to connect to the engine where the data is. It immediately goes to the next step of determining the identity of the current Gateway.

You can turn this setting on in PCC. Within PCC, double-click the icon representing the client computer. Double-click **Configuration**. Double-click **Client**. Click **Access**. Right-click on **Gateway Durability** and set it to **On**.

**Note** This feature is OFF by default since it fixes the topology. If you add a server engine or a Workgroup engine where the data is, you must turn this setting back to OFF on each of the clients where you turned it ON. Turning the setting off erases the registry of computers without an engine running, so you can turn it back ON immediately and a new list will be generated based on the new topology.

### **Status Code 116**

每一

Status 116 is a new MicroKernel Status Code which means that the file is being used by another MicroKernel engine acting as a Gateway. If your application receives a status code 116, it means that the MicroKernel router can read the locator file but cannot contact the engine running on the gateway computer.

The first thing you need to do is find out who the gateway is. You can perform this task with the Gateway Locator utility.

Next, use PSA network tests to try to connect to that computer. PSA can provide valuable information to isolate the problem.

One situation when this could occur is when the two computers are separated by a router such that they can both see the file server but they cannot see each other.

### <span id="page-175-0"></span>**Re-directing Locator Files**

This feature of Gateway engine operation guarantees transaction atomicity for multi-directory databases and also makes it easy to change the name of a Gateway engine across multiple data directories.

#### **Limitations of Previous Model**

Prior versions of the product supported two modes of Workgroup Gateway operation:

- ! a *permanent* Gateway database engine always serves the data files in a given directory—if the specified database engine is not up, then the data in that directory is not available.
- ! with a *dynamic* Gateway, whichever database engine opens the data files first serves as the Gateway; this architecture is also referred to as a *floating* Gateway.

This model was useful but had two limitations. First, if you had data in many different directories, and you wanted to change the permanent Gateway to a different engine, you had to use the Gateway Locator Utility to update the Locator File in every data directory (or update all the Locator Files by hand).

Second, if you had a single database consisting of data files in more than one directory, it became possible for two different engines to handle data access within the same database, thus failing to ensure transaction atomicity. This situation could occur if the Gateway Locator files in the two directories pointed to different Gateway engines. For some users this may not be an issue, but transaction durability can only be guaranteed if a single database engine performs all data access operations on a given database. If transaction durability is important, then you must ensure that the same engine services all data files within the same database, regardless of their directory locations.

#### **New Behavior**

First, recall that the Pervasive.SQL client uses the following approach to access remote data files:

- ! First, attempt to connect to a database engine on the same computer as the data files.
- ! Second, if no database engine is available on the remote machine, attempt to use a local engine to take ownership of the remote directory and create a Locator File. If a Gateway Locator File already exists, the local engine is not used.
- Third, try to use the specified Gateway engine.

It is important to remember that the Gateway configuration only goes into effect when there is no database engine available on the same computer as the data files.

This feature allows a dynamic (floating) Gateway engine while at the same time preserving transaction durability for multi-directory databases on the same volume. This benefit is provided by a new type of Gateway Locator File that points to another Gateway Locator File. The new type is called a *Redirecting Locator File*. By having Redirecting Locator Files in directories A, B, and C that point to the Locator File in directory D, you can ensure that the Gateway engine specified by the Locator File in directory D services data files in the other directories as well.

Regardless of whether the Locator file in directory D specifies a permanent Gateway or is dynamically created by the first engine to open those files, this architecture ensures that all the specified directories use the same Gateway engine. Likewise, if you decide to change the permanently assigned Gateway engine for several directories, Redirecting Locator Files allow you to do so by changing only one Locator File, rather than all of them. Thus, it is possible to specify that all data files on a given hard drive must use the same Gateway engine, with or without designating a permanent Gateway.

#### **Redirecting Locator File Requirements**

The first line of a Redirecting Locator File must start with "=>" and be followed by a path specifying another Locator File, which must be on the same drive. You can use any combination of forward slash and back slash in the path name. All slashes are converted to the type of separator used by the local operating system.

If your specified path ends with a slash, the database engine assumes the default Locator File name (~PVSW~.LOC) and appends it to the path. If the specified path does not end with a slash, the database engine assumes that the path already contains the file name.

The table below lists the ways a Redirecting Locator File path can be specified:

| Path                                    | <b>Meaning</b>                                                                             |
|-----------------------------------------|--------------------------------------------------------------------------------------------|
| $\Rightarrow$ path name                 | Specifies the path from the root of the drive<br>where the current Locator File is stored. |
| $\Rightarrow$ . $\phi$ <i>hath name</i> | Specifies the path relative to the current<br>directory.                                   |
| $\Rightarrow$ \path name                | Specifies the path relative to the parent<br>directory of the current directory.           |

*Table 9-2 Redirecting Locator File Path Descriptions*

You can assign multiple levels of redirection to these Locator Files. For example, you can have the first Locator File pointing to a second Locator File, the second Locator File pointing to a third Locator File, and so on. Each workgroup engine opens each Locator File sequentially, looking for the actual Gateway name. It stops searching once it has found the locator file that does not start with "=>". The engine then assumes this Locator File specifies the Gateway engine.

### **Creating Redirecting Locator Files**

As with any Locator File, a Redirecting Locator File is a plain text file. You can create Redirecting Locator Files by hand or programmatically. A Redirecting Locator File must be flagged as read-only, or it will be overwritten by the first engine to attempt to access the data files in that directory.

### ➤ **To Create a Redirecting Locator File**

- **1** Open Notepad or a text editor, and open a new text file.
- **2** Decide where you are going to save the file when you are finished. You will save the file in the same directory as the data files which you want to redirect to another locator file.

For example, if you want to ensure that the data files in C:\data are accessed by the same Gateway engine as other data files, then you will want to keep in mind the folder C:\data.

**3** Type in => and the path name of the next Locator File. Continuing the example from the previous step, if you want the current data files in C:\data to be owned by the Gateway engine specified in the Locator File located in c:\moredata, then you would type the following:

=>..\moredata\ *(recommended) or* =>\moredata\ *(not recommended)*

In the first case, you are specifying a relative path from the current directory. In the second case, you are specifying an absolute path from the root of the current drive. In this particular example, both cases resolve to the same target directory.

**Note** Pervasive strongly recommends that you use relative path names (starting with ./ or ../) in your Redirecting Locator Files, and that you use the same sharenames on all workstations to access the same data. Following these two recommendations can prevent errors that may occur with network path name resolution over mapped drives.

- **4** Save the file as ~PVSW~.LOC in the directory where the data files exist that you want to specify a Gateway engine for.
- **5** Close Notepad or the text editor.
- **6** Flag the text file as read-only.

<u> 47</u>

To mark the file as read-only on Windows, you can use the Properties dialog box (right-click on the file icon) in Windows Explorer, or you can use the ATTRIB command in a DOS session or in a program:

ATTRIB +R ~PVSW~.LOC

#### ➤ **To synchronize many data directories on a permanent Gateway**

**1** Either by hand or by using the Gateway Locator program, create a read-only (permanent) Locator File that does not redirect. It must specify a Workgroup engine to use as the Gateway.

For example, your locator file may specify the computer named "workgroup1" as the Gateway engine, and the file may be located in C:\DATA\DB1.

**2** For each of the other data directories that you want to use the Gateway engine specified in the previous step, you need to create a Redirecting Locator File in that directory. Each Redirecting Locator File must point to the file you created in the previous step.

Continuing the example, each Redirecting Locator File in C:\DATA\DB2 and C:\DATA\DB3 would then contain the following text:

```
\Rightarrow..\DB1
```
This causes any engine reading this file to follow the relative path and search the specified directory C:\DATA\DB1 for another Locator File. In this case, the specified directory contains a Locator File that names "workgroup1" as the Gateway computer.

#### ➤ **To synchronize many data directories on a dynamic Gateway**

**1** Follow the steps above, only in step #1, ensure that the Locator File is writable, not permanently-assigned.

In this case, remember that if no engines are accessing any data files in the redirecting hierarchy, then there will be no Locator File in the target directory. This is normal. The dynamic Locator File is created each session by the first engine to access the data, and the file is deleted when the last user session ends. It is permissible to have Redirecting Locator Files that point to a data directory that has no Locator File in it. In this case, the first engine to open those data files creates the Locator File.

#### **Example**

Using the example Locator Files shown in Figure [9-1,](#page-180-0) the Redirecting Locator File on the left forces the database engine to go up one directory, then look in the sub-directory newdir for another Locator File with the default name (~PVSW~.LOC). This Locator File, in turn, specifies that the Workgroup engine on the computer named ntserver1 is the correct Gateway engine. As a result, the database engine on ntserver1 is used to access the data files in the directory mydir.
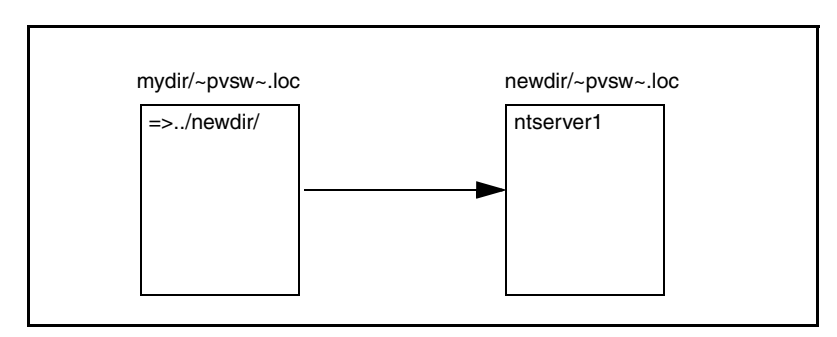

*Figure 9-1 Redirecting Locator File Example*

*Workgroup Engine in Depth*

### *10 Monitoring Database Resources*

# *chapter*

*Using Monitor to Oversee Database Resources*

This chapter includes the following sections:

- ["Monitor Utility Overview" on page 10-2](#page-183-0)
- ["Setting Monitor Utility Options" on page 10-5](#page-186-0)
- ! ["Monitoring MicroKernel Resources" on page 10-6](#page-187-0)
- **IN** ["Monitoring SQL Interface Resources" on page 10-18](#page-199-0)

#### <span id="page-183-0"></span>**Monitor Utility Overview**

The Monitor utility allows you to monitor Pervasive.SQL activities on a server. It provides information that is useful for both database administration and application programming diagnostics. In Pervasive.SQL 2000i, it has been enhanced to support monitoring of the ODBC communications server. Related enhancements include:

- Display users (connected via ODBC Client), client info (host) name, IP address, application), data source name, connection info (status, connection time, active/idle period)
- ! Auto-refresh of user/connection info

**Note** These features require authentication to view remotely.

The following table shows the versions of the Monitor utility and the supported platforms.

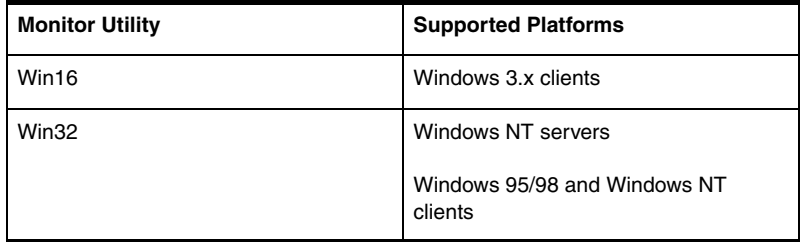

#### *Starting the Monitor Utility*

The Monitor utility provides a "snapshot" of server activity at a recent point in time. How recent the snapshot is depends on the polling interval. For information on how to set the polling interval, see ["Setting Monitor Utility Options" on page 10-5.](#page-186-0)

#### ➤ **To start Monitor from 32-bit Windows**

**1** From the **Start menu**, select **Pervasive**, then arrow to **Pervasive.SQL 2000i**, then **Utilities,** then **Monitor.** You can also select the Monitor from the Pervasive Control Center Tools menu.

#### ➤ **To start Monitor from Windows 3.x**

**1** Choose **Monitor** in the Pervasive.SQL 2000i program group.

The Pervasive.SQL Monitor Utility main dialog box is displayed.

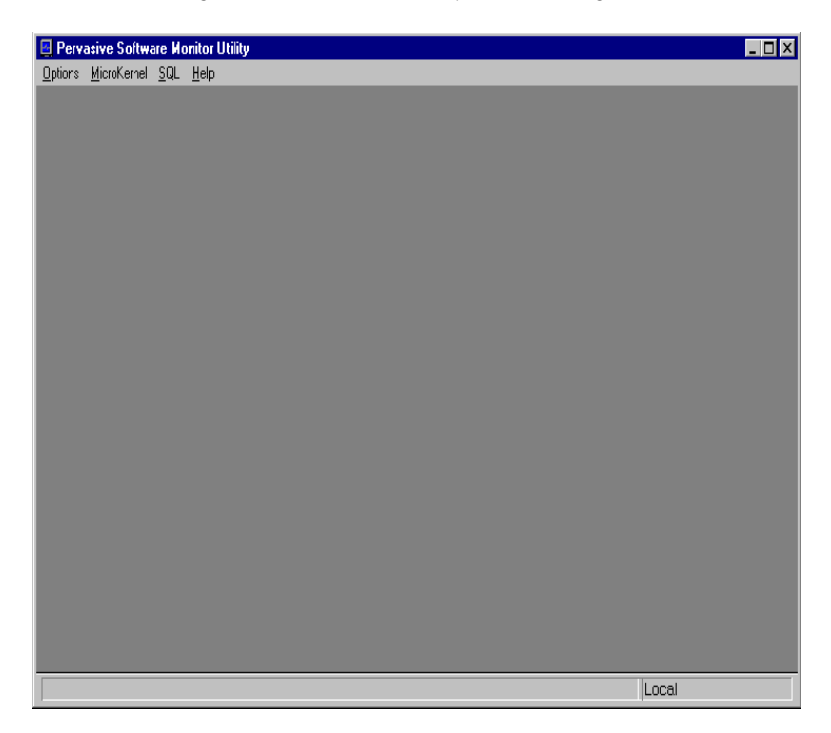

*Figure 10-1 Monitor Utility Main Dialog Box*

When you start the Monitor utility, it connects to the local engine by default. However, you can also monitor remote server engine resources by connecting to the remote server.

**Note** If dialog boxes are currently open in the Monitor utility window, you cannot connect to or disconnect from a remote server. Close the open dialog boxes before proceeding.

#### ➤ **To connect to a remote server**

£.

**1** Choose **Connect** on the **Options** menu. The **Connect to Remote Server** dialog box appears, as shown in Figure [10-2 on page 10-4](#page-185-0). <span id="page-185-0"></span>*Figure 10-2 Connect to Remote Server Dialog Box*

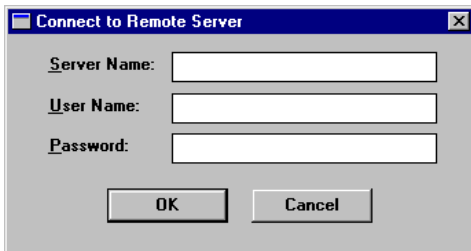

- **2** Enter the server name in the **Server Name** box, along with your user name and password for that server. To be authenticated, you must be a user with administrative rights on the remote server or in the domain if you are logged into the domain, or a member of Pervasive\_Admin on the remote server or domain server.
- **3** To disconnect from a server, choose **Disconnect** on the **Options** menu.

#### <span id="page-186-0"></span>**Setting Monitor Utility Options**

#### ➤ **To configure the Monitor utility options**

**1** Choose **Settings** from the **Options** menu. The **Monitor Settings** dialog box appears, displaying the current settings.

*Figure 10-3 Monitor Settings Dialog Box*

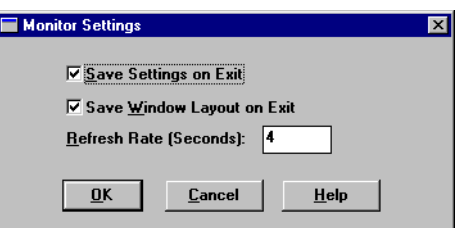

#### **2** You can specify the following options:

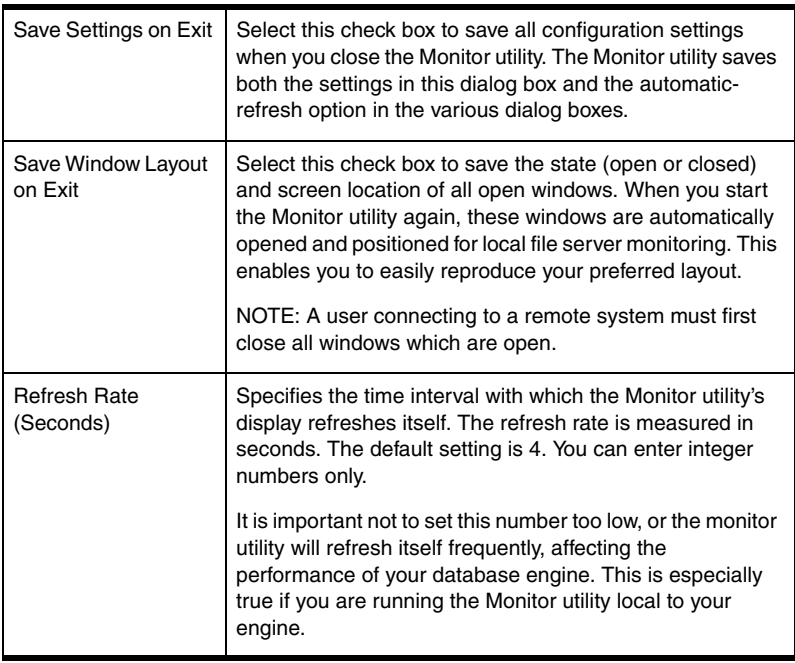

**3** Click **OK** to save the settings or **Cancel** to close the dialog box without saving changes.

#### <span id="page-187-0"></span>**Monitoring MicroKernel Resources**

<span id="page-187-2"></span><span id="page-187-1"></span>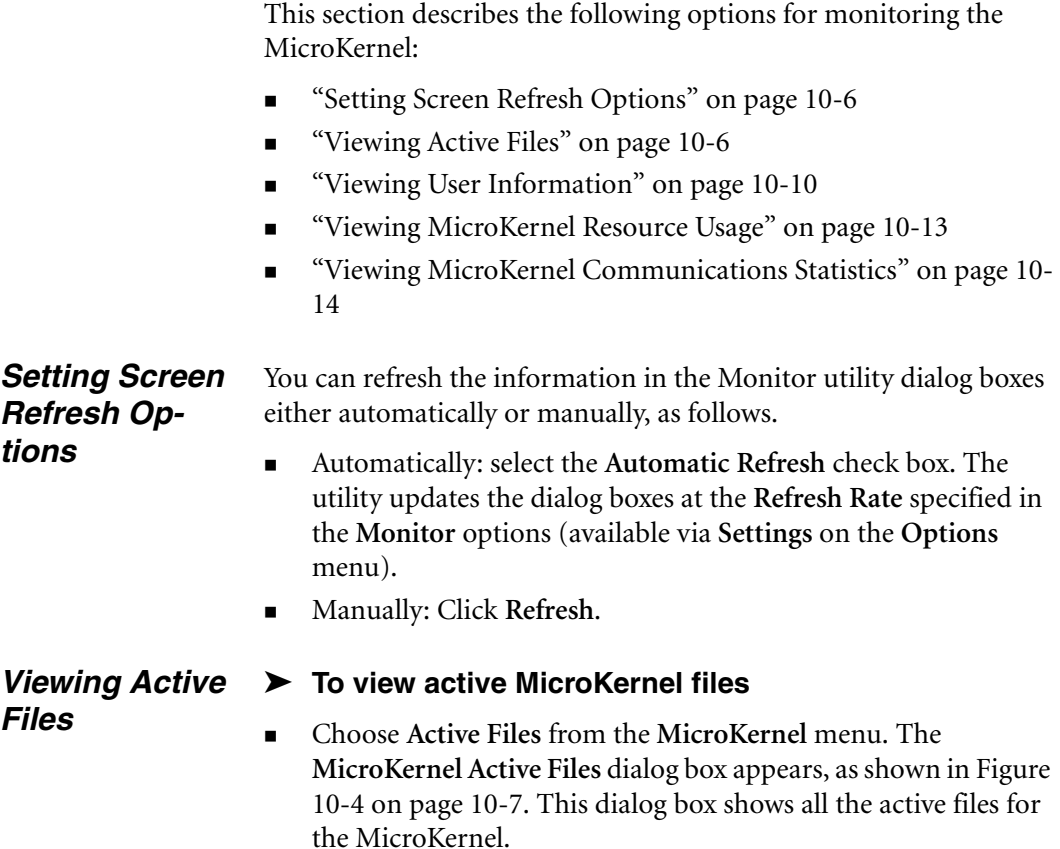

<span id="page-188-0"></span>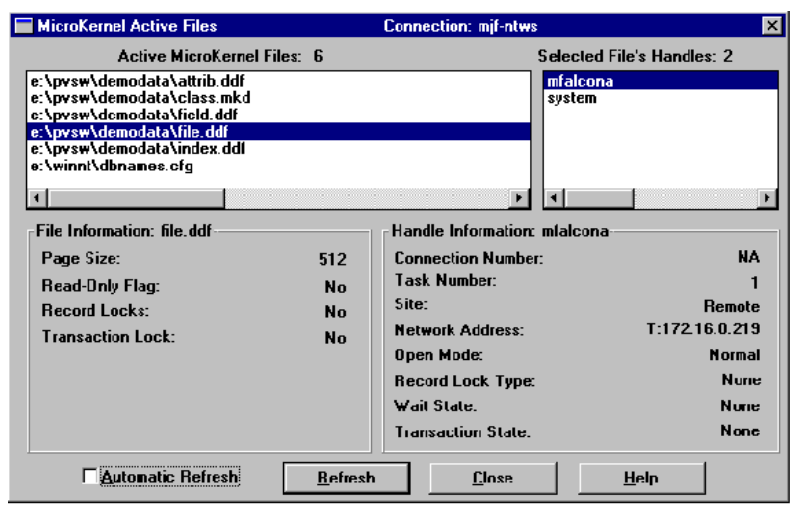

*Figure 10-4 MicroKernel Active Files Dialog Box*

In the upper left of the dialog box, the Monitor utility displays the **Active MicroKernel Files** list. This scrollable list contains the complete path of all open files in alphabetic order.

#### ➤ **To view more information about a particular file**

 $\blacksquare$  Select the desired file in the list. View the information in the lower left corner of the window.

In the upper right of the **MicroKernel Active Files** dialog box, the Monitor utility displays the **Selected File's Handles** list. This scrollable list contains the active handles (users) associated with the selected file. Each handle is represented by a user name (typically the login ID of the user), or by an index into the engine's client (user) list.

#### ➤ **To view more information about a particular user**

! Select the desired user in the **Selected File's Handles** list.

Some handles have an agent identifier, a two letter code that specifies the application that initiated the session.

#### Table [10-1](#page-189-0) lists the agent IDs used by Pervasive.SQL components.

<span id="page-189-0"></span>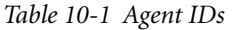

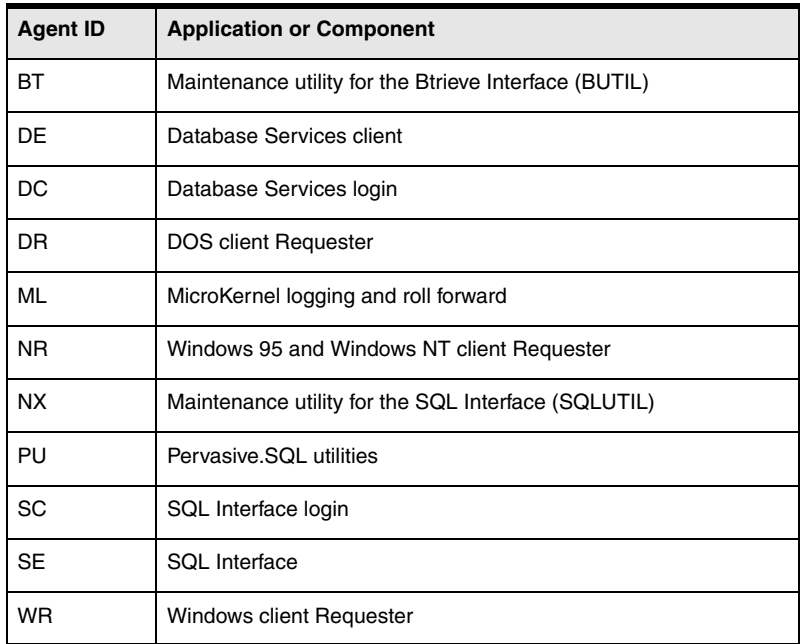

The **File Information** box displays detailed information about the selected file. The **Handle Information** box displays detailed information about the selected handle.

#### **File Information**

The **File Information** box displays the following information about each file:

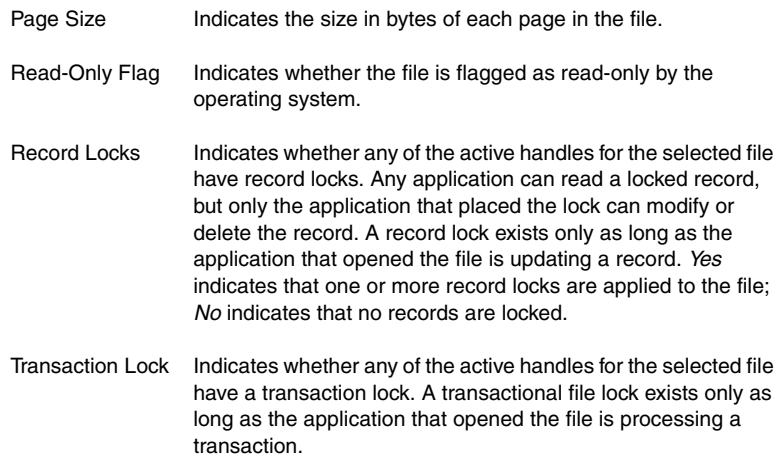

#### **Handle Information**

The **Handle Information** box displays the following information about each file:

<span id="page-190-3"></span><span id="page-190-2"></span><span id="page-190-1"></span><span id="page-190-0"></span>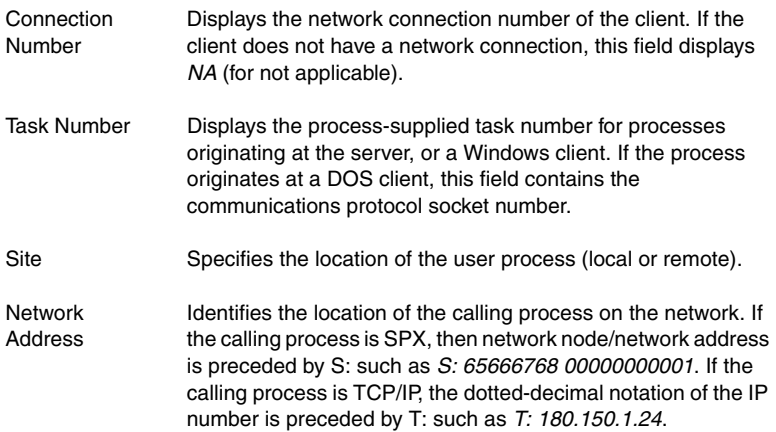

<span id="page-191-1"></span>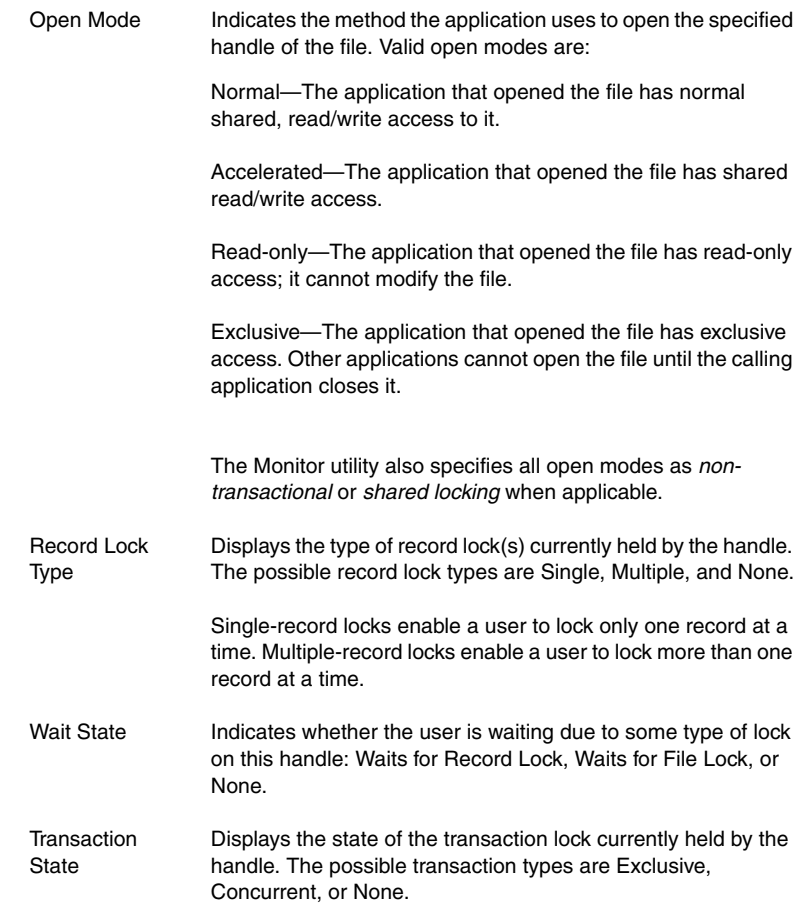

#### <span id="page-191-0"></span>*Viewing User Information*

<span id="page-191-4"></span><span id="page-191-3"></span><span id="page-191-2"></span>You can view a list of current users and files, as well as file handles for each user.

#### ➤ **To view MicroKernel user information**

! Choose **Active Users** on the **MicroKernel** menu. The **MicroKernel Active Users** dialog box appears, as shown in Figure [10-5](#page-192-0).

<span id="page-192-0"></span>

| <b>MicroKernel Active Users</b>               |                              | <b>Connection: Local</b>        | $\vert x \vert$ |
|-----------------------------------------------|------------------------------|---------------------------------|-----------------|
| <b>Active MicroKernel Users: 1</b><br>unknown | c:\pvsw\demodata\billing.mkd | Selected User's Handles: 1      |                 |
| $\blacksquare$                                |                              |                                 |                 |
| -User Information: unknown-                   |                              | Handle Information: billing.mkd |                 |
| <b>Connection Number:</b>                     | <b>NA</b>                    | Open Mode:                      | <b>Normal</b>   |
| <b>Task Number:</b>                           | 1079                         | <b>Record Lock Type:</b>        | None            |
| Site:                                         | l ocal                       | Wait State:                     | None            |
| <b>Network Address:</b>                       | LM012                        | <b>Transaction State:</b>       | None            |
| Locks Used:                                   | n                            |                                 |                 |
| <b>Transaction State:</b>                     | <b>None</b>                  |                                 |                 |
| <b>Records Read:</b>                          | n                            | $\nabla$ Automatic Refresh      | <b>Befresh</b>  |
| <b>Records Inserted:</b>                      | П                            | <b>Delete Current User</b>      | <b>Close</b>    |
| <b>Records Deleted:</b>                       | n                            |                                 |                 |
| <b>Records Updated:</b>                       | n                            | <b>Delete All Users</b>         | Help            |
| Disk Accesses:                                | n                            |                                 |                 |
| Cache Accesses:                               | n                            |                                 |                 |

*Figure 10-5 MicroKernel Active Users Dialog Box*

In the upper left of the dialog box, the Monitor utility displays the **Active MicroKernel Users** list. This scrollable list contains the names of active users in alphabetic order. Each user is represented by a user name (typically the login ID of the user) or by an index into the engine's client (user) list.

#### ➤ **To receive more information about a particular user**

**I.** Highlight the desired user in the list.

Each client is represented by either a user name (typically the login ID of the user) or an index into the engine's client (user) list. Table [10-1 on page 10-8](#page-189-0) lists the agent IDs used by Pervasive.SQL components. See["User Information" on page 10-](#page-193-0) [12](#page-193-0) for specific details about the information available.

In the upper right of the **MicroKernel Active Users** dialog box, the Monitor utility displays the **Selected User's Handles** list. This scrollable list contains the active handles (files) associated with the selected user. The MicroKernel creates a handle each time a user opens a file; therefore, a single user can have several handles for the same file.

#### ➤ **To view more information about a particular file handle**

! Highlight the desired handle in the list. Se[e"Handle](#page-194-1)  [Information" on page 10-13](#page-194-1) for specific details about the information available.

#### <span id="page-193-0"></span>**User Information**

The **User Information** box displays the following detailed information for the selected user handle:

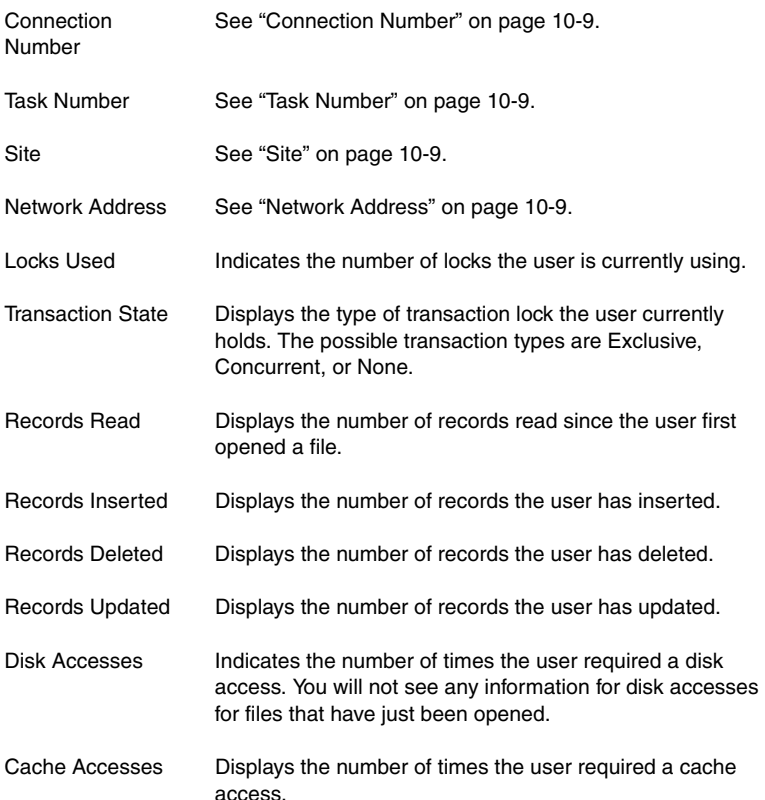

#### <span id="page-194-1"></span>**Handle Information**

When you click on a specific file handle, the following information about that handle is displayed in the lower right corner of the window:

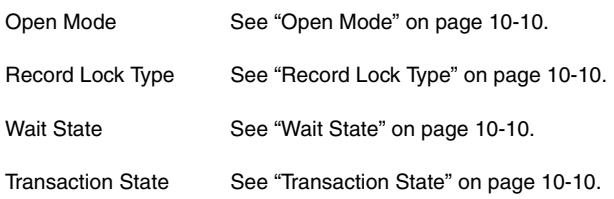

#### **Deleting Current Users**

#### ➤ **To delete a user**

- ! Highlight the user name and click **Delete Current User** button. Deleting the current user removes the user from the list of active users of the MicroKernel and terminates the user's connection to the Communications Server. All open files for the user are closed and all allocated resources are freed.
- ! You can also click **Delete All Users** which deletes all of the current MicroKernel users.

<span id="page-194-0"></span>*Viewing Micro-Kernel Resource Usage*

#### ➤ **To view MicroKernel resource usage**

**1** Choose **Resource Usage** from the **MicroKernel** menu. The **MicroKernel Resource Usage** dialog box appears, as shown in Figure [10-6](#page-194-2) [on page 10-13](#page-194-2).

*Figure 10-6 MicroKernel Resource Usage Dialog Box*

<span id="page-194-2"></span>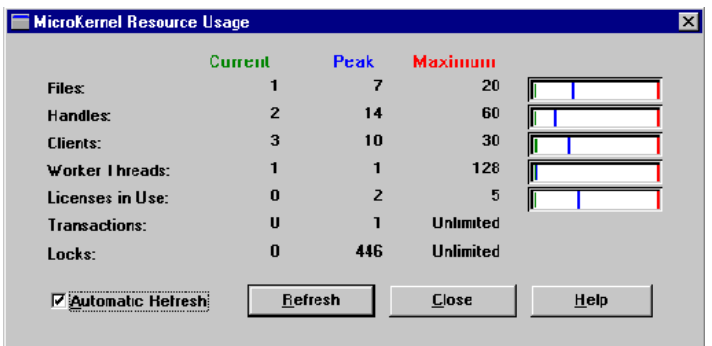

This dialog box allows you to view the total resources in use by the MicroKernel since it was loaded.The **MicroKernel Resource Usage** dialog box shows the following statistics for each resource:

- Current Shows the present value for the field.
- $\cdot$  Peak Shows the highest value for the field since the MicroKernel was started.
- $\cdot$  Maximum Shows the highest value allowed for the field.

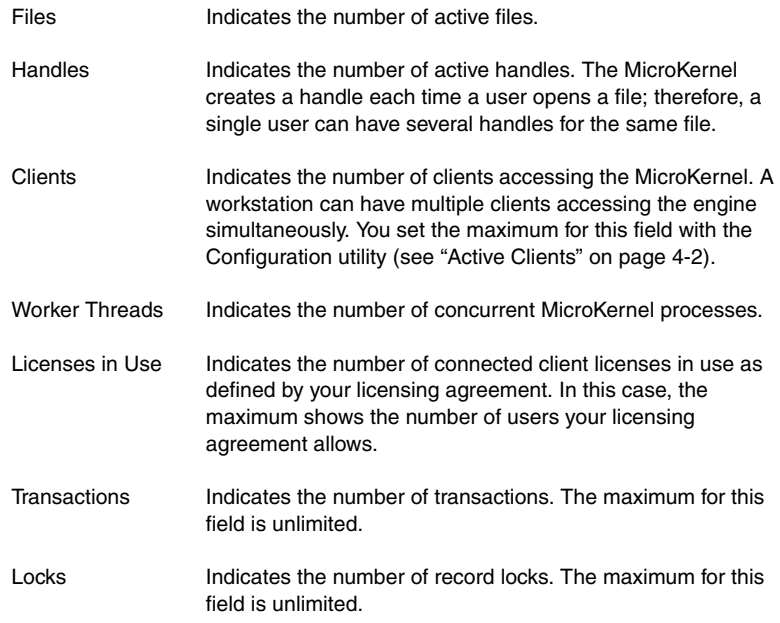

<span id="page-195-0"></span>*Viewing Micro-Kernel Communications Statistics*

- ➤ **To view MicroKernel communications statistics**
- **1** Choose **Communications** from the **MicroKernel** menu. The **MicroKernel Communications Statistics** dialog box appears, as shown in Figure [10-7](#page-196-0). This dialog box shows you the network requests, worker threads, and sessions in use by the Communications Server since it was loaded.

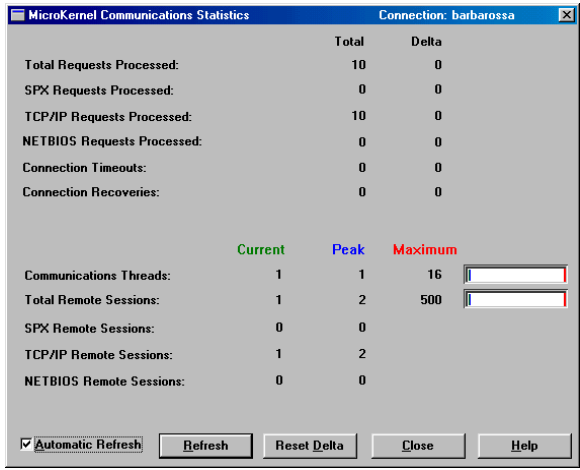

<span id="page-196-0"></span>*Figure 10-7 MicroKernel Communications Statistics Dialog Box*

The **MicroKernel Communications Statistics** dialog box shows the following statistics for several of the communications resources:

- $\cdot$  Current Shows the most recent value for each field.
- $\cdot$  Peak Shows the highest value for the field since the Communications Manager was started.
- \* Maximum Shows the highest value allowed for the field.

You can monitor the activity of the following communications resources in the **MicroKernel Communications Statistics** dialog box:

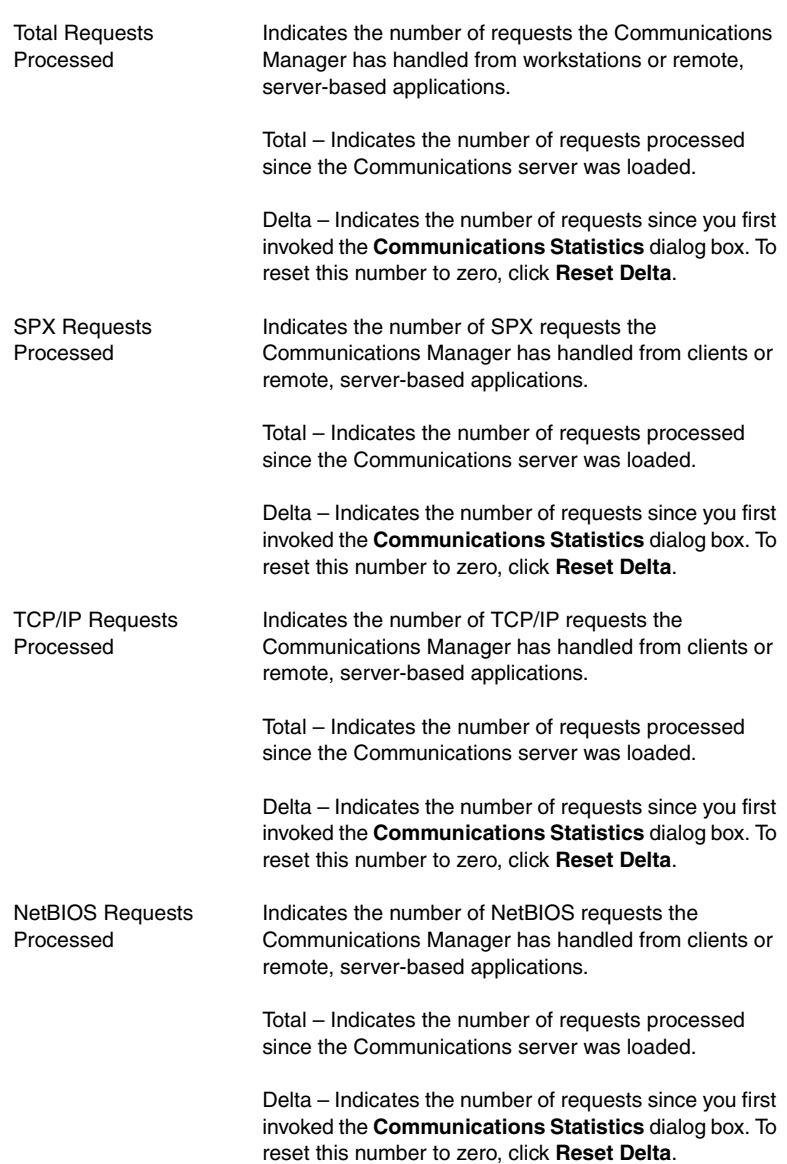

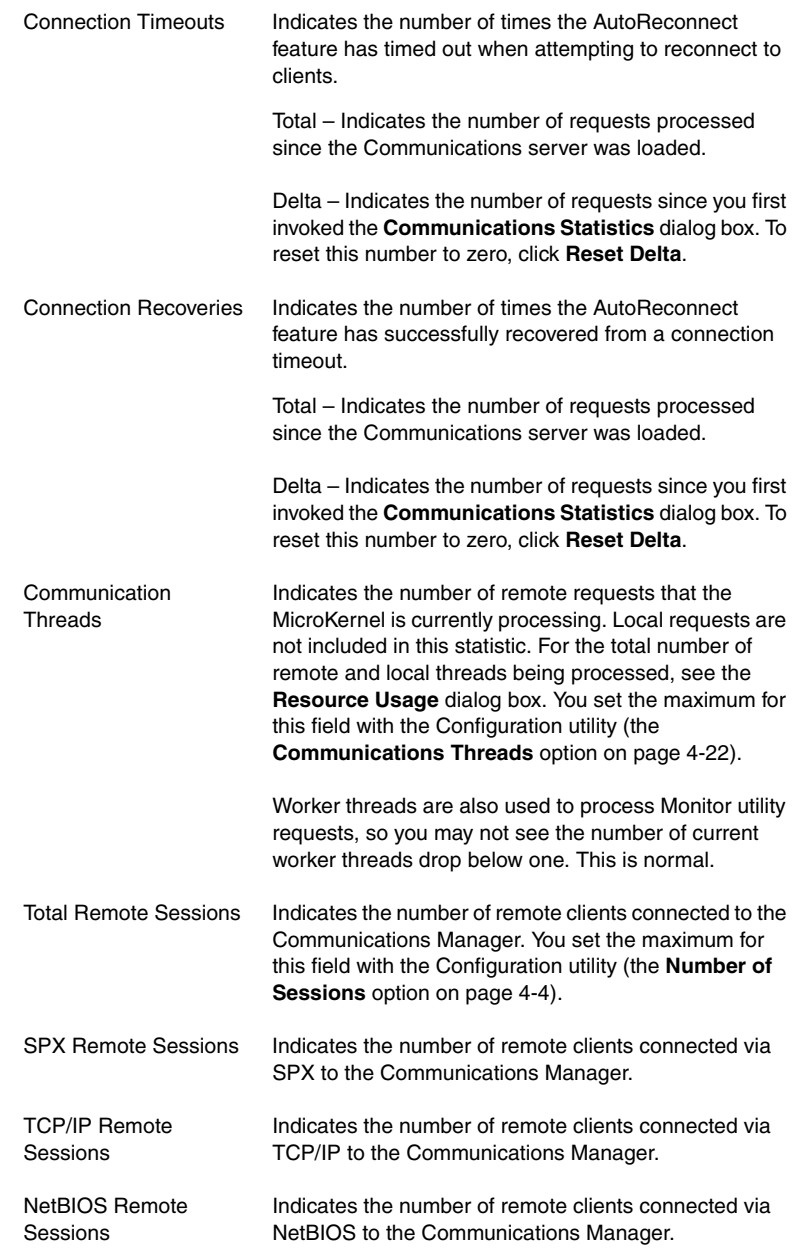

#### <span id="page-199-0"></span>**Monitoring SQL Interface Resources**

This section describes the following options for monitoring the Relational Database Engine:

- **EXECUTE:** "Monitoring Active SQL Connection Manager Sessions" on [page 10-18](#page-199-1)
- ! ["Understanding Session Information" on page 10-18](#page-199-2)
- **Exercise 10-19 "**Refreshing the Active Session List" on page 10-19
- **Example 10-20 ["Deleting an Active Session" on page 10-20](#page-201-0)**

<span id="page-199-1"></span>*Monitoring Active SQL Connection Manager Sessions*

- ➤ **To view active SQL Connection Manager Sessions:**
- **1** Choose **Active Connections** from the **SQL** menu on Monitor's main screen.
- **2** The **SQL Connection Manager Active Sessions** window appears, as shown below.

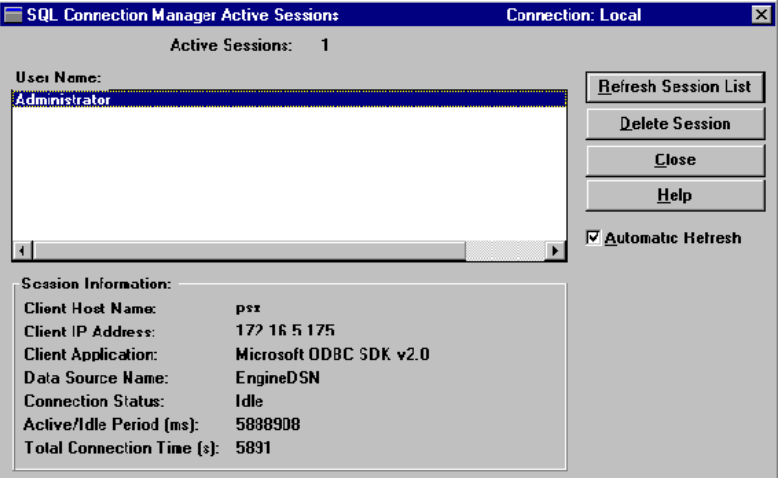

*Figure 10-8 SQL Connection Manager Active Sessions Dialog Box*

#### <span id="page-199-2"></span>*Understanding Session Information*

The **SQL Connection Manager Active Sessions** dialog box contains information about connected users, data sources, and applications in use.

The top **Active Sessions** label displays the number of active SQL Connection Manager sessions. The **User Name** list box displays the list of connected user names. **User Name** is set by default to the Windows login ID. If this is unavailable, **User Name** is set to "unknown".

More information about the selected **User Name** is displayed in the **Session Information** group box. By default, it displays the following information about the user:

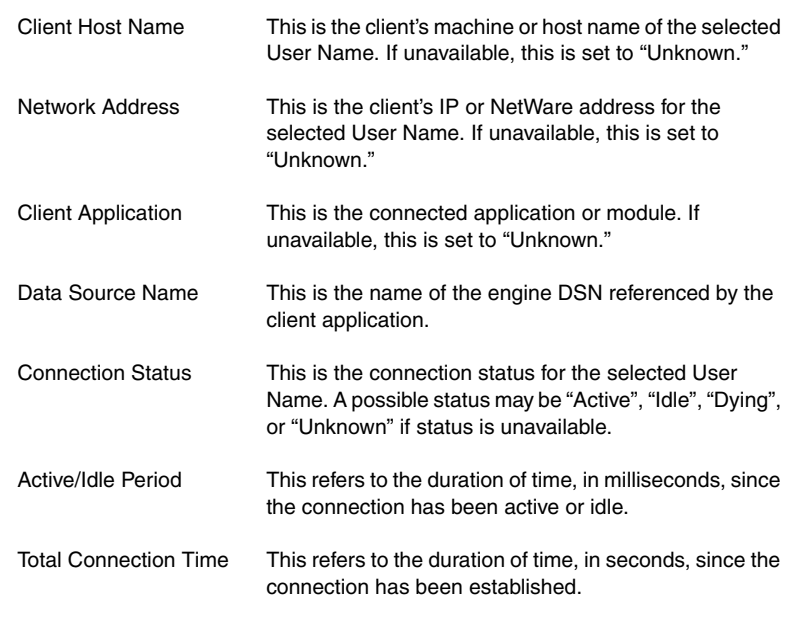

#### <span id="page-200-0"></span>*Refreshing the Active Session List*

- **1** Click **Refresh Session List** or enable the **Automatic Refresh** checkbox.
- **2** To change the Automatic Refresh rate, choose **Settings** from the **Options** menu on Monitor's main dialog box. The Monitor Settings dialog box appears, as shown below. The default refresh rate is 4 seconds.

*Figure 10-9 Monitor Settings Dialog Box*

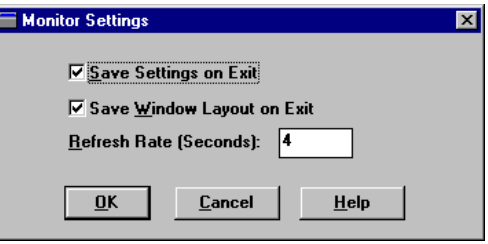

- <span id="page-201-0"></span>*Deleting an Active Session* **1** Select the session to be deleted by clicking on the desired user name in the **User Name** list box.
	- **2** Click **Delete Session** and the SQL Connection Manager deletes the selected session.

## *chapter* Testing Btrieve Operations<br>
Using the Function Executor

*Btrieve Operations Performed with the Function Executor Utility*

This chapter discusses the following topics:

- ! ["Function Executor Overview" on page 11-2](#page-203-0)
- ! ["Starting the 32-bit Function Executor Utility" on page 11-3](#page-204-0)
- ! ["Overview of the Function Executor Main Window" on page 11-](#page-211-0) [10](#page-211-0)
- ! ["Performing Operations" on page 11-13](#page-214-0)

#### <span id="page-203-0"></span>**Function Executor Overview**

The 16-bit and 32-bit Function Executors run on Win16 and Win32 platforms for Pervasive.SQL 2000i server and workstation products. With this interactive utility, you can learn how Btrieve operations work. By allowing you to execute Btrieve operations one at a time, the Function Executor enables application developers to simulate the operations of a Btrieve application, which can help in testing and debugging your program.

The Function Executor is primarily a tool for application developers; this chapter assumes a basic knowledge of Btrieve operations. For more information about Btrieve operations, refer to the *API Programmer's Reference* that is available with the Pervasive.SQL Software Developer's Kit (SDK).

#### <span id="page-204-0"></span>**Starting the 32-bit Function Executor Utility**

#### ➤ **To start the Win32 Function Executor utility:**

- **1** Click the **Start** button, and point to **Programs**. Point to **Pervasive**, then **Pervasive.SQL 2000i,** and then **Utilities**. Select **Function Executor** from the list of Utilities.
	- Alternatively, you can access the Function Executor from within the Pervasive Control Center. Click on **Tools** and select **Function Executor**.
- **2** The main window (Figure [11-1](#page-204-1)) appears.

<span id="page-204-1"></span>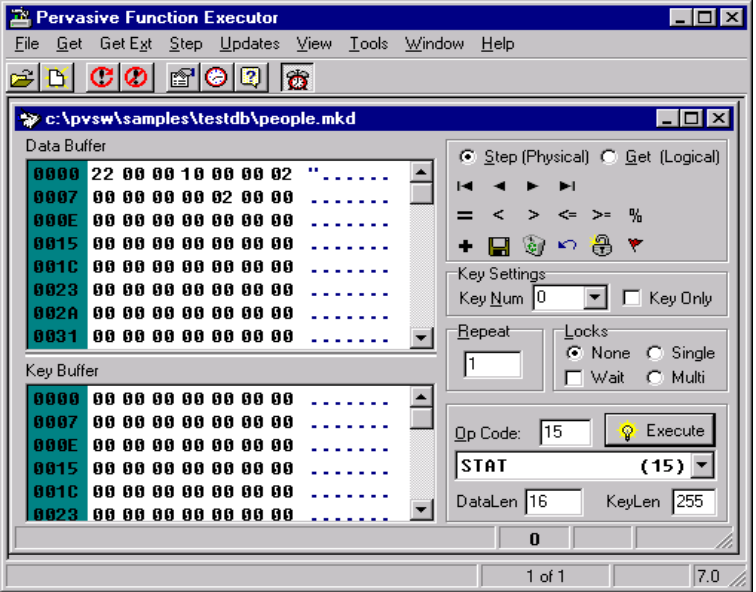

*Figure 11-1 32-bit Function Executor Main Window*

#### *Features of the Win32 Function Executor*

The Win32 version of the Function Executor includes all the functionality of the Win16 utility as well as some new features. Many ways of performing familiar Win16 operations are different in the Win32 version. These include the features listed below.

#### **Editor Status Bar**

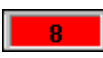

The last/current status code is shown in the editor window's status bar at the bottom of the window for the open file, and appears red if the last status was not zero.

> Operation B\_GET\_NEXT (6) returned status 8 The current positioning is invalid.

Placing the mouse cursor over the status code shows a description of the status and what operation caused it.

Pos = 0 Hex(38) Dec(56) Asc(8)

When your cursor is in the input area on the main window of the Function Executor, the status bar displays the offset within the buffer: the hex, the decimal, and the ASCII value of the byte you are presently on.

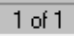

The status bar also indicates how many operations have been performed when there are multiple items in the queue. Normally this displays 1 of 1, but if you are executing multiple operations, it will display the count as the operations are executed.

Concurren

The status bar also displays when you are in a transaction.

#### **Statistics**

Clicking on the **File Statistics** icon displays a dialog box listing the currently-open file's statistics. You can print these statistics to a text file or save them to a description file usable by **BUtil create** (you may also create a new blank file with the same characteristics.) Previously, these items had to be manually picked out of the data buffer after executing a Btrieve operation 15.

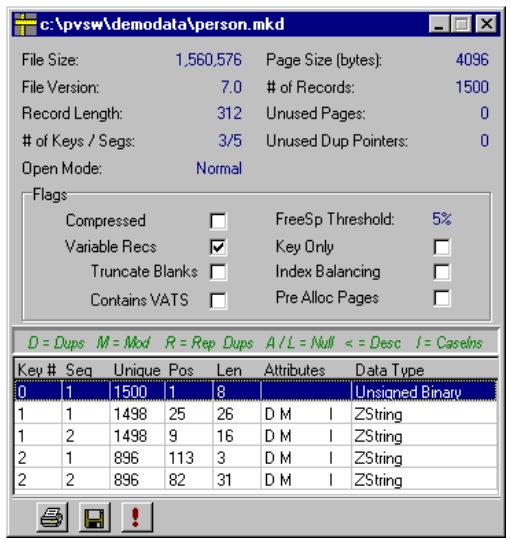

#### **Get and GetExt**

From the **Get** menu, you can retrieve the First, Next, Previous, and Last records in the table. The **GetExt** menu includes the **Goto Percent, Get Position**, and **Find Percent** commands.

The **Get** and **GetExt** commands are available from both the menu bar and toolbar. The toolbar offers **Step (Physical)** and **Get (Logical)**, allowing you to move either through the natural order of the file (Physical) or in a specific order (Logical).

**Goto Percent** allows you to choose whether to jump to a point within the physical layout of the file, or down any key path, limited to the keys defined in the file. You can also set lock biases using the option buttons in the Locks group box.

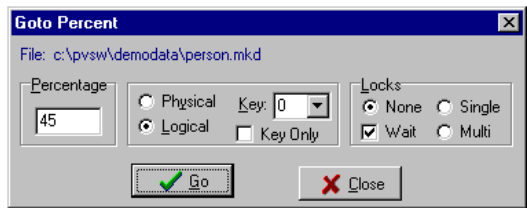

**Find Percentage** is the opposite of **Goto Percent.** It tells you how far into the data you are, depending on whether you are stepping through the file logically or physically.

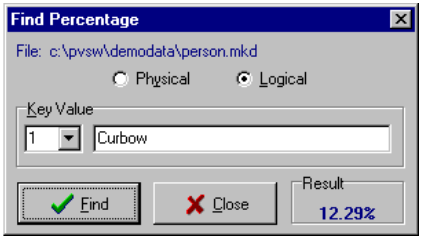

#### **Reset Client ID**

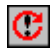

Clicking on the **Reset Client ID** icon resets the current client connection (Btrieve operation 28) and closes all files open by the Function Executor.

#### **Btrieve Stop**

#### Ø

Clicking on the **Btrieve Stop** icon terminates transactional services (Btrieve operation 25) and closes all open files.

#### **Version Call**

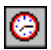

Clicking on the **Version Call** icon displays information about the version of Pervasive.SQL (Btrieve operation 26) that you are running. If no file is open, you will see information only about the requester .dlls. On a server, or if a file is open, you will see information about the server and requester .dlls.

#### **Transaction Toolbar**

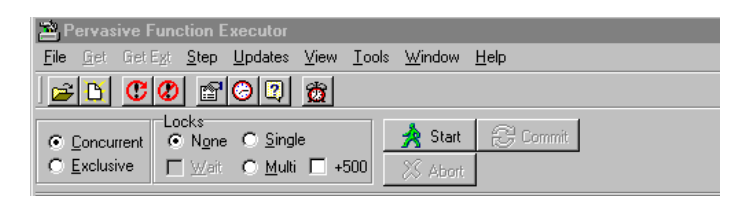

The Transaction toolbar lets you start, stop, and abort transactions extremely fast. You can set all aspects of the Transaction API through this toolbar, and the operation is executed immediately. The Transaction status also appears on the main window status bar, since it affects all open files for the client ID.

#### **Viewing as Any Data Type**

When a file is open, you can right-click on any position in the buffer and select **Show As**. A dialog appears in which you can view the bytes at the chosen buffer position as any data type.

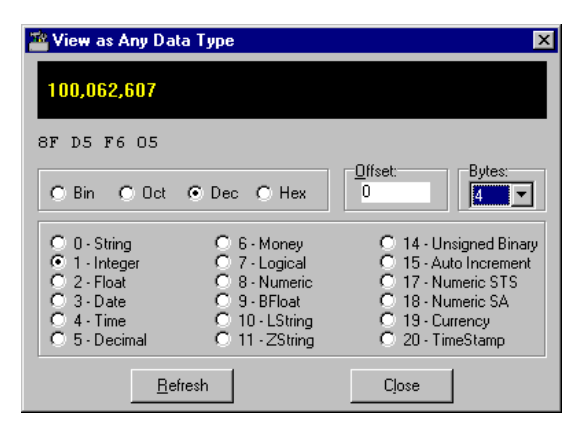

Table lists controls available only in the Win32 version of the Function Executor. The Win32 Function Executor includes all of the controls available in the Win16 version as well as these controls.

*Table 11-1 Win32-Only Function Executor Controls*

| Control | <b>Description</b>               |
|---------|----------------------------------|
| Repeat  | Allows you to repeat commands.   |
| Create  | Allows you to create a new file. |

| Control                   | <b>Description</b>                                                            |
|---------------------------|-------------------------------------------------------------------------------|
| File<br><b>Statistics</b> | Gives information from the BSTAT function. You can print these<br>statistics. |
| <b>MDI</b>                | The Multiple Document Interface permits the opening of multiple<br>files.     |

*Table 11-1 Win32-Only Function Executor Controls*

#### **Starting the 16-bit Function Executor Utility**

#### ➤ **To start the Win16 Function Executor utility**

- **1** Open the Pervasive.SQL 2000 program group.
- **2** Choose **Function Executor (Win16).**
- **3** The main window (Figure [11-2](#page-210-0)) appears.

<span id="page-210-0"></span>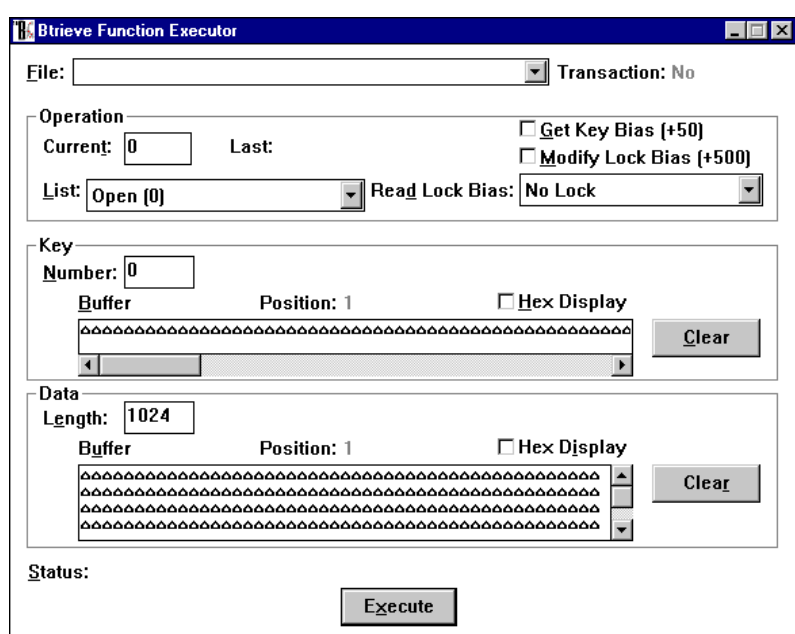

*Figure 11-2 16-bit Function Executor Main Window*

#### <span id="page-211-0"></span>**Overview of the Function Executor Main Window**

Table [11-2](#page-211-1) lists the controls available in the Win16 version of the Function Executor. Some of the controls correspond to Btrieve Interface function parameters.

<span id="page-211-1"></span>*Table 11-2 Win16 Function Executor Controls* 

| <b>Control</b>             | <b>Description</b>                                                                                                    |
|----------------------------|----------------------------------------------------------------------------------------------------|
| File                       | Lists the full path of all open data files and displays the current open<br>file. You can move among open files, but you cannot open a file<br>using this box. To open a file, refer to "Opening a File" on page 11-<br>13.                                                                   |
|                            | This control corresponds with the Position Block parameter.<br>Because each file name represents a position block, a file name<br>can appear more than once in the list if the file has been opened<br>more than once.                                                                        |
| Transaction                | Indicates whether the current operation occurs inside a transaction<br>and the type of transaction, as follows:                                                                                                    |
|                            | Exclusive - Exclusive transaction.<br>Concurrent - Concurrent transaction.<br>Conc+ModLk – Concurrent transaction with Modify Lock (+500)<br>bias.                                                                                                    |
| Operation                  |                                                                                                    |
| Current                    | Specifies the current operation code plus its bias (if any). The<br>default is 0. If you are familiar with Btrieve operation codes, you can<br>enter the desired code. Otherwise, use the List box to specify an<br>operation. This control corresponds with the Operation Code<br>parameter. |
| Last                       | Displays the code of the last operation that was executed on the<br>current file.                                                                                                    |
| List                       | Lists all Btrieve operations and their codes. The default is Open (0).<br>You can move quickly through the list by entering the first letter of<br>the operation you want to perform.                                                                                                    |
| Get Key Bias<br>$(+50)$    | Instructs the MicroKernel to return only a key value, not a data<br>record, on the current Get operation.                                                                                                    |
| Modify Lock<br>Bias (+500) | Instructs the MicroKernel to set a no-wait lock bias on an insert,<br>update, or delete operation executed within a concurrent<br>transaction.                                                                                                    |

| Control            | <b>Description</b>                                                                                                    |
|--------------------|----------------------------------------------------------------------------------------------------|
| Read Lock<br>Bias  | Adds one of five biases to the current operation, as follows. For files<br>in exclusive transactions, the MicroKernel ignores any lock bias<br>values you specify explicitly.                                                                                                    |
|                    | <b>No Lock</b> – Performs no locking. (Default)<br>Single Wait (+100) - Attempts to lock a single record; if the record<br>is already locked, it waits until the record is free.<br>Single No Wait (+200) - Attempts to lock a single record and<br>returns control if the record is already locked.<br>Multiple Wait $(+300)$ – Attempts to lock multiple records in the<br>same file; if the records are already locked, it waits until the records<br>are free.<br><b>Multiple No Wait (+400)</b> – Attempts to lock multiple records in the<br>same file and returns control if the records are already locked. |
| Key                |                                                                                                    |
| Number             | For most Get operations, specifies a key number, or index path, to<br>follow for the current operation. For other operations, specifies such<br>information as file open mode, encryption, or logical disk drive. This<br>control corresponds with the Key Number parameter.                                                                                                    |
| <b>Buffer</b>      | Specify the path for the data file for which you want to perform a<br>Btrieve operation.                                                                                                    |
| Position           | Indicates the position of the cursor within the Key buffer.                                                                                                    |
| <b>Hex Display</b> | Click this check box to view the data in Hex format.                                                                                                    |
| Clear              | Click this button to clear the buffer field so that you can enter<br>another data file.                                                                                                    |
| Data               |                                                                                                    |
| Length             | Specifies the length (in bytes) of the Data Buffer. The default is<br>1024. For every operation that requires a data buffer, you must<br>specify a buffer length. On many operations, the MicroKernel<br>returns a value to the Data Length. Generally, you should always<br>specify a Data Length before you execute an operation. This control<br>corresponds with the Data Buffer Length parameter.                                                                                                    |
| <b>Buffer</b>      | Specifies a data value. For read and write operations, the Data<br>Buffer contains records. For other operations, the Data Buffer<br>contains file specifications, filtering conditions, and other<br>information the MicroKernel needs for processing the operation.<br>This control corresponds with the Data Buffer parameter.                                                                                                    |
| Position           | Indicates the position of the cursor within the Key or Data Buffer.                                                                                                    |
| <b>Hex Display</b> | Click this check box to view the data in Hex format.                                                                                                    |

*Table 11-2 Win16 Function Executor Controls* 

| Control       | <b>Description</b>                                                                                                    |
|---------------|----------------------------------------------------------------------------------------------------|
| Clear         | Click this button to clear the buffer field so that you can enter<br>another data file.                                                                                                    |
| <b>Status</b> | Displays a numeric status code returned by the MicroKernel and a<br>brief message explaining the result of a Btrieve operation. For<br>detailed information about these status codes and messages, refer<br>to the Status Codes and Messages manual. |
| Execute       | Performs the currently specified operation.                                                                                                    |

*Table 11-2 Win16 Function Executor Controls* 

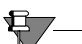

**Note** The Win16 version of the utility performs wait lock simulation. Win16 applications cannot go into a wait loop. If you ask for a record lock using a Wait Bias and the record is locked by someone else, the engine returns Status Code 84 or 85 immediately to the application.

The Win16 Function Executor utility retries the operation until it gets the record or you click Abort which is displayed in the lower right corner of the Main window.

#### <span id="page-214-0"></span>**Performing Operations**

Because Btrieve provides many operations, this chapter cannot explain them all. The following sections discuss some common operations as well as some new ways of performing them with the Win32 Function Executor.

**Note** In the Win16 Function Executor, to perform an operation, specify values for the appropriate controls and click **Execute**. In the Win32 Function Executor, selecting options from all menus performs the intended operation immediately. It does not fill in the grid and wait for you to execute the command as the Win16 Function Executor does. Also, closing the form in the Win32 Function Executor does a B\_Close for each open file. This is new; the Win16 Function Executor forces you to do the close operation manually.

#### <span id="page-214-1"></span>*Opening a File* ► To open a data file with the Win16 Function Executor:

- **1** Select Open (0) from the List box or enter 0 in the **Current** box.
- **2** Enter the path of a data file in the Key buffer.
- **3** *[Optional]* Enter the owner name into the Data buffer.
- **4** *[Optional]* Enter the Open Mode into the key number.
- **5** Click **Execute** or press Enter.
- ➤ **To open a data file with the Win32 Function Executor:**
- **1** From the **File** menu, select **Open.** The following dialog box appears:

**.**

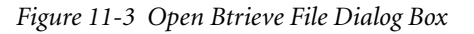

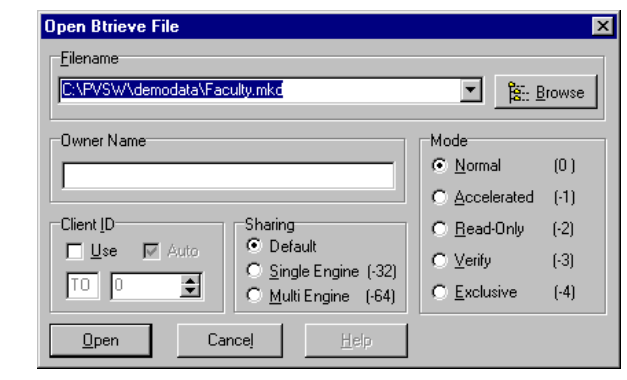

**Note** Client ID: If you have Use disabled, the Function Executor will use a BTRV() function call. If Use is enabled, it will use a BTRVID() function call for each operation you execute on this file. With Auto enabled, the Function Executor will generate a client ID for you. If you have Auto disabled, then you may enter values manually.

- **2** Click **Browse.**
- **3** Double-click on the desired filename.

#### *Creating a Btrieve File*

➤ **There are two options in creating a Btrieve file with the Win32 Function Executor. If a file is already open, you can clone it; otherwise you can start from scratch.** 

#### **Method 1: Using a current file as a template**

**1** From the **File** menu, select **New**. The following dialog box will appear:
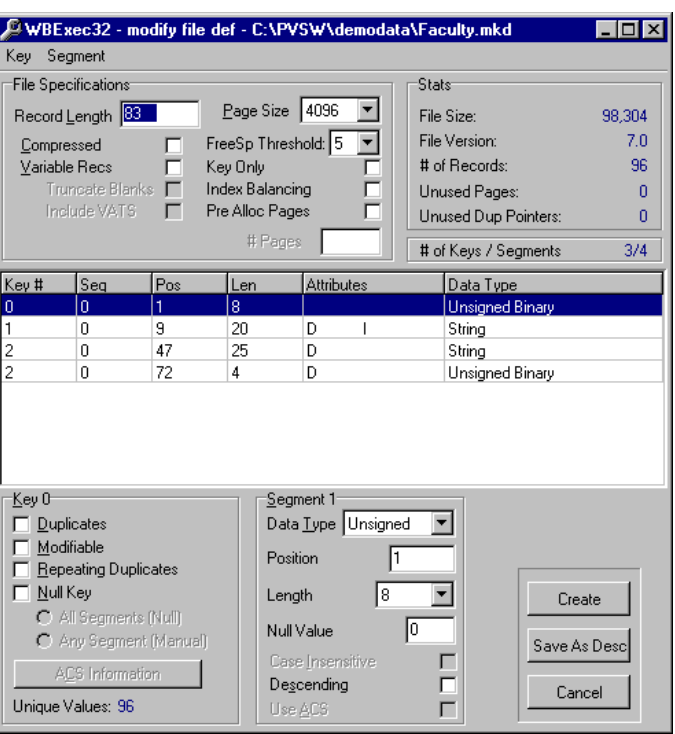

*Figure 11-4 Modify File Definition Dialog Box*

- **2** You can manipulate keys from this dialog as well. You can **Add, Create**, or **Insert Segments** from the **Key** menu. You can also save the new file as a description for use with BUtil create. Select **Save As Desc** and indicate the name and location where you would like the file saved.
- **3** To create the file, click **Create**. This will open the file and display a message indicating success.

# **Method 2: Creating a new file from scratch**

- **1** Click the **Create** icon on the main toolbar; or, if no file is open yet, you may click **File** and then **New**, as before.
- **2** If a file is already open on screen, a drop down box will appear. Choose **Create New File from Scratch**.
- **3** The same dialog as before will appear, but it will be blank allowing you to input brand new values.
- **4** Start by adding a new Key using the **Key** menu or press Ctrl-A.
- **5** Fill in the attributes for the key in the lower section of the dialog.
- **6** Continue adding or removing new keys and segments as desired, using the menus or right-clicking on the key in the list.
- **7** Now click the **Create** button to execute the B\_Create (14) operation. This will automatically open the file on screen as well.

# *chapter*

# *Adding Relational Access to Btrieve Files*

*How to Create Table Definitions for Existing Btrieve Files*

This chapter explains how to make an existing Btrieve data file available to relational (SQL or ODBC) applications.

If you have an existing application that uses the transactional Btrieve interface to access data, and you would like to be able to access the same data using Pervasive Replication, Microsoft ODBC Bridge for ADO, Microsoft Access, or other ODBC-based applications, then this chapter provides the information you need.

This chapter consists of the following sections:

- ! ["How to Use this Chapter" on page 12-2](#page-219-0)
- ! ["Creating a Database" on page 12-4](#page-221-0)
- ! ["Associating a Data File with a Database" on page 12-5](#page-222-0)
- ! ["Building a Table Definition" on page 12-7](#page-224-0)

# <span id="page-219-0"></span>**How to Use this Chapter**

Although this chapter is broken into several sections, it is designed to be read from front to back sequentially.

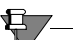

**Note** Depending on the complexity of your application, this chapter may require that you have substantial knowledge of the internal record structure of your Btrieve data file.

## *Before you Be-***Make Sure it's Necessary**

Before you follow the instructions provided in the remainder of this chapter, you must determine whether your data file is already enabled for ODBC/relational access.

# ➤ **To determine whether your data file is ODBC-enabled**

**1** Inspect the folder or directory where your Btrieve file is currently located. If you see files named FIELD.DDF, FILE.DDF, and INDEX.DDF in this folder, then most likely your data file can already be accessed with ODBC.

**Note** While most applications keep the DDFs in the same directory as the data files, storing them in the same location is not required. You may wish to search the same physical volume as the data files for one of the above mentioned DDF files, to be sure that you do not have DDF files available.

If this is the case, then you need only set up access to the database. Follow the instructions provided in Chapter 2 of *Pervasive.SQL User's Guide*.

# **Decide on Your Goal**

Next, you must decide what you want to do. Do you want to build a brand new Pervasive.SQL database around an existing Btrieve file (or

*gin*

files), or do you want to add an existing Btrieve file as a new table in an existing Pervasive.SQL database?

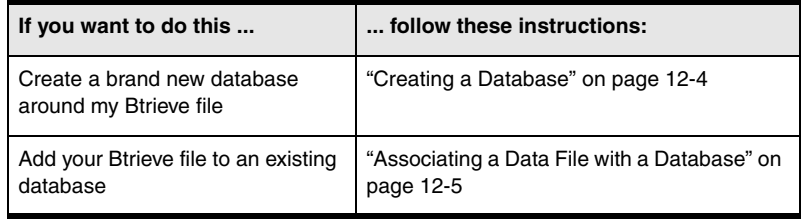

# <span id="page-221-0"></span>**Creating a Database**

This section explains how to create a new database for one or more existing Btrieve files.

If you wish to add a Btrieve data file to an existing relational database, please skip to the next section of this chapter, ["Associating](#page-222-0)  [a Data File with a Database."](#page-222-0)

# ➤ **To create a new database**

**1** Follow the detailed instructions in *Pervasive.SQL User's Guide* Chapter 2, "Setting Up Database Access."

During the above-mentioned procedure, you will be asked to specify the location of the database. You should specify the location of the existing Btrieve file(s) around which you wish to build a database.

**2** After creating the database, there are three DDF files in the same directory as your Btrieve files. These newly created DDFs are empty. You must now populate the DDFs with table definitions for your existing Btrieve files. The steps that follow will show you how to perform this task. Proceed to the next section of this chapter, ["Associating a Data File with a Database."](#page-222-0)

# <span id="page-222-0"></span>**Associating a Data File with a Database**

To add a Btrieve data file to a Pervasive.SQL database, you must associate the data file with a table definition in the database.

 $\mathbb{Q}$ **Tip** Moving your Btrieve file to the same directory as the other data files in the database can make database maintenance tasks easier. Do not move the file unless you can re-configure your existing Btrieve applications to be aware of the file's new location.

# ➤ **To create a table definition for a data file**

- **1** If you do not have Pervasive Control Center (PCC) open, start it now by choosing **Start | Programs | Pervasive | Pervasive Control Center**.
- **2** Double-click **Pervasive.SQL 2000i Engines** to show a list of engines registered with PCC. Next, double-click the icon representing your target engine, to show a list of the databases serviced by that engine.
- **3** Right click on the database to which you want to add the Btrieve file. Choose **New | Table**. This step brings up the Create Table Wizard.

<span id="page-222-1"></span>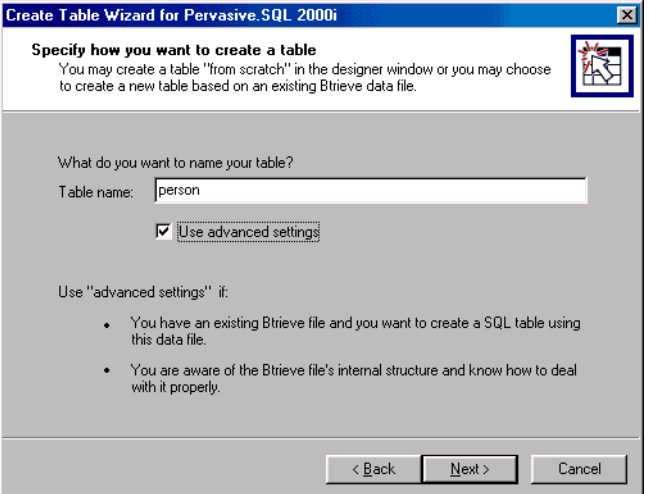

*Figure 12-1 Create Table Wizard—Advanced Settings*

**4** In the Create Table Wizard, enter the name you want to assign to the new table and click **Use advanced settings**, as shown in Figure [12-1](#page-222-1), ["Create Table Wizard—Advanced Settings."](#page-222-1) The table name must be no more than 20 characters. It does not have to correspond to the data file name, although that is a good idea to help you remember which file corresponds to which table definition. Click **Next**.

<span id="page-223-0"></span>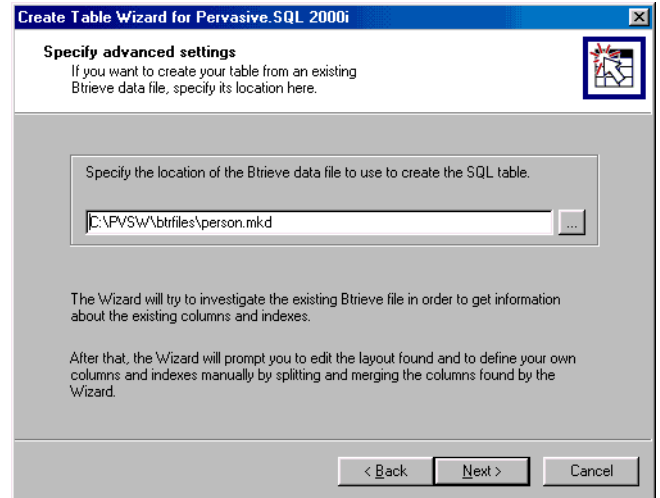

*Figure 12-2 Create Table Wizard—Specify Btrieve File*

- **5** In the next window, specify the Btrieve file for which you are creating a table definition. If you don't want to type the path, you may click **...** to select the file. See Figure [12-2 "Create Table](#page-223-0)  [Wizard—Specify Btrieve File."](#page-223-0) In the example screen, we are creating a table definition for the file person.mkd.
- **6** Click **Next** to display "Columns and Indexes found in the Btrieve file" window, as shown in Figure [12-3](#page-225-0).

Your table name is now associated with the data file, but the table definition is still empty, except for any index definitions that were found. *Do not exit the Create Table Wizard.* Continue to the next section of this chapter, ["Building a Table Definition,"](#page-224-0) for detailed instructions on using the remaining screens of the wizard to build a table definition for the specified data file.

# <span id="page-224-0"></span>**Building a Table Definition**

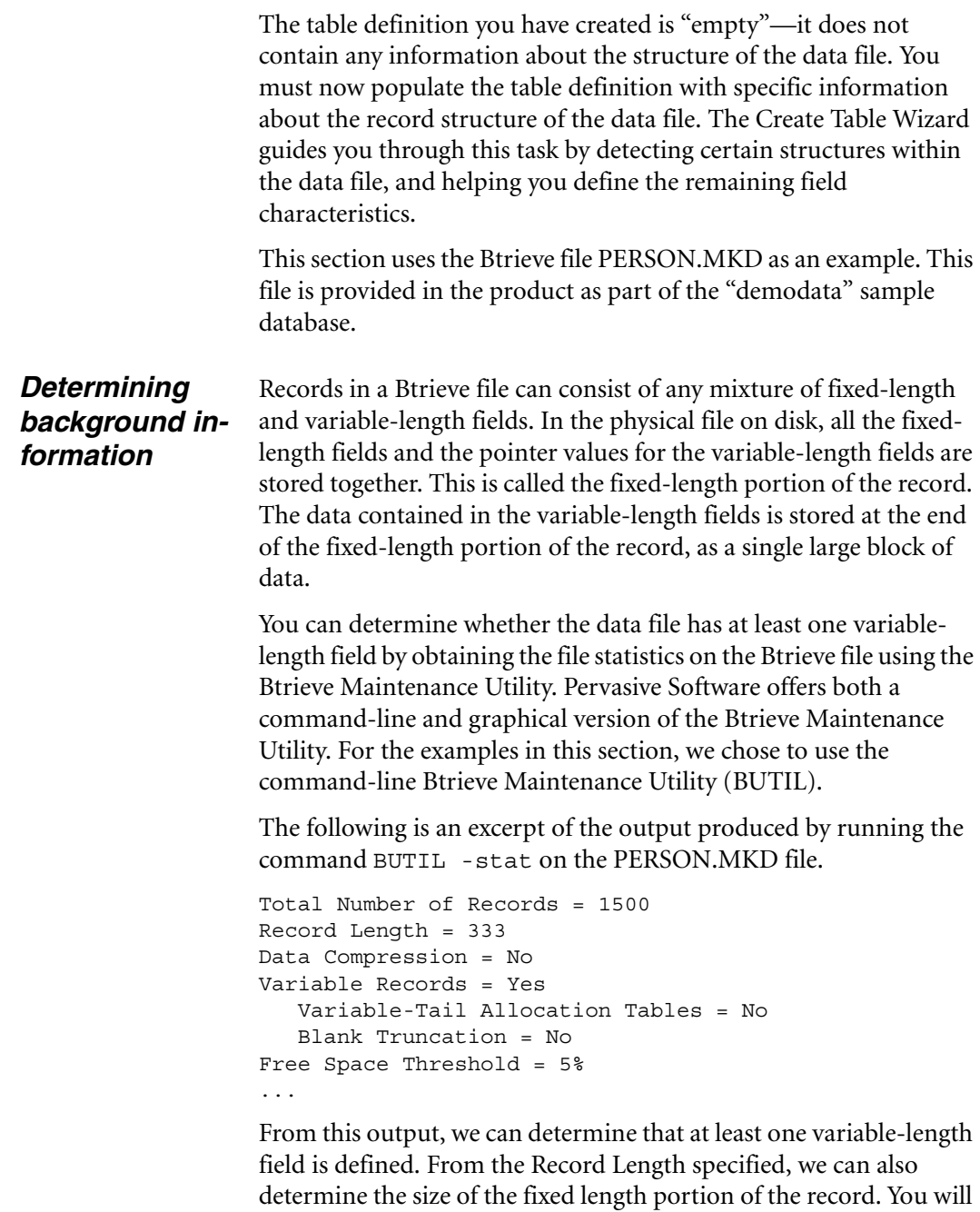

use this information later.

有

# *Naming Known Fields*

Btrieve files contain some information about field lengths and data types, indexes, and overall record length that must match the corresponding table definition. The Create Table Wizard analyzes this information to come up with definitions of the indexed fields in the file, as shown in Figure [12-3.](#page-225-0)

# ➤ **To name the indexed columns**

**1** Continuing the Create Table Wizard steps from the previous section, the next window displays the columns and indexes that the wizard was able to discover in the file. See Figure [12-3](#page-225-0)  ["Create Table Wizard—Columns and Indexes Detected."](#page-225-0)

**Note** In most cases, not all columns are displayed. The wizard can only detect columns that have indexes defined on them. This is the only method the wizard can use to gain information about the internal record structure of the file. As explained in the following steps, you must supply most of the information about the record structure.

|               | Create Table Wizard for Pervasive. SQL 2000i<br>Columns and indexes found in the Btrieve file<br>You may view the columns and indexes found in the data file and, using this<br>information, define the columns and indexes for the new table. |           |      |     |          |     |        |      |                |        |            |  |
|---------------|----------------------------------------------------------------------------------------------------|-----------|------|-----|----------|-----|--------|------|----------------|--------|------------|--|
| Indexes found |                                                                                                    |           |      |     |          |     |        |      |                |        |            |  |
| Seq           | Column name                                                                                                    |           | Case | Dup |          | Mod |        | Null |                | Sort   | <b>ACS</b> |  |
| No            | ID                                                                                                    |           | Yes  | No  |          | Yes |        | No   |                | Asc    | No         |  |
| Yes           | Last Name                                                                                                    |           | No   | Yes |          | Yes |        | No   |                | Asc    | No         |  |
|               | First Name                                                                                                    |           | No   | Yes |          | Yes |        | No   |                | Asc    | No         |  |
| Yes           | unnamed 4                                                                                                    |           | No   | Yes |          | Yes |        | No   |                | Asc    | No         |  |
|               | Perm City                                                                                                    |           | No   | Yes |          | Yes |        | No   |                | Asc    | No         |  |
| Columns found |                                                                                                    |           |      |     |          |     |        |      |                |        |            |  |
| Column name   |                                                                                                    | Data type |      |     | Position |     | Size   |      | Dec            | Case   | Null       |  |
| ID            |                                                                                                    | unsigned  |      |     |          |     | 8      |      | n              | N/A    | Nn         |  |
| First Name    |                                                                                                    | zstrina   |      |     | 10       |     | 16     |      | n              | No     | Yes        |  |
| Last Name     |                                                                                                    | zstrina   |      |     | 27       |     | 26     |      | n              | No     | Yes        |  |
| Perm City     |                                                                                                    | zstring   |      |     | 86       |     | 31     |      | $\overline{0}$ | No     | Yes        |  |
| unnamed 4     |                                                                                                    | zstrina   |      |     | 118      |     | 3      |      | ū              | No     | Yes        |  |
|               |                                                                                                    |           |      |     |          |     |        |      |                |        |            |  |
|               |                                                                                                    |           |      |     |          |     | < Back |      |                | Next > | Cancel     |  |

<span id="page-225-0"></span>*Figure 12-3 Create Table Wizard—Columns and Indexes Detected*

Name the columns appropriately according to your knowledge of the record structure. The maximum length for a column name is 20 characters. Click **Next** when you are finished.

**Note** If you are inspecting a Btrieve file that was created with Pervasive.SQL 2000 or later, each column that is allowed to have NULL values is preceded by a one-byte space that contains a NULL indicator value. You should not explicitly define these spaces as columns, however, you must allow for this extra byte when specifying the column offset. You should count this space as part of the column.

**Note** If you use Btrieve Maintenance Utility to display field data about a Btrieve file, you must mentally subtract one (1) from the **position** values shown in Btrieve Maintenance Utility output to generate comparable **offset** values, as shown in the Create Table Wizard. This is because byte position one (1) in the record, as shown in Btrieve Maintenance Utility, corresponds to an offset of zero (0), as shown in the Create Table Wizard.

**Caution** If there are *any* field overlaps in your indexed columns, you cannot create a valid table definition for your Btrieve file without modifying the file. For example, in the sample definition, you would have a field overlap if there were an indexed field at offset 5 with length of 1 or more. This would overlap the bytes in the ID field, and possibly the First\_Name field as well.

If you have overlapping field definitions and you want to have relational access to the data, then you must:

(1) remove any indexes from your Btrieve file that refer to overlapping fields, and

(2) modify your Btrieve application program logic to reflect the newly changed index definitions.

Typically you must separate the overlapping fields into multiple fields that do not overlap, and define an index (or segmented index) on these fields.

*Defining Remaining Columns*

# ➤ **To define the non-indexed columns**

**1** The next screen is shown in Figure [12-4 "Create Table Wizard—](#page-227-0) [Specify Columns."](#page-227-0) This window shows you both the indexed columns as well as the gaps in the record structure that exist between the known columns. These gaps are named "unnamed\_X" and their data type is currently "unknown."

<span id="page-227-0"></span>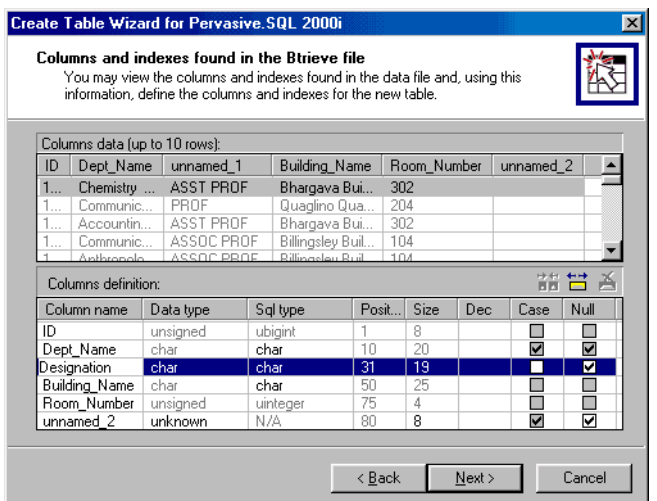

*Figure 12-4 Create Table Wizard—Specify Columns*

The task now is to define the structure of the data in these undefined areas. Each area may contain one or more fields.

**2** In order to determine how to define these areas, you can inspect the actual contents of an undefined area by selecting the area and clicking the **Split** button:

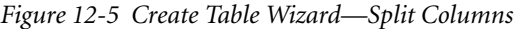

<span id="page-227-1"></span>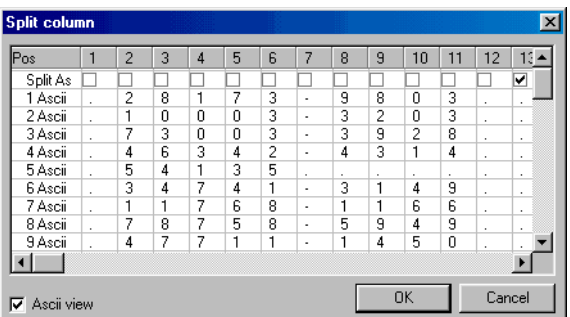

**3** The next window to appear is the Split Column window. This window allows you to view the data in an undefined area and determine where it should be split into separate fields.

By default, the window shows hex codes for each byte of data in several rows of the data file. Click **Ascii view** to switch to a view that shows the hex codes as ASCII characters.

- **4** Visually inspect the data in the Split Column window to determine where fields begin and end.
- **5** Click in zero or more **Split At** checkboxes to specify where the additional columns should begin. Keep in mind it is possible that the space is all one field, so you may not click any checkboxes. See Figure [12-5](#page-227-1) for an example. The first field appears to be zip code information, while the next field appears to be country information.

If you know that you are defining columns that are nullable, split the columns by checking the box immediately prior to where the data starts. In the example shown, box 13 is checked because it is the null indicator position for the nullable "Country" information that begins in the next byte.

Later, when you go back to the main window, remember to check the Null box for this field. Doing so creates the null indicator byte corresponding to box 13, and specifies that the actual data starts at the next position, as is correct.

Click **OK** when you are ready to execute the split and go back to the main window.

- **6** You may need to visit the Split Column window several times. You can also use the **Merge** button  $\frac{1}{n}$  to undo a split, if you split a column in the wrong place. You merge two or more adjacent columns into a single field by selecting the ones you want to merge and clicking the **Merge** button.
- **7** Return to the main window and specify different data types if necessary, to achieve the desired display of column data in the main window.

Remember, nullable fields have a one-byte null indicator at the beginning of the field. When you click Null to make a field nullable, the field's start position increases by one (allowing for the null indicator byte) and the field's length decreases by one byte (because the next field must still begin at the appropriate location). If you find that you have a number of fields that are off by one byte, check that you have the Null attribute set correctly for all the columns in question.

Non-character columns may be difficult to interpret accurately. Columns of type BIT and LOGICAL may require a detailed knowledge of the record structure to define them properly.

If you create a column of type BIT, eight columns are created automatically, one for each bit in the byte selected. If you do not have eight bit columns to be defined, simply select the extra columns and click the **Delete** button:

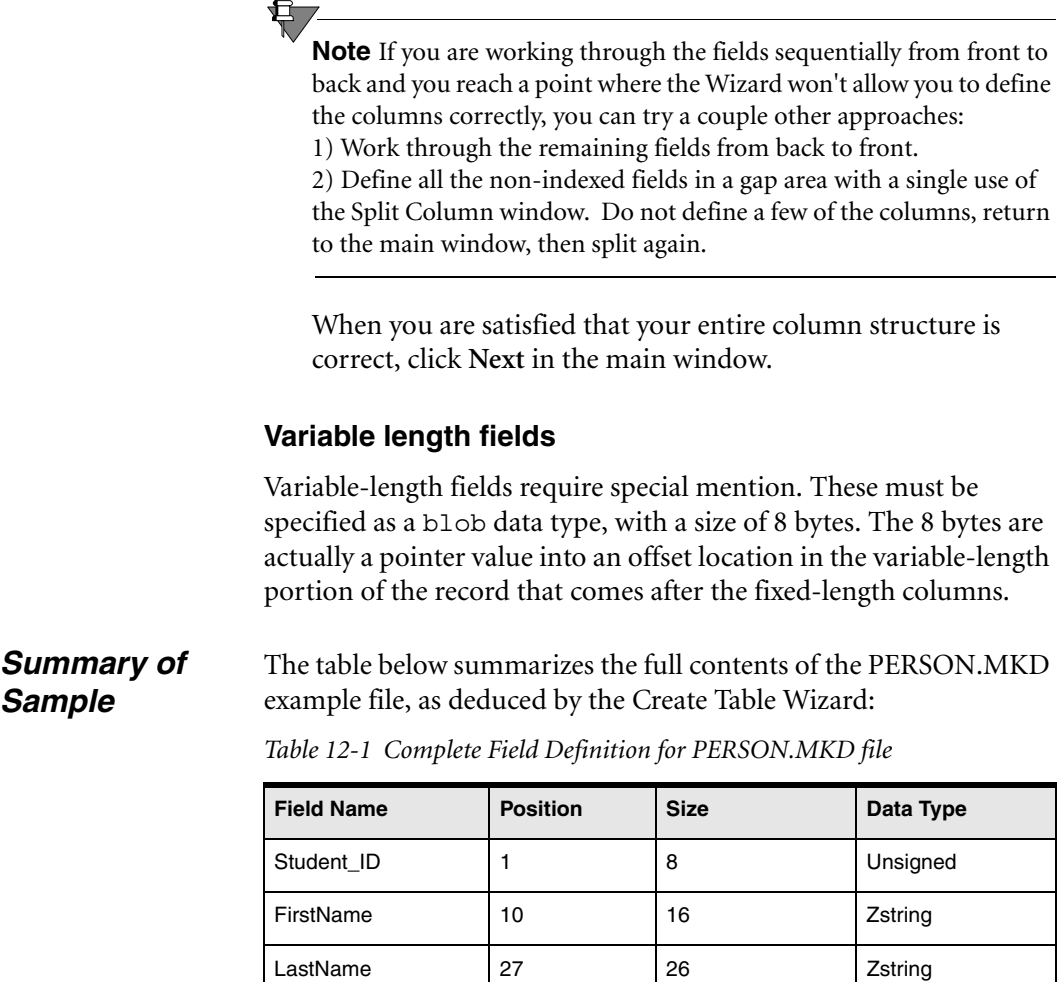

PermStreet 54 31 Zstring PermCity 86 31 Zstring

PermState 118 3 Zstring Perm\_Zip 122 11 Zstring Perm\_Country | 134 | 21 | Zstring

| <b>Field Name</b> | <b>Position</b> | <b>Size</b>    | Data Type |
|-------------------|-----------------|----------------|-----------|
| <b>Street</b>     | 156             | 31             | Zstring   |
| City              | 188             | 31             | Zstring   |
| <b>State</b>      | 220             | 3              | Zstring   |
| Zip               | 224             | 11             | Zstring   |
| Phone             | 236             | 6              | Numeric   |
| EmergencyPhone    | 243             | 20             | Character |
| Unlisted          | 263             | $\mathbf{1}$   | Bit       |
| <b>BirthDate</b>  | 265             | $\overline{4}$ | Date      |
| EmailAddress      | 270             | 31             | Zstring   |
| Sex               | 301             | 1              | Logical   |
| Citizenship       | 303             | 21             | Zstring   |
| Survey            | 324             | 1              | Bit       |
| Smoker            | 324             | $\mathbf{1}$   | Bit       |
| Married           | 324             | 1              | Bit       |
| Children          | 324             | $\mathbf{1}$   | Bit       |
| Disability        | 324             | 1              | Bit       |
| Scholarship       | 324             | 1              | Bit       |
| Comment           | 326             | 8              | blob      |

*Table 12-1 Complete Field Definition for PERSON.MKD file continued*

# *Generating a Table Definition*

This section explains how to complete the task of creating a table definition, once you have finished creating definitions for all the columns in your Btrieve file.

# ➤ **To complete the task of creating a table definition**

**1** After you complete all the field definitions and click Next, a new screen appears listing the SQL statement that creates the table structure you have defined. See Figure [12-6.](#page-231-0) Click **Save...** to save the SQL statement to a text file.

*Figure 12-6 Create Table Wizard—Save SQL Script*

<span id="page-231-0"></span>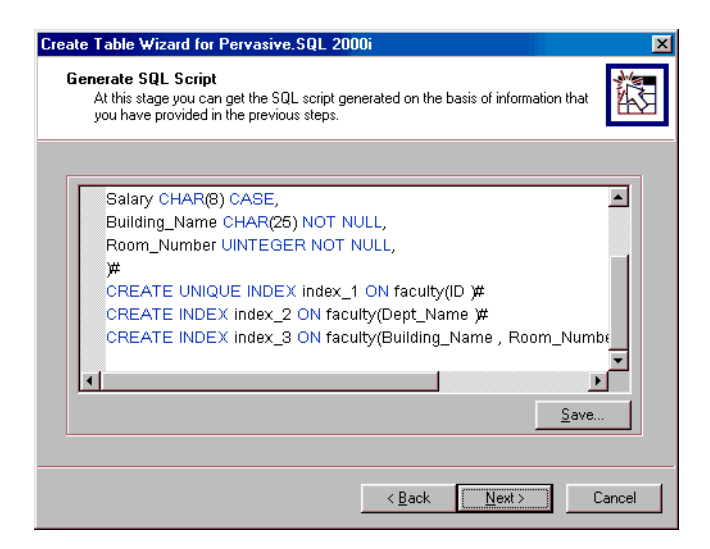

It is recommended that you save the statement in case you need to reconstruct the table definition later, or in case you want to make minor changes to the table definition and then re-create it.

<span id="page-231-1"></span>Click **Next**.

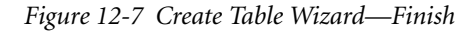

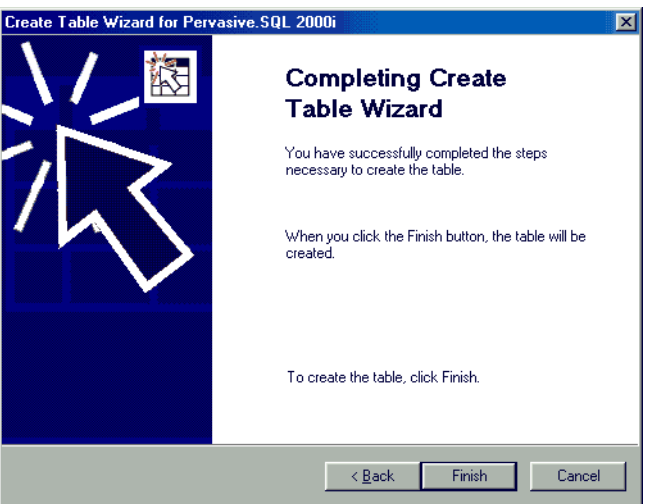

**2** In the next screen, you must confirm whether you want the table definition to be created, as shown in Figure [12-7.](#page-231-1) Click **Finish**.

## *Verifying a Table Definition* You should verify the table definition after generating it. The verification process performs two tasks:  $\blacksquare$  Verifies that the index definitions in the table match the index

- definitions in the Btrieve file.
- ! Verifies that the field definitions match what you expect for your data.

# ➤ **To verify the database definition**

In PCC, right-click the database to which you have just added the table definition, then choose **Tasks | Check Database**. The Check Database Wizard guides you through the steps to check your database definitions.

**Conclusion** As you can see, creating a table definition for an existing Btrieve file can be a time-consuming, highly detailed task. However, when the task is complete, the result is a Btrieve file that can be accessed concurrently by both ODBC-based applications and Btrieve applications.

*Adding Relational Access to Btrieve Files*

# *chapter*

# *13 Manipulating Btrieve Data Files with Maintenance*

*Handling Btrieve Files with the Maintenance Utility*

This chapter discusses the following topics:

- **I** ["Maintenance Utilities Overview" on page 13-2](#page-235-0)
- ["Btrieve Interactive Maintenance Utility" on page 13-3](#page-236-0)
- ! ["Btrieve Command-Line Maintenance Utility \(BUTIL\)" on page](#page-265-0)  [13-32](#page-265-0)

# <span id="page-235-0"></span>**Maintenance Utilities Overview**

韋

Pervasive.SQL provides both an interactive Maintenance utility and a command-line Maintenance utility. Both Maintenance utilities perform the following common file and data manipulations:

- ! Create new data files based on file and key specifications you define.
- ! Provide file and key specifications for existing data files.
- Set and clear owner names for data files.
- Create and drop indexes on data files.
- **IMPORTED 19.5 Import and export ASCII sequential data.**
- ! Copy data between Pervasive.SQL data files.
- Recover changes made to a file between the time of the last backup and a system failure.

While both utilities provide the same core functionality, minor differences exist. For example, the interactive Maintenance utility allows you to create description files based on file and key specifications you define. The command-line Maintenance utility allows you to start and stop continuous operation on a file or set of files locally on the server.

Before you use either Maintenance utility, you should be familiar with Btrieve fundamentals, such as files, records, keys, and segments. For information about these topics, refer to the *Pervasive.SQL Programmer's Guide*.

**Note** The Pervasive.SQL product provides two categories of maintenance utilities: Btrieve and SQL. The SQL Maintenance Utility supports data source names (DSNs), which are used for relational access through ODBC. See ["Backing Up a Database with SQLUTIL" on](#page-165-0)  [page 8-18](#page-165-0) for a discussion of the SQL Maintenance Utility.

# <span id="page-236-0"></span>**Btrieve Interactive Maintenance Utility**

The Interactive Maintenance utility runs on Win16 (client/server only), and Win32 (Pervasive.SQL client/server and workstation products). Use this utility if you prefer a graphical interface or if you want to create a description file. This section contains the following major topics:

- ["File Information Editor" on page 13-7](#page-240-0)
- ! ["Owner Names" on page 13-20](#page-253-0)
- **Exercise** ["Statistics Report" on page 13-22](#page-255-0)
- **IDEXELECTE** ["Indexes" on page 13-24](#page-257-0)
- ["Data" on page 13-27](#page-260-0)

Each major topic contains tasks specific to that topic.

## *Extended File Support* The size of a MicroKernel data file can be larger than the operating system file size limit. When you export data from an extended MicroKernel file to an unformatted file, the size of the unformatted file can exceed the MicroKernel file size limit because of the differences in the physical format.

The Interactive Maintenance utility detects that the unformatted file has exceeded the file size limit (2 GB) and starts creating extension files. This process is transparent. Extension files and the original unformatted file must reside on the same volume. The extension file uses a naming scheme in which the file names are similar to the base file name. The first extension file is the same base file name with '.^01' extension. The second extension file is '.^02,' and so on. These numbers are printed in hex. While the naming convention supports up to 255 extension files, the current maximum number of extension files is 32. The maximum file size is dependent on the page size. The maximum number of pages is 16 million. If your page size is 4096 bytes, then the file can grow to 64 GB. If your page size is 512 bytes, then the maximum file size is 8 GB.

Additionally, when you import data from an unformatted file, the utility detects if the file has extensions and loads the data from the extension file.

# *Long File Name Support*

Long file name support, including support for embedded spaces, has been added in the Pervasive.SQL Service Pack 3 for both the NetWare and Windows 32 environments. All references to files can contain embedded spaces and be longer than 8 bytes.

Previous versions of Btrieve allowed spaces to be added at the end of a file name in path-based operations such as Open and Create. This is still the default behavior. Existing applications will not break. However, if you want to take advantage of file and directory names with embedded spaces, change the Embedded Spaces setting for the Btrieve Requester to "Yes." In the registry, you can locate this setting under:

HKEY\_LOCAL\_MACHINE\SOFTWARE\Pervasive Software\BtrieveRequester\Version 7.0\Settings\Embedded Spaces.

Even when you turn the option "Off," an application that accesses a file having a name with embedded spaces can enclose that name in double quotes while making the BTRV/BTRVID/BTRCALL/ BTRCALLID call to open or create the file.

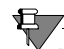

**Note** On NetWare, long file name support is available only in the MicroKernel and not in any of the other NLM utilities such as BUTIL.NLM. This means that Btrieve data files may be accessed using long names but long names cannot be used for any other kind of files. For example, in the NLM command:

BUTIL -CREATE <outputFile> <descriptionFile>

The <outputFile> being a Btrieve data file manipulated by the MKDE can have a long name but the <descriptionFile> must have only a short name as BUTIL.NLM does not understand long names.

# *The Btrieve Maintenance Utility Interface*

You start the Btrieve Maintenance Utility by clicking **Start** | **Programs | Pervasive.SQL 2000i | Utilities | Maintenance.** The utility's main window displays as illustrated in Figure [13-1](#page-238-0).

<span id="page-238-0"></span>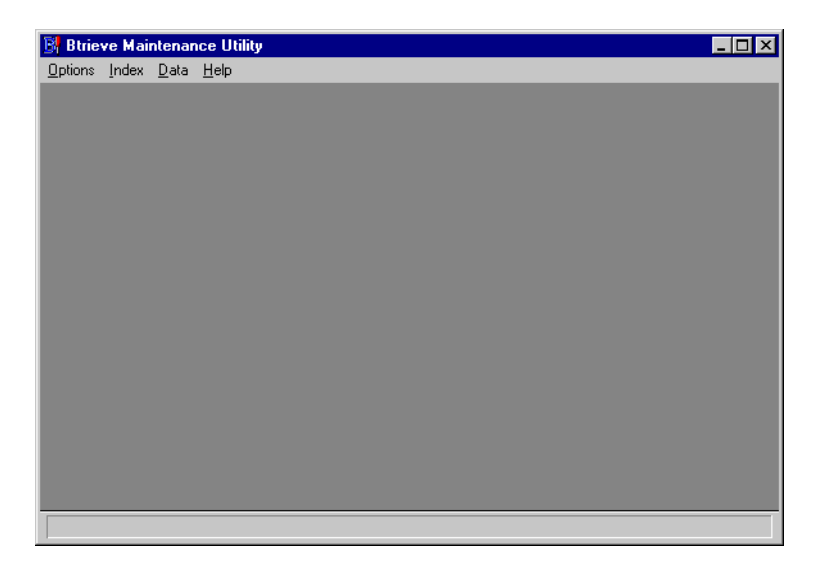

*Figure 13-1 Btrieve Maintenance Utility Main Window*

# **Menu Options**

The interactive Maintenance utility provides the following menus:

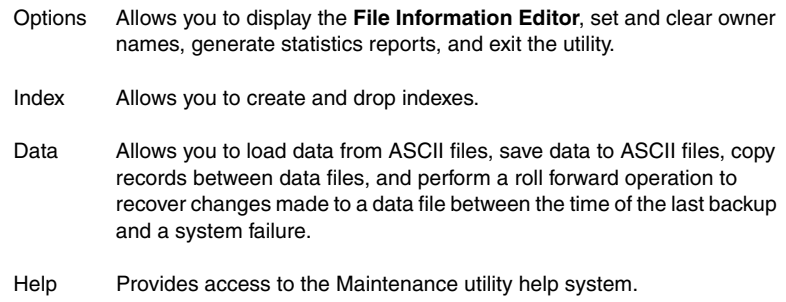

# **Getting Help**

To access the Maintenance utility help system, choose a command from the **Help** menu, as follows:

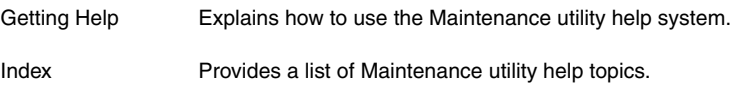

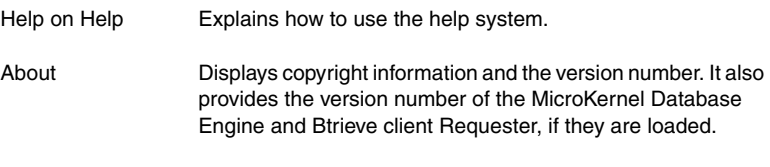

In addition, you can display help for a particular dialog box by clicking the **Help** button contained in that dialog box.

# <span id="page-240-0"></span>**File Information Editor**

This section provides general information about the File Information Editor with which you can create new files based on file and key specifications you construct. Because this Editor allows you to load information based on an existing file, it is also useful for viewing file and key specifications on existing data files. You can also create a new file based on the file and key specifications of an existing file (similar to **[CLONE](#page-280-0)** in the command-line Maintenance utility [on](#page-280-0)  [page 13-47\)](#page-280-0).

You open the File Information Editor by clicking **Options** | **Show Information Editor**.

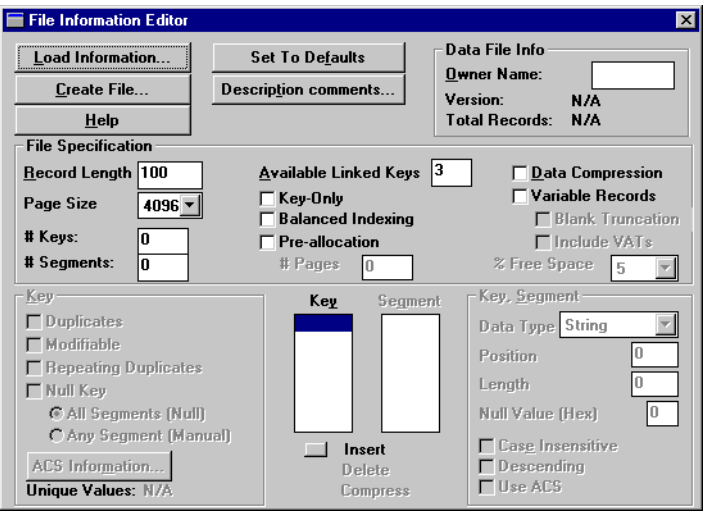

*Figure 13-2 File Information Editor*

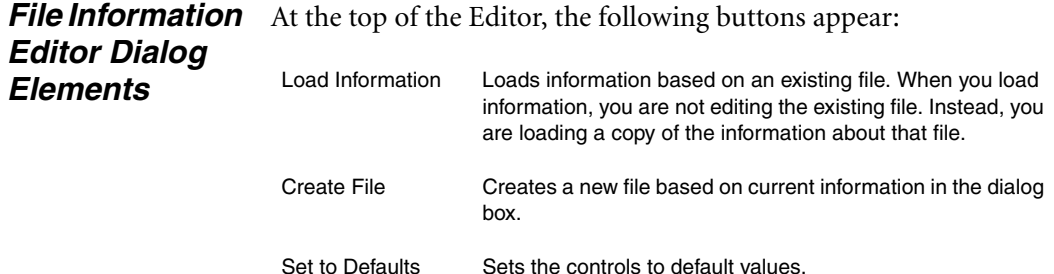

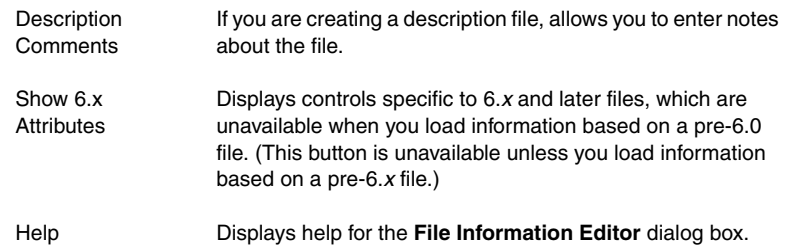

The **Data File Info** box, also at the top of the File Information Editor, contains the following controls:

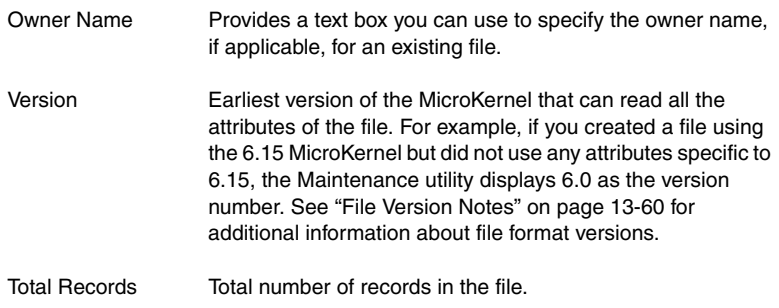

The **File Specification** box is in the middle of the File Information Editor. Table [13-1](#page-241-0) describes the controls in this box.

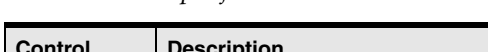

<span id="page-241-0"></span>*Table 13-1 File Specification Controls* 

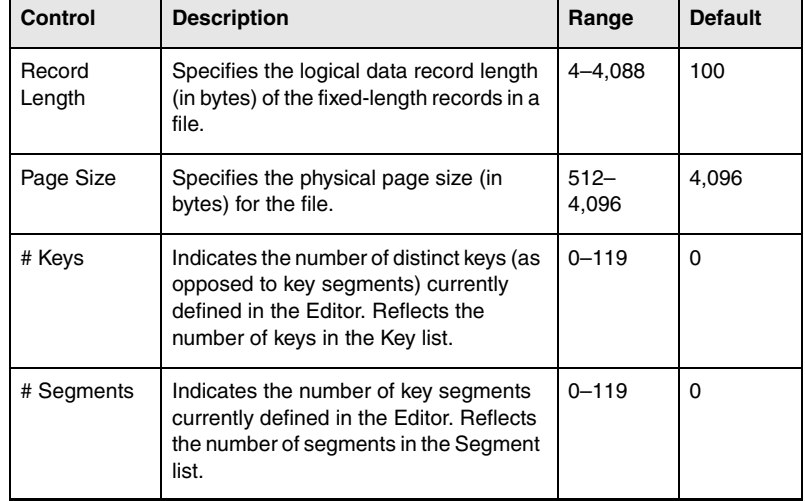

| <b>Control</b>             | <b>Description</b>                                                                                                    | Range        | <b>Default</b> |
|----------------------------|----------------------------------------------------------------------------------------------------|--------------|----------------|
| Available<br>Linked Keys   | Specifies how many 8-byte place<br>holders you want to reserve for future<br>linked-duplicatable keys. If you are<br>loading information based on an<br>existing data file, this value reflects the<br>number of place holders currently<br>available in that file. (The number of<br>originally reserved place holders is not<br>stored in the file.)                        | $0 - 119$    | 3              |
| Key-Only                   | Indicates whether the file is key-only.<br>Not applicable if you turn Data<br>Compression on, if you turn Variable<br>Records on, or if you define more than<br>one key for the file.                                                                                                    | On or Off    | Off            |
| Balanced<br>Indexing       | Specifies that the file uses the balanced<br>indexing method of managing key<br>pages.                                                                                                    | On or Off    | Off            |
| Pre-<br>allocation         | Specifies that the file uses preallocated<br>pages.                                                                                                    | On or Off    | Off            |
| # Pages                    | Specifies the number of pages you want<br>preallocated when you create the file.<br>Applicable only if Pre-allocation is<br>turned on. If you are loading information<br>based on an existing data file, this value<br>reflects the number of unused.<br>preallocated pages left in that file. (The<br>number of originally preallocated pages<br>is not stored in the file.) | $1 - 65,535$ | 0              |
| Data<br>Compression        | Specifies that the file uses data<br>compression. Not applicable for key-<br>only files or files that use blank<br>truncation.                                                                                                    | On or Off    | Off            |
| Variable<br>Records        | Specifies that the file can contain<br>variable-length records.                                                                                                    | On or Off    | Off            |
| <b>Blank</b><br>Truncation | Specifies whether the file uses blank<br>truncation on variable records to<br>conserve disk space. Applicable only if<br>Variable Records is turned on.                                                                                                    | On or Off    | Off            |

*Table 13-1 File Specification Controls continued*

| Control           | <b>Description</b>                                                                                                    | Range               | <b>Default</b> |
|-------------------|----------------------------------------------------------------------------------------------------|---------------------|----------------|
| Include VATs      | Specifies whether the file supports<br>Variable-tail Allocation Tables for faster<br>access to data in very long records.<br>Applicable only if Variable Records is<br>turned on.                                          | On or Off           | Off            |
| $%$ Free<br>Space | Specifies the amount of unused space a<br>file's variable pages must have available<br>before the MicroKernel creates a new<br>variable page. Applicable only if Data<br>Compression or Variable Records are<br>turned on. | 5, 10, 20,<br>or 30 | 5              |

*Table 13-1 File Specification Controls continued*

At the bottom middle of the dialog box, the **Key** list shows the key numbers defined in a file. (For 6.*x* and later files, these key numbers do not have to be consecutive; they can have gaps between them.) The Maintenance utility displays the highlighted key's specifications in the **Key** box at the bottom left of the dialog box.

Also at the bottom middle of the dialog box, the **Segment** list shows the key segment numbers defined for the key highlighted in the **Key** list. The Maintenance utility displays the highlighted segment's specifications in the **Segment** box at the bottom right of the dialog box.

In addition, the following buttons appear under the **Key** and **Segment** lists:

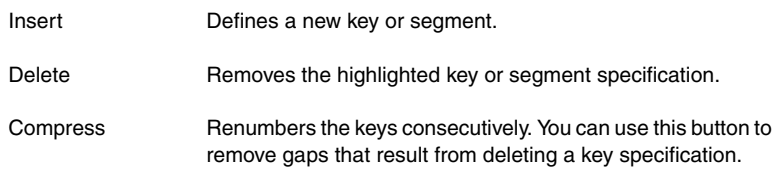

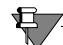

**Note** Because these buttons control key specifications for a file you want to create, you cannot use them to operate on keys in an existing file. If you want to create or drop an index on an existing file, refer to ["Index Tasks" on page 13-24.](#page-257-1)

At the bottom left in the dialog box is the **Key** group box. Table [13-2](#page-244-0)  describes the controls in this area. These controls are specific to the designated key (that is, the key highlighted in the **Key** list), not just to the current key segment. When you change the setting for one of these controls, the change affects *all* segments of the specified key.

<span id="page-244-0"></span>*Table 13-2 Key Specification Controls*

| Control                        | <b>Description</b>                                                                                                    | <b>Default</b> |
|--------------------------------|----------------------------------------------------------------------------------------------------|----------------|
| <b>Duplicates</b>              | Specifies that the key can have duplicate values.                                                                                                    | On             |
| Modifiable                     | Specifies that the key value can be modified after<br>creation.                                                                                                    | On             |
| Repeating<br><b>Duplicates</b> | Specifies that the MicroKernel uses the repeating-<br>duplicatable method of storing duplicate key values.                                                                                                  | Off            |
| Sparse Key                     | A sparse key does not contain a key value for each<br>record in the file. The records with NULL values for the<br>indexed field are not included in the index. Key flag<br>0x0200 is used for this purpose. | Off            |
| Null Key                       | Specifies that the key has a null value.                                                                                                    | Off            |
| All Segments<br>(Null)         | Specifies that if all key segments in the record contain<br>the null value, the MicroKernel does not include that<br>record in the key path. Applicable only if Null Key is<br>turned on.                   | Off            |
| Any<br>Segment<br>(Manual)     | Specifies that if one or more key segments contain the<br>null value, the MicroKernel does not include that record<br>in the key path. Applicable only if Null Key is turned on.                            | Off            |
| <b>ACS</b><br>Information      | Allows you to specify an alternate collating sequence<br>(ACS) for the key. Applicable only if the Use ACS check<br>box is selected for a segment of the key.                                               | Off            |
| Unique<br>Values               | Indicates the number of unique key values in the file.<br>Applicable only if you are loading information based on<br>an existing data file.                                                                 | N/A            |

At the bottom right in the dialog box is the **Key Segment** group box. Table [13-3](#page-245-0) describes the controls in this area. These controls are

specific to the designated key segment (that is, the segment highlighted in the **Segment** list),

| Control                                          | <b>Description</b>                                                                                                    | <b>Default</b> |
|--------------------------------------------------|----------------------------------------------------------------------------------------------------|----------------|
| Data Type                                        | Specifies a data type for the key segment.                                                                                                    | String         |
|                                                  | The NULL data type indicates that the index is one<br>byte Null indicator segment. It must be in a multi-<br>segment key and it must precede another key<br>segment that is not a NULL type. The number used in<br>the Btrieve API for this key type is 255.                                                                                                    |                |
| Position                                         | Specifies by number the relative starting position of<br>the beginning of this key segment in the record. The<br>value cannot exceed the record length.                                                                                                    | $\mathbf{1}$   |
| Length                                           | Specifies the length (in bytes) of the key segment. This<br>value cannot exceed the limit dictated by the data type<br>for the segment. The total of key position and key<br>length cannot exceed the record length.                                                                                                    | 10             |
| <b>Null Value</b>                                | Specifies the null character value (in hexadecimal) for<br>the key segment. Applicable only if the Null Key check<br>box is selected for the key.                                                                                                    | Binary<br>zero |
| Case<br>Insensitive                              | Specifies whether the segment is sensitive to case.<br>Applicable only for STRING, LSTRING, and ZSTRING<br>data types or for keys that do not use an ACS.                                                                                                    | On             |
| Descending                                       | Specifies that the MicroKernel sort the key segment<br>values in descending order (that is, from highest to<br>lowest).                                                                                                    | Off            |
| Use ACS                                          | Specifies that the segment uses the alternate collating<br>sequence defined for the key. Applicable only for<br>string, 1string and zstring data types that are<br>case sensitive.                                                                                                    | Off            |
| <b>Null Value</b><br><b>Discrete</b><br>Ordering | NULL Value Discrete Ordering is used for the null<br>indicator segment (NIS) to determine whether the<br>MKDE should treat the NIS as a boolean value, where<br>any non-zero value is considered NULL, or as a one<br>byte integer, where zero is considered non-null and all<br>other values are considered different types of null. In<br>this case they are sorted as discrete values. The<br>Btrieve API uses the NO_CASE flag, 0x0400, to<br>indicate discrete ordering should be performed,<br>because that flag was previously unused for integer<br>values. | Off            |

<span id="page-245-0"></span>*Table 13-3 Key Segment Specification Controls* 

*Information Ed-*You perform the following tasks with the File Information Editor:

# *itor Tasks*

- Load information from an existing data file [\(page 13-13\)](#page-246-0)
- $\blacksquare$  Create a new file (page 13-14)
- Compact a Btrieve file [\(page 13-16\)](#page-249-0)
- Show or hide 6.x data [\(page 13-17\)](#page-250-0)
- ! Specify a key's alternate collating sequenc[e \(page 13-18\)](#page-251-0)

# **Loading Information from an Existing Data File**

When you load information from an existing file, you are not editing the existing file. Instead, you are loading a copy of the information about that file. Generally, you want to load a data file before performing other tasks with the File Information Editor, but this is not mandatory.

# <span id="page-246-0"></span>➤ **To load information from an existing data file into the File Information Editor**

<span id="page-246-1"></span>**1** Click **Load Information** at the top of the File Information Editor. The **Select File** dialog box appears (Figure [13-3](#page-246-1)).

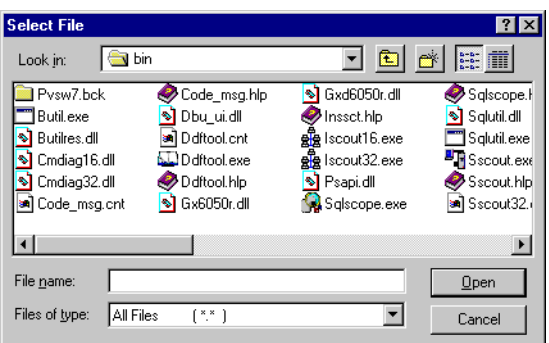

*Figure 13-3 Select File Dialog Box*

**2** Specify the name and path of the file for which you want to load information. (By default, data files have a .mkd extension.)

The Maintenance utility first attempts to open the specified file as a data file. If the file requires an owner name, the utility prompts you for one. (Because owner names are optional, the file you open may not require an owner name.) If the specified file is not a data file, the utility then attempts to open the file as a description file.

# **Creating a New File**

You can create a new file based on the current information in the File Information Editor or on new information you provide.

# <span id="page-247-0"></span>➤ **To create a new file based on the current information in the File Information Editor**

<span id="page-247-1"></span>**1** Click **Create File** at the top of the **File Information Editor** dialog box. The **Create File** dialog box (Figure [13-4](#page-247-1)) appears.

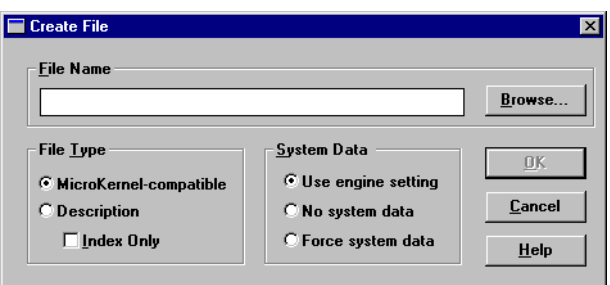

*Figure 13-4 Create File Dialog Box*

# **2** Specify the controls in the **Create File** dialog box, which are described in Table [13-4.](#page-248-0)

| Control        | <b>Description</b>                                                                                                    | <b>Default</b>             |
|----------------|----------------------------------------------------------------------------------------------------|----------------------------|
| File Name      | Specifies a name and path for the file. By<br>default, data files have a . mkd extension.                                                                                                    | N/A                        |
| File Type      | Specifies the type of file to create. If you are<br>creating a description file, you can use the<br>Index Only option, which creates a description<br>file you can use with the BUTIL utility to add an<br>index to an existing data file. (For more<br>information, refer to "Creating Indexes" on page<br>$13-24.$                                                                                                    | MicroKernel-<br>compatible |
| System<br>Data | Determines whether the utility includes system<br>data in the file. If you choose Use Engine<br><b>Setting, the utility uses the setting for the</b><br><b>System Data</b> configuration option described<br>on page 4-11. If you choose No System Data,<br>the utility does not create system data,<br>regardless of the engine configuration. If you<br>choose Force System Data, the utility creates<br>system data, regardless of the engine<br>configuration.<br>This is applicable only if the file type is<br>MicroKernel-compatible. | Use Engine<br>Setting      |

<span id="page-248-0"></span>*Table 13-4 Create File Dialog Controls*

# **Adding Comments to a Description File**

The comments are written to the top of the description file when you create the description file. For example, the comment, "This is my file," appears at the top of the description files as  $/*$  This is my file \*/. If you add additional comments after creating the description file, you need to create the file again to include the additional comments.

# ➤ **To add comments to a description file**

**1** Click **Description Comments**. The **Description File Comments** dialog box (Figure [13-5\)](#page-249-1) appears.

<span id="page-249-1"></span>*Figure 13-5 Description File Comments Dialog Box*

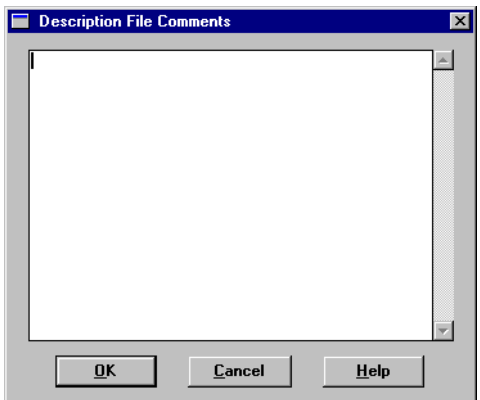

- **2** Enter a block of comments up to 5,120 characters long.
- **3** Click **OK** when you are finished entering comments.

# **Compacting Btrieve Data Files**

You can compact a Btrieve data file to remove unused space in it, which ultimately decreases the file's size. You can also perform this procedure using the command-line Maintenance utilit[y \(page 13-](#page-289-0) [56\).](#page-289-0)

# <span id="page-249-0"></span>➤ **To compact a Btrieve file**

- **1** Click **Load Information** in the File Information Editor and select the file you want to compact.
- <span id="page-249-2"></span>**2** Click **Create File**, give the file a new name (which creates a clone) in the **Create File** dialog box, and click **OK**.
- **3** From the **Data** menu on the main window, select **Save**. In the **Save Data** dialog box, enter the name of the original file in the **From MicroKernel File** box and then specify a name for the output file (for example, <original file>.out) in the **To Sequential File** box.
- **4** Click **Execute**. The **Save Data** dialog box displays the results of the save. Click **Close**.
- **5** From the **Data** menu, select **Load**. In the **Load Data** dialog box, enter the name of the sequential data file you just saved in the **From Sequential File** box. Then enter the name of the clone file you created in Step [2](#page-249-2) in the **To MicroKernel File** box.

**6** Click **Execute**. The **Loading Data** dialog box displays the results of the load. Click **Close**.

You can now compare the size of the original file to the clone file to verify the reduction in size.

# **Showing and Hiding 6.x Data**

When you load a pre-6.0 file, all the controls in the File Information Editor that are specific to 6.*x* and later are unavailable unless you click the **Show 6.***x* **Data** button. For example, one feature that is specific to 6.*x* and later is the use of variable-tail allocation tables, or VATs.

This button is useful for users working in environments that use both pre-6.0 and 6.*x* and later MicroKernels. By hiding the 6.*x*specific controls, you can avoid unintentionally creating a 6.*x* file. (Pre-6.0 MicroKernels cannot access 6.*x* files.)

# <span id="page-250-0"></span>➤ **To display the 6.***x***-specific controls**

! Click **Show 6.***x* **Data**.

The **Show 6.***x* **Data** button is unavailable unless you are working with pre-6.0 files.

# **Specifying a Key's Alternate Collating Sequence**

You can use an alternate collating sequence (ACS) to sort string keys (types STRING, LSTRING, and ZSTRING) differently from the standard ASCII collating sequence. By using one or more ACSs, you can sort keys as follows:

- ! By your own user-defined sorting order, which may require a sorting sequence that mixes alphanumeric characters (A-Z, a-z, and 0-9) with non-alphanumeric characters (such as #).
- ! By an international sorting rule (ISR) that accommodates language-specific collations, including multi-byte collating elements, diacritics, and character expansions and contractions.

Files can have a different ACS for each key in the file, but only one ACS per key. Therefore, if the key is segmented, each segment must use either the key's specified ACS or no ACS at all. For a file in which a key has an ACS designated for some segments but not for others, Btrieve sorts only the segments that specify the ACS.

The ISR tables are provided with Pervasive.SQL and are based on ISO-standard locale tables. ISR tables are stored in the COLLATE.CFG file, which is a Pervasive.SQL system file. This means that multiple data files can share a single ISR.

# <span id="page-251-0"></span>➤ **To specify a key's alternate collating sequence**

**1** Click **ACS Information**.

The Maintenance utility displays the **Specify ACS Information** dialog box (Figure [13-6\)](#page-251-1).

<span id="page-251-1"></span>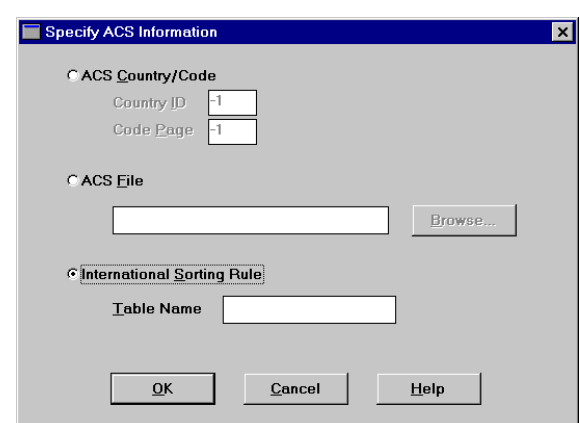

*Figure 13-6 Specify ACS Information Dialog Box*

**2** You can specify either a country ID and code page, an ACS file name, or an International Sorting Rule (ISR) as follows:

*Table 13-5 ACS Information Controls*

| Control          | <b>Description</b>                                                                                                    | Defau<br>It |
|------------------|----------------------------------------------------------------------------------------------------|-------------|
| ACS Country/Code |                                                                                                    |             |
| Country ID       | An Intel-format number that identifies your<br>country. Refer to your operating system's<br>documentation for specific information.                  | -1          |
| Code Page        | An Intel-format number that identifies the code<br>page you want to use. Refer to your operating<br>system's documentation for specific information. | -1          |
| Control                              | <b>Description</b>                                                                                                    | Defau<br>It |
|--------------------------------------|----------------------------------------------------------------------------------------------------|-------------|
| <b>ACS File</b>                      | Specifies the fully qualified file name of the<br>alternate collating sequence file.                                                                                                    | N/A         |
| International<br><b>Sorting Rule</b> | When you click this radio button you can specify a<br>specific ISR table for sorting international data.<br>Pervasive. SQL provides a set of pre-generated<br>ISR tables, which are listed in the Pervasive. SQL<br>Programmer's Guide. |             |

*Table 13-5 ACS Information Controls*

- **3** When you specify a country ID and code page ID, the MicroKernel stores the locale-specific collating sequence in the data file. Moreover, the MicroKernel can insert new key values correctly, even if the locale changes.
- **4** When you specify an ACS file name for a data file, the MicroKernel copies the contents of the ACS file into the data file. (That is, the data file does not contain the file name of the ACS file.) The ACS identifies itself using an eight-digit name (such as UPPER). Subsequently, when you view the ACS information for a data file, the Maintenance utility displays this eight-digit name, not the file name of the original ACS.
- **5** When you specify an ACS file name for a description file, the Maintenance utility copies the actual path and file name of the ACS file into the description file. Subsequently, when you view the ACS information for a description file, the Maintenance utility attempts to locate the specified ACS file.

To specify an ACS that sorts string values using an ISO-defined, language-specific collating sequence, you must specify an ISR table name. The **Table Name** field is limited to 16 characters. For more information on ISRs, refer to the *Pervasive.SQL Programmer's Guide*, available with the Pervasive.SQL Software Developer's Kit (SDK).

# **Owner Names**

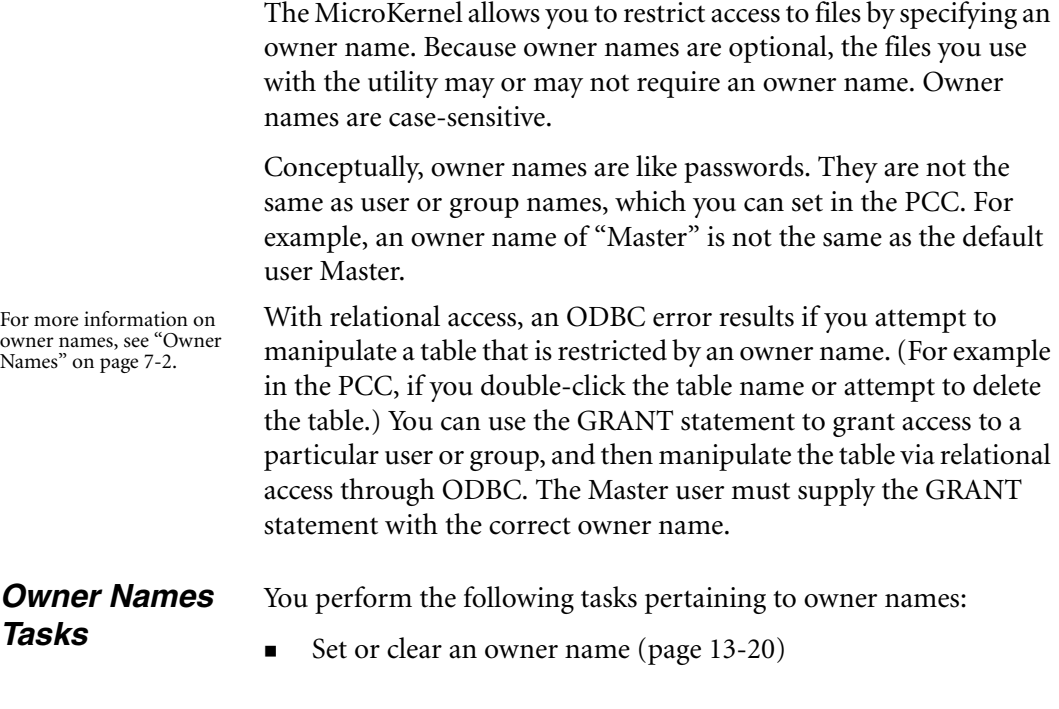

### **Setting or Clearing an Owner Name**

You set an owner name to restrict access to a file. You clear an owner name to remove the access restriction.

#### <span id="page-253-0"></span>➤ **To set or clear an owner name**

**1** Click **Options | Set - Clear Owner** from the menu on the main window. The **Set - Clear Owner Name** dialog box appears (Figure [13-7](#page-254-0)).

<span id="page-254-0"></span>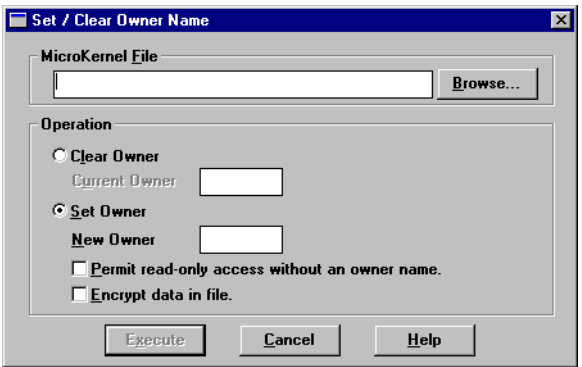

*Figure 13-7 Set/Clear Owner Name Dialog Box*

- **2** In the **MicroKernel File** box, specify the file for which you want to set or clear an owner name. Then, to clear the owner name, click **Clear Owner** and specify the file's owner name in the **Current Owner** box.
- **3** To set the owner name, click **Set Owner** and specify the file's new owner name in the **New Owner** box. Select the **Permit read-only access without an owner name** check box to allow anyone to read-only access to the records.

Select the **Encrypt data in file** check box to ensure that unauthorized users do not examine your data using a debugger or a file dump utility. Only select this option if data security is important to your environment as this requires additional processing time.

# **Statistics Report**

Generating a statistics report is a good way to determine whether a file can be logged by the MicroKernel's transaction durability feature. The report shows whether the file has system data and if a key is unique. (A unique key lacks the "D" flag, which indicates that duplicates are allowed.) The statistics report provides metadata about the file. This information can be used when you troubleshoot problems or to help you create similar files.

*Statistics Re-*You perform the following tasks pertaining to owner names:

*port Tasks*

! Create a statistics repor[t \(page 13-22\)](#page-255-1) 

#### <span id="page-255-1"></span>➤ **To create a statistics report for an existing data file**

<span id="page-255-0"></span>**1** Click **Options | Create Stat Report** from the menu on the main window. The Maintenance utility displays the **Statistics Report** dialog box (Figure [13-8\)](#page-255-0).

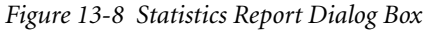

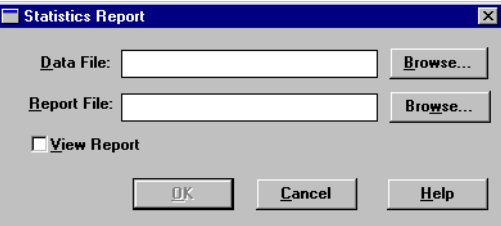

**2** Specify a data file to use and a report file name. If you want to view the report when it is created, select the **View Report** check box.

If you choose to view the report, the Maintenance utility displays the View File window as shown in Figure [13-9.](#page-256-0)

*Figure 13-9 Statistics Report Example*

<span id="page-256-0"></span>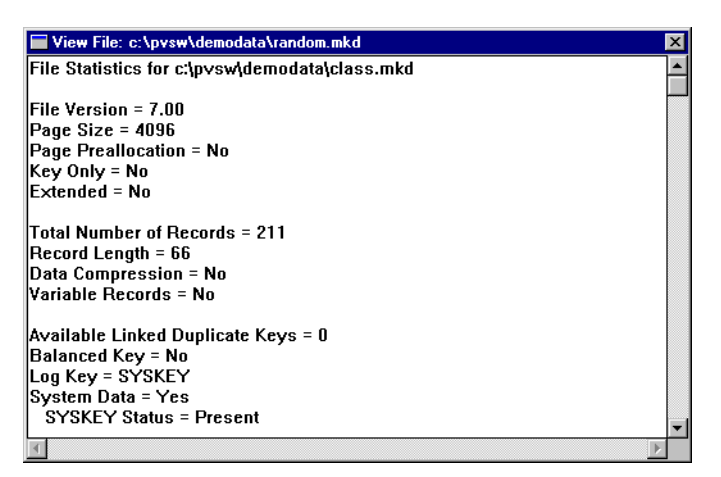

The informational headings in a status report correspond to the controls in the File Information Editor, which is described in ["File Information Editor" on page 13-7](#page-240-0).

The legend at the bottom of the statistics report explains the symbols used in the key/segment portion of the report. This information includes items such as the number of keys and key segments, the position of the key in the file, and the length of the key:

Legend: < = Descending Order D = Duplicates Allowed I = Case Insensitive M = Modifiable R = Repeat Duplicate A = Any Segment (Manual) L = All Segments (Null) \* = The values in this column are hexadecimal. ?? = Unknown -- = Not Specified

# **Indexes**

An *index* is a structure that sorts all the key values for a specific key. Btrieve access permits overlapping indexes (an index that includes a partial column). Relational access through ODBC does not permit overlapping indexes. (You can create an overlapping index with the File Information Editor, which you can display by clicking the Goto Editor button.)

*Index Tasks* You perform the following tasks pertaining to indexes:

- Create an index [\(page 13-24\)](#page-257-0)
- Drop an index [\(page 13-26\)](#page-259-0)

#### <span id="page-257-2"></span>**Creating Indexes**

You cannot create an index for a file unless the file has at least one key defined. You can create a key with the File Information Edito[r \(page](#page-240-0)  [13-7\).](#page-240-0)

#### <span id="page-257-0"></span>➤ **To create an index**

<span id="page-257-1"></span>**1** Click **Index** | **Create** from the main menu, which opens the **Create Index** dialog box (Figure [13-10](#page-257-1)).

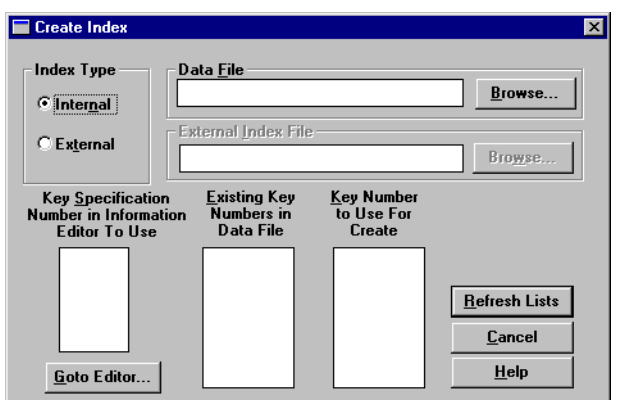

*Figure 13-10 Create Index Dialog Box*

**2** Complete the following data boxes in the **Create Index** dialog box.

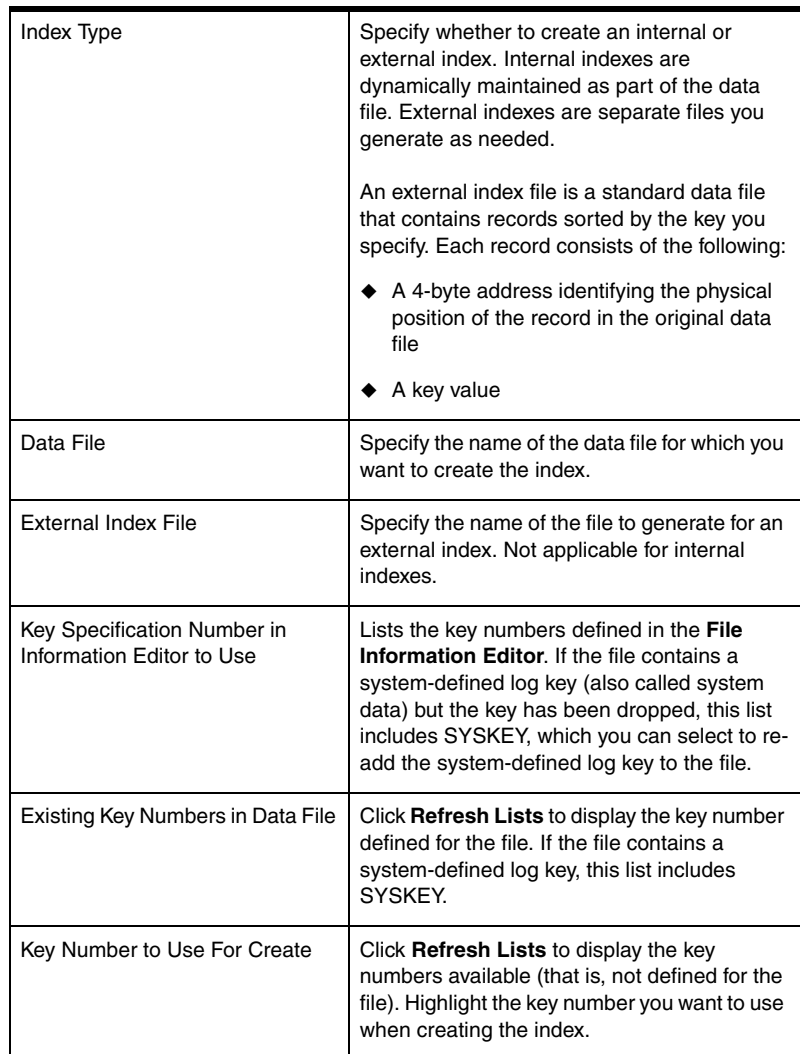

- **3** You can click **Go To Editor** to display the **File Information Editor** dialog box, which shows more complete information about the key. You can click **Refresh Lists** to read key information from the data file and refresh the **Existing Key Numbers in Data File** and **Key Number to Use For Create** lists. You must click **Refresh Lists** before you can create an index.
- **4** When you have completed the **Create Index** dialog box, click **Execute** to create the index. The amount of time required to create the index depends on how much data the file contains.

## **Dropping Indexes**

Ensure that you understand the access performed by an application program before dropping an index. Certain functions fail (such as GET NEXT) if a required index is missing. This can result in an application program not functioning correctly.

## <span id="page-259-0"></span>➤ **To drop an index**

<span id="page-259-1"></span>**1** Click **Index** | **Drop** from the main menu The **Drop Index** dialog box appears (Figure [13-11\)](#page-259-1).

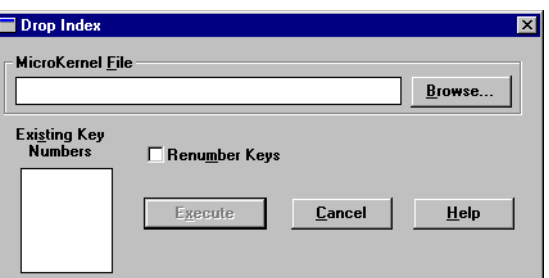

*Figure 13-11 Drop Index Dialog Box*

**2** Complete the following data boxes in the **Drop Index** dialog box.

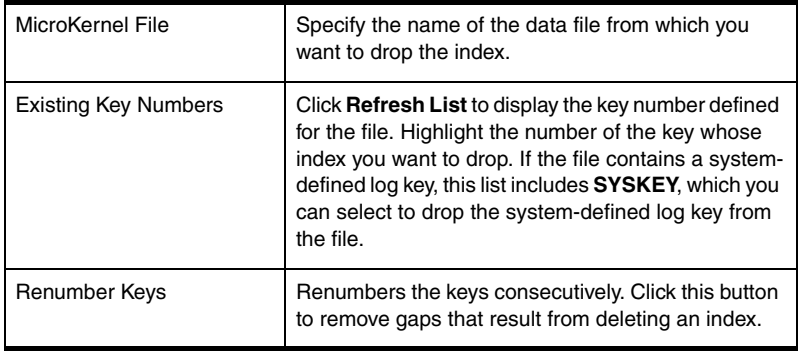

**3** Click **Refresh List** to get the key information from the file you have specified.

# **Data**

The commands in the Data menu allow you to import, export, and copy records in data files. You can also recover data after a system failure with the Roll Forward feature. See ["Roll Forward Command"](#page-155-0) [on page 8-8](#page-155-0) for a discussion of Roll Forward.

*Importing and Exporting ASCII File Format*

When you save data, records in the ASCII file have the following format. You can use an ASCII text editor to create files that you can load, as long as they adhere to these specifications. Note that most text editors do not support editing binary data.

- ! The first field is a left-adjusted integer (in ASCII) that specifies the length of the record. (When calculating this value, ignore the carriage return/line feed that terminates each line.) The value in this first field matches the record length specified in the data file.
	- For files with fixed-length records, the length you specify should equal the record length of the data file.
	- For files with variable-length records, the length you specify must be at least as long as the fixed-record length of the data file.
- ! A separator (a comma or a blank) follows the length field.
- The record data follows the separator. The length of the data is the exact number of bytes specified by the length field. If you are creating an import ASCII file using a text editor, pad each record with blank spaces as necessary to fill the record to the appropriate length.
- ! A carriage return/line feed (0D0A hexadecimal) terminates each line. The Maintenance utility does not insert the carriage return/ line feed into the data file.
- ! The last line in the file must be the end-of-file character (CTRL+Z or 1A hexadecimal). Most text editors automatically insert this character at the end of a file.

Figure [13-12](#page-261-0) shows the correct format for records in the input ASCII file. For this example, the data file has a defined record length of 40 bytes.

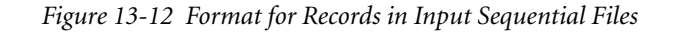

<span id="page-261-0"></span>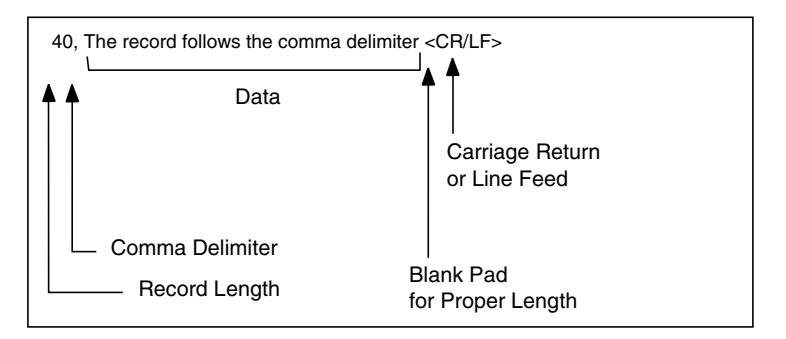

**Data Tasks** You perform the following tasks pertaining to data:

- ! Import (Load) data records [\(page 13-24\)](#page-257-0)
- Export (Save) data records [\(page 13-26\)](#page-259-0)
- ! Copy data records from one MicroKernel file to another [\(page](#page-259-0)  [13-26\)](#page-259-0)
- ! Recover (Roll Forward) changes made to a data file between the time of the last backup and a system failure. See the ["Backup and](#page-148-0)  [Restore"](#page-148-0) chapter [on page 8-1.](#page-148-0)

#### <span id="page-261-2"></span>**Importing Records From an ASCII File**

You can use the Maintenance utility to import records from an ASCII file to a standard data file. This operation does not perform any conversions on the data. You can create an import file using a text editor or the Maintenance utility (see ["Exporting Records to an](#page-262-0)  [ASCII File" on page 13-29\)](#page-262-0).

### ➤ **To import ASCII data**

<span id="page-261-1"></span>**1** Click **Data** | **Load** from the main menu. The **Load** dialog box appears (Figure [13-13\)](#page-261-1).

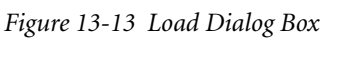

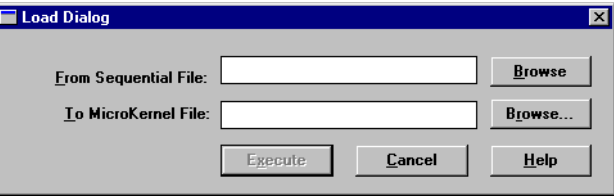

The ASCII file you specify must adhere to the specifications explained in ["Importing Records From an ASCII File" on page](#page-261-2)  [13-28](#page-261-2). The record length of the standard data file you specify must be compatible with the records in the ASCII file.

**2** Click **Execute** to import the records.

While importing data, the Maintenance utility shows the number of records being imported, the percentage of records imported, and a status message. You can continue working in the Maintenance utility (for example, you can open another **Load** dialog box).

#### <span id="page-262-0"></span>**Exporting Records to an ASCII File**

You can use the Maintenance utility to export records from a data file to an ASCII file.

#### ➤ **To export ASCII records**

<span id="page-262-1"></span>**1** Click **Data** | **Save** from the main menu. The **Save Data** dialog box appears (Figure [13-14\)](#page-262-1).

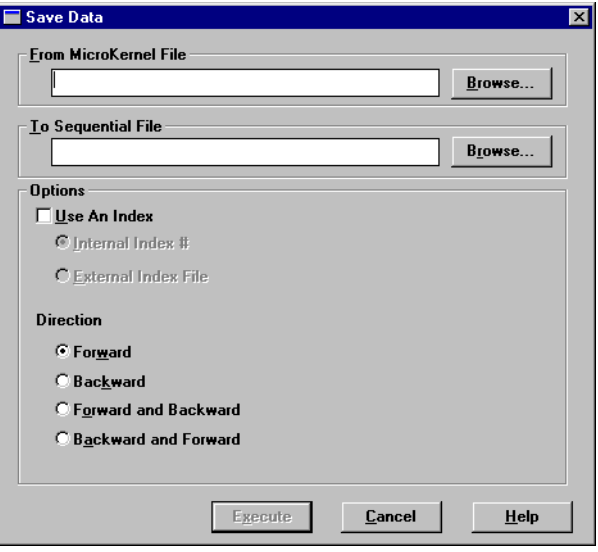

*Figure 13-14 Save Data Dialog Box*

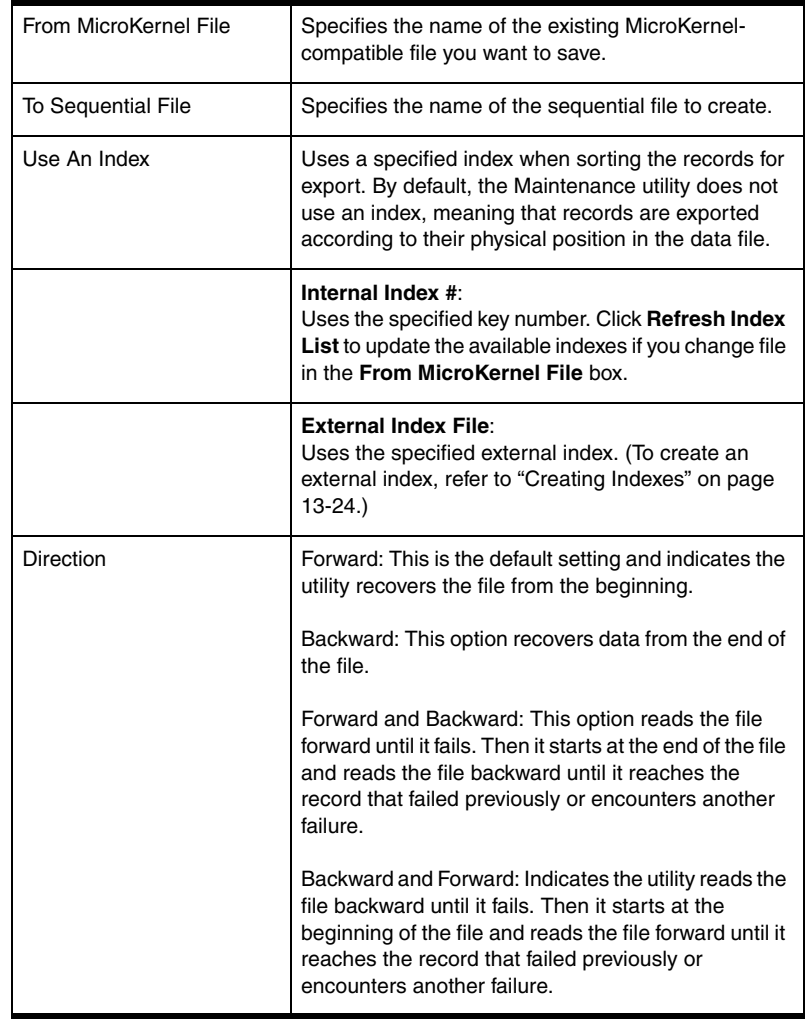

#### **2** In the **Save Data** dialog box, specify the following options.

**3** Click **Execute** to export the data. The Maintenance utility creates the specified ASCII file using the format described in ["Importing Records From an ASCII File" on page 13-28.](#page-261-2) You can then edit the ASCII file and use the **Load** command to import the edited text to another standard data file, as described in ["Importing Records From an ASCII File" on page 13-28.](#page-261-2)

#### **Copying Records Between Data Files**

You can use the Maintenance utility to copy data from one Microkernel data file to another. The record lengths for both data files you specify must be the same.

### ➤ **To copy data**

**1** Click **Data** | **Copy** from the main menu. The **Copy Data** dialog box appears (Figure [13-15\)](#page-264-0).

*Figure 13-15 Copy Data Dialog Box*

<span id="page-264-0"></span>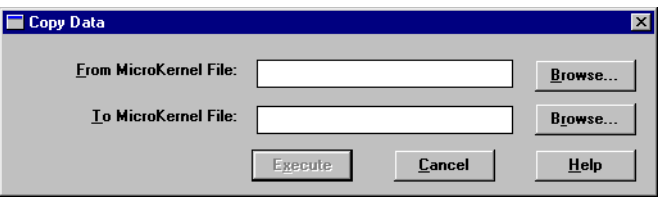

**2** Enter the name of the file you want to copy in the **From MicroKernel File** box and then specify the path where you want to copy the file in the **To MicroKernel File** box.

The record lengths for both data files you specify must be the same.

#### **Recovering (Roll Forward) Changes to a Data File**

See the ["Backup and Restore"](#page-148-0) chapte[r on page 8-1](#page-148-0).

# **Btrieve Command-Line Maintenance Utility (BUTIL)**

Use this utility if you prefer a command-line interface or if you want to start or stop continuous operation. The Btrieve Maintenance utility is also available in a command-line format that runs on the server (as an NLM on NetWare or from a DOS command prompt on Windows NT) or locally on DOS, and Win32 clients. You can execute Maintenance utility commands from the command line or through a command file you create. Before you perform commands in the Btrieve Maintenance utility, also referred to as BUTIL, it is important you understand some concepts and elements addressed in the [Commands](#page-265-1).

The Btrieve Command-Line Maintenance utility performs the following common file and data manipulations:

- ["Importing and Exporting Data" on page 13-39](#page-272-0)
- **EXECUTE:** ["Creating and Modifying Data Files" on page 13-47](#page-280-0)
- ["Viewing Data File Statistics" on page 13-58](#page-291-0)
- ! ["Displaying Btrieve Interface Module Version" on page 13-62](#page-295-0)
- ! ["Unloading the Btrieve Interface and Requester \(DOS only\)" on](#page-296-0)  [page 13-63](#page-296-0)
- ! ["Performing Continuous Operations" on page 13-64](#page-297-0)

#### <span id="page-265-1"></span>**Commands** Table [13-6](#page-265-0) lists the commands that you can use with the Commandline Maintenance Utility.

<span id="page-265-0"></span>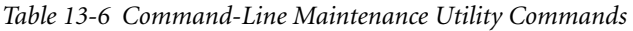

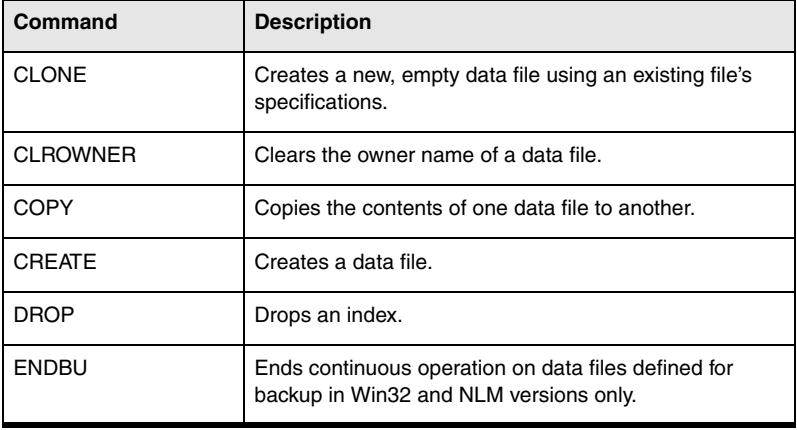

| Command         | <b>Description</b>                                                                                                    |  |
|-----------------|----------------------------------------------------------------------------------------------------|--|
| <b>INDEX</b>    | Creates an external index file.                                                                                                    |  |
| LOAD            | Loads the contents of an unformatted file into a data file.                                                                                                    |  |
| <b>RECOVER</b>  | Reads data sequentially from a data file and writes the<br>results to an unformatted file. (The DOS version does not<br>support ROLLFWD.) Use this command if you have a<br>damaged file. |  |
| <b>ROLLFWD</b>  | Recovers changes made to a data file between the time<br>of the last backup and a system failure.                                                                                         |  |
| <b>SAVF</b>     | Reads data along a key path and writes the results to a<br>sequential file.                                                                                                    |  |
| <b>SETOWNER</b> | Assigns an owner name to a data file.                                                                                                    |  |
| <b>SINDEX</b>   | Creates an index.                                                                                                    |  |
| <b>STARTBU</b>  | Starts continuous operation on files defined for backup in<br>Win32 and NLM versions only.                                                                                                |  |
| <b>STAT</b>     | Reports statistics about file attributes and current sizes<br>of data files.                                                                                                    |  |
| (DOS only)      | Unloads the Btrieve Interface and requester.                                                                                                    |  |
| <b>VER</b>      | Displays the version of the MicroKernel Database<br>Engine and Btrieve Interface Module that is loaded at the<br>server.                                                                  |  |

*Table 13-6 Command-Line Maintenance Utility Commands continued*

### *Viewing Command Usage Syntax*

To view a summary of each command usage, enter the following command at the file server:

butil

春 **Note** Unless otherwise shown, all command syntax is lowercase on UNIX platforms. Windows-based platforms are case insensitive. NetWare can be configured to be case sensitive or insensitive, but for purposes of discussion, this section assumes case insensitive.

The utility displays usage syntax for each command as illustrated in Table .

*Table 13-7 Maintenance Utility Command Syntax on NetWare*

| butil -clone outputFile sourceFile [/O <owner *=""  ="">] [/S]</owner>                                                                                                    |
|----------------------------------------------------------------------------------------------------|
| butil -clrowner sourceFile /O <owner *=""  =""> [/S]</owner>                                                                                                    |
| butil @commandFile [commandOutputFile]                                                                                                    |
| butil -copy sourceFile outputFile<br>$[ / 0 <$ owner1   *> $[ / 0 <$ owner2   *>]] $[ / S]$                                                                                                    |
| butil -create outputFile descriptionFile $[< Y   N >]$ [/S]                                                                                                    |
| butil -drop sourceFile < keyNumber   SYSKEY ><br>$[\sqrt{O} < \text{owner}   * >] [\sqrt{S}]$                                                                                                    |
| butil -endbu < $/A$   sourceFile   @listFile > $[\ /S]$                                                                                                    |
| butil -index sourceFile indexFile descriptionFile<br>$[ / \circ\text{-}}\text{}}\left[ 1 + \cdot \right] [ / \text{S} ]$                                                                                                    |
| butil -load unformattedFile outputFile [/O <owner  *="">] [/S]</owner>                                                                                                    |
| butil - recover sourceFile unformattedFile [/O <owner  *="">] [/<br/>S1</owner>                                                                                                    |
| butil -rollfwd <sourcefile @listfile="" drive="" volume=""  =""><br/><math>\left[\frac{1}{2} \sum_{i=1}^{\infty} \frac{1}{2} \ln \left[\frac{1}{2} \log \left(\frac{1}{2} \log \left(\</math><br/><math>[\,/\,E\,&lt;\,keyLength\,&gt;\,]</math> <math>[\,/\,H\,]</math> <math>[\,/\,V\,]</math> <math>[\,/\,O\,&lt;\,ownnerList\,</math>   owner<math>&gt;\,</math>   *]]<br/><math>\lceil A \rceil</math> <math>\lceil S \rceil</math></sourcefile> |
| butil -save sourceFile unformattedFile<br>[Y indexFile   N < keyNumber $ -1>$ ] [/O <owner1 *=""  =""><br/><math>[}/0</math> &lt; owner2 <math>  *</math> &gt; <math>]</math> [/S]</owner1>                                                                                                    |
| butil -setowner sourceFile /O <owner *=""  =""> level [/S]</owner>                                                                                                    |
| butil -sindex sourceFile <descriptionfile syskey=""  =""><br/>[keyNumber] <math>[\sqrt{O} &lt; over \mid * &gt;] [\sqrt{S}]</math></descriptionfile>                                                                                                    |
| butil -startbu <sourcefile @listfile=""  =""> [/S]</sourcefile>                                                                                                    |
| butil -stat <sourcefile> <math>[}/0</math><owner <math="">  *&gt; <math>  / S]</math></owner></sourcefile>                                                                                                    |
| butil -ver $[ / S ]$                                                                                                    |

\$7

**Note** The **/S** option applies only to the NetWare version of the command-line utility. Also, on NetWare you always have to specify the full path of the file name such as sys:\pvsw\demodata\tuition.mkd.

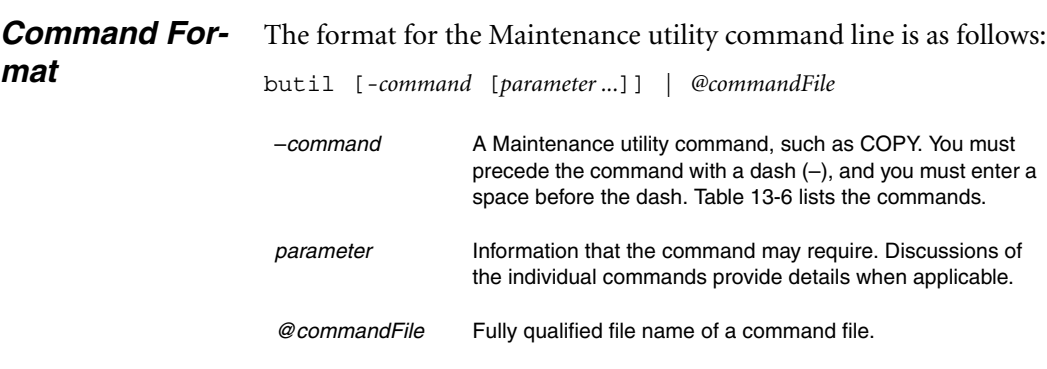

**Command Files** You can use a command file to do the following:

- ! Execute a command that is too long to fit on the command line.
- ! Execute a command that you use often (by entering the command once in the command file and then executing the command file as often as you want).
- ! Execute a command and write the output to a file, using the following command format:

BUTIL @*commandFile [commandOutputFile]*

For each command executed, the resulting output file shows the command followed by its results. All messages appear on the server console screen, as well.

■ Execute multiple commands sequentially.

Command files contain the same information as that required on the command line.

#### **Rules for Command Files**

Observe the following rules when creating a Maintenance utility command file:

! You cannot split a single parameter across two lines.

You must end each command with <end> or [end]. You must also end each command with an  $\langle end \rangle$  when trying to execute multiple commands. The <end> or [end] must be lowercase.

#### **Command File Example**

The following is an example command file, COPYCRS.CMD. The file calls the **BUTIL -CLONE** command to create the NEWCRS.MKD file by cloning the COURSE.MKD file, and the **- CREATE** command to create the NEWFILE.DTA file by using the description provided in the NEWFILES.DES description file.

```
-clone newcrs.mkd course.mkd <end>
-create newfile.dta newfiles.des <end>
```
The following command uses the COPYPATS.CMD file and writes the output to the COPYPATS.OUT file:

butil @copypats.cmd copypats.out

*Description Files* Description files are ASCII text files that contain descriptions of file and key specifications that the Maintenance utility can use to create data files and indexes. Some users employ description files as a vehicle for archiving information about the data files they have created. For more information about the description file format, see Appendix [A"Description Files."](#page-314-0)

# *Extended File Support*

The size of the MicroKernel data file can be larger than the operating system file size limit. When you export data from an extended MicroKernel file to an unformatted file, the size of the unformatted file can exceed the MicroKernel file size limit because of the differences in the physical format.

Maintenance detects that the unformatted file has exceeded the file size limit (2 GB) and starts creating extension files. This process is transparent. Extension files and the original unformatted file must reside on the same volume. The extension file uses a naming scheme similar to the MicroKernel Database Engine. The first extension file is the same base file name with  $\Lambda$ 01' extension. The second extension file is  $\therefore$  02, and so on. These numbers are printed in hex. While the naming convention supports up to 255 extension files, the current maximum number of extension files is 32. The maximum file size is dependent on the page size. The maximum number of pages is 16 million. If your page size is 4096 bytes, then the file can

grow to 64 GB. If your page size is 512 bytes, then the maximum file size is 8 GB.

To [SAVE](#page-277-0) or [RECOVER](#page-275-0) huge files to unformatted files, see the respective command. Also, when you import data from an unformatted file, the utility detects if the file has extensions and loads the data from the extension file.

- <span id="page-270-0"></span>**Owner Names** The MicroKernel allows you to restrict access to files by specifying an owner name. Because owner names are optional, the files you use with the utility may or may not require an owner name. If the file requires an owner name, you must specify it using the **/O** option. You can specify one of the following:
	- **If** Single owner name.
	- List of up to eight owner names. Separate the owner names with commas.
	- **Exercise 1.1** Asterisk (\*). The utility prompts you for the owner name. With the **ROLLFWD** command, the utility prompts you for a list of owner names separated by commas.

Owner names are case-sensitive. If you enter owner names on the command line, the utility discards leading blanks. If you specify an asterisk, the utility does not discard leading blanks.

#### *Redirecting Error Messages* Be sure that you specify a fully qualified file name (including a drive letter or UNC path) when redirecting error messages.

#### ➤ **To redirect error messages to a file on a Windows NT or UNIX server**

■ Use the following command format.

butil -*command commandParameters* > *filePath*

#### ➤ **To redirect error messages to a file on a NetWare server**

■ Use the following command format.

load butil -*command commandParameters* (CLIB\_OPT) />*filepath*

#### *ASCII File Format*

See ["Importing Records From an ASCII File" on page 13-28](#page-261-2) in the Interactive Maintenance utility section.

*fying File Names on Different Platforms*

**Rules for Speci-** When you run butil on a Windows-based platform or a UNIXbased platform, you do not need to specify the name of the path if the data file resides in the same directory as your current directory.

# <span id="page-272-0"></span>**Importing and Exporting Data**

This section provides detailed information on importing and exporting data using the following BUTIL commands: **[COPY,](#page-272-1) [LOAD](#page-273-0), [RECOVER](#page-275-0)**, and **[SAVE](#page-277-0)**.

| Command        | <b>Description</b>                                                                       |
|----------------|------------------------------------------------------------------------------------------|
| <b>COPY</b>    | Copies the contents of one data file to another.                                         |
| <b>LOAD</b>    | Loads the contents of a sequential file into a data file.                                |
| <b>RECOVER</b> | Reads data sequentially from a data file and writes the<br>results to a sequential file. |
| <b>SAVE</b>    | Reads data along a key path and writes the results to a<br>sequential file.              |

*Table 13-8 Commands to Import and Export Data*

<span id="page-272-1"></span>*COPY* The COPY command copies the contents of one MicroKernel file to another. COPY retrieves each record in the input data file and inserts it into the output data file. The record size must be the same in both files. After copying the records, COPY displays the total number of records inserted into the new data file.

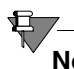

**Note** COPY performs in a single step the same function as a **[RECOVER](#page-275-0)** command followed by a **[LOAD](#page-273-0)** command.

Using the **COPY** command, you can create a data file that contains data from an old file, but has new key characteristics.

### ➤ **To copy a MicroKernel data file**

**1** Use the **[CREATE](#page-282-1)** command to create an empty data file with the desired key characteristics (key position, key length, or duplicate key values).

or

Use **[CLONE](#page-280-1)** to create an empty data file using the characteristics of an existing file.

**2** Use the **COPY** command to copy the contents of the existing data file into the newly created data file.

#### **Format**

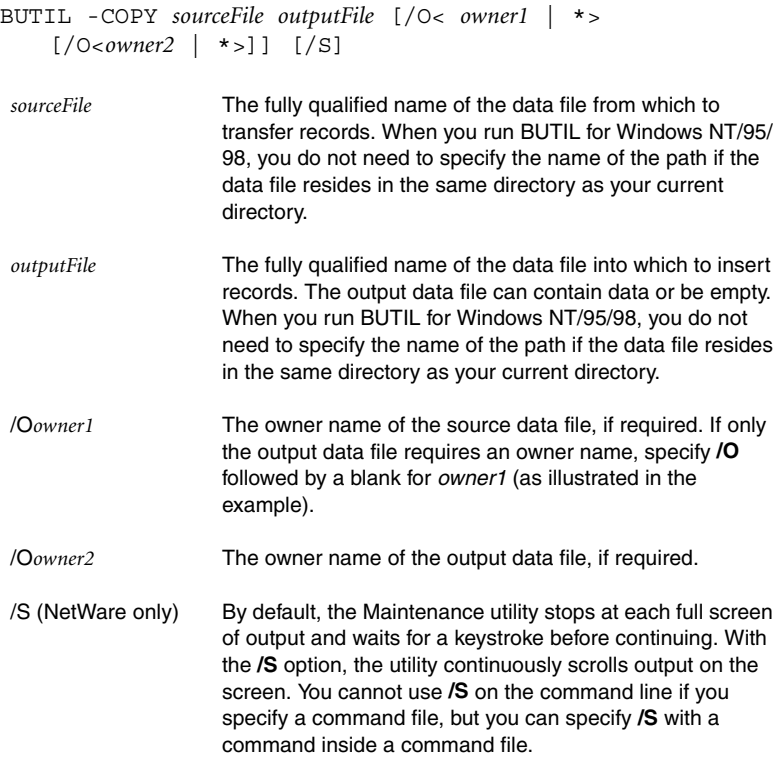

#### **Example**

The following command copies the records in COURSE.MKD to NEWCRS.MKD. The COURSE.MKD input file does not require an owner name, but the NEWCRS.MKD output file uses the owner name Pam.

butil -copy course.mkd newcrs.mkd /O /OPam

If you omit the first /O from this example, the utility assumes that the owner name Pam belongs to the input data file, not the output data file.

#### <span id="page-273-0"></span>**LOAD** The LOAD command inserts records from an input ASCII file into a file. The input ASCII file can be a single file or an extended file (the base file plus several extension files). **LOAD** performs no conversion on the data in the input ASCII file. After the utility transfers the records to the data file, it displays the total number of records loaded.

**Note** The **LOAD** command opens the output file in Accelerated mode; during a **LOAD** operation, the MicroKernel does not log the file. If you are using archival logging, back up your data files again after using the **LOAD** command.

*Extended files:* If the utility finds the next extension file, it continues the load process. Do not delete any extension file created earlier by the **SAVE** and **RECOVER** commands. If the file has three extensions and the user deletes the second one, **LOAD** stops loading records after processing the first extension file.

If **SAVE** or **RECOVER** created three extension files and a fourth one exists from a previous **SAVE** or **RECOVER**, **LOAD** reads the records from the fourth extension and inserts them into the MicroKernel file. If a fourth file exists, then you need to delete it before starting the **LOAD** process.

Before running the **LOAD** command, you must create the input ASCII file and the data file. You can create the input ASCII file using a standard text editor or an application; the input ASCII file must have the required file format (as explained in ["Importing Records](#page-261-2)  [From an ASCII File" on page 13-28\)](#page-261-2). You can create the data file using either the **[CREATE](#page-282-1)** or the **[CLONE](#page-280-1)** command.

#### **Format**

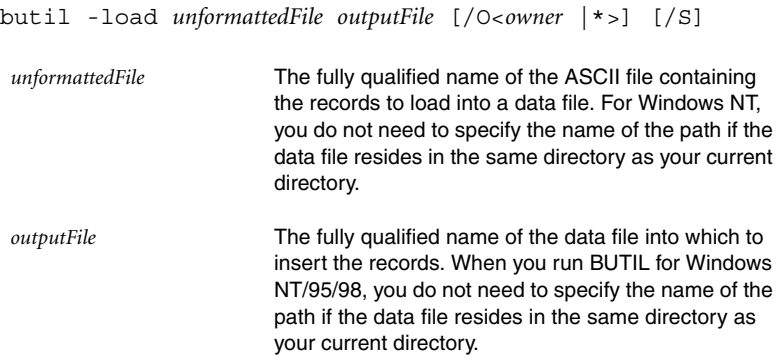

/O*owner* The owner name for the data file, if required.

/S (NetWare only) By default, the Maintenance utility stops at each full screen of output and waits for a keystroke before continuing. With the **/S** option, the utility continuously scrolls output on the screen. You cannot use **/S** on the command line if you specify a command file, but you can specify **/S** with a command inside a command file.

#### **Example**

The following example loads sequential records from the COURSE.TXT file into the COURSE.MKD file. The owner name of the COURSE.MKD file is Sandy.

butil -load course.txt course.mkd /OSandy

<span id="page-275-0"></span>**RECOVER** The **RECOVER** command extracts data from a MicroKernel file and places it in an ASCII file that has the same format as the input ASCII file that the **[LOAD](#page-273-0)** command uses. This is often useful for extracting some or all of the data from a damaged MicroKernel file. The **RECOVER** command may be able to retrieve many, if not all, of the file's records. You can then use the **LOAD** command to insert the recovered records into a new, undamaged MicroKernel file.

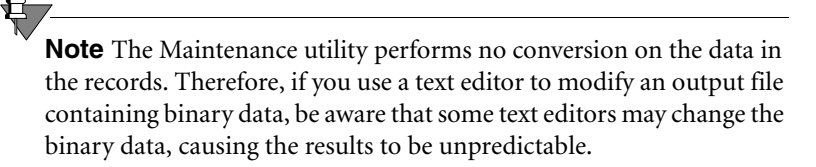

#### **Format**

```
butil -recover sourceFile unformattedFile [/O<owner |*>] [/S] 
    [7Q] [7J] [7I]
```
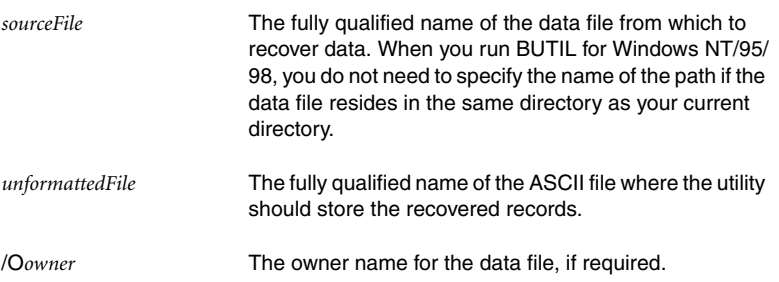

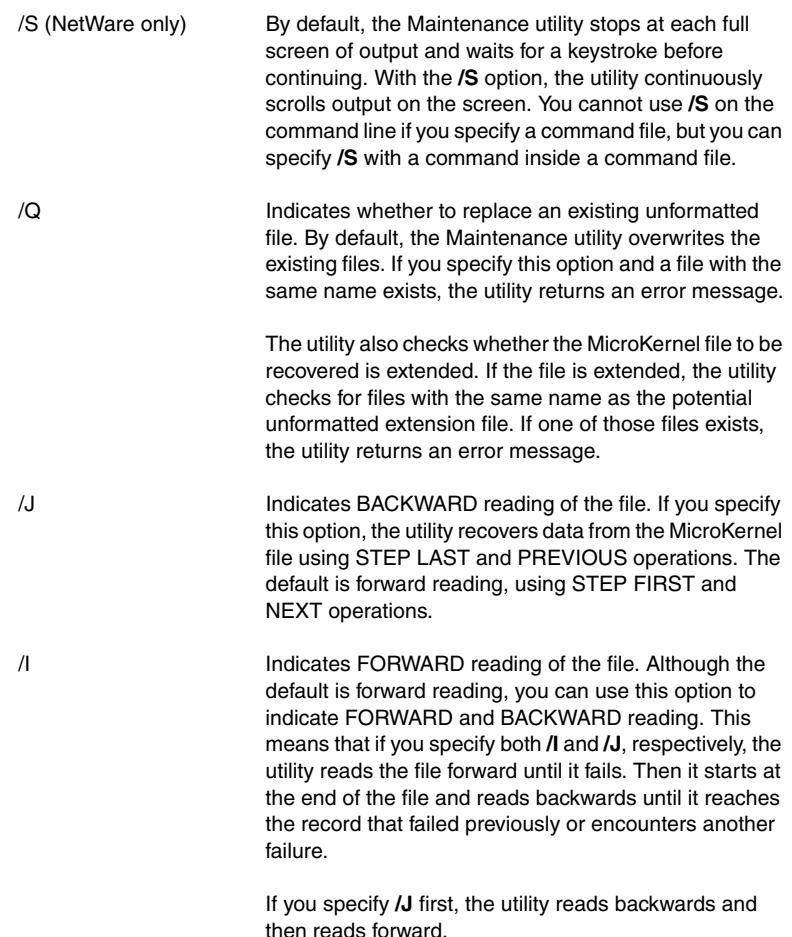

For each record in the source file, if the **RECOVER** command receives a variable page error (Status Code 54), it places all the data it can obtain from the current record in the unformatted file and continues the recovery process.

The utility produces the following messages:

- ! informs you about the name of the last extension file created
- ! checks if the next extension file exists, and if so, tells you to delete it
- ! if you move the extended unformatted files to a different location, you are prompted to move the base file and all of its extension files

#### **Example**

The following example extracts records from the COURSE.MKD file and writes them into the COURSE.TXT file.

butil -recover course.mkd course.txt

<span id="page-277-0"></span>

**SAVE** The SAVE command retrieves records from a MicroKernel file using a specified index path and places them in an ASCII file that is compatible with the required format for the **[LOAD](#page-273-0)** command. You can then edit the ASCII file and use the **LOAD** command to store the edited data in another data file. (See ["Importing Records From an](#page-261-2)  [ASCII File"](#page-261-2) [on page 13-28](#page-261-2) for more information about the ASCII file format.)

> SAVE generates a single record in the output ASCII file for each record in the input data file. Upon completion, SAVE displays the total number of records saved.

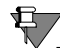

**Note** The Maintenance utility performs no conversion on the data in the records. Therefore, if you use a text editor to modify an output file containing binary data, be aware that some text editors may change the binary data, causing the results to be unpredictable.

#### **Format**

```
butil -save sourceFile unformattedFile [Y indexFile | N <keyNumber | 
    -1>] [/O<owner1 | *> [/O<owner2 | *>]] [/S] [/Q] [/J] 
    \lceil/I]
```
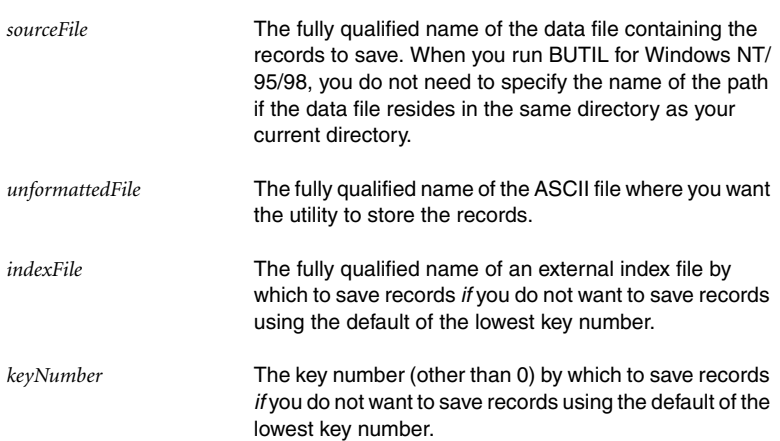

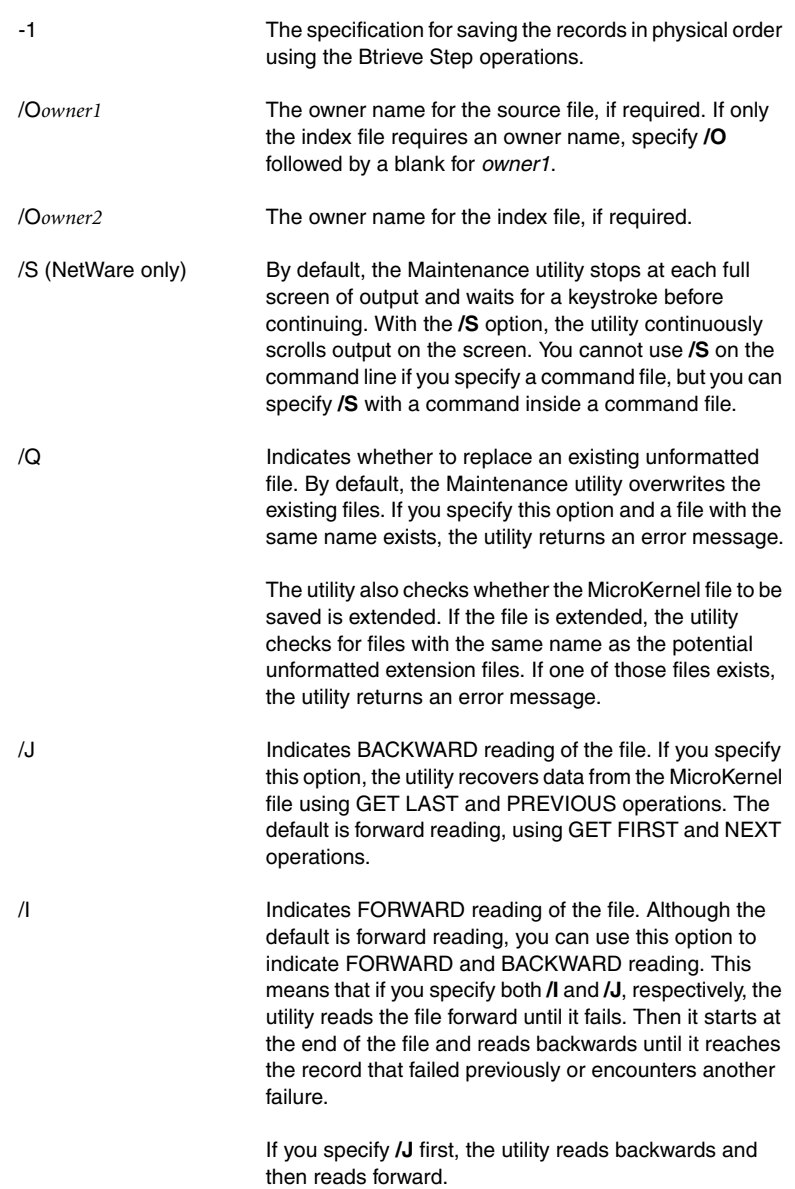

The utility produces the following messages:

- ! informs you about the name of the last extension file created
- ! checks if the next extension file exists, and if so, tells you to delete it

! if you move the extended unformatted files to a different location, you are prompted to move the base file and all of its extension files

### **Examples**

The following two examples illustrate how to use the **SAVE** command to retrieve records from a data file.

This example uses a NEWCRS.IDX external index file to retrieve records from the COURSE.MKD file and store them in an unformatted text file called COURSE.TXT:

butil save course.mkd course.txt newcrs.idx

The following example retrieves records from the COURSE.MKD file using key number 3 and stores them in an unformatted text file called COURSE.TXT:

```
butil -save course.mkd course.txt n 3
```
# <span id="page-280-0"></span>**Creating and Modifying Data Files**

This section includes detailed information on creating and modifying data files using the following BUTIL commands: **[CLONE,](#page-280-1) [CLROWNER](#page-282-0), [CREATE,](#page-282-1) [DROP](#page-284-0), [INDEX](#page-285-0), [SETOWNER,](#page-287-0)** and **[SINDEX](#page-288-0)**. This section also includes information about removing unused space in a Btrieve data file, which is discussed in ["Compacting Btrieve Data Files" on page 13-56.](#page-289-0)

| Command         | <b>Description</b>                                                         |
|-----------------|----------------------------------------------------------------------------|
| <b>CLONE</b>    | Creates a new, empty data file using an existing file's<br>specifications. |
| <b>CLROWNER</b> | Clears the owner name of a data file.                                      |
| <b>CREATE</b>   | Creates a data file.                                                       |
| <b>DROP</b>     | Drops an index.                                                            |
| <b>INDEX</b>    | Creates an external index file.                                            |
| <b>SETOWNER</b> | Assigns an owner name to a data file.                                      |
| <b>SINDEX</b>   | Creates an index.                                                          |

*Table 13-9 Commands to Create and Modify Data Files*

<span id="page-280-1"></span>**CLONE** The CLONE command creates a new, empty file with the same file specifications as an existing file (including any supplemental indexes, but excluding the owner name). The new data file includes all the defined key characteristics (such as key position, key length, or duplicate key values) contained in the existing file.

> The **CLONE** command ignores all MicroKernel configuration options that affect file statistics (such as ["System Data" on page 4-11](#page-84-0)) *except* file version. The **CLONE** command creates a new file using the MicroKernel file version you specify with the **Create File Version** option.

#### **Format**

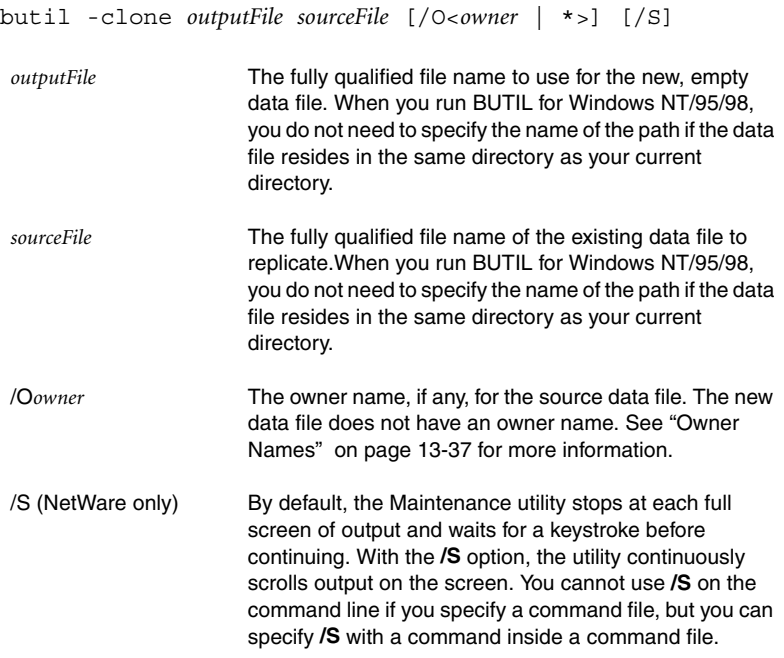

#### **Remarks**

Btrieve 6.0 and later allows a maximum of 23 key segments in a data file with a page size of 1,024 bytes. Therefore, the **CLONE** command sets the page size in the new data file to 2,048 bytes if the existing data file contains 24 key segments and has a page size of 1,024 bytes. This occurs if the existing data file has a format earlier than 6.0 and the MicroKernel was not loaded with the **[Create File Version](#page-83-0)** option [\(page 4-10\)](#page-83-0) set to 5.*x* or 6.*x*.

If you are cloning a pre-7.*x* file, ensure that the MicroKernel is configured to create the file format version that you want the new file to be. For example, if you want to clone a 6.15 file in 7.*x* format, ensure that the **MicroKernel File Format Version** option is set to **7.***x*.

**Note** If your source file is in 7.x format and it does not contain system data, your output file will not contain system data, regardless of the MicroKernel configuration. To add system data to an existing file, refer to *Getting Started with Pervasive.SQL.*

If you are trying to recover from receiving Status Code 30 (The file specified is not a MicroKernel file) and you suspect that the header page of the source file might be damaged, try creating the new MicroKernel file using the **[CREATE](#page-282-1)** command with a description file.

#### **Example**

The following command creates the NEWCRS.MKD file by cloning the COURSE.MKD file.

butil -clone newcrs.mkd course.mkd

<span id="page-282-0"></span>*CLROWNER* The **CLROWNER** command clears the owner name of a MicroKernel file.

#### *Format*

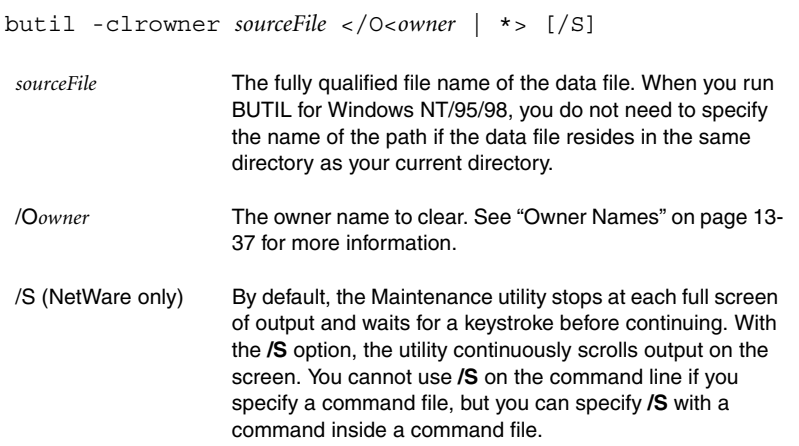

#### **Example**

The following command clears the owner name for the TUITION.MKD file. The owner name for the file is Sandy.

butil -clrowner tuition.mkd /OSandy

<span id="page-282-1"></span>**CREATE** The CREATE command generates an empty MicroKernel file using the characteristics you specify in a description file. Before you can use the **CREATE** command, you must create a description file to specify the new key characteristics. For more information, see Appendix [A "Description Files."](#page-314-0)

#### **Format**

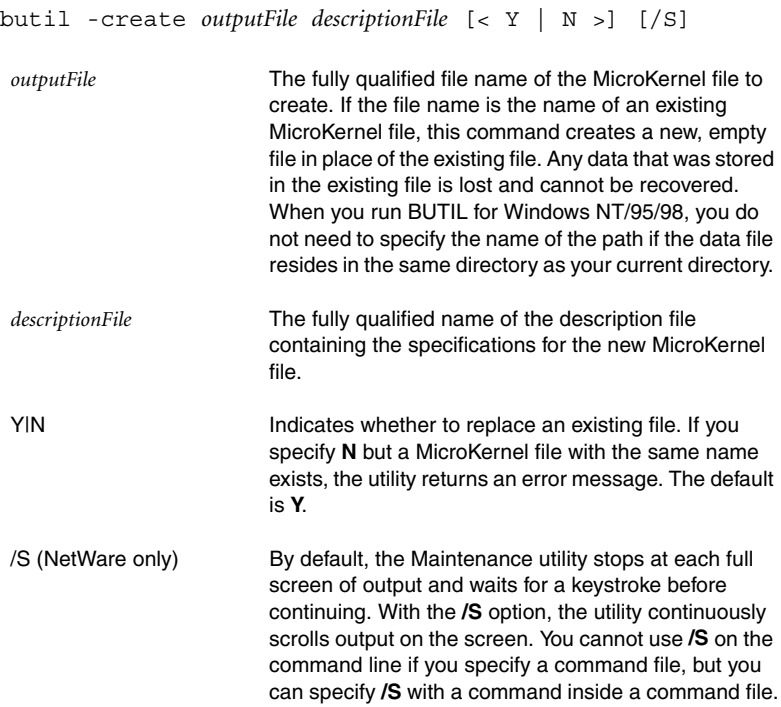

#### **Example**

The following command creates a file named COURSE.MKD using the description provided in the CREATE.DES description file.

```
butil -create course.mkd create.des
```
#### **Sample Description File for the CREATE Command**

The sample description file shown in Figure [13-16](#page-284-1) creates a MicroKernel formatted file. The file is specified to have a page size of 512 bytes and 2 keys. The fixed-length portion of each record in the file is set to 98 bytes. The file specifies variable-length records with no blank truncation, data compression, and variable-tail allocation tables (VATs). The free space threshold is set to 20 percent. Allocation is set to 100 pages. The MicroKernel preallocates 100 pages, or 51,200 bytes, when it creates the file.

```
record=98 variable=y truncation compress=y
key=2 pate=512 allocation=100 replace=n
fthreashold=20 vats=y
position=1 length=5 duplicates=y
modifiable=n type=string alternate=y
mullkey=allsegs value=20 segment=y
position=6 length=10 duplicates=y
modifiable=n type=string alternate=y
nullkey=allsegs value=20 segment=n
position=16 length=2 duplicates=n
modifiable=y type=numeric descending=y
alternate=y nullkey=n segment=n
name=sys:\pvsw\demodata\upper.alt
                                                    File Specifications
                                                    Key 0
                                                    Segment 1
                                                    Key 0
                                                    Segment 2
                                                    Key 1
```
*Figure 13-16 Sample Description File for the CREATE Command*

Key 0 is a segmented key with two duplicatable, nonmodifiable string segments and a null value of 20 hexadecimal (space) specified for both segments. Key 0 uses the collating sequence UPPER.ALT.

Key 1 is a numeric, nonsegmented key that does not allow duplicates but permits modification. It is sorted in descending order.

<span id="page-284-0"></span>**DROP** The DROP command removes an index from a file and adjusts the key numbers of any remaining indexes, subtracting 1 from each subsequent key number. If you do not want to renumber the keys, you can add 128 to the key number you specify to be dropped. This renumbering feature is available only for 6.0 and later files.

#### **Format**

```
butil -drop sourceFile < keyNumber | SYSKEY > 
      [}/O<sub></sub> <i>owner</i> | *<sub>></sub>] [ /S]
```
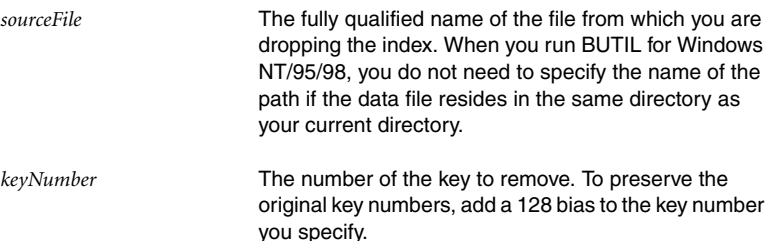

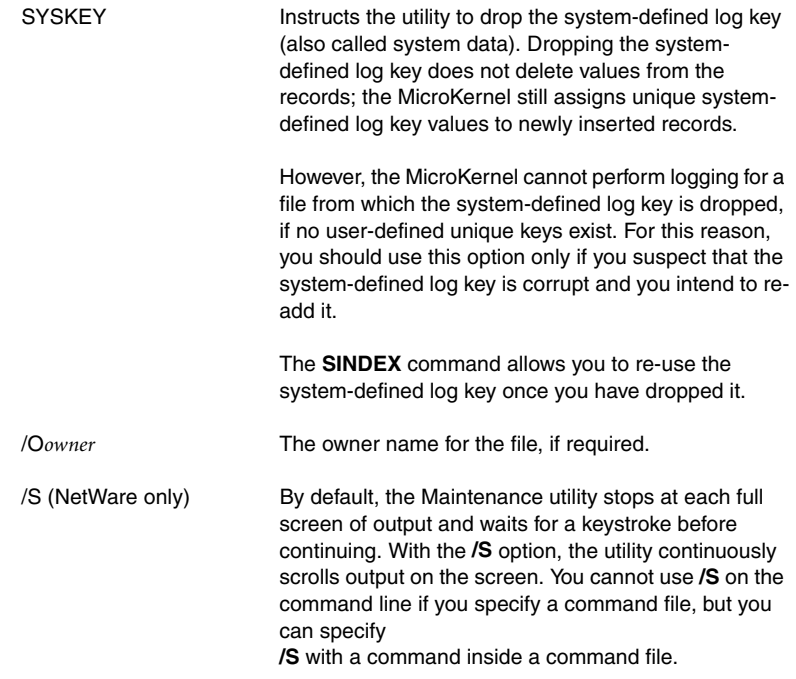

#### **Examples**

In both of the following examples, COURSE.MKD has three keys. The original keys in the file are numbered 0, 1, and 2.

In the first example, the **BUTIL -DROP** command drops key number 1 from the COURSE.MKD file and renumbers the remaining key numbers as 0 and 1.

butil -drop course.mkd 1

In the following example, the **BUTIL –DROP** command drops key number 1, but does not renumber the keys. The key numbers remain 0 and 2.

butil -drop course.mkd 129

<span id="page-285-0"></span>**INDEX** The **INDEX** command builds an external index file for an existing MicroKernel file, based on a field not previously specified as a key in the existing file. Before you can use the **INDEX** command, you must create a description file to specify the new key characteristics. For more information about description files, see Appendix [A](#page-314-0) ["Description Files."](#page-314-0)

The records in the new file consist of the following:

- ! The 4-byte address of each record in the existing data file.
- ! The new key value on which to sort.

**Note** If the key length you specify in the description file is 10 bytes, the record length of the external index file is 14 bytes (10 plus the 4-byte address).

#### **Format**

\$7

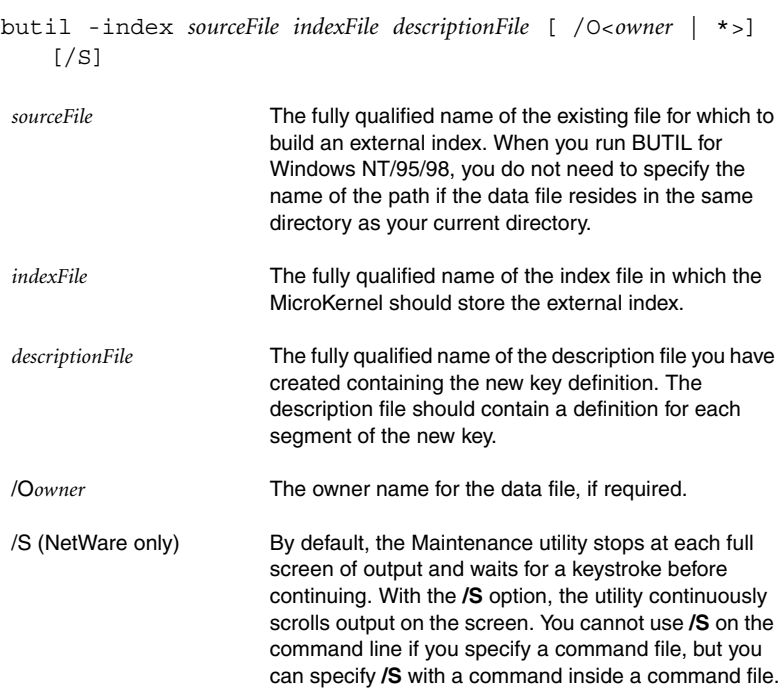

#### **Remarks**

The **INDEX** command creates the external index file and then displays the number of records that were indexed. To retrieve the data file's records using the external index file, use the **[SAVE](#page-277-0)** command.

#### **Sample Description File for the INDEX Command**

The description file shown in the following illustration defines a new key with one segment. The key begins at byte 30 of the record and is 10 bytes long. It enables duplicates, is modifiable, is a STRING type, and uses no alternate collating sequence.

*Figure 13-17 Sample Description File for INDEX Command*

```
position=30 length=10 duplicates=y modifiable=y
type=string alternate=n segment=n
```
#### **Example**

The following command creates an external index file called NEWCRS.IDX using a data file called COURSE.MKD. The COURSE.MKD file does not require an owner name. The description file containing the definition for the new key is called NEWCRS.DES.

butil -index course.mkd newcrs.idx newcrs.des

<span id="page-287-0"></span>*SETOWNER* The **SETOWNER** command sets an owner name for a MicroKernel file.

#### **Format**

butil -setowner *sourceFile* /O<*owner* | \*> *level* [/S]

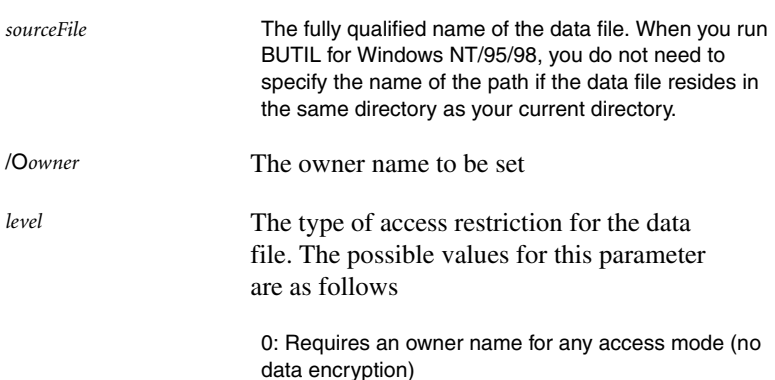
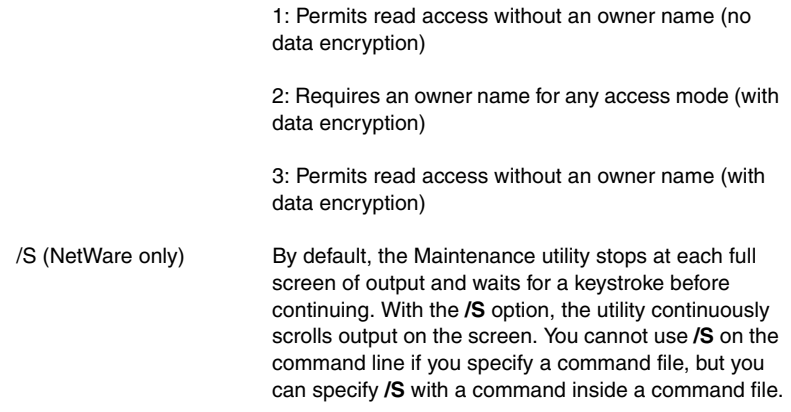

### **Example**

The following example creates an owner for the COURSE.MKD file. The owner name is Sandy, and the restriction level is 1.

butil -setowner course.mkd /OSandy 1

<span id="page-288-0"></span>**SINDEX** The SINDEX command creates an additional index for an existing MicroKernel file. By default, the key number of the new index is one higher than the previous highest key number for the data file, or you can instruct the MicroKernel to use a specific key number. An exception is if a **DROP** command previously removed an index without renumbering the remaining keys, thus producing an unused key number; in this case, the new index receives the first unused number.

> You can instruct the MicroKernel to use a specific key number for the new index with the key number option. The key number you specify must be a valid key number that is not yet used in the file. If you specify an invalid key number, you receive Status Code 6.

> If you do not use the **SYSKEY** option with this command, you must create a description file that defines key specifications for the index before you can use the **SINDEX** command. For more information about description files, see Appendix [A](#page-314-0) ["Description Files."](#page-314-0)

### **Format**

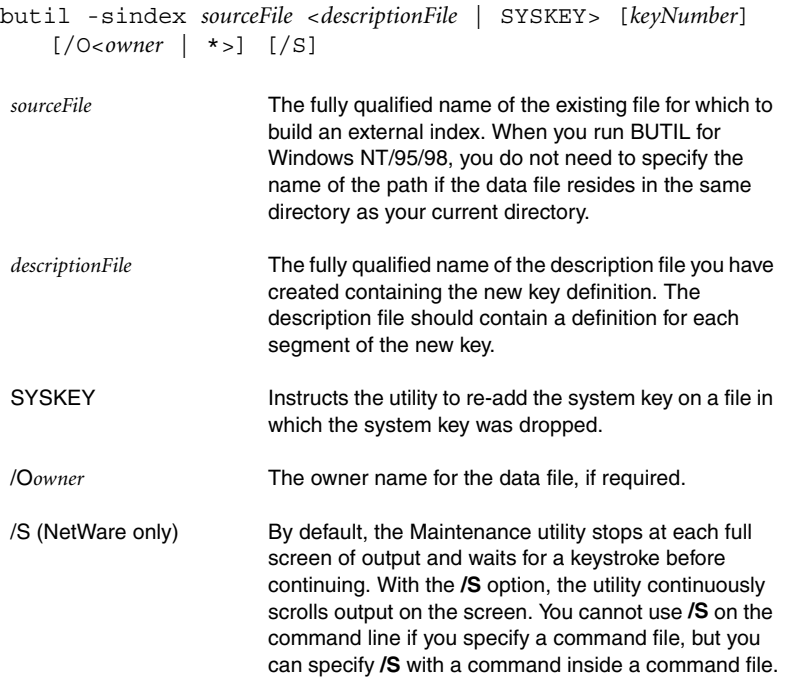

### **Examples**

The following example adds an index to the COURSE.MKD file. The name of the description file is NEWIDX.DES.

butil -sindex course.mkd newidx.des

The following example adds the system-defined key to the COURSE.MKD file. The system-defined key was dropped.

butil -sindex course.mkd syskey

### *Compacting Btrieve Data Files*

You can use several commands in the BUTIL (**[CLONE](#page-280-0)**, **[RECOVER](#page-275-0)**, and **[LOAD](#page-273-0)**, respectively) to remove unused space in a data file to decrease its size.

### ➤ **To compact a Btrieve data file**

- **1** Rename your data file and then use the **[CLONE](#page-280-0)** option to create a blank data file using the original file name.
- **2** Use **[RECOVER](#page-275-0)** to save the data from the clone file to an unformatted text file in sequential order.

**3** Use **[LOAD](#page-273-0)** to load the recovered data into the clone.

\$7

Every record containing data will load into the newly created data file without blank records.

**Note** You can also perform this operation in the Btrieve Interactive Maintenance utility.

# **Viewing Data File Statistics**

This section includes information about generating a report that contains a data file's characteristics and statistics using STAT.

**STAT** The STAT command generates a report that contains defined characteristics of a data file and statistics about the file's contents. Using the **STAT** command is a good way to determine if a file can be logged by the MicroKernel's transaction durability feature. The **STAT** command reports indexes the same whether they were created by the Create Supplemental Index operation (in Btrieve 6.0 and later) or the Create operation.

### **Format**

butil -stat <*sourceFile*> [/O<*owner* | \*>] [/S] *sourceFile* The fully qualified name of the data file for which to report statistics. For Windows NT, you do not need to specify the name of the path if the data file resides in the same directory as your current directory. /O*owner* The owner name for the data file, if required. /S (NetWare only) By default, the Maintenance utility stops at each full screen of output and waits for a keystroke before continuing. With the**/S** option, the utility continuously scrolls output on the screen. You cannot use **/S** on the command line if you specify a command file, but you can specify **/S** with a command inside a command file.

### **Example**

The following example reports file statistics for the PATIENTS.DTA file. The data file does not have an owner name.

butil -stat patients.dta

However for NetWare, you must specify the full path such as:

butil -stat sys:\pvsw\demodata\patients.dta.

The following example shows the resulting report:

\*\*\*\*\*\*\*\*\*\*\*\*\*\*\*\*\*\*\*\*\*\*\*\*\*\*\*\*\*\*\*\*\*\*\*\*\*\*\*\*\*\*\*\*\*\*\*\*\*\* File Statistics for PATIENTS.DTA File Version = 7.00

```
Page Size = 2048
Page Preallocation = No
Key Only = No
Extended = No
Total Number of Records = 16
Record Length = 104
Data Compression = No
Variable Records = No
Available Linked Duplicate Keys = 0
Balanced Key = No
Log Key = 1 System Data = No
Total Number of Keys = 3
Total Number of Segments = 4
Key Segment Position Length Type Flags
Null Values* Unique ACS Values
0 1 21 20 String MD
-- 16 0
0 2 7 12 String MD
-- 16 0
1 1 1 6 String M
-- 16 0
2 1 83 10 String MD
- 7 0
Alternate Collating Sequence (ACS) List:
  0 UPPER
Legend:
 < = Descending Order
 D = Duplicates Allowed
 I = Case Insensitive
 M = Modifiable
 R = Repeat Duplicate
 A = Any Segment (Manual)
 L = All Segments (Null)
 * = The values in this column are hexadecimal.
?? = Unknown
-- = Not Specified
```
This example shows that the file called PATIENTS.DTA is a 7.0 file. (The version number indicates the earliest Btrieve version that can read the file format.) The file has a page size of 2,048 bytes and has no preallocated pages. This is not a key-only file, nor is it an extended file.

Sixteen records have been inserted into the file. The file was defined with a record length of 104 bytes, does not use data compression, and does not allow variable-length records.

There are no linked duplicate keys available in the file. The file does not use balanced indexing. The MicroKernel performs logging using Key 1, and the file contains no system-defined data. The file has three keys comprised of four key segments.

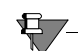

**Note** Indexes created with [SINDEX](#page-288-0) are designated with the letter R by default *unless* you specified the Reserved Duplicate Pointer element.

The STAT report also provides information about specific keys. For example, the report shows that Key 0 allows duplicates, is modifiable, and consists of two segments:

- The first segment starts in position 21, is 20 characters long, allows duplicates, is modifiable, and will be sorted as a STRING type. The dashes indicate that a null value was not defined. The Unique Values column indicates that 16 unique values were inserted for this segment. This segment uses the UPPER.ALT alternate collating sequence file.
- The second segment starts in position 7, is 12 characters long, allows duplicates, is modifiable, and will be sorted as a STRING type. Sixteen unique values were inserted for this segment. This segment uses the UPPER.ALT alternate collating sequence file.

Key 1 is the key the MicroKernel uses in logging this file. Key 1 consists of one segment. It starts in position 1, is six characters long, does not allow duplicates, is modifiable, and will be sorted as a STRING type. Sixteen unique values were inserted for this key. This key uses the UPPER.ALT alternate collating sequence file.

Key 2 consists of one segment. It starts in position 83, is 10 characters long, allows duplicates, is modifiable, and will be sorted as a STRING type. Seven unique key values were inserted for this key. This key uses the UPPER.ALT alternate collating sequence file.

### **File Version Notes**

When reporting the file format version for a file, the MicroKernel reports the earliest engine version that can read the specified file. For example, you may have a file that was created in Btrieve 5.x format, but it may be reported as a version 3.x file because it does not use any 4.x or 5.x features. Starting with the 6.x format, the file itself contains a version stamp. Prior to 6.x, the only way to determine the file format version of a file is by inspecting the features that it uses. For version 5.x or earlier files, the table below shows the features which, if used, determine the version that is reported for the file:

| This file format version is<br>reported | if one or more of these features are in use:                                            |
|-----------------------------------------|-----------------------------------------------------------------------------------------|
| 5.x                                     | Compressed records<br>Key only file                                                     |
| 4.x                                     | Extended key types<br>Variable length records<br>Index added with CreateIndex operation |
| 3.x                                     | None of the above                                                                       |

*Table 13-10Version 5.x and Earlier File Format Features*

# **Displaying Btrieve Interface Module Version**

This section includes detailed information about displaying the version of the Btrieve Interface module using the **VER** command.

**VER** The VER command returns the version number of both the MicroKernel and the Btrieve Access Module.

### **Format**

```
butil -ver [/S]
```
/S (NetWare only) By default, the Maintenance utility stops at each full screen of output and waits for a keystroke before continuing. With the **/S** option, the utility continuously scrolls output on the screen. You cannot use **/S** on the command line if you specify a command file, but you can specify **/S** with a command inside a command file.

### **Remarks**

When you run the **VER** command, the utility displays messages similar to the following:

```
The Btrieve Requester version is 7.50.
The Btrieve Version is 7.50.
```
# **Unloading the Btrieve Interface and Requester (DOS only)**

**STOP** Use the **STOP** command to unload the Btrieve Interface and, if applicable, the requester.

### **Format**

butil -stop

# **Performing Continuous Operations**

The commands pertaining to continuous operations, startbu and endbu, are discussed in the chapter ["Backup and Restore" on page 8-](#page-148-0) [1](#page-148-0).

### *chapter*

# *14 Converting Pervasive.SQL 2000i Data*

*Maintaining Pervasive.SQL File Compatibility*

Pervasive.SQL 2000i includes several tools that convert old Btrieve and Pervasive.SQL files to be compatible with the latest versions of the Pervasive.SQL engines. This chapter describes those tools, why you might need to use them and how to do so. This chapter includes the following sections:

- ["Null Conversion" on page 14-2](#page-299-0)
- ! ["Converting MicroKernel Data Files" on page 14-5](#page-302-0)

日

# <span id="page-299-0"></span>**Null Conversion**

The Null Conversion Utility adds or removes support for nullable columns in Pervasive.SQL tables. The utility allows users to:

- ! Convert legacy tables into Pervasive.SQL 2000i format
- Change not-nullable columns to nullable
- ! Change nullable columns to not-nullable

In Pervasive.SQL 2000i, null values are added as an extra byte to the default record. If you set this extra byte as any value other than zero, it is designated as null. This extra byte can be used to define the index. If a field is not defined as nullable, no extra bytes are added.

**Note** There are a maximum number of segments allowed per file. In Pervasive.SQL 2000i, true null columns contain two segments per index. Therefore, it is important to keep in mind that defining null values doubles the number of segments used. See the *Pervasive.SQL Programmer's Guide* for more information about maximum Btrieve segment sizes.

**Note** In a case where a user converts an existing table with legacy nulls and the null values differ from the defaults, the Null Conversion utility will allow the user to specify which value(s) should be considered null for each column.

The Null Conversion utility is implemented as a wizard with the Pervasive.SQL Control Center framework.

### ➤ **To convert a table's nullable fields:**

- **1** Open on the **Databases** namespace node under a machine in the Control Center namespace tree.
- **2** Right-click on the desired database in the namespace.
- **3** Select **Tasks**, then **Null Conversion** in the shortcut menu.
- **4** The wizard presents a dialog box in which the user can specify which tables in the database are to undergo null conversion.

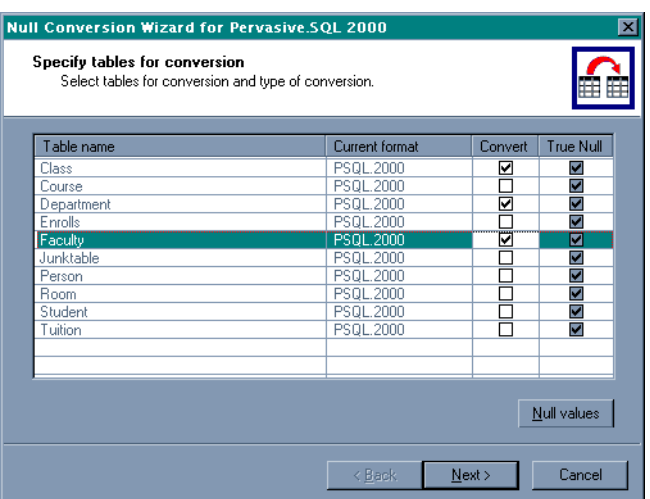

*Figure 14-1 Null Conversion Wizard Dialog Box*

Click the check box under the **Convert** column for those tables that are to be converted. Click **Next** when done.

**5** Next, the wizard presents a dialog box allowing the indication of which fields are currently nullable. These values may be changed at this time.

*Figure 14-2 Null Conversion Wizard - Specify Columns for Conversion Dialog Box*

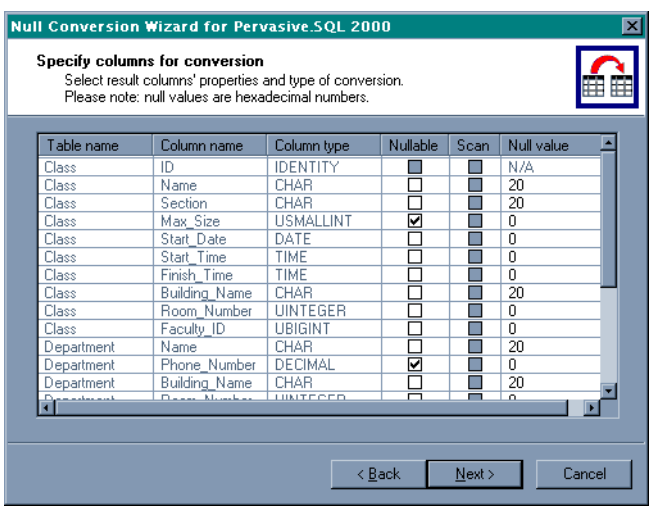

€

**Note** Some data types are not nullable, such as BIT and AUTOINC.

**6** Before changes are committed to the database the following dialog box displays the actions that are to be taken.

*Figure 14-3 Null Conversion Wizard - Completing Dialog Box*

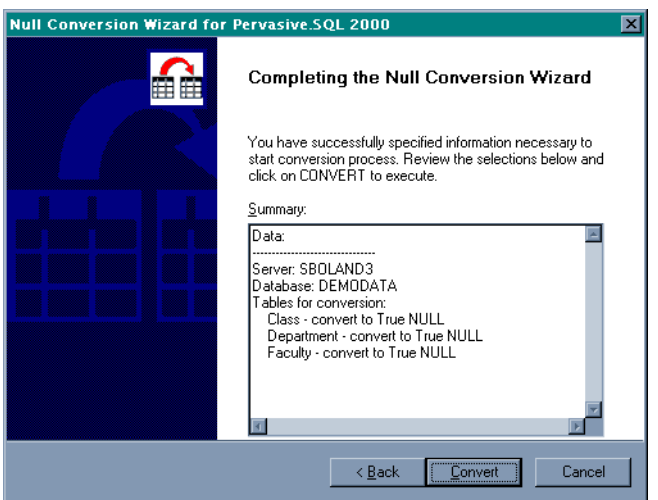

To stop the operation, click **Cancel**. To continue, click **Convert**.

**7** Finally, the Null Conversion Wizard indicates that the selected tables were converted successfully (not shown).

# <span id="page-302-0"></span>**Converting MicroKernel Data Files**

The Rebuild utility is a tool that can convert older Btrieve data files to the current Pervasive.SQL format. While the current engines remain compatible with the older files, there are several reasons for converting the files including support for nullable columns and performance improvements.

| <b>Original File</b><br>Format | <b>Converted File</b><br>Format | <b>Reason for Conversion</b>                                                                                                    |
|--------------------------------|---------------------------------|----------------------------------------------------------------------------------------------------|
| $Pre-7.x$                      | 7.x                             | Take advantage of 7.x features and<br>improve general performance.                                                                                              |
| 7.x                            | 7.x                             | Original file does not have a system key.                                                                                                    |
| Pre-6.0                        | 6.x                             | Take advantage of 6.x features and<br>improve general performance. Use this<br>option only if you are still running the $7.x$<br>engine with other 6.x engines. |

*Table 14-1 Rebuild Utility Conversions*

The Rebuild utility comes in three forms with Pervasive.SQL 2000i: a 32-bit GUI version for Windows 95/98/NT, a 16-bit GUI version for Windows 3.x and a command-line version that runs as an NLM on NetWare.

The file format that results from the conversion depends on the value set for the MicroKernel's Create File Version configuration option. For example, if the Create File Version value is 7.x then running the Rebuild utility on version 6.x files will result in the rebuilt files being converted to version 7.x format.

**Note** If your files are already in 7.x format, you do not need to rebuild. Pervasive.SQL 2000i has the same file format as Pervasive.SQL 7.

Before running the Rebuild utility, back up all the data files you plan to convert. Having backup copies ensures against data loss if a power interruption occurs while the utility is running. To ensure that the backup is successful, perform one or more of the following operations:

! Close all data files before running the backup utility.

- Use continuous operations.
- ! Use a backup utility that opens the files in exclusive write mode so that other processes cannot write to the files. Ensure that the backup utility has exclusive rights to the files.

**Note** You cannot run the Rebuild utility on a file that is in continuous operation mode.

*Running the GUI Rebuild Utility*

There are three ways to start the GUI Rebuild utility:

- ! On a 32-bit Windows machine, select **Tools**, then **Rebuild** from the Pervasive Control Center menu.
- ! On a 32-bit Windows machine, from the Windows **Start** menu, select **Programs**, then **Pervasive**, then **Pervasive.SQL 2000i**, then **Utilities**, then **Rebuild**.
- ! On a 16-bit Windows machine, in the Pervasive.SQL 2000i program group, double-click the **Rebuild** utility icon.

The main window displays as illustrated in Figure [14-4.](#page-303-0)

<span id="page-303-0"></span>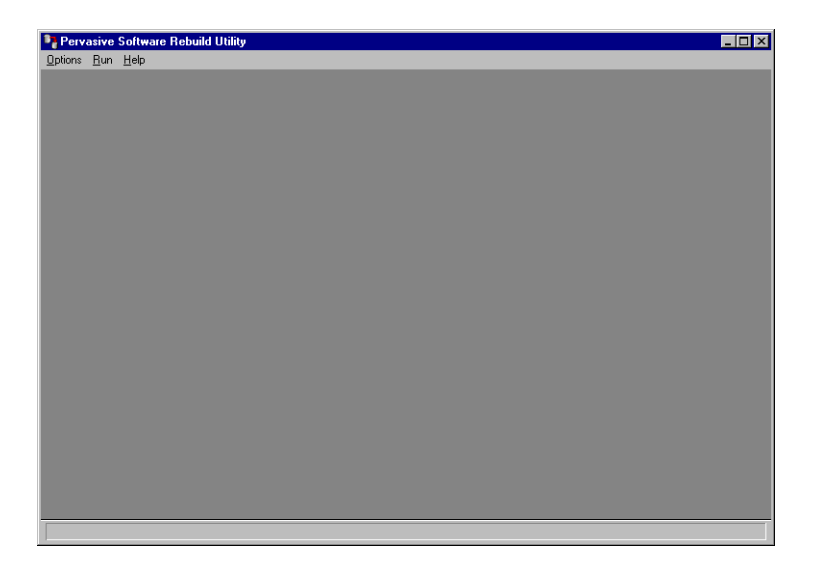

*Figure 14-4 Rebuild Utility Main Window*

*Getting Help* You can access a Help file from either the Help menu or by clicking **Help** in any dialog box.

*Converting a Data File*

### ➤ **To convert a data file:**

**1** Choose **Select Files** from the **Options** menu. The **Select Files** dialog box appears (Figure [14-5.](#page-304-0))

<span id="page-304-0"></span>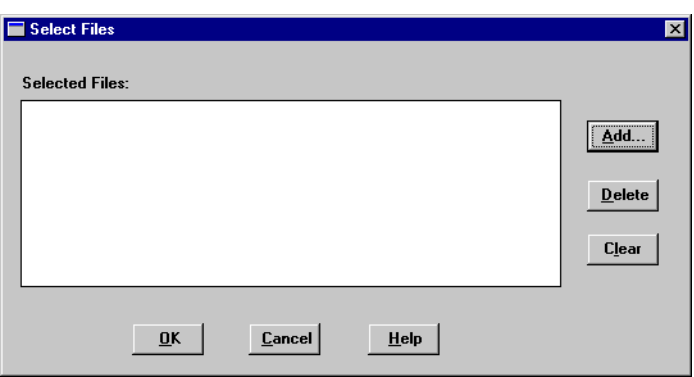

### *Figure 14-5 Select Files Dialog Box*

**2** Click **Add** and select the file you want to rebuild. You can select more than one file to rebuild at a time. Click **OK** when you have finished adding files to rebuild.

The Rebuild utility deletes the original file after rebuilding it if the file is being rebuilt in the same directory. If the new file is in a different directory, the original file is not deleted.

**3** Before you rebuild the file(s), you may want to specify settings. Choose **Settings** from the **Options** menu. The Settings dialog box displays as illustrated in Figure [14-6.](#page-305-0)

*Figure 14-6 Settings Dialog Box*

<span id="page-305-0"></span>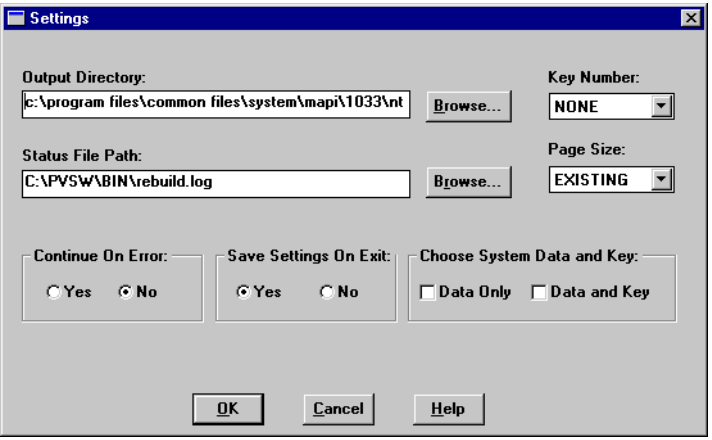

You can change the configuration options for the Rebuild utility before you rebuild your selected file or files. These options are defined in Table [14-2.](#page-306-0)

<span id="page-306-0"></span>*Table 14-2 Controls in the Settings Dialog Box*

| <b>Control</b>          | <b>Description</b>                                                                                                    |  |
|-------------------------|----------------------------------------------------------------------------------------------------|--|
| Output<br>Directory     | Specifies an alternate location for the rebuilt files. (The default<br>location is the current directory.) You must specify a directory<br>that already exists.                                                                                                    |  |
|                         | This option lets you rebuild large files on a different server. The<br>MicroKernel and its communications components must be<br>loaded on the server that contains the rebuilt files. Do not use<br>wildcard characters in the path.                                                                                                    |  |
|                         | If the Output Directory location is different than the original file's<br>location, the original file is not deleted during the rebuild. If the<br>output directory is the same as the original file, the original file<br>is deleted upon completion of the rebuild.                                                                                      |  |
| Key Number              | Specifies the key by which the utility reads when rebuilding a<br>file. If you specify NONE for this option, the utility clones the<br>files, drops the indexes, copies the records into the new files,<br>and rebuilds the indexes. Because this method is faster and<br>creates smaller files than specifying a key number, use it<br>whenever possible. |  |
|                         | This method may create a new file in which the records are in a<br>different physical order than in the original file.                                                                                                    |  |
|                         | If you specify a key number, the utility clones and copies the files<br>without dropping and replacing indexes. While this method is<br>slower than specifying NONE, it is available in case you do not<br>want to rebuild your indexes.                                                                                                    |  |
| <b>Status File Path</b> | Specifies a location for the rebuild log file. (The default location<br>is the current working directory.) Do not use wildcard characters<br>in the path.                                                                                                    |  |
| Page Size               | Specifies the page size (in bytes) of the new files. Choose either<br>EXISTING, 512, 1024, 2048, 3072, or 4096. If you select<br>EXISTING, the utility uses the existing page size. The utility<br>changes the page size if the original size does not work.                                                                                               |  |
|                         | For example, assume you have a $v5.x$ file with a page size of<br>1,024 and 24 keys. Because Btrieve 6.0 and later supports only<br>23 keys for a page size of 1,024, the utility automatically selects<br>a new page size for the file and writes an informative message<br>to the status file.                                                           |  |

| Control                       | <b>Description</b>                                                                                                    |
|-------------------------------|----------------------------------------------------------------------------------------------------|
| Continue on<br>Error          | Determines whether the Rebuild utility continues if it encounters<br>an error during the rebuild process. If you select Yes, the utility<br>continues with the next file even if an error occurs. The utility<br>notifies you of non-MicroKernel data files or other errors but<br>continues rebuilding data files. If you select No, the utility halts<br>the rebuild if it encounters an error.<br>This option is useful if you have specified wildcard characters for<br>the rebuilt files. |
| Save Settings<br>Upon Exit    | Saves the current values in this dialog box for use in subsequent<br>Rebuild sessions.                                                                                                    |
| Choose System<br>Data and Key | Specifies whether the file is rebuilt with System Data or System<br>and Key Data. The MicroKernel cannot perform logging for a file<br>without system data when no user-defined unique key exists.                                                                                                    |

*Table 14-2 Controls in the Settings Dialog Box continued*

**4** After you specify the settings, you need to start the file conversion process. Select **Start Rebuild** from the **Run** menu. The Start Rebuild dialog box displays as indicated in Figure [14-7](#page-307-0).

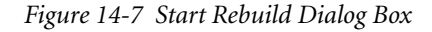

<span id="page-307-0"></span>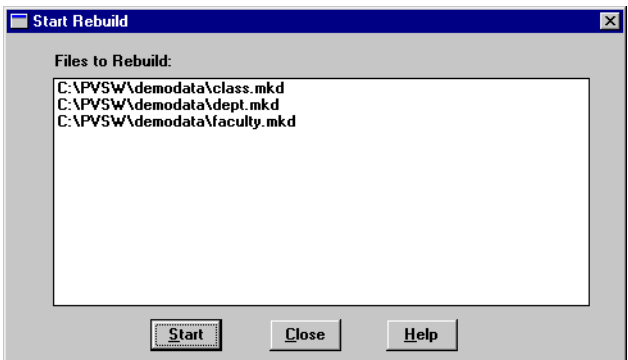

**5** Click **Start** to begin the rebuild process, which converts all of the listed files.

When the process completes, a message dialog box informs of the success or failure of the conversion and prompts you to view the results.

**6** Click **Close** when you have finished converting files.

**7** To display the results, select **View Status File** from the **Run** menu. The REBUILD.LOG file is displayed as illustrated in Figure [14-8](#page-308-0).

*Figure 14-8 Rebuild Log Display*

<span id="page-308-0"></span>

| View File: C:\PVSW\BIN\rebuild.log                                  | $\times$ |
|---------------------------------------------------------------------|----------|
|                                                                     |          |
| The rebuild start time is Fri Dec 15 17:03:19 2000.                 |          |
| Pervasive Software Rebuild Utility                                  |          |
| <b>Rebuild Options:</b>                                             |          |
| <b>Continue on Error: No</b>                                        |          |
| System Data: No                                                     |          |
| Page Size: EXISTING                                                 |          |
| <b>Key Number: NONE</b>                                             |          |
| Output Directory: c:\program files\common files\system\mapi\1033\nt |          |
| Rebuild is processing C:\PVSW\demodata\person.mkd.                  |          |
| Rebuild copied a total of 1500 records.                             |          |
| The file was rebuilt successfully.                                  |          |
| The rebuild ending time is Fri Dec 15 17:03:23 2000.                |          |
| The rebuild start time is Fri Dec 15 17:03:23 2000.                 |          |
| Pervasive Software Rebuild Utility                                  |          |
| Rebuild Options:                                                    |          |
|                                                                     |          |

The Rebuild utility writes to the status file for every file it attempts to convert. The log file (REBUILD.LOG by default) is an ASCII text file that is placed by default in the directory in which you run the Rebuild utility from.

You can examine the log file by selecting the View Status File command from the Run menu. The rebuild settings are listed for every file. If you disabled the **Continue on Error** setting, the status file contains the information up to the point of the error. If the rebuild was not successful, the status file contains error messages explaining why the rebuild failed.

# **Command-Line Rebuild Utility**

€7

This section provides detailed instructions for using the commandline Rebuild utility which runs only as an NLM on NetWare.

**Note** When rebuilding a data file larger than 10MB, BREBUILD.NLM can hog CPU on the NetWare platform. Pervasive recommends that you perform such tasks directly at the file server console when server usage is low.

*Running the Rebuild Utility on NetWare*

### ➤ **To run the Rebuild utility for NetWare:**

- **1** Run RCONSOLE from a workstation, or go to the server's console.
- **2** Enter one of the following commands at the prompt:

LOAD BREBUILD [–*option* ...] *file* or LOAD BREBUILD @*command\_file*

*Changing Configuration Options*

### ➤ **To change the configuration options for the Rebuild utility for NetWare:**

The *Option command* specifies the configuration options for the utility. Precede each option letter with a dash (–). Do not place a space between the dash and the option letter or between the option letter and its value. You can enter the option letter in either uppercase or lowercase.

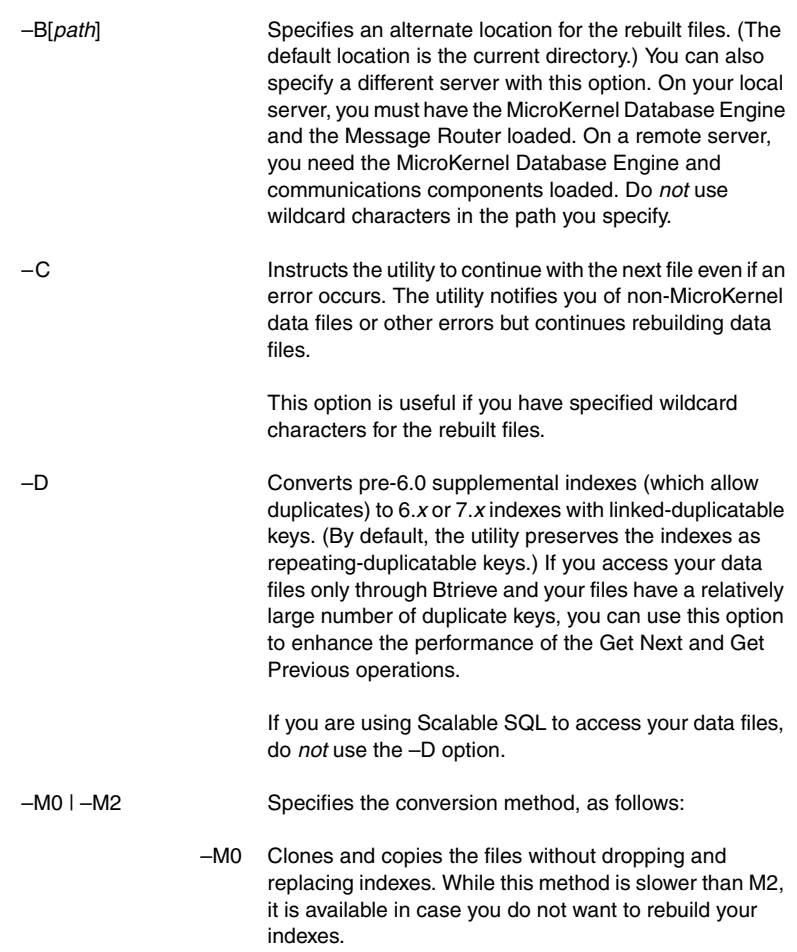

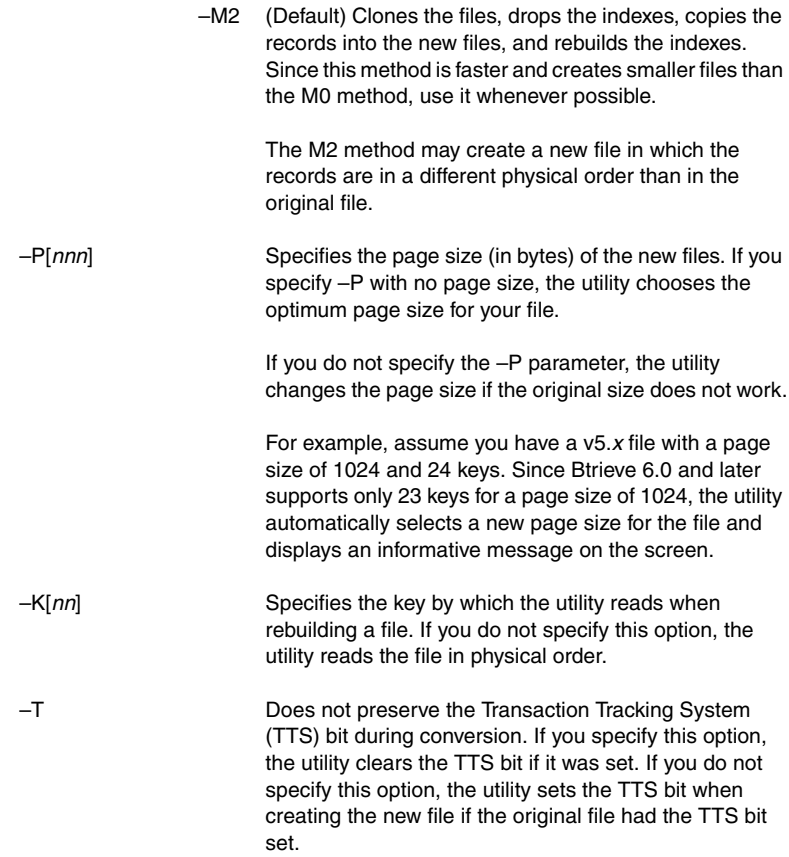

*File* and *@command\_file* are defined as follows:

The following example places the rebuilt files in a different directory on the server: LOAD BREBUILD –Bsys:\newfiles –C –P4096 sys:\oldfiles\\*.mkd After rebuilding your files, check the utility's log file to see if any *file* Specifies the set of files to convert. Use full directory names, including the volume name. You may use wildcard characters (\* and ?) in these file names. The Rebuild utility applies the original file's owner name and level to the new file. @*command\_file* Specifies a command file for the utility to execute. You can include multiple entries in one command file. Each entry in the command file contains the utility options (if any) and the set of files to convert, followed by <end> or [end]. When specifying the files to convert, be sure to use full directory names, including the volume name. You can use wildcard characters (\* and ?) in these file names. The following is an example of a Rebuild utility command file: –C sys:\mydir\\*.\* <end>  $-C$  -P1024 dta:\dir\\*.\* <end>  $-M0$  -K0 sys:\ssql\\*.\* <end>

*Viewing the BRE-BUILD.LOG File* errors occurred during the conversion. The BREBUILD.LOG is an ASCII text file, which is placed in the SYS:\SYSTEM directory. You can examine the log file using a text editor.

# **Deleting Temporary Files**

By default, the Rebuild utility creates temporary files in the same directory in which the conversion takes place. Therefore, you need enough disk space in that directory (while the Rebuild utility is running) to accommodate both the original file and the new file. You can specify a different directory for storing these files using the Output Directory option in the interactive version of the utility or using /B option in the NetWare version.

Normally, the Rebuild utility deletes temporary files when the conversion is complete. However, if a power failure or other serious interruption occurs, the Rebuild utility may not delete the temporary files. If this occurs, look for file names such as \_T*xxxxx*.TMP and delete them.

### *Appendix*

# <span id="page-314-0"></span>*A Description Files*

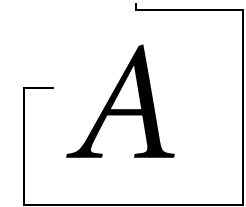

*Using Description Files to Store Btrieve File Information*

A *description file* is an ASCII text file that contains descriptions of file and key specifications that the Maintenance utility can use to create data files and indexes. Some users employ description files as a vehicle for archiving information about the data files they have created. Description files are not the same as DDFs, or Data Dictionary Files, which are used with the SQL Interface and the ODBC Interface.

Description files contain one or more elements. An element consists of a keyword, followed by an equal sign  $(=)$ , followed by a value (with no space). Each element in a description file corresponds to a particular characteristic of a data file or key specification.

**Note** Before using description files, you should be familiar with Btrieve fundamentals, such as data compression and index balancing. For information about these topics, refer to the *Pervasive.SQL Programmer's Guide*.

This appendix discusses the following topics:

- ! ["Rules for Description Files" on page A-2](#page-315-0)
- ! ["Description File Examples" on page A-4](#page-317-0)
- ! ["Description File Elements" on page A-7](#page-320-0)

# <span id="page-315-0"></span>**Rules for Description Files**

Use the following rules when creating a description file.

- Enter elements in either uppercase or lowercase.
- $\blacksquare$  Separate elements from each other with a separator (blank space, tab, or carriage return/line feed), as in the following example: record=4000

key=24

- ! Specify the description file elements in the proper order. Table [A-1](#page-320-1) [on page A-7](#page-320-1) presents the elements in the appropriate order.
- ! Address all element dependencies. For example, if you specify nullkey=allsegs in your description file, you must also specify a value for the value= element.
- ! Define as many keys as you specify with the **Key Count** element. For example, if you specify key=12, you must define 12 keys in the description file.
- ! For a key that consists of multiple segments, you must define the following elements for each key segment:
	- Key Position
	- $\cdot$  Key Length
	- Duplicate Key Values
	- Modifiable Key Values
	- $\cdot$  Key Type

The **Descending Sort Order** element is optional for each segment.

- ! If any key in the file uses an ACS, you must specify an ACS file name, a country ID and code page ID, or an ISR table name. You can include this information as either the last element of the key (applies to current key only) or the last element in the description file (applies to entire data file).
	- $\cdot$  You can specify only one ACS per key, and you must provide an ACS file name, country ID and code page ID, or an ISR table name. Different keys in the same file can use different types of ACSs; for example, Key 0 can use an ACS file name, and Key 1 can use a country ID and code page ID.
- $\cdot$  Different segments of the same key cannot have different ACSs.
- $\cdot$  If you specify an ACS at the end of a description file, it is used as the default ACS. That is, if you specify alternate=y for a given key but do not include an ACS file name, country ID and code page ID, or an ISR table name for that key, the MicroKernel uses the ACS file name, country ID and code page ID, or ISR table name specified at the end of the file.
- $\cdot$  If you are creating a new key and you specify alternate=y but you omit the ACS file name, country ID and code page ID, or ISR table name, the MicroKernel does not create the key.
- ! If a **Description File** element is optional, you can omit it.
- ! Make sure the description file contains no text formatting characters. Some word processors embed formatting characters in a text file.

# <span id="page-317-0"></span>**Description File Examples**

The sample description files shown in this section describe a data file. This data file has a page size of 512 bytes and 2 keys. The fixedlength portion of the record is 98 bytes long. The file allows variablelength records but does not use blank truncation.

The file uses data compression, allows for Variable-tail Allocation Tables (VATs), and has the free space threshold set to 20 percent. The MicroKernel Database Engine preallocates 100 pages, or 51,200 bytes, when it creates the file. The file has two keys: Key 0 and Key 1. Key 0 is a segmented key with two segments.

In Figure [A-1 on page A-4](#page-317-1), both keys use the same ACS file name (UPPER.ALT). In Figure [A-2 on page A-5,](#page-318-0) both keys use the same country ID  $(-1)$  and code page ID  $(-1)$ . In Figure [A-3 on page A-5,](#page-318-1) Key 0 and Key 1 use different ACS file names (LOWER.ALT and UPPER.ALT, respectively). In Figure [A-4 on page A-5](#page-318-2), the file has no keys except the system-defined key used for logging.

<span id="page-317-1"></span>*Figure A-1 Sample Description File Using Alternate Collating Sequence File Name*

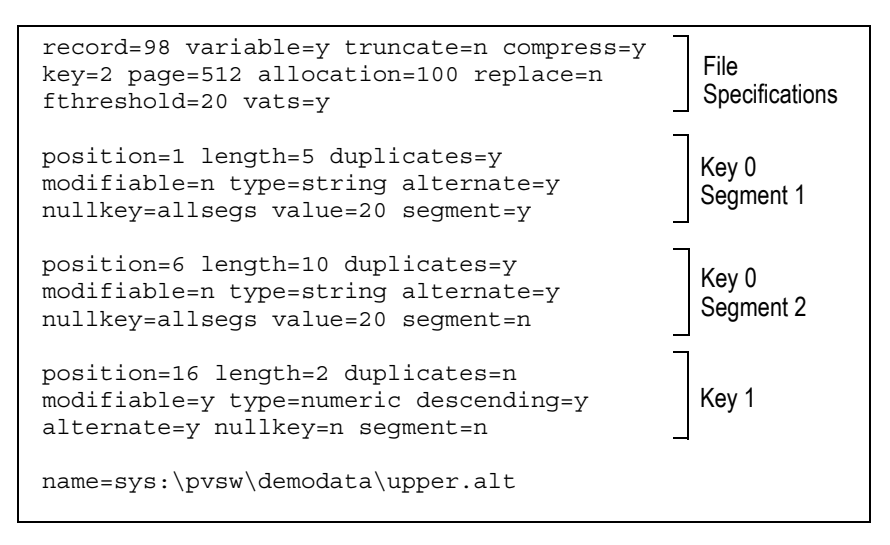

<span id="page-318-0"></span>*Figure A-2 Sample Description File Using Alternate Collating Sequence ID*

```
record=98 variable=y truncate=n compress=y
key=2 page=512 allocation=100 replace=n
fthreshold=20 vats=y
position=1 length=5 duplicates=y
modifiable=n type=string alternate=y
nullkey=allsegs value=20 segment=y
position=6 length=10 duplicates=y
modifiable=n type=string alternate=y
nullkey=allsegs value=20 segment=n
position=16 length=2 duplicates=n
modifiable=y type=numeric descending=y
alternate=y nullkey=n segment=n
countryid=-1 codepageid=-1
                                                File
                                                Specifications
                                                Key 0
                                                Segment 1
                                                Key 0
                                                Segment 2
                                                Key 1
```
<span id="page-318-1"></span>*Figure A-3 Sample Description File Using Alternate Collating Sequence File Name on a Key Segment*

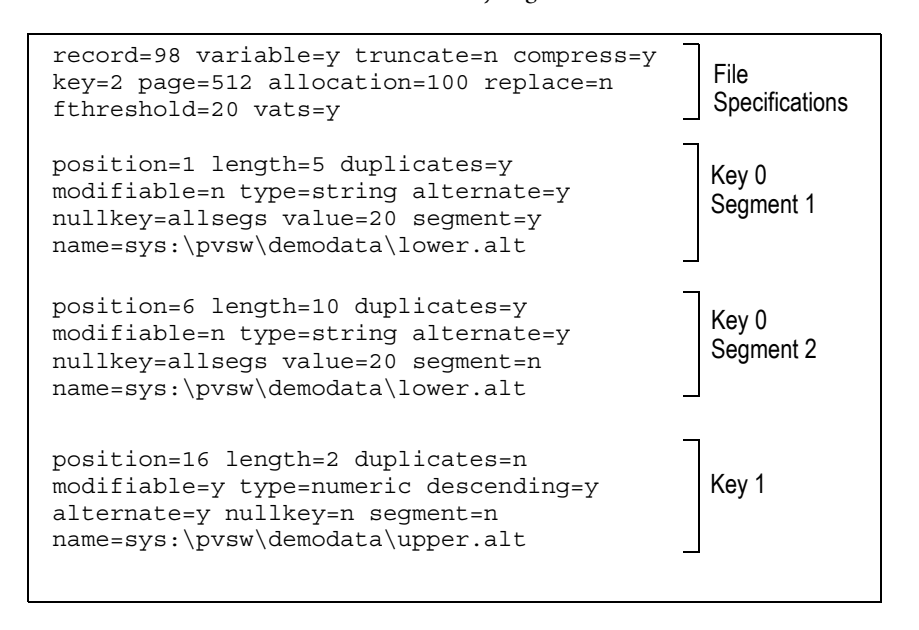

<span id="page-318-2"></span>*Figure A-4 Sample Description File Using System-Defined Key for Logging*

```
record=98 variable=y truncate=n compress=y
key=2 page=512 allocation=100 replace=n
fthreshold=20 vats=y sysdataonrecord=loggable
```
# <span id="page-320-0"></span>**Description File Elements**

Description file elements must appear in a particular order. Table [A-1 on page A-7](#page-320-1) lists the description file elements in the appropriate order. For each element, the table specifies the required format and the range of acceptable values.

- $\blacksquare$  An asterisk (\*) indicates that the element is optional.
- $\blacksquare$  A pound sign  $(\#)$  indicates that it is not applicable in the current MicroKernel version but is retained for backward compatibility with previous MicroKernel versions.
- $\blacksquare$  A percent sign (%) indicates that the element is applicable only to the current MicroKernel version.

| <b>Element</b>                                     | <b>Keyword and Format</b> | Range          | <b>Comments</b>                                                                        |
|----------------------------------------------------|---------------------------|----------------|----------------------------------------------------------------------------------------|
| File<br><b>Specification</b><br><b>Information</b> |                           |                |                                                                                        |
| Comment Block*                                     | $/$ *. */                 | 5,120<br>bytes | None.                                                                                  |
| Record Length                                      | $record = nnnn$           | $4 - 4,088$    | None.                                                                                  |
| Variable-Length<br>Records                         | variable= <yln></yln>     | N/A            | Not applicable to key-<br>only files.                                                  |
| Reserved<br>Duplicate<br>Pointer*                  | dupkey= <nnn></nnn>       | $0 - 119$      | Applicable only to<br>files for which you<br>plan to add linked-<br>duplicatable keys. |
| Blank<br>Truncation*                               | truncate= <yln></yln>     | N/A            | Not applicable for<br>files that use data<br>compression.                              |
| Data<br>Compression*                               | compress= <yln></yln>     | N/A            | Not applicable to key-<br>only files.                                                  |
| <b>Key Count</b>                                   | key=nnn                   | $0 - 119$      | Specify 0 to create a<br>data-only file.                                               |
| Page Size                                          | page=nnnn                 | 512-4,096      | Must be a multiple of<br>512.                                                          |

<span id="page-320-1"></span>*Table A-1 Summary of Description File Elements* 

| <b>Element</b>                                      | <b>Keyword and Format</b>                     | Range        | <b>Comments</b>                                                                                                    |
|-----------------------------------------------------|-----------------------------------------------|--------------|----------------------------------------------------------------------------------------------------|
| Page<br>Preallocation*                              | allocation=nnnnn                              | $1 - 65,535$ | None.                                                                                                    |
| Replace Existing<br>File*#                          | replace= <yln></yln>                          | N/A          | None.                                                                                                    |
| Include Data*                                       | data= <yln></yln>                             | N/A          | Specify n to create a<br>key-only file. Cannot<br>create a key-only file<br>that both allows<br>duplicates and uses a<br>system-defined key.                                                                                                    |
| Free Space<br>Threshold*                            | fthreshold=<5 10 20 30>                       | N/A          | Applicable only for<br>files that have<br>variable-length<br>records. The default<br>is 5.                                                                                                    |
| Variable-Tail<br><b>Allocation Tables</b><br>(VATs) | huge= $<$ yln>#<br>vats= <yln></yln>          | N/A          | Applicable only for<br>files that have<br>variable-length<br>records.                                                                                                    |
| Balanced Index*                                     | balance= <yln></yln>                          | N/A          | None.                                                                                                    |
| Use Key Number                                      | usekeynum= <yln></yln>                        | N/A          | Used with the Key<br>Number element.                                                                                                    |
| <sup>1</sup> Use System<br>Data*%                   | sysdataonrecord=<br><nlloggable></nlloggable> | N/A          | If no element<br>specified,<br>MicroKernel<br>configuration is used.<br>If creating a key-only<br>file, MicroKernel<br>configuration is used<br>and this element is<br>ignored. Also, you<br>cannot create a key-<br>only file that both<br>allows duplicates and<br>uses a system-<br>defined key. |

*Table A-1 Summary of Description File Elements continued*

| <b>Element</b>                             | <b>Keyword and Format</b>   | Range             | <b>Comments</b>                                                                                                    |
|--------------------------------------------|-----------------------------|-------------------|----------------------------------------------------------------------------------------------------|
| Key<br>Specification<br><b>Information</b> |                             |                   |                                                                                                    |
| Key Number*                                | keynum=nnnn                 | $0 - 118$         | Must be unique to the<br>file, specified in<br>ascending order, and<br>valid for the file's<br>Page Size. Applicable<br>only when creating a<br>file.                                                                     |
| <b>Key Position</b>                        | position=nnnn               | $1 - 4,088$       | Cannot exceed the<br>Record Length.                                                                                                    |
| Key Length                                 | $length = nnn$              | key type<br>limit | Cannot exceed the<br>limit dictated by the<br>Key Type. For binary<br>keys, the key length<br>must be an even<br>number. The total of<br>the Key Position and<br>Key Length cannot<br>exceed the file's<br>Record Length. |
| Duplicate Key<br>Values                    | duplicates= <yln></yln>     | N/A               | Cannot create a key-<br>only file that allows<br>duplicates and uses a<br>system-defined key.                                                                                                    |
| Modifiable Key<br>Values                   | modifiable= <yln></yln>     | N/A               | None.                                                                                                    |
| Key Type                                   | $type=$<br>validMKDEKeyType | N/A               | Can enter the entire<br>word (as in float) or<br>just the first three<br>letters (as in flo).                                                                                                    |
| Descending Sort<br>Order*                  | descending= <yln></yln>     | N/A               | None.                                                                                                    |

*Table A-1 Summary of Description File Elements continued*

| <b>Element</b>                                     | <b>Keyword and Format</b>                                                         | Range                                                                 | <b>Comments</b>                                                                                                    |
|----------------------------------------------------|-----------------------------------------------------------------------------------|-----------------------------------------------------------------------|----------------------------------------------------------------------------------------------------|
| Alternate<br>Collating<br>Sequence                 | alternate= <vln></vln>                                                            | N/A                                                                   | Applicable only for<br>case sensitive<br>STRING, LSTRING,<br>or ZSTRING keys.<br>When creating an<br>additional index for<br>an existing file, if you<br>want the index to use<br>an ACS other than<br>the first one in the<br>data file, use with<br>caseinsensitiv<br>$e = y$ . |
| Case-Insensitive<br>Key*                           | caseinsensitive= <yln></yln>                                                      | N/A                                                                   | Applicable only for<br>STRING, LSTRING,<br>or ZSTRING keys<br>that do not use an<br>ACS.                                                                                                    |
| Repeating<br>Duplicates*                           | repeatdup= <yln></yln>                                                            | N/A                                                                   | If creating a key-only<br>file, use repeating<br>duplicates. If using<br>this element, you<br>must use<br>duplicates=y.                                                                                                    |
| Null Segments*                                     | nullkey= <allsegs n=""  =""  <br="">anyseg  &gt;</allsegs>                        | N/A                                                                   | None.                                                                                                    |
| Null Key Value                                     | value=nn                                                                          | 1-byte hex                                                            | Used with the Null<br>Segments element.                                                                                                    |
| Segmented Key                                      | segment= <yln></yln>                                                              | N/A                                                                   | None.                                                                                                    |
| Alternate<br>Collating<br>Sequence File<br>Name/ID | name=sequenceFile or<br>countryid=nnn and<br>codepageid=nnn<br>isr=table name (%) | valid path<br>or values<br>valid to<br>operating<br>system or<br>$-1$ | Used with the<br><b>Alternate Collating</b><br>Sequence element.                                                                                                    |

*Table A-1 Summary of Description File Elements continued*

1 When the MicroKernel adds a system key, the resulting records may be too large to fit in the file's existing page size. In such cases, the MicroKernel automatically increases the file's page size to the next accommodating size.
# *Index*

### **Symbols**

~PVSW~.LOG file [9-9](#page-176-0)

#### **Numerics**

116 [9-7](#page-174-0) 6.x attributes, showing in File Information Editor [13-8](#page-241-0)

## **A**

Accelerated DSN open mode [5-6](#page-121-0) file open mode used by LOAD command [13-41](#page-274-0) Accept Remote Request [4-2](#page-75-0) Active files, monitoring [10-6](#page-187-0) Active Clients configuration parameter [4-2](#page-75-1) Adding a new engine turn off Gateway Durability [9-7](#page-174-1) Address space, common [2-2](#page-31-0) Allocate Resources at Startup configuration parameter [3-13,](#page-66-0) [4-19](#page-92-0) All-segment null keys Btrieve Maintenance utility and [13-11](#page-244-0) description files and [A-10](#page-323-0) Alternate collating sequence Btrieve Maintenance utility and [13-11,](#page-244-1) [13-12,](#page-245-0)  [13-17](#page-250-0) description files and [A-2,](#page-315-0) [A-4](#page-317-0) Any-segment null keys Btrieve Maintenance utility and [13-11](#page-244-2) description files and [A-10](#page-323-0) Applications configuration scenarios [9-1](#page-168-0) Architecture of Smart Components [2-1,](#page-30-0) [2-2](#page-31-1) Archival logging definition of [1-9,](#page-26-0) [8-2](#page-149-0) disk I/O and [3-18](#page-71-0) file backups and [8-4](#page-151-0) referential integrity and [8-7](#page-154-0) transaction durability and [8-2](#page-149-1)

Archival Logging Selected Files configuration parameter [4-11](#page-84-0) Array fetch [5-7](#page-122-0) ArrayBufferSize connection string [5-10](#page-125-0) ArrayFetchOn connection string [5-10](#page-125-1) ASCII data file format Btrieve Maintenance utility and [13-27](#page-260-0) BUTIL and [13-27](#page-260-0) Asynchronous I/O [2-5](#page-34-0) Atomicity, transaction not guaranteed with multiple engines [4-14](#page-87-0) Authentication [4-2](#page-75-2) Server engine vs. Workgroup [9-4](#page-171-0) Auto Reconnect Timeout configuration parameter [4-7](#page-80-0) [Auto-reconnect, see Pervasive auto-reconnect](#page-52-0) Available Linked Keys Btrieve Maintenance utility and [13-9](#page-242-0)

### **B**

Back to Minimal State if Inactive configuration parameter [3-14,](#page-67-0) [4-20](#page-93-0) Backing up a database, and BUTIL [8-15](#page-162-0) data files [8-1](#page-148-0) Backup and restore [8-1](#page-148-0) Binding rule in Smart Components [2-16](#page-45-0) to Smart Components [2-16](#page-45-1) Blank truncation Btrieve Maintenance utility and [13-9](#page-242-1) description files and [A-7](#page-320-0) Bound Database Names, creating [5-13](#page-128-0) Brebuild.nlm may hog CPU [14-12](#page-309-0) Brouter Communication Buffer Size configuration parameter [4-5](#page-78-0) [Btrieve Command-Line Maintenance utility.](#page-265-0) *See* **BUTIL** Btrieve Interface Module, displaying version [13-62](#page-295-0) Btrieve Maintenance utility about [13-3](#page-236-0) creating a file [13-14](#page-247-0) extended files and [13-7](#page-240-0) menu options [13-5](#page-238-0) online help [13-5](#page-238-1) starting [13-4](#page-237-0) [Btrieve owner names, see Owner names](#page-145-0) Buffers editing key and data [11-13](#page-214-0) Building external index files, and BUTIL [13-52](#page-285-0) BUTIL [12-7](#page-224-0) about [13-32](#page-265-0) ASCII files [13-27](#page-260-0) backing up databases [8-14](#page-161-0) command files [13-35](#page-268-0) command files rules [13-35](#page-268-1) commands CLONE [13-47](#page-280-0) CLROWNER [13-49](#page-282-0) COPY [13-39](#page-272-0) CREATE [13-49](#page-282-1) DROP [13-51](#page-284-0) ENDBU [8-17,](#page-164-0) [13-64](#page-297-0) INDEX [13-52](#page-285-0) LOAD [13-40](#page-273-0) overview [13-32](#page-265-1) RECOVER [13-42](#page-275-0) ROLLFWD [8-8,](#page-155-0) [13-27](#page-260-1) SAVE [13-44](#page-277-0) SETOWNER [13-54](#page-287-0) SINDEX [13-55](#page-288-0) STARTBU [8-15,](#page-162-1) [13-64](#page-297-0) STAT [13-58](#page-291-0) STOP [13-63](#page-296-0) VER [13-62](#page-295-1) creating and modifying data files [13-47](#page-280-1) displaying Btrieve interface module version [13-](#page-295-2) [62](#page-295-2) extended file support [13-36](#page-269-0) importing and exporting data [13-39,](#page-272-1) [13-64](#page-297-1) overview [13-32](#page-265-1) owner names [13-37](#page-270-0) recovering changes after system failure [8-4](#page-151-1) redirecting error messages [13-37](#page-270-1)

starting and stopping continuous operation [8-14,](#page-161-1)  [8-15](#page-162-0) syntax [13-35](#page-268-2) unloading the Btrieve engine [13-63](#page-296-0) viewing command syntax [13-33](#page-266-0) Byte offset versus byte position [12-9](#page-226-0)

### **C**

Cache database data pages and [3-16](#page-69-0) how to calculate ideal size [3-15](#page-68-0) physical memory and [3-15](#page-68-1) Cache Allocation Size configuration parameter [3-16](#page-69-1) Cascade rule [6-3](#page-134-0) Case sensitivity in keys Btrieve Maintenance utility and [13-12](#page-245-1) description files and [A-10](#page-323-1) Changing [gateway engine across multiple data directories](#page-175-0) [9-](#page-175-0) 8 named databases [5-12,](#page-127-0) [5-15](#page-130-0) Character translation OEM to ANSI [5-8](#page-123-0) Characters valid in object names [5-2](#page-117-0) Check database function [12-15](#page-232-0) Checking client and server versions at load time [2-2](#page-31-2) Clearing owner names and BUTIL [13-49](#page-282-0) Btrieve Maintenance utility and [13-20](#page-253-0) Client DSN options [5-7](#page-122-1) Client version server and, checking compatibility [2-2](#page-31-2) Clients optimizing support for multiple [3-19](#page-72-0) CLONE command [13-47](#page-280-0) CLROWNER command [13-49](#page-282-0) COLLATE.CFG file [13-18](#page-251-0) Collating sequence [13-17](#page-250-0) Column definitions deducing from data file [12-1](#page-218-0) Column name limits [5-2](#page-117-1)

maximum length [5-2](#page-117-1) valid characters [5-2](#page-117-1) Command files BUTIL and [13-35](#page-268-0) rules [13-35](#page-268-1) [Command-line utilities, see BUTIL and SQLUTIL](#page-234-0) Comments in description files [A-7](#page-320-1) Common address space [2-2](#page-31-0) Communication Buffer Size configuration parameter [4-5](#page-78-1) Communications auto-reconnect feature [2-23](#page-52-0) monitoring MicroKernel [10-14](#page-195-0) Communications Threads configuration parameter [3-19,](#page-72-1) [4-22](#page-95-0) Monitor and [3-10](#page-63-0) Compacting data files and Btrieve Maintenance utility [13-16](#page-249-0) and BUTIL [13-56](#page-289-0) Component IDs [2-13](#page-42-0) Components load order of engine components [2-16](#page-45-2) [Components, Smart](#page-44-0) *See* Smart Components Compress IDS Data configuration parameter [4-34](#page-107-0) Compressing data files Btrieve Maintenance utility and [13-9](#page-242-2) description files and [A-7](#page-320-2) Configuration client and restricted users [3-7](#page-60-0) client and Windows 2000 [3-7](#page-60-0) delay in, eliminating [3-5](#page-58-0) local and remote connections [3-4](#page-57-0) named databases [5-12](#page-127-0) optimizing [3-9](#page-62-0) overview [3-5](#page-58-1) settings ordered by default view [3-8](#page-61-0) Configuration file [4-3](#page-76-0) Configuration parameters client Compress IDS Data [4-34](#page-107-1) Embedded Spaces [4-35](#page-108-0) Enable Auto Reconnect [4-33](#page-106-0) Gateway Durability [4-31](#page-104-0) IDS Password [4-34](#page-107-2)

IDS Username [4-35](#page-108-1) Number of Load Retries [4-31](#page-104-1) Runtime Server Support [4-35](#page-108-2) Splash Screen [4-36](#page-109-0) Supported Protocols [4-33](#page-106-1) Target Engine [4-31](#page-104-2) TCP/IP Timeout for Communication Requester [4-34](#page-107-3) Use IDS [4-32](#page-105-0) Use Local MicroKernel Engine [4-32](#page-105-1) Use Remote MicroKernel Engine [4-32](#page-105-2) Monitor and [3-9](#page-62-1) server Access [4-2](#page-75-3) Active Clients [4-2](#page-75-4) Allocate Resources at Startup [4-19](#page-92-1) Archival Logging Selected Files [4-11](#page-84-1) Authentication [4-2](#page-75-5) Auto Reconnect Timeout [4-7](#page-80-1) Back to Minimal State if Inactive [4-20](#page-93-1) Brouter Communication Buffer Size [4-5](#page-78-2) Cache Allocation Size [4-22](#page-95-1) Communication Buffer Size [4-5](#page-78-3) Communications Threads [4-22](#page-95-2) Create File Version [4-10](#page-83-0) DBNames Configuration Location [4-18](#page-91-0) Enable Auto Reconnect [4-7](#page-80-2) Extended Operations Buffer Size [4-20](#page-93-2) Index Balancing [4-23](#page-96-0) Initiation Time Limit [4-12](#page-85-0) Largest Compressed Record Size [4-23](#page-96-1) Listen IP Address [4-8](#page-81-0) Load Brouter [4-3](#page-76-1) Log Buffer Size [4-24](#page-97-0) Logical File Handles [4-3](#page-76-2) Maximum Databases [4-4](#page-77-0) Maximum Open Files [4-4](#page-77-1) Minimal State of Delay [4-20](#page-93-3) MKDE Communication Buffer Size [4-6](#page-79-0) NetBIOS Port [4-8](#page-81-1) Number of Bytes from Data Buffer [4-15](#page-88-0) Number of Bytes from Key Buffer [4-16](#page-89-0) Number of I/O Threads [4-24](#page-97-1) Number of Sessions [4-4](#page-77-2) Number of Worker Threads [4-25](#page-98-0)

ODBC Connection Manager Supported Protocol [4-8](#page-81-2) Operation Bundle Limit [4-12](#page-85-1) Read Buffer Size [4-6](#page-79-1) Receive Packet Size [4-7](#page-80-3) Runtime Server Support [4-26](#page-99-0) Select Operations [4-16](#page-89-1) Sort Buffer Size [4-21](#page-94-0) Supported Protocols [4-8](#page-81-3) System Cache [4-21](#page-94-1) System Data [4-11](#page-84-2) TCP/IP Multihomed [4-9](#page-82-0) TCP/IP Port [4-10](#page-83-1) Trace File Location [4-17](#page-90-0) Trace Operation [4-18](#page-91-1) Transaction Durability [4-12](#page-85-2) Transaction Log Directory [4-19](#page-92-2) Transaction Log Size [4-25](#page-98-1) Use SAP [4-10](#page-83-2) Wait Lock Timeout [4-15](#page-88-1) Working Directory [4-19](#page-92-3) Configuration Utility [3-2](#page-55-0) Configuring application scenarios [9-1](#page-168-0) Connecting to workgroup, eliminating delay [9-6](#page-173-0) Connection delay how to minimize [3-11](#page-64-0) troubleshooting for Workgroup [9-6](#page-173-1) Connection strings [5-9](#page-124-0) OPENMODE [5-5](#page-120-0) TRANSLATIONDLL [5-8](#page-123-1) Connection timeout [4-34](#page-107-3) Continuous Operations definition of [1-9,](#page-26-1) [8-2](#page-149-2) ending [8-14](#page-161-1) SQLUTIL and [8-20](#page-167-0) starting [8-14](#page-161-1) starting with BUTIL [8-15](#page-162-1) stopping with ENDBU [8-17](#page-164-0) transaction durability and [8-2](#page-149-1) Conversion OEM/ANSI [5-8](#page-123-2) Converting data files [14-5](#page-302-0) with command-line Rebuild utility [14-13](#page-310-0)

with interactive Rebuild utility [14-7](#page-304-0) COPY command BUTIL and [13-39](#page-272-0) Copying records between files [13-31](#page-264-0) CREATE command [13-49](#page-282-1) Create File Version [4-10](#page-83-3) Creating Bound Database names [5-13](#page-128-0) DDFs for Btrieve files [12-1](#page-218-1) files Btrieve Maintenance utility and [13-14](#page-247-0) BUTIL and [13-49](#page-282-1) indexes about [13-24](#page-257-0) additional with BUTIL [13-55](#page-288-0) primary key [6-6,](#page-137-0) [6-8](#page-139-0) redirecting Gateway Locator File [9-10](#page-177-0) table definitions for Btrieve files [12-1](#page-218-0) users and groups [7-4](#page-143-0)

#### **D**

Damaged files, recovering BUTIL and [13-42](#page-275-0) Data copying data from one MicroKernel file to another [13-31](#page-264-1) encryption on disk [7-7](#page-146-0) exporting ASCII data [13-29](#page-262-0) importing ASCII data [13-28](#page-261-0) recovering changes to a data file [13-31](#page-264-2) Data buffer editing [11-13](#page-214-0) Data compression Btrieve Maintenance utility and [13-9](#page-242-2) description files and [A-7](#page-320-2) Data files adding relational access to Btrieve [12-1](#page-218-0) byte offset versus byte position [12-9](#page-226-0) compacting with Btrieve Maintenance utility [13-](#page-249-0) [16](#page-249-0) compacting with BUTIL [13-56](#page-289-0) converting with command-line Rebuild utility [14-13](#page-310-0) with interactive Rebuild utility [14-7](#page-304-0) copying with BUTIL [13-39](#page-272-2) creating [13-47](#page-280-2)

creating with BUTIL [13-47](#page-280-2) decreasing size of with Btrieve Maintenance utility [13-16](#page-249-0) decreasing size of with BUTIL [13-56](#page-289-0) generate statistics report [13-22](#page-255-0) Data integrity not guaranteed with multiple engines [4-14](#page-87-0) Data manipulation exporting data [14-16](#page-313-0) Data pages cache and [3-16](#page-69-0) Data types description files and [A-9](#page-322-0) NULL [13-12](#page-245-2) Database cache data pages and [3-16](#page-69-0) how to calculate ideal size [3-15](#page-68-0) physical memory and [3-15](#page-68-1) Database definition how to verify [12-15](#page-232-0) Database name adding [5-13](#page-128-0) changing [5-15](#page-130-0) deleting [5-16](#page-131-0) limits [5-2](#page-117-1) maximum length [5-2](#page-117-1) modifying [5-15](#page-130-0) valid characters [5-2](#page-117-1) Database names deleting [5-16](#page-131-0) Databases maintaining named [5-12](#page-127-0) Data-only files [A-7](#page-320-3) DBNames Configuration Location [4-18](#page-91-2) DBQ connection string [5-9](#page-124-1) Decreasing data file size with Btrieve Maintenance utility [13-16](#page-249-0) with BUTIL [13-56](#page-289-0) Delay in Configuration, eliminating [3-5](#page-58-0) Delay, connection how to minimize  [3-11](#page-64-0) troubleshooting for Workgroup [9-6](#page-173-1) Delete rule [6-2](#page-133-0)

Deleting named databases [5-12,](#page-127-0) [5-16](#page-131-0) Delimited identifier definition of [5-2](#page-117-2) Delta files [1-9,](#page-26-2) [8-2](#page-149-3) Descending sort order in keys [13-12,](#page-245-3) [A-9](#page-322-1) Description files adding comments to [13-15](#page-248-0) Btrieve Maintenance utility and [13-14](#page-247-0) BUTIL and [13-36](#page-269-1) format [A-1](#page-314-0) Diagnosing module load errors [2-21](#page-50-0) Discrete ordering null value [13-12](#page-245-4) Disk I/O archival logging and [3-18](#page-71-0) how to minimize [3-17](#page-70-0) transaction durability and [3-18](#page-71-0) DLLs load order of engine components [2-16](#page-45-2) Double quote representing within a delimited name [5-2](#page-117-3) required for some identifiers [5-2](#page-117-4) DROP command [13-51](#page-284-0) Dropping indexes Btrieve Maintenance utility and [13-26](#page-259-0) BUTIL and [13-51](#page-284-0) DSN client options [5-7](#page-122-1) open modes [5-5](#page-120-1) DTI, and Pervasive auto-reconnect [2-24](#page-53-0) DTO, and Pervasive auto-reconnect [2-24](#page-53-0) Duplicate keys [13-11,](#page-244-3) [A-9](#page-322-2) Durability gateway eliminating delay upon connection to Workgroup [9-6](#page-173-0) Dynamic binding [2-16](#page-45-1)

### **E**

Editor File Information [13-7](#page-240-0) Elements in description files [A-7](#page-320-4) Embedded spaces Registry setting for [13-4](#page-237-1) Embe[dded Spaces configuration parameter](#page-280-2) [4-35](#page-108-3) Enable array fetch [5-7](#page-122-0) Enable Auto Reconnect configuration parameter [4-](#page-80-4) [7,](#page-80-4) [4-33](#page-106-0) Enabling security [7-4](#page-143-1) Encryption of data files [7-7](#page-146-0) ENDBU command [13-64](#page-297-0) and continuous operation [8-15,](#page-162-2) [8-18](#page-165-0) BUTIL and [8-17](#page-164-0) SQLUTIL and [8-20](#page-167-1) Ending Continuous Operations [8-14](#page-161-1) Engine Pervasive.SQL [2-2](#page-31-3) Engine components version is different than clients - message [2-2](#page-31-4) Engine DSN open modes [5-5](#page-120-1) Engine options, configuring overview [3-8](#page-61-0) Error Code Clarification, about [2-20](#page-49-0) Error messages, redirecting with BUTIL [13-37](#page-270-1) Errors, load [2-21](#page-50-0) Event logging [2-18](#page-47-0) Exclusive DSN open mode [5-6](#page-121-1) Exporting data [14-16](#page-313-0) and BUTIL [13-39,](#page-272-3) [13-44,](#page-277-0) [13-64](#page-297-2) ASCII file format [13-27](#page-260-1) Btrieve Maintenance utility and [13-29](#page-262-1) Extended files Btrieve Maintenance utility and [13-7](#page-240-0) BUTIL and [13-36](#page-269-0) Extended Operations Buffer Size configuration parameter [4-20](#page-93-4) External index files Btrieve Maintenance utility and [13-25](#page-258-0) BUTIL and [13-52](#page-285-1)

### **F**

File Information Editor [13-7](#page-240-0) Data File Info Owner Name [13-8](#page-241-1) Total Records [13-8](#page-241-2) Version [13-8](#page-241-3)

Description Comments [13-8](#page-241-4) File Specification [13-8](#page-241-5)  [13-8](#page-241-6) Help [13-8](#page-241-7) Load Information [13-7](#page-240-2) Set to Default [13-7](#page-240-3) Show 6.x Attributes [13-8](#page-241-0) File Specification  [13-8](#page-241-8) # Pages [13-9](#page-242-3) % Free Space [13-10](#page-243-0) Available Linked Keys [13-9](#page-242-0) Balanced Indexing [13-9](#page-242-4) Blank Truncation [13-9](#page-242-1) Data Compression [13-9](#page-242-2) Include VATs [13-10](#page-243-1) Key-Only [13-9](#page-242-5) Preallocation [13-9](#page-242-6) Record Length [13-8](#page-241-9) Variable Records [13-9](#page-242-7) Key ACS Information [13-11](#page-244-1) All Segments [13-11](#page-244-0) Any Segment [13-11](#page-244-2) Duplicates [13-11](#page-244-3) Modifiable [13-11](#page-244-4) Null Key [13-11](#page-244-5) Repeating Duplicates [13-11](#page-244-6) Sparse Key [13-11](#page-244-7) Unique Values [13-11](#page-244-8) Key Segment Case Insensitive [13-12](#page-245-1) Data Types [13-12](#page-245-5) Descending [13-12](#page-245-3) Length [13-12](#page-245-6) Null Value [13-12](#page-245-7) Position [13-12](#page-245-8) Use ACS [13-12](#page-245-0) Tasks Add comments to a description file [13-15](#page-248-0) Compact a Btrieve file [13-16](#page-249-0) Create a new file [13-14](#page-247-0) Display 6.x-specific controls [13-17](#page-250-1) Load information from an existing file [13-13](#page-246-0)

Elements

Create File [13-7](#page-240-1)

Specify a key's alternate collating sequence [13-18](#page-251-1) File size, maximum [13-3](#page-236-1) Files ASCII [13-27](#page-260-0) backing up [8-4](#page-151-0) creating [13-14](#page-247-0) deleting temporary [14-16](#page-313-1) delta [1-9,](#page-26-2) [8-2](#page-149-3) description [13-14,](#page-247-0) [A-1](#page-314-0) extended Btrieve Maintenance utility and [13-7](#page-240-0) BUTIL and [13-36](#page-269-0) external index [13-25,](#page-258-0) [13-52](#page-285-1) optimizing support for multiple [3-19](#page-72-0) rebuilding may hog CPU on NetWare [14-12](#page-309-0) specifications Btrieve Maintenance utility and [13-8](#page-241-10) description files and [A-7](#page-320-5) Files names, long [13-4](#page-237-2) Foreign key adding to existing table [6-8](#page-139-1) creating in a table [6-8](#page-139-2) definition of [6-3](#page-134-1) Free space threshold Btrieve Maintenance utility and [13-10](#page-243-0) description files and [A-8](#page-321-0) Function Executor utility overview [11-1](#page-202-0) performing operations [11-13](#page-214-1) starting [11-3](#page-204-0) starting the 16-bit utility [11-9](#page-210-0)

### **G**

Gateway durability [9-6](#page-173-0) restricted users and [3-7](#page-60-1) turn off when adding a new engine [9-7](#page-174-1) Windows 2000 and [3-7](#page-60-1) Gateway Durability configuration parameter [4-31](#page-104-3) Gateway engine changing for multiple directories at once [9-8](#page-175-0) [see also Workgroup engine](#page-178-0) Gateway Locator File [9-8](#page-175-1) redirecting [9-9](#page-176-1) creating a [9-10](#page-177-0)

GRANT Master user must grant self access if owner name set on file [7-6](#page-145-1) owner names and [7-6](#page-145-0) Group cannot be a member of another group [7-5](#page-144-0) Groups and users restrictions [7-5](#page-144-1)

### **H**

Handles monitoring [10-9](#page-190-0) How to add or remove network protocol support [4-8,](#page-81-3)  [4-33](#page-106-1) to allow or prohibit embedded spaces in data file names [4-35](#page-108-0) to calculate ideal size of database cache [3-15](#page-68-0) to change amount of memory used for database cache [4-](#page-95-1) [22](#page-95-1) amount of memory used for sorting during creation of indexes [4-21](#page-94-0) amount of time a client and server try to reconnect [4-7](#page-80-1) amount of time the engine waits for a lock to release [4-15](#page-88-1) directory where the engine stores temporary files [4-19](#page-92-3) how long the engine waits before returning to minimal state [4-20](#page-93-3) location of DBNames configuration file [4-18](#page-91-0) location of transaction log [4-19](#page-92-2) NetBIOS port used by the server [4-8](#page-81-1) number of operations required to start a system transaction [4-12](#page-85-1) number of threads available for client requests [4-22](#page-95-2) number of times the client attempts to connect [4-31](#page-104-1) number of worker threads [4-24](#page-97-1) size of the log buffer [4-24](#page-97-0) time limit for starting a system transaction [4-](#page-85-0) [12](#page-85-0) to decrease time required to find a Gateway engine using gateway durability [4-31](#page-104-0)

to determine amount of physical memory needed [3-16](#page-69-2) to ensure transaction atomicity [4-12](#page-85-2) transaction durability [4-12](#page-85-2) [to find performance bottlenecks with Monitor](#page-62-2) [3-](#page-62-2) 9 to increase performance on read operations by using index balancing [4-23](#page-96-0) to limit number of client sessions allowed [4-4](#page-77-2) size of transaction log segments [4-25](#page-98-1) to make the client use a remote database engine [4-32](#page-105-2) to make the client use the local engine [4-32](#page-105-1) to make the engine release resources if inactive [4-](#page-93-1) [20](#page-93-1) to minimize disk I/O [3-17](#page-70-0) to minimize client/server connection delay [3-11](#page-64-0) to prevent a Server or Workgroup engine from accepting remote requests [4-2](#page-75-6) the Pervasive splash screen from appearing [4-](#page-109-0) [36](#page-109-0) to set default file format version for file creation [4-10](#page-83-0) to specify the TCP/IP port that the ODBC Communications Manager uses [4-10](#page-83-1) whether a client and server attempt to reconnect after a network interruption [4-7](#page-80-2) whether the engine should use the system cache [4-21](#page-94-1) to turn on Archival Logging [4-11](#page-84-1)

#### **I**  $I/O$

asynchronous [2-5](#page-34-0) Identifier definition of [5-2](#page-117-2) delimited [5-2](#page-117-2) limits and restrictions [5-2](#page-117-2) regular [5-2](#page-117-2) uniqueness requirements [5-3](#page-118-0) Identifying Smart Components [2-13](#page-42-0) IDS Password configuration parameter [4-34](#page-107-4) IDS Username configuration parameter [4-35](#page-108-4) Importing data and BUTIL [13-39,](#page-272-3) [13-40,](#page-273-0) [13-64](#page-297-2) ASCII file format [13-27](#page-260-1) Index balancing Btrieve Maintenance utility and [13-9](#page-242-4) description files and [A-8](#page-321-1) Index Balancing configuration parameter [3-18,](#page-71-1) [4-23](#page-96-2) INDEX command BUTIL and [13-52](#page-285-0) Indexes creating [13-24](#page-257-1) creating and dropping [13-24](#page-257-0) creating with BUTIL [13-55](#page-288-0) dropping [13-26](#page-259-1) primary keys and [6-6](#page-137-1) viewing in the Btrieve Maintenance utility [13-8](#page-241-11) Initiation Time Limit configuration parameter [4-12](#page-85-3) Integrity not guaranteed with multiple engines [4-14](#page-87-0) [Interactive Btrieve Maintenance utility. See Btrieve](#page-236-2)  Maintenance utility

### **K**

Key attributes [13-11,](#page-244-9) [A-9](#page-322-3) buffer editing [11-13](#page-214-0) cannot contain a null column [6-6](#page-137-2) foreign adding to existing table [6-8](#page-139-1) creating in a table [6-8](#page-139-2) definition of [6-3](#page-134-1) numbers [A-9](#page-322-4) primary adding to existing table [6-6](#page-137-3) creating in a table [6-6](#page-137-4) definition of [6-2](#page-133-1) segment specifications [13-12,](#page-245-9) [A-10](#page-323-2) Key-only files Btrieve Maintenance utility and [13-9](#page-242-5) description files and [A-8](#page-321-2)

# **L**

[Large files.](#page-236-1) *See* Extended files Largest Compressed Record Size configuration parameter [4-23](#page-96-3) Length max length of names [5-2](#page-117-3) Limitations users and groups [7-5](#page-144-1) Linked-duplicatable keys. *See* Duplicate keys [13-11](#page-244-3) Load brouter configuration parameter [4-3](#page-76-3) LOAD command accelerated file open mode and [13-41](#page-274-0) BUTIL and [13-40](#page-273-0) Load errors, diagnosing [2-21](#page-50-0) Load order of engine DLLs [2-16](#page-45-2) Loading Smart Components [2-16](#page-45-1) Local configuration setting [see Use Local MicroKernel Engine](#page-105-3) Local connection, configuring [3-4](#page-57-0) [Locator Files, see Gateway Locator Files](#page-175-1) Locking row level [2-2](#page-31-5) [Locks, see Locking](#page-31-5) Log Buffer Size transaction durability and [4-14](#page-87-1) Log Buffer Size configuration parameter [3-18,](#page-71-2) [4-24](#page-97-2) Logging archival referential integrity and [8-7](#page-154-0) performance and [3-17](#page-70-1) Pervasive.SQL events [2-18](#page-47-0) transaction durability and archival logging [8-2](#page-149-1) Logical File Handles configuration parameter [4-3](#page-76-4) Long file names [13-4](#page-237-2) Registry setting for embedded spaces [13-4](#page-237-1)

### **M**

Maintain Named Databases [5-12](#page-127-0) [Maintenance utility.](#page-165-1) *See* Btrieve Maintenance utility, BUTIL, and SQLUTIL Master user [7-4](#page-143-2) [must grant self access if owner name set on file](#page-145-1) [7-](#page-145-1) 6 MaxCache, definition of [3-16](#page-69-3) Maximum file size [13-3](#page-236-1)

length of column or table names [5-2](#page-117-3) Maximum Databases configuration parameter [4-4](#page-77-3) Maximum Open Files configuration parameter [4-4](#page-77-4) Memory common address space architecture [2-2](#page-31-0) database cache and [3-15](#page-68-1) determining amount needed [3-16](#page-69-2) MicroKernel common address space with SRDE [2-2](#page-31-0) monitoring [10-13](#page-194-0) monitoring resources [10-6](#page-187-1) overview of [2-3](#page-32-0) [MicroKernel message log.](#page-47-0) *See* Pervasive.SQL event log. MicroKernel tracing performance and [3-19](#page-72-2) Minimal State of Delay configuration parameter [4-](#page-93-5) [20](#page-93-5) Minimizing disk I/O [3-17](#page-70-0) MKDE Communication Buffer Size configuration parameter [4-6](#page-79-2) Modes DSN open [5-5](#page-120-1) Modifiable keys [13-11,](#page-244-4) [A-9](#page-322-5) Modifying named databases [5-12](#page-127-0) Module load errors, diagnosing [2-21](#page-50-0) Monitor Communications Threads and [3-10](#page-63-0) configuration parameters and [3-9](#page-62-1) finding performance bottlenecks with [3-9](#page-62-3) how to identify performance problems [3-10](#page-63-1) Number of Sessions and [3-10](#page-63-2) Number of Worker Threads and [3-10](#page-63-3) overview [10-2](#page-183-0) terminating a user connection [10-13](#page-194-1) Monitor utility *[See](#page-183-0)* Monitoring Monitoring [10-18](#page-199-0) active files [10-6](#page-187-0) handles [10-9](#page-190-0) MicroKernel communications [10-14](#page-195-0) MicroKernel resources [10-6,](#page-187-1) [10-13](#page-194-0) SQL interface resources [10-18](#page-199-0) user information [10-10](#page-191-0)

Multiple clients optimizing support for [3-19](#page-72-0) Multiple files optimizing support for [3-19](#page-72-0)

### **N**

Named databases adding [5-13](#page-128-0) deleting [5-16](#page-131-0) modifying [5-15,](#page-130-0) [5-16](#page-131-0) Names case-insensitivity of [5-2](#page-117-5) limits and restrictions for object names [5-2](#page-117-2) maximum length [5-2](#page-117-3) uniqueness requirements [5-3](#page-118-0) valid characters [5-2](#page-117-0) Naming extended file [13-3](#page-236-1) Naming of Smart Components [2-14](#page-43-0) NetBIOS not used by Server engine [9-4](#page-171-1) NetBIOS Port configuration parameter [4-8](#page-81-4) NetWare brebuild.nlm may hog CPU [14-12](#page-309-0) Network auto-reconnect feature [2-23](#page-52-0) ports used [4-10,](#page-83-1) [5-7](#page-122-2) Network connection timeout [4-34](#page-107-3) Normal DSN open mode [5-5](#page-120-2) NULL data type [13-12](#page-245-2) Null conversion [14-2](#page-299-0) indicator byte [12-9](#page-226-1) keys [13-11,](#page-244-5) [A-10](#page-323-0) not allowed in a key column [6-6](#page-137-2) Null value discrete ordering [13-12](#page-245-4) Number of Bytes from Data Buffer configuration parameter [4-15](#page-88-2) Number of Bytes from Key Buffer configuration parameter [4-16](#page-89-2) Number of Input/Output Threads configuration parameter [3-20,](#page-73-0) [4-24](#page-97-3) Number of Load Retries configuration parameter [4-](#page-104-4) [31](#page-104-4)

Number of Sessions configuration parameter [4-4](#page-77-5) Monitor and [3-10](#page-63-2) Number of Worker Threads configuration parameter [4-25](#page-98-2) Monitor and [3-10](#page-63-3)

### **O**

ODBC Connection strings [5-9](#page-124-0) security [7-4](#page-143-2) TCP/IP port number [5-7](#page-122-0) Workgroup cannot receive remote ODBC requests [9-5](#page-172-0) ODBC Connection Mgr Supported Protocol [4-8](#page-81-5) ODBC tracing performance and [3-19](#page-72-2) OEM to ANSI character translation [5-8](#page-123-0) connection string [5-8](#page-123-1) Open modes [5-5](#page-120-1) OPENMODE connection string [5-10](#page-125-2) Operation Bundle Limit [4-12](#page-85-4) Operations, performing with Function Executor [11-](#page-214-1) [13](#page-214-1) Optimizing database configuration [3-9](#page-62-0) read-heavy databases [3-18](#page-71-3) Options client DSN [5-7](#page-122-1) configuration, ordered by default view [3-8](#page-61-0) Owner names BUTIL and [13-20,](#page-253-1) [13-37,](#page-270-0) [13-54](#page-287-1) clearing with BUTIL [13-49](#page-282-0) GRANT syntax and [7-6](#page-145-0) Master user must grant self access [7-6](#page-145-1) relational security and [7-6](#page-145-0) REVOKE syntax and [7-6](#page-145-0) setting and clearing [13-20](#page-253-0) setting with BUTIL [13-54](#page-287-0) Tasks Set or clear an owner name [13-20](#page-253-2)

#### **P**

Page preallocation Btrieve Maintenan[ce utility and](#page-191-0) [13-9](#page-242-6)

description files and [A-8](#page-321-3) sizes Btrieve Maintenance utility and [13-8](#page-241-12) description files and [A-7](#page-320-6) PAR file [2-23](#page-52-1) [PARC, see Pervasive auto-reconnect](#page-52-0) Password for Master user [7-4](#page-143-2) Performance logging and [3-17](#page-70-1) tuning [3-9](#page-62-4) Permissions user permissions overriden by group permissions [7-5](#page-144-2) Pervasive [2-2](#page-31-1) Pervasive auto-reconnect defined [2-23](#page-52-0) Pervasive Control Center OEM characters and [5-8](#page-123-3) Pervasive.SQL engine [2-2](#page-31-3) event log field descriptions [2-18](#page-47-1) file location [2-18](#page-47-2) overview [2-18](#page-47-0) Platform codes in Smart Component naming [2-15](#page-44-1) Port number TCP/IP ODBC [5-7](#page-122-0) Ports TCP/IP [4-10,](#page-83-1) [5-7](#page-122-2) Primary key adding to existing table [6-6](#page-137-3) creating in a table [6-6](#page-137-4) definition of [6-2](#page-133-1) PVSW.LOG client and server compatibility [2-2](#page-31-6) file [2-18](#page-47-0) PWD connection string [5-10](#page-125-3)

### **R**

Read Buffer Size configuration parameter [4-6](#page-79-3) Read-only DSN open mode [5-6](#page-121-2) Rebuild may hog CPU on NetWare [14-12](#page-309-0)

Rebuild utility command line options [14-13](#page-310-1) deleting temporary files [14-16](#page-313-1) examples for NetWare [14-15](#page-312-0) running on NetWare [14-12](#page-309-1) settings [14-9](#page-306-0) Rebuilding files may hog CPU on NetWare [14-12](#page-309-0) Receive Packet Size configuration parameter [4-7](#page-80-5) Record length Btrieve Maintenance utility and [13-8](#page-241-13) description files and [A-7](#page-320-7) Records building a table definition [12-1](#page-218-0) byte offset versus byte position [12-9](#page-226-0) copying between data files [13-31](#page-264-0) exporting Btrieve Maintenance utility and [13-29](#page-262-1) BUTIL and [13-44](#page-277-0) importing Btrieve Maintenance utility and [13-28](#page-261-1) BUTIL and [13-40](#page-273-0) variable-length Btrieve Maintenance utility and [13-9](#page-242-7) description files and [A-7](#page-320-8) structure [12-12](#page-229-0) RECOVER command [13-42](#page-275-0) Recovering changes and BUTIL [8-4](#page-151-2) damaged files Btrieve [13-42](#page-275-0) data [13-31](#page-264-2) [Redirecting Locator File, see Gateway Locator File](#page-176-1) Referential integrity archival logging and [8-7](#page-154-0) cascade [6-3](#page-134-0) definition of [6-2](#page-133-0) delete rule [6-2](#page-133-0) foreign key [6-3](#page-134-1) primary key [6-2](#page-133-1) restrict [6-3](#page-134-2) rule, definition of [6-2](#page-133-0) update rule [6-2](#page-133-0) Registry setting for embedded spaces [13-4](#page-237-1)

Regular identifier definition of [5-2](#page-117-2) Relational architecture client [2-8](#page-37-0) server [2-7 to](#page-36-0) [2-8](#page-37-1) workstation [2-9](#page-38-0) Relational security [7-4](#page-143-2) owner names and [7-6](#page-145-0) Remote connection, configuring [3-4](#page-57-0) Repeating-duplicatable keys Btrieve Maintenance utility and [13-11](#page-244-6) description files and [A-10](#page-323-3) [Requester configuration parameter, see Use Remote](#page-105-4)  MicroKernel Engine Resources, monitoring MicroKernel [10-13](#page-194-0) Restore and backup [8-1](#page-148-0) Restoring data files [8-1](#page-148-0) Restrict rule [6-3](#page-134-2) Restricted users client configuration and [3-7](#page-60-0) Restrictions users and groups [7-5](#page-144-1) REVOKE owner names and [7-6](#page-145-0) ROLLFWD command [13-27](#page-260-1) BUTIL and [8-8](#page-155-0) file backups and [8-4](#page-151-0) Row level locking [2-2](#page-31-5) Rules cascade [6-3](#page-134-0) delete [6-2](#page-133-0) restrict [6-3](#page-134-2) update [6-2](#page-133-0) Runtime Server Support configuration parameter [4-](#page-99-1) [26,](#page-99-1) [4-35](#page-108-5)

### **S**

SAR file [2-23](#page-52-1) SAVE command BUTIL and [13-44](#page-277-0) Scope unique object names, of [5-3](#page-118-0) Search algorithm for Smart Components [2-16](#page-45-3) Security enabling [7-4](#page-143-1) encryption of data files [7-7](#page-146-0) password of Master user [7-4](#page-143-2) relational [7-4](#page-143-2) turning on [7-4](#page-143-1) Segments in keys [13-12,](#page-245-9) [A-10](#page-323-2) Select Operations configuration parameter [4-16](#page-89-3) Server differences from Workgroup [9-4](#page-171-2) Server engine asynchronous I/O and [2-5](#page-34-0) optimizing performance [3-9](#page-62-0) Server version client and, checking compatibility [2-2](#page-31-2) ServerDSN connection string [5-10](#page-125-4) ServerName connection string [5-10](#page-125-5) Services DLL in Smart Components [2-16](#page-45-0) SET SECURITY cannot use in PCC [7-4](#page-143-3) SETOWNER command [13-54](#page-287-0) Setting Monitor Utility Options [10-5](#page-186-0) owner names about [13-54](#page-287-0) Btrieve Maintenance utility and [13-20](#page-253-0) BUTIL and [13-54](#page-287-1) Settings ordered by default view [3-8](#page-61-0) [Setup utility.](#page-55-1) *See* Configuration SINDEX command [13-55](#page-288-0) Size maximum for data files [13-3](#page-236-1) Smart Components dynamic binding [2-16](#page-45-1) identifying [2-13](#page-42-0) naming [2-14](#page-43-0) component type codes [2-15](#page-44-0) platform codes [2-15](#page-44-1) search algorithm [2-16](#page-45-3) Services DLL [2-16](#page-45-0) Sort Buffer Size configuration parameter [4-21](#page-94-2) Sort order in keys Btrieve Maintenance utility and [13-12](#page-245-3) description files and [A-9](#page-322-1) Sparse key [13-11](#page-244-7)

Splash Screen [4-36](#page-109-1) SPX connection timeout [4-34](#page-107-3) **SOL** security [7-4](#page-143-2) SQL Data Manager check database function [12-15](#page-232-0) OEM characters and [5-8](#page-123-3) SQL Interface Resources Monitoring [10-18](#page-199-1) SQL Relational Database Engine common address space with MicroKernel [2-2](#page-31-0) overview of [2-5](#page-34-1) **SOLUTIL** ENDBU command [8-20](#page-167-1) overview [8-18](#page-165-2) starting and stopping continuous operation [8-14](#page-161-1) stopping continuous operation [8-20](#page-167-0) [SRDE. See SQL Relational Database Engine.](#page-34-1) STARTBU command [13-64](#page-297-0) and BUTIL [8-15](#page-162-1) and continuous operation [8-15,](#page-162-2) [8-18](#page-165-0) Starting [11-3,](#page-204-0) [11-9](#page-210-0) continuous operation [8-14](#page-161-1) and BUTIL [8-15](#page-162-1) Rebuild utility on NetWare [14-12](#page-309-1) STAT command [13-58](#page-291-0) Statistics report [13-22](#page-255-1) Tasks Create a statistics report [13-22](#page-255-0) Status codes 116 [9-7](#page-174-0) STOP command [13-63](#page-296-0) Stopping continuous operation [8-17,](#page-164-0) [8-20](#page-167-0) Strings connection [5-9](#page-124-0) Support for long file names [13-4](#page-237-2) Supported Protocols configuration parameter [3-12,](#page-65-0)  [3-13,](#page-66-1) [4-33](#page-106-2) System data including in description files [A-8](#page-321-4) failures, and recovering changes [8-4](#page-151-2) System cache asychronous I/O and [2-5](#page-34-0) System Cache configuration parameter [4-21](#page-94-3)

#### **T**

Table adding foreign key to [6-8](#page-139-1) adding primary key to [6-6](#page-137-3) creating with a foreign key [6-8](#page-139-2) creating with a primary key [6-6](#page-137-4) Table name limits [5-2](#page-117-1) maximum length [5-2](#page-117-1) valid characters [5-2](#page-117-1) Target Engine configuration parameter [4-31](#page-104-5) TCP/IP port number ODBC [5-7](#page-122-0) ports used [4-10,](#page-83-1) [5-7](#page-122-2) TCP/IP Multihomed configuration parameter [4-9](#page-82-1) TCP/IP Port configuration parameter [4-10](#page-83-4) TCP/IP Timeout for Communication Requester configuration parameter [4-34](#page-107-5) TCPPort connection string [5-10](#page-125-6) Technology overview relational architecture client [2-8](#page-37-0) server [2-7 to](#page-36-0) [2-8](#page-37-1) workstation [2-9](#page-38-0) Temporary files, deleting [14-16](#page-313-2) Terminating a user connection Connection terminating user [10-13](#page-194-1) Trace File Location configuration parameter [4-17](#page-90-1) Trace Operation configuration parameter [3-19,](#page-72-3) [4-18](#page-91-3) Tracing performance and [3-19](#page-72-2) Transaction logging and BUTIL [13-41](#page-274-0) Transaction atomicity not guaranteed with multiple engines [4-14](#page-87-0) Transaction Durability [4-12](#page-85-5) archival logging and [8-2](#page-149-1) continuous operations and [8-2](#page-149-1) ensuring [4-11,](#page-84-3) [13-22,](#page-255-1) [13-58](#page-291-1) Log Buffer Size and [4-14](#page-87-1) transaction log size and [4-14](#page-87-2) Transaction durability di[sk I/O and](#page-244-7) [3-18](#page-71-0)

Transaction Log Directory configuration parameter [4-19](#page-92-4) Transaction Log Size transaction durability and [4-14](#page-87-2) Transaction Log Size configuration parameter [3-18,](#page-71-4)  [4-25](#page-98-3) TRANSLATION DLL connection string [5-10](#page-125-7) TRANSLATIONDLL connection string [5-8](#page-123-1) TransportHint connection string [5-10](#page-125-8) Troubleshooting load errors [2-21](#page-50-0) Tuning performance [3-9](#page-62-4) Type codes in Smart Component naming [2-15](#page-44-0)

### **U**

UID connection string [5-9](#page-124-2) UNIQUE primary keys and [6-6](#page-137-5) Unique Component Naming [2-14](#page-43-0) Unloading the Btrieve engine [13-63](#page-296-0) Update rule [6-2](#page-133-0) Use IDS configuration parameter [4-32](#page-105-5) Use Local MicroKernel Engine configuration parameter [3-12,](#page-65-1) [4-32](#page-105-3) Use Remote MicroKernel Engine configuration parameter [3-12,](#page-65-2) [4-32](#page-105-6) Use SAP configuration parameter [4-10](#page-83-5) User cannot add existing to group [7-5](#page-144-3) cannot be in more than one group [7-5](#page-144-4) Master [7-4](#page-143-2) terminating a connection [10-13](#page-194-1) User information, monitoring [10-10](#page-191-0) Users restricted Win2000 client configuration and [3-7](#page-60-0) Users and groups restrictions [7-5](#page-144-1)

#### **V**

Valid characters in names [5-2](#page-117-0) Variable-length records [A-7](#page-320-8) Variable-tail Allocation Tables control setting [13-10](#page-243-2) in description files [A-8](#page-321-5) VER command

*14 Index*

and BUTIL [13-62](#page-295-1) Verifying a database definition [12-15](#page-232-0) Version client and server compatibility [2-2](#page-31-2) Version checking, automatic [2-2](#page-31-2)

### **W**

W32BTXLT [5-8](#page-123-4) Wait Lock Timeout [4-15](#page-88-3) Windows system cache [2-5](#page-34-0) Windows 2000 gateway durability and [3-7](#page-60-1) restricted users and client configuration [3-7](#page-60-0) Workgroup engine and transaction durability [9-8](#page-175-2) cannot receive remote ODBC requests [9-5](#page-172-0) differences from server [9-4](#page-171-2) eliminating connection delay [9-6](#page-173-0) floating Gateway [9-8](#page-175-1) new Gateway behavior [9-8](#page-175-1) syncronizing multiple data directories under one Gateway [9-11](#page-178-0) troubleshooting [9-6](#page-173-1) Working Directory configuration parameter [4-19](#page-92-5)